# **UNIVERSIDAD NACIONAL TECNOLÓGICA DE LIMA SUR FACULTAD DE INGENIERÍA Y GESTIÓN**

ESCUELA PROFESIONAL DE INGENIERÍA DE SISTEMAS

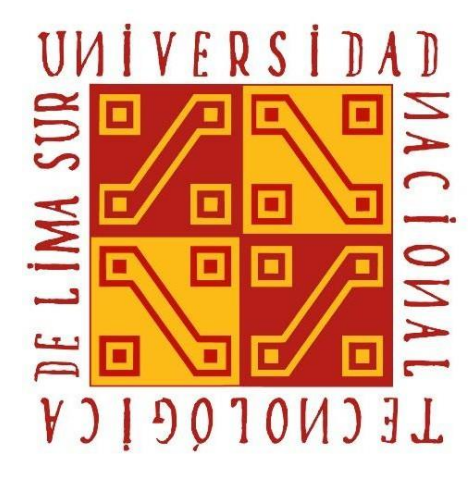

**"IMPLEMENTACIÓN DE UNA APLICACIÓN MÓVIL EN ANDROID PARA MOSTRAR LOS ATRACTIVOS TURÍSTICOS DE LA RESERVA NACIONAL DE LACHAY, APLICANDO LA METODOLOGÍA SCRUM YHERRAMIENTAS DEVOPS"**

## **TRABAJO DE SUFICIENCIA PROFESIONAL**

Para optar el Título Profesional de

**INGENIERO DE SISTEMAS**

## **PRESENTADO POR EL BACHILLER**

RIVERA CARO, EDERR HUGO

**Villa el Salvador 2019**

## **DEDICATORIA**

Dedico este trabajo principalmente a familia. A mis padres, por permitirme el privilegio de iniciar una vida profesional, por demostrarme siempre su cariño y apoyo incondicional sin importar nuestras diferencias de opiniones. A mi hermana, por compartir la misma experiencia profesional. A mi pequeño hijo, Liam, mi mayor motivación.

#### **AGRADECIMIENTOS**

A mis padres, por su confianza y todo el apoyo brindado en mi crecimiento y formación profesional, sin duda alguna siempre me han demostrado fortaleza y deseos de superación.

A mi asesor, el Mg. Ing. Ignacio Rubén Tacza Valverde, por brindarme toda su experiencia profesional como guía y asesoramiento a la realización de este proyecto.

A mis amigos más cercanos por el cariño, apoyo y aliento brindado en todo momento.

Finalmente, a todas aquellas personas, colegas, y amigos que me brindaron su apoyo, tiempo e información para el logro de mis objetivos.

# ÍNDICE

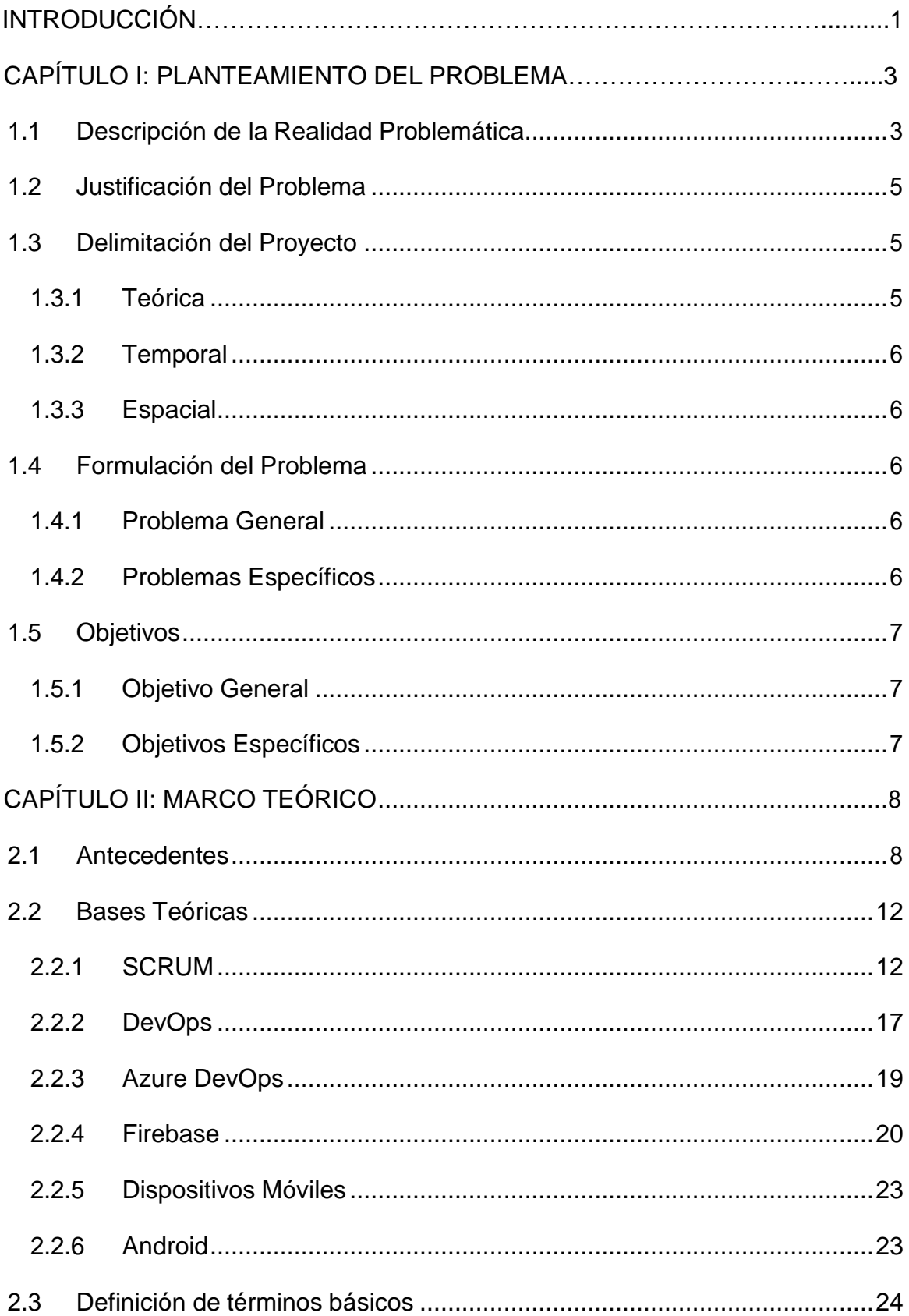

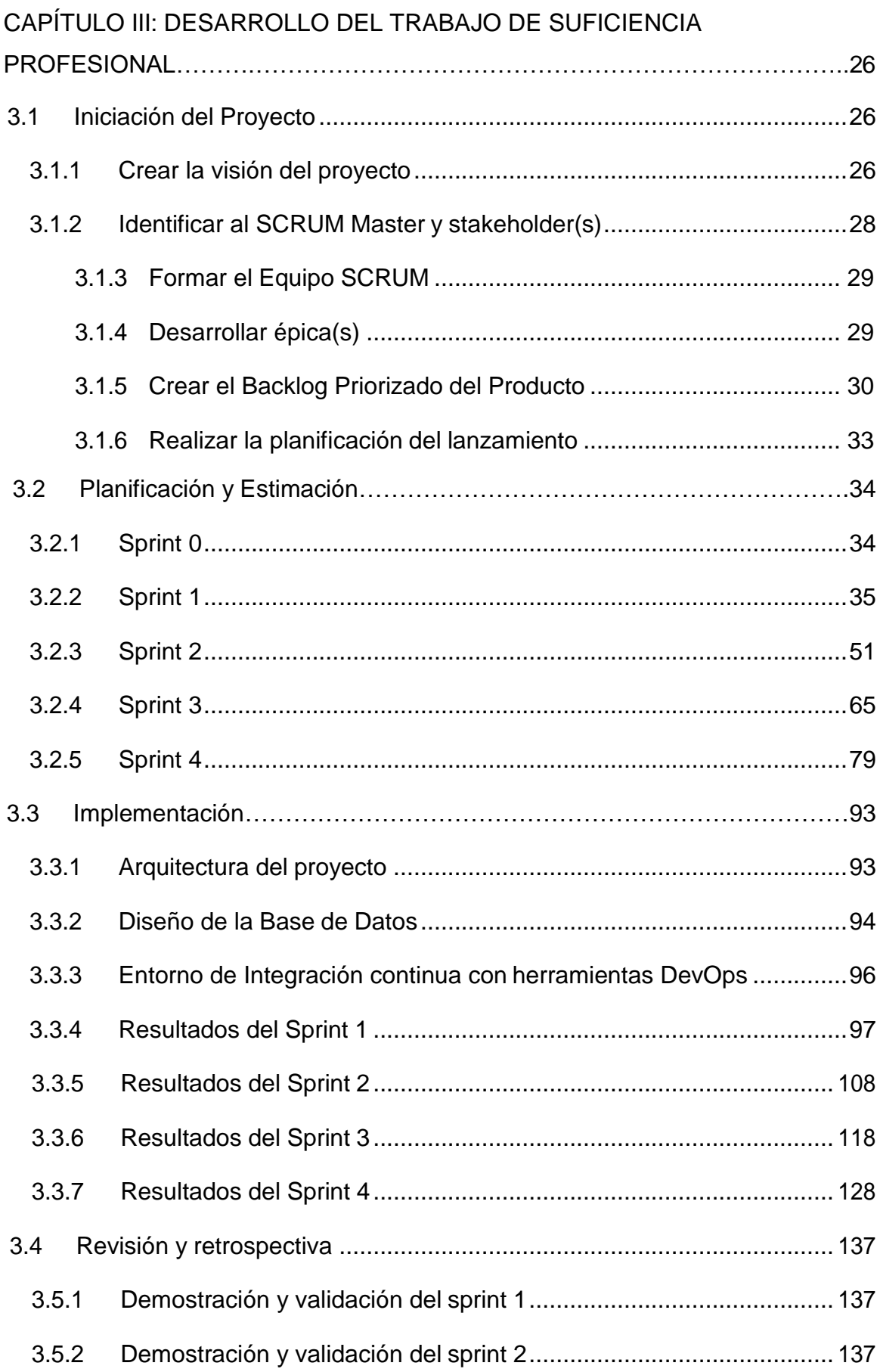

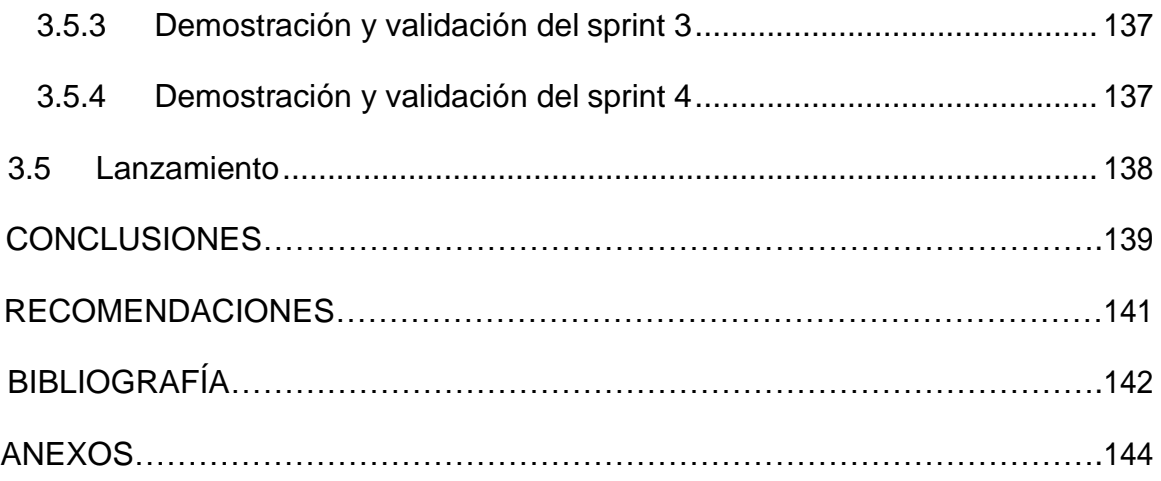

## **LISTADO DE FIGURAS**

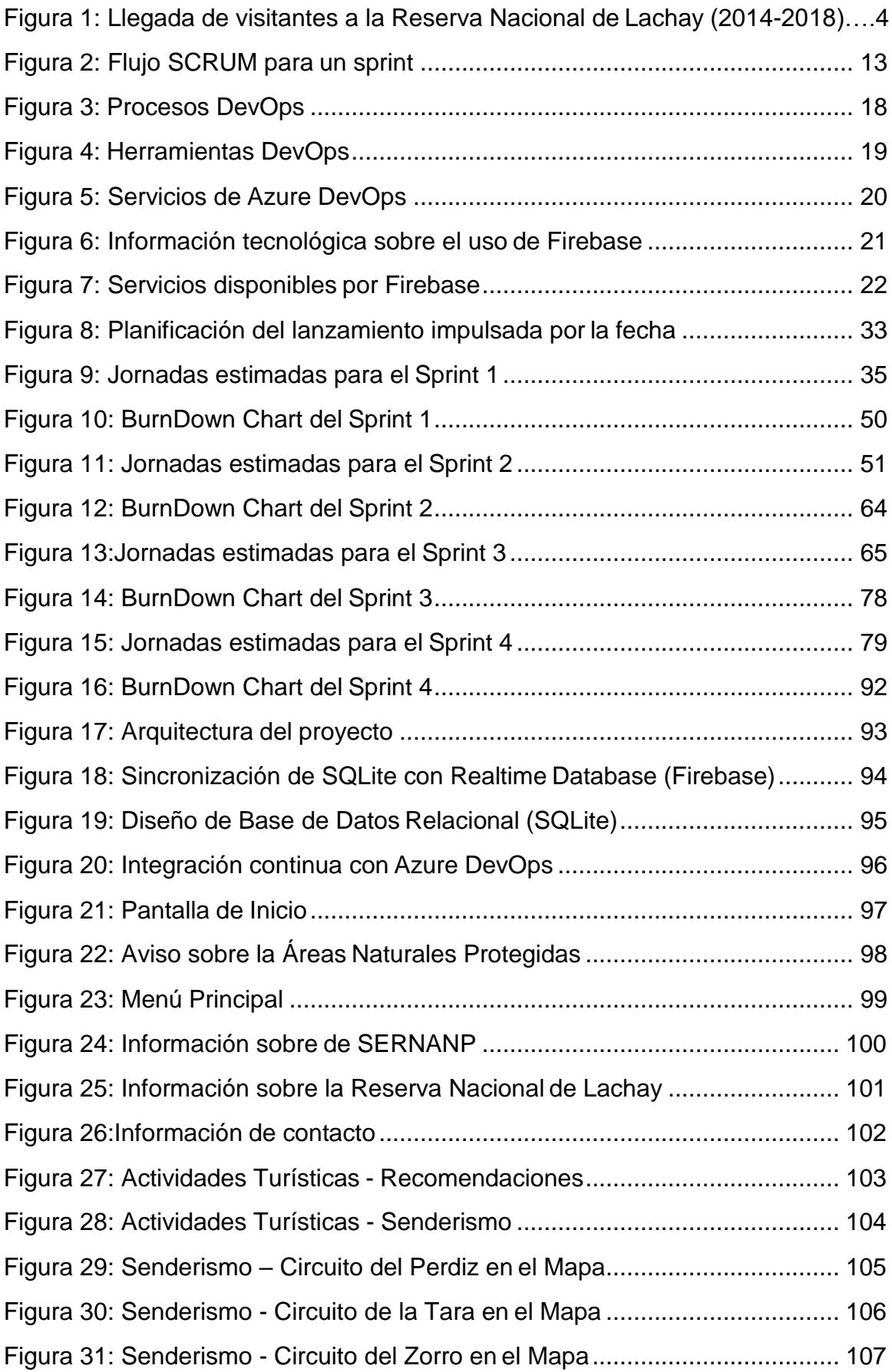

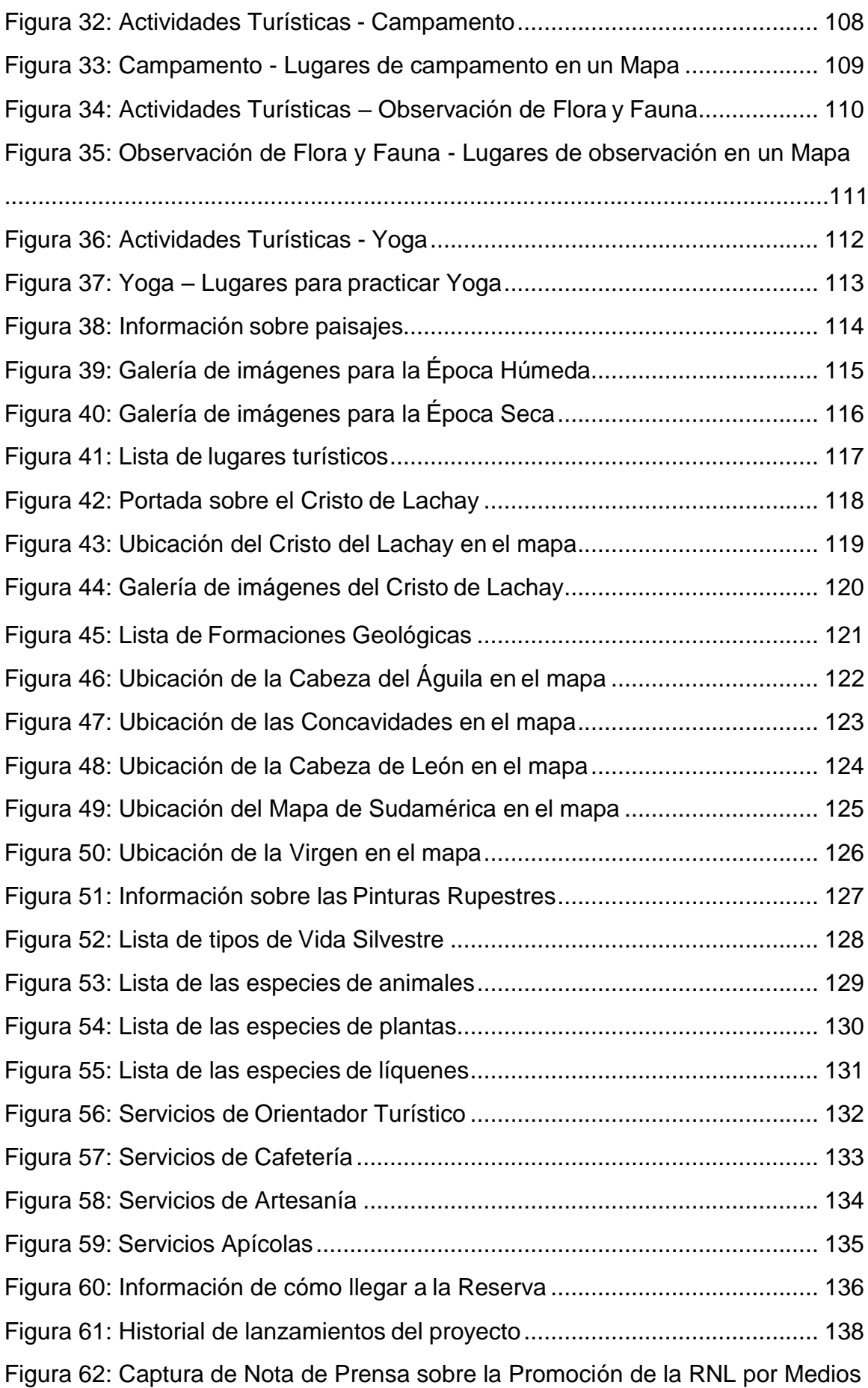

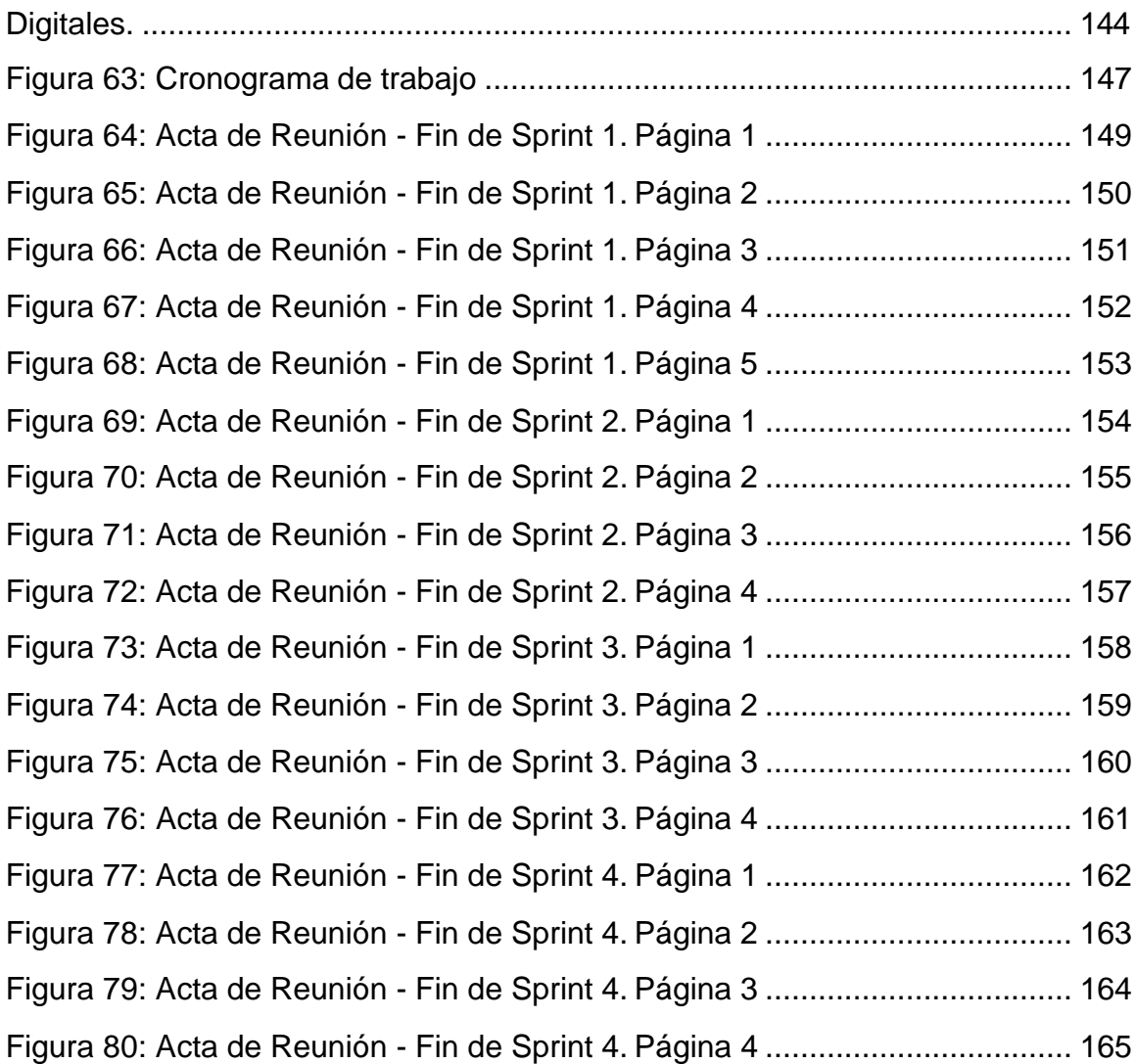

## **LISTADO DE TABLAS**

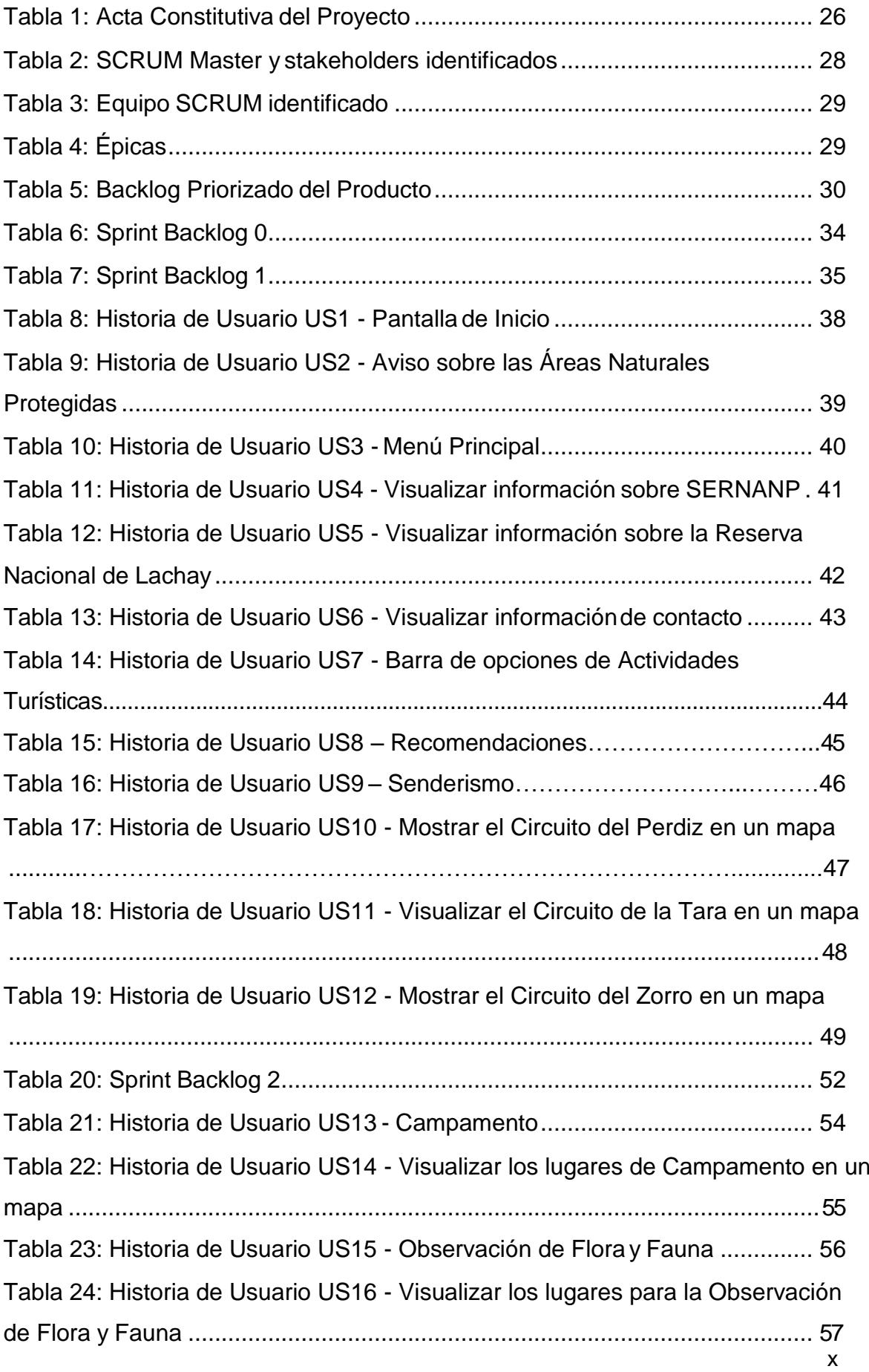

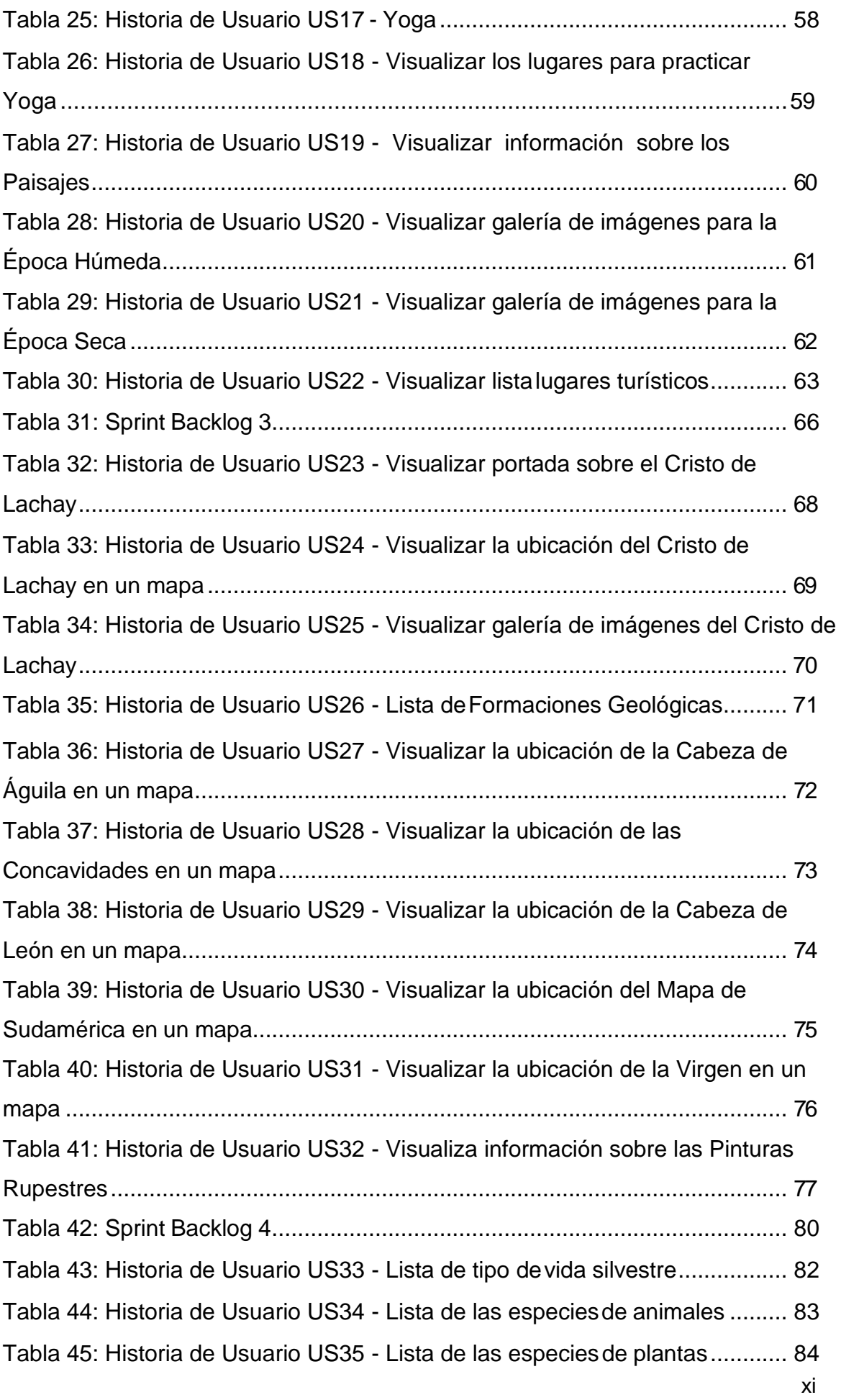

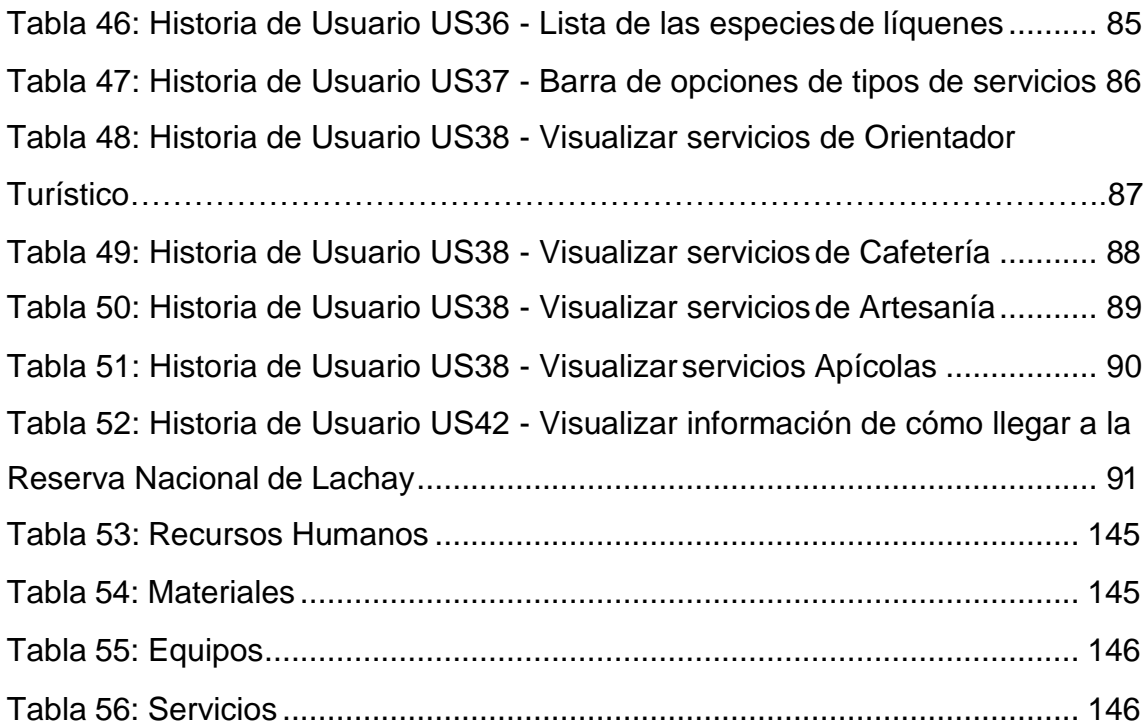

## **INTRODUCCIÓN**

Gracias al turismo aumenta la economía y el comercio del país, pero a la vez, aumenta la inseguridad e insatisfacción de los turistas debido a que, o no encuentran información o es desactualizada, de los diferentes sitios turísticos que existen por todo el territorio peruano. Algunas empresas como Mincetur, Sony Mobile y Movistar o Fondos Perú-Canadá han tomado conciencia de esto y han implementado aplicaciones que sirven como guía informativa de algunos lugares, áreas naturales o sitios turísticos especialmente de la capital y lugares más visitados. (El Comercio 2014)

El turismo en Perú es una actividad muy importante y es reconocido a nivel mundial debido a la gran variedad de atractivos turísticos. Sin embargo, esto no es motivo para no seguir innovando y encontrar la manera como mejorar la forma de llevar la información turística al usuario, haciéndola manera más interactiva y llamativa. Es aquí donde se junta el medio digital y el turismo, esto a través de una aplicación móvil que mostrará los atractivos turísticos y servicios de la Reserva Nacional de Lachay. Ayudando a llegar a llegar a la mayor cantidad de turistas posibles.

El presente proyecto se divide en 3 capítulos, además de las conclusiones y recomendaciones.

El **Capítulo I: Planteamiento del Problema**; presenta la fundamentación problemática y la justificación del proyecto, el cual permite determinar los objetivos a los que se pretende llegar con el desarrollo de este proyecto.

El **Capítulo II: Marco Teórico**; aborda todos los conceptos y bases teóricas que servirán de apoyo para sustentar el desarrollo del proyecto. Considerando temas como la Metodología SCRUM, Herramientas DevOps y Plataformas tecnológicas que involucra la arquitectura de la solución.

El **Capítulo III: Desarrollo del Trabajo de Suficiencia**; en este acápite se muestra el desarrollo del proyecto, siguiendo los lineamientos de la Metodología SCRUM. Inicia con la fase de Iniciación, dónde se define el Backlog Priorizado del Producto en forma de historias de usuario. En la fase de Planificación y

Estimación, se planifica los sprints y se estiman las historias de usuario. En la fase de Implementación, se procede con el desarrollo de la aplicación móvil, para ello se integran algunas herramientas DevOps que harán más fácil el proceso de integración de código y fuente, y despliegues automáticos. La Fase de Revisión y Retrospectiva, dónde se validad los entregables y se plantean mejoras para los próximos sprints. La Fase de Lanzamiento, se hace el despliegue oficial del aplicativo móvil.

Finalmente, se exponen las **Conclusiones** y **Recomendaciones**; como parte final del trabajo.

## **CAPÍTULO I: PLANTEAMIENTO DEL PROBLEMA**

#### **1.1 Descripción de la Realidad Problemática**

El turismo es una actividad producida por el desplazamiento de personas hacia lugares distintos a su entorno habitual, con la finalidad de aprovechar los momentos de ocio, comercio, educación, etc. Esta actividad es muy importante, porque impacta de manera ventajosa en el movimiento económico de los destinos turísticos, al respecto de dice: "El turismo en el Perú es una actividad económica de gran potencial y debe ser uno de los ejes de desarrollo que favorezca la inclusión social y el mejoramiento económico de las zonas más alejadas del país" (CEPLAN, 2011).

Los lugares turísticos, con mucho interés, son las Reservas Nacionales, categoría establecida por el SINANPE (Sistema Nacional de Áreas Naturales Protegidas por el Estado), espacios geográficos que presentan un ecosistema único y mucha diversidad en cuanto a flora y fauna.

"La Reserva Nacional de Lachay (RNL) es un pequeño paraíso ubicado a tan solo 105 kilómetros al norte de Lima y ocupa un área de 5,070 hectáreas en medio de la franja desértica costera. Las lomas son un refugio para la variada fauna de la costa del Perú y una muestra representativa de la exuberante vegetación de las lomas costeras. Políticamente ocupa áreas de la provincia de Huaura en el departamento de Lima." (SERNANP, 2019).

La RNL, representa uno de los más importantes lugares turísticos en la región Lima, despertando el interés de turistas nacionales e internacionales por disfrutar de los espacios naturales, paisajes singulares, maravillas culturales y diversidad de actividades de aventura y naturaleza.

En noviembre del 2016, la Jefatura de la RNL, informó que se están realizando todas las mejoras necesarias para que los visitantes disfruten de una grata experiencia en este espacio natural. También, indicó que: "Los dos últimos años hubo un crecimiento aproximado de un 60 por ciento de turismo, justamente el Servicio Nacional de Áreas Naturales Protegidas por el Estado mejoran los servicios en cuanto a senderos, señalización, lugares de información, etc. Por ejemplo, estamos bordeando los 320,000 soles en recaudaciones". Agregando que, el año pasado ingresaron 40,000 visitantes, pero la meta este año es cerrar con 45,000 visitantes, lo que significa más 350,000 soles en recaudación. (Andina, 2019)

En tal sentido, es claro observar que la RNL está cobrando mucho interés por parte de los turistas nacionales e internacionales. Esto se puede ver reflejado en la Figura 1.

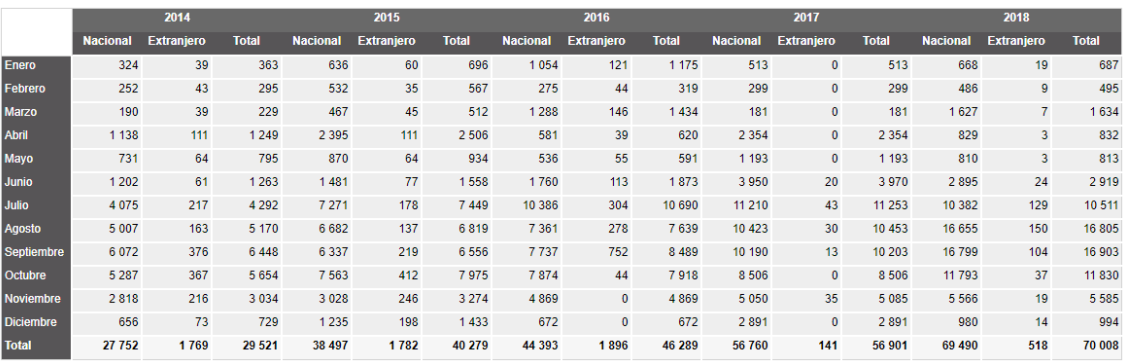

#### *Figura 1: Llegada de visitantes a la Reserva Nacional de Lachay (2014-2018)*

#### *FUENTE*: *(MINCETU, 2019)*

La RNL es uno de los principales destinos turísticos de entorno natural de la región Lima, motivo por el cual el Estado peruano y la autoridad regional se encuentran trabajando conjuntamente en la mejora de los servicios y atractivos que brinda esta área protegida; a fin de poder captar más afluencia de visitantes.

El Ministerio del Ambiente (MINAM), en una Nota de Prensa, informa la renovación de los servicios turísticos de la RNL para brindar mejor atención a visitantes; considerando la promoción de la Reserva por medios digitales a través del desarrollo de un aplicativo móvil que brinde información sobre el área protegida, sus senderos turísticos, principales atractivos, entre otros. (MINAM, 2018)

En la actualidad, dicha información sobre la RNL, no se encuentra organizada y mucho menos disponible en medios digitales; en consecuencia, los turistas tienen que acercarse presencialmente a los centros de orientación para recibir información sobre los atractivos turísticos, representando un problema ante la gran concurrencia de turistas

que están acostumbrado a usar aplicaciones de guía turística en sus teléfonos. Sin embargo, ayudaría mucho una aplicación móvil que muestre todos los atractivos turísticos y permita la geolocalización de los diferentes puntos de interés, convirtiéndose en una herramienta ideal y de fácil acceso para cualquier visitante.

Además, esta herramienta digital, será el medio por el cual la RNL pueda promocionar y difundir todos sus atractivos turísticos, aumentar su alcance y lograr mayor afluencia de visitantes.

## **1.2 Justificación del Problema**

A nivel tecnológico, la implementación de aplicaciones móviles para brindar información sobre lugares turísticos es un avance muy importante para poner a las Tecnologías de la Información (TI) a favor de un sector muy importarte, como es el turismo.

Al disponer toda la información sobre los atractivos y servicios turísticos en una aplicación móvil y al alcance de todos, establece una oportunidad para difundir todo el potencial cultural de la RNL en la Red y de la misma manera, aumentar la concurrencia de visitantes, permitiendo el intercambio cultural y desarrollo económico de la zona.

La implementación de la aplicación móvil en Android y su disposición a los visitantes permitirá la afluencia de más turísticas, mejorando el turismo en la RNL.

## **1.3 Delimitación del Proyecto**

## **1.3.1 Teórica**

Este proyecto se encuentra enmarcado dentro de la Ingeniería de Sistemas, aplicando conocimientos de las siguientes áreas: La metodología SCRUM para gestionar todo el proceso de desarrollo del aplicativo móvil, DevOps para determinar el uso adecuado de las herramientas de integración y automatización, Dispositivos Móviles, Android como una plataforma de mucha demanda en el mercado.

## **1.3.2 Temporal**

Esta investigación se ha realizado en un periodo de 5 meses, desde diciembre del 2018 hasta abril de 2019.

## **1.3.3 Espacial**

El proyecto se desarrolló en las instalaciones de la empresa RIA COMPUTING SERVICES S.A.C., ubicada en la Av. Chorrillos 686- B, Distrito de Chorrillos, Provincia de Lima, Departamento de Lima.

## **1.4 Formulación del Problema**

## **1.4.1 Problema General**

¿Cómo desarrollar la aplicación móvil en Android para mostrar los atractivos turísticos de la Reserva Nacional de Lachay, aplicando la metodología SCRUM y herramientas DevOps?

## **1.4.2 Problemas Específicos**

- PE1 ¿Cómo realizar la elaboración del Backlog Priorizado del Producto tomando en cuenta la lista de requerimientos del negocio y del proyecto por orden de importancia en forma de una historia de usuario?
- PE2 ¿De qué manera se llevará a cabo el desarrollo de cada sprint planificado, con apoyo de las herramientas DevOps para crear los entregables en incrementos del producto?
- PE3 ¿Con qué medios se verificará la integración y despliegue total de la aplicación móvil en Android?

## **1.5 Objetivos**

## **1.5.1 Objetivo General**

Desarrollar una aplicación móvil en Android para mostrar los atractivos turísticos de la Reserva Nacional de Lachay, aplicando la metodología SCRUM y herramientas DevOps.

## **1.5.2 Objetivos Específicos**

- OE1 Elaborar el Backlog Priorizado del Producto tomando en cuenta la lista de requerimientos del negocio y del proyecto por orden de importancia en forma de una historia de usuario.
- OE2 Desarrollar cada sprint planificado, con apoyo de las herramientas DevOps para crear los entregables en incrementos del producto.
- OE3 Verificar la integración y despliegue total de la aplicación móvil en Android.

## **CAPÍTULO II: MARCO TEÓRICO**

#### **2.1 Antecedentes**

Según Arteaga y Acuña (2014), en su proyecto de grado "Desarrollo de una Aplicación Móvil y una Guía de Turismo para la Visualización y Descripción de los Sitios Turísticos del Centro de la Ciudad de Cartagena utilizando Realidad Aumentada", trabajo que se realizó en la ciudad de Cartagena de Indias – Colombia, desarrolla un aplicativo móvil como Guía de Turismo con Contenidos Digitales utilizando Realidad Aumentada, para la visualización y descripción de los sitios históricos del centro de Cartagena. En dicho proyecto, los autores concluyeron que: el diseño y desarrollo de la Aplicación Móvil permite almacenar información de los sitios turísticos, los patrones que identifican cada elemento del sitio turístico, ubicación exacta de cada sitio y comentarios que se puede realizar desde la aplicación; logrando la convergencia de las dos tecnologías, realidad aumentada y aplicaciones móviles.

Por otro lado, Jiménez y García (2015), en su investigación "Aplicación Móvil Celular para Incentivar el Turismo Urbano en Guayaquil" realizada en la ciudad de Guayaquil – Ecuador; diseña una aplicación móvil celular capaz de gestionar y proporcionar una correcta información turística de la ciudad de Guayaquil. Terminado el proyecto, los autores confirman la idea de que una aplicación móvil es una gran herramienta que puede ayudar a muchos negocios en ofrecer sus productos y servicios, y de la misma manera, permitiendo mostrar información actualizada a las personas que visitan la ciudad de Guayaquil.

Según Robles (2015), en su proyecto titulado "Desarrollo de una Aplicación para Equipos Android, Basada en Geolocalización para Obtener Información de Atractivos Turísticos en la Ciudad de Tulcán", realizado en la ciudad de Quito – Ecuador; desarrolla la aplicación móvil "Conoce Tulcán" para equipos en la plataforma Android, basadas en geolocalización con la finalidad de obtener información de atractivos turísticos en la Ciudad de Tulcán. En tal sentido, el autor concluye que se consiguió exitosamente el desarrollo de la app Conoce Tulcán para dispositivos móviles con el sistema operativo Android, cumpliéndose con todos los requerimientos establecidos; tecnología que se basa en la geolocalización y proporciona una breve información de los atractivos turísticos a los usuarios que visiten la Ciudad de Tulcán.

También como antecedente citamos a Salazar (2013), en cuya investigación titulada "Diseño e Implementación de un Sistema para Información Turística basado en realidad aumentada", realizado en la ciudad de Lima – Perú; realiza un análisis del Sistema Operativo móvil más óptimo para desarrollar la aplicación. Al respecto, Salazar concluye que: "Los sistemas operativos Android e iOS son los más apropiados para desarrollar aplicaciones si se quiere llegar a un gran número de usuarios, ya que abarcan el 82.9% del mercado de dispositivos móviles, liderando Android con un 65% del mercado".

Para Caballero y Villacorta (2014), en su tesis de nombre "Aplicación Móvil Basada en Realidad Aumentada para Promocionar los Principales Atractivos Turísticos y Restaurantes Calificados del Centro Histórico de Lima", realizado en la ciudad de Lima – Perú; desarrolla una aplicación móvil basada en realidad aumentada para el acceso a la información en tiempo real de los principales atractivos turísticos y restaurantes calificados del Centro Histórico de Lima a través del uso de smartphones. Llegando a la siguiente conclusión: "La tecnología de realidad aumentada en equipos móviles permite mostrar información relevante de los principales lugares turísticos y restaurantes de una manera interactiva e innovadora para los turistas".

Es importante mencionar a Victoria (2014), en su caso de estudio "Desarrollo de una Aplicación Móvil para Android para la Medición del Nivel de Ruido Integrando Metodologías Ágiles y Técnicas de Usabilidad", desarrollado en la ciudad de Lima – Perú; determina a través de un caso de estudio el impacto en la usabilidad de una aplicación móvil de incorporar las buenas prácticas de la plataforma móvil y de diseño orientado a usuario dentro de un proceso de desarrollo ágil usando SCRUM. Concluyendo que: "En lo que respecta a las técnicas de usabilidad, estas son integrables en dos puntos del flujo SCRUM: durante la ejecución de los sprints y antes del sprint review como un proceso de validación adicional".

Según D'Angelo y Rodríguez (2015), en su trabajo de investigación "Aplicación Móvil para Información y Ubicación del Turista Perdido", desarrollado en la ciudad de Lima – Perú, elabora una aplicación móvil para brindar seguridad a los turistas con información de los lugares peligros, turísticos y gastronómicos, asimismo la aplicación emite el lugar exacto del turista perdido. Este trabajo concluye que: "Se logró obtener una aplicación móvil que ayude al turista a poder regresar al lugar donde esta hospedado en caso de que se encuentre perdido, teniendo alternativas de solución para lograr esto. Puede ser a través de una alerta enviada al hotel usando la opción 'Estoy perdido' o por sus propios medios con la opción 'Como llegar'".

Según Ramos y Aguilar (2015), en su proyecto de investigación "Aplicación Móvil en Android y SYMBIAN para la Gestión de la Información Turística en la Región de Puno - 2012" desarrolla una Aplicación Móvil en Android y SYMBIAN para la Gestión de la Información Turística en la Provincia de Puno. Luego concluye que: "Se ha logrado desarrollar las aplicaciones de servicio de información turística para los sistemas móviles ANDROID y SYMBIAN, para el caso del desarrollo de la aplicación en ANDROID se ha utilizado el App Inventor y su novedosa programación en Bloques; y por el lado de Symbian se ha utilizado la combinación de JDK+SDK+NetBeans, en ambos casos se ha utilizado la metodología de desarrollo ICONIX, que en suma es un modelamiento reducido del RUP, adecuado para desarrollo de software móvil."

Para Oblitas (2016), en su tesis de nombre "Aplicación Móvil Multiplataforma como Guía para Orientar al Turista en su Estadía por la Región Lambayeque", realizado en la ciudad de Chiclayo – Perú, orienta al turista en su estadía por la región Lambayeque mediante la implementación una aplicación móvil multiplataforma como guía con el fin de que los turistas tengan mayores opciones de lugares a visitar. Este proyecto concluye que: "Mediante la implementación de la aplicación móvil multiplataforma como guía se demostró la disminución del tiempo promedio que le toma a un turista consultar destinos turísticos. Después de haber hecho las pruebas pertinentes se llegó a la conclusión que la aplicación móvil ayudó a que el turista no le tome mucho tiempo averiguar sobre la información necesaria de 3 destinos demostrando que con la aplicación lo puede hacer en 8 minutos aproximadamente. Esto se debe a que el software a centralizado la información básica y necesaria (fotos del lugar, dirección, teléfono, horarios de atención, servicios que brinda, promociones con las que cuenta, tarifas que tiene y un mapa de rutas de cómo debe llegar desde su ubicación actual hasta el destino turístico consultado) en una sola aplicación".

#### **2.2 Bases Teóricas**

#### **2.2.1 SCRUM**

SCRUM es un marco de trabajo que utiliza para la gestión del desarrollo de productos complejos, además de varios procesos y técnicas se utilizan para garantizar que esto suceda.

SCRUM es uno de los métodos ágiles más populares. Es un framework adaptable, iterativo, rápido, flexible y eficaz, diseñado para ofrecer un valor considerable en forma rápida a lo largo del proyecto. SCRUM garantiza transparencia en la comunicación y crea un ambiente de responsabilidad colectiva y de progreso continuo. El framework de SCRUM, tal como se define en la Guía SBOK™, está estructurado de tal manera que es compatible con el desarrollo de productos y servicios en todo tipo de industrias y en cualquier tipo de proyecto, independientemente de su complejidad. (SCRUMstudy™, 2017)

SCRUM es un marco de trabajo compuesto de procesos que se ha utilizado para gestionar el trabajo de productos complejos desde principios de los años 90. Scrum no es un proceso, una técnica, o método definitivo. Todo lo contrario, es un marco de trabajo donde se pueden emplear un conjunto de diferentes procesos y técnicas. Scrum muestra la eficacia relativa de las técnicas de gestión de producto y de trabajo de modo que podamos continuamente mejorar el producto, el equipo y el entorno de trabajo. (Schwaber & Sutherland, 2017)

En este sentido, SCRUM es un framework. Esto significa que es un marco de trabajo utilizada para implementar las ideas detrás de la gestión de proyectos. Su objetivo es desarrollar, entregar y mantener productos complejos a través de la colaboración, la responsabilidad y el progreso iterativo. También alienta la toma de decisiones en colaboración y la retroalimentación constructiva, para que un producto de mayor calidad se pueda entregar de manera eficiente.

SCRUM establece una plataforma donde las personas trabajan en conjunto de manera efectiva, a la vez que permite exponer de manera abierta cualquier problema que se ponga en su camino.

Una estrategia clave de SCRUM radica en la participación de equipos interfuncionales, autoorganizados y empoderados que dividen su trabajo en ciclos de trabajo cortos, llamados Sprints. La Figura 2 proporciona un panorama general de flujo de un proyecto SCRUM.

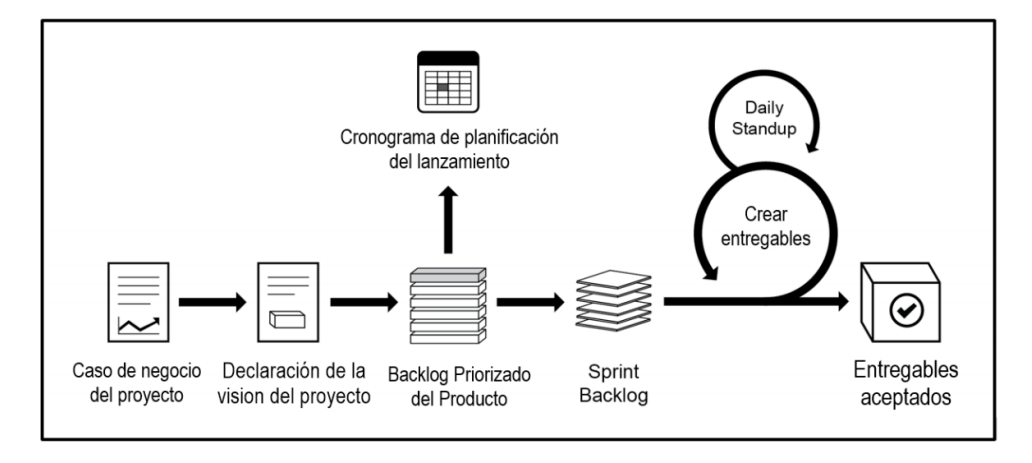

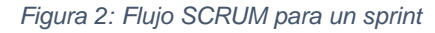

Para SCRUMstudy (2017), el framework SCRUM está formado por 3 partes: Principios, Aspectos y Procesos.

- **Los 6 Principios de SCRUM**, comprenden la base de este marco de trabajo y deben implementarse de forma obligatoria. No están abiertos a discusión, ni pueden modificarse. Estos principios son:
	- 1. *Control del proceso empírico.* Este proceso se basa en tres ideas principales de transparencia, inspección y adaptación.
	- 2. *Auto-organización.* Se enfoca en los trabajadores, quienes entregan más valor cuando de autoorganizan.
	- 3. *Colaboración.* Se centra en el trabajo colaborativo, ofreciendo mayor valor al producto.

*Fuente*: *(SCRUMstudy™, 2017)*

- 4. *Priorización basada en valor.* Tiene como finalidad ofrecer mayor valor de negocio en el menor tiempo posible.
- 5. *Time-boxing.* Tiene que ver con la asignación de tiempo a cada proceso o actividad del proyecto.
	- **•** Sprint  $-1$  a 6 semanas.
	- Daily Standup 15 minutos.
	- Sprint Planning Meeting 8 horas para un sprint de un mes.
	- Sprint Review Meeting 4 horas para un sprint de un mes.
	- Retrospect Sprint Meeting 4 horas para un sprint de un mes.
- 6. *Desarrollo iterativo.* El objetivo es entregar el máximo valor de negocio en el menor tiempo.
- **Los 5 Aspectos de SCRUM**, estos son:
	- 1. *Organización.* Define los roles de SCRUM, agrupados en "Roles centrales" formado por las personas completamente comprometidas con el desarrollo del proyecto y por tanto son responsables por el éxito de cada iteración. El otro grupo, "Roles no centrales" formado por los stakeholders (clientes, usuarios y patrocinadores), quienes esperan un beneficio colaborativo.

Detallaremos los "Roles centrales":

- **Product Owner.** Tiene como responsabilidad lograr máximo valor empresarial para el proyecto, gestionar los requisitos del cliente y mantener la justificación del negocio para el proyecto. Es la voz del cliente.
- *Scrum Master.* Es el facilitador y asegura que el Equipo Scrum cuente con un ambiente propicio para completar el proyecto con éxito.

Guía, facilita y enseña las prácticas de Scrum a todos. Elimina los impedimentos del equipo.

- **Equipo SCRUM.** Responsables de entender los requisitos especificados por el Product Owner y de crear los entregables del proyecto.
- **2. Justificación del Negocio.** Se basa en el concepto de entrega impulsada por el valor (Value Driven Delivery). Scrum busca iniciar la entrega de resultados lo antes posible en el proyecto. Esta entrega temprana de resultados, y por lo tanto de valor, proporciona una oportunidad para la reinversión y demuestra el valor del proyecto a los stakeholders.
- 3. *Calidad.* Tiene que ver con la capacidad con la que cuenta el producto o los entregables para cumplir con los criterios de aceptación y de alcanzar el valor de negocio que el cliente espera. Esto se logra con las iteraciones de trabajo, incrementado el valor durante los sprints, haciendo que los errores o defectos se noten con más facilidad mediante pruebas de calidad repetitivas y no simplemente cuando el producto final o servicio esté casi terminado. Esto asegura que las expectativas de los clientes del proyecto y los entregables finales se reduzca constantemente.
- 4. *Cambio.* Los proyectos Scrum aceptan los cambios durante los sprints breves e iterativos, incluyendo la retroalimentación del cliente en cada entregable del sprint. Esto permite que el cliente o Product Owner interactúe regularmente con los miembros del Equipo SCRUM, a fin de que los entregables estén listos y que cambie los requisitos si es necesario antes del siguiente sprint.
- 5. *Riesgo.* Se define como un evento incierto o serie de eventos que pueden afectar los objetivos de un proyecto y pueden contribuir a su éxito o fracaso. Los

riesgos deben ser identificados, evaluados y atendidos con base a dos factores: la probabilidad de ocurrencia de cada riesgo y el posible impacto en el caso de tal ocurrencia.

- **Los 19 Procesos de SCRUM,** agrupados en 5 fases:
	- 1. *Inicio*.
		- Crear la visión del proyecto
		- Identificar al Scrum Master y Stakeholder(s)
		- Formar Equipos Scrum
		- Desarrollar épica(s)
		- Crear el Backlog Priorizado del Producto
		- Realizar la planificación de lanzamiento

## *2. Planificación y Estimación*

- Crear historias de usuario
- Estimar historias de usuario
- Comprometer historias de usuario
- Identificar tareas
- Estimar tareas
- Crear el Sprint Backlog

## *3. Implementación*

- Crear entregables
- Realizar Daily Standup
- Refinar el Backlog Priorizado del Producto

## *4. Revisión y Retrospectiva.*

- Demostrar y validar el sprint
- Retrospectiva del sprint

## *5. Lanzamiento*

- Enviar entregables
- Retrospectiva del proyecto

Para SCRUMstudy (2017), el ciclo de SCRUM empieza con una reunión de stakeholders, durante la cual se crea la visión del proyecto. Después, el Product Owner desarrolla una Backlog Priorizado del Producto (Prioritized Product Backlog) que contiene una lista requerimientos del negocio y del proyecto por orden de importancia en forma de una historia de usuario. Cada sprint empieza con una reunión de planificación del sprint (Sprint Planning Meeting) durante la cual se consideran las historias de usuario de alta prioridad para su inclusión en el sprint. Un sprint generalmente tiene una duración de una a seis semanas durante las cuales el Equipo SCRUM trabaja en la creación de entregables en incrementos del producto. Durante el sprint, se llevan cabo Daily Standups muy breves y concretos, donde los miembros del equipo discuten el progreso diario. Hacia el final del sprint, se lleva a cabo una Reunión de Revisión del Sprint (Sprint Review Meeting) en la cual se proporciona una demostración de los entregables al Product Owner y a los stakeholders relevantes. El Product Owner acepta los entregables sólo si cumplen con los criterios de aceptación predefinidos. El ciclo del sprint termina con una Reunión de Retrospectiva del Sprint (Retrospect Sprint Meeting), donde el equipo analiza las formas de mejorar los procesos y el rendimiento a medida que avanzan al siguiente sprint.

### **2.2.2 DevOps**

DevOps es uno de los términos más citados en el entorno actual de Tecnologías de Información (TI), generalmente está asociada a estrategias de transformación digital y a metodologías de desarrollo ágil.

(Davis & Daniels, 2016) presenta las siglas en ingles development (desarrollo) y operations (operaciones), que hacen referencia a una cultura o movimiento basados en la colaboración, integración y comunicación entre desarrolladores y profesionales TI.

DevOps nace como un nuevo paradigma en contraposición al modelo de desarrollo de software tradicional con el objetivo de mejorar la comunicación y la colaboración entre los diferentes equipos de trabajo y aumentar así su eficiencia.

Se trata de una nueva forma de trabajo, un nuevo enfoque para crear software que hace hincapié en acortar distancias en la relación entre los equipos de desarrollo, sistemas/operaciones y Testing/QA. DevOps se basa por tanto en la idea ágil de que las personas y sus interacciones están por encima de herramientas y procesos.

Como metodología de desarrollo ágil, DevOps ofrece una serie de técnicas y prácticas de automatización y monitorización de procesos en cada fase del ciclo de vida de un producto digital:

- **Planificación**
- Programación (código)
- **Construcción**
- **Pruebas**
- Entrega
- Despliegue
- **Operación**
- **Monitorización**

Estas fases no están estrictamente delimitadas como en un ciclo en cascada, sino que DevOps se basa en un flujo iterativo en el que pueden solaparse diferentes procesos (Edureka, 2018).

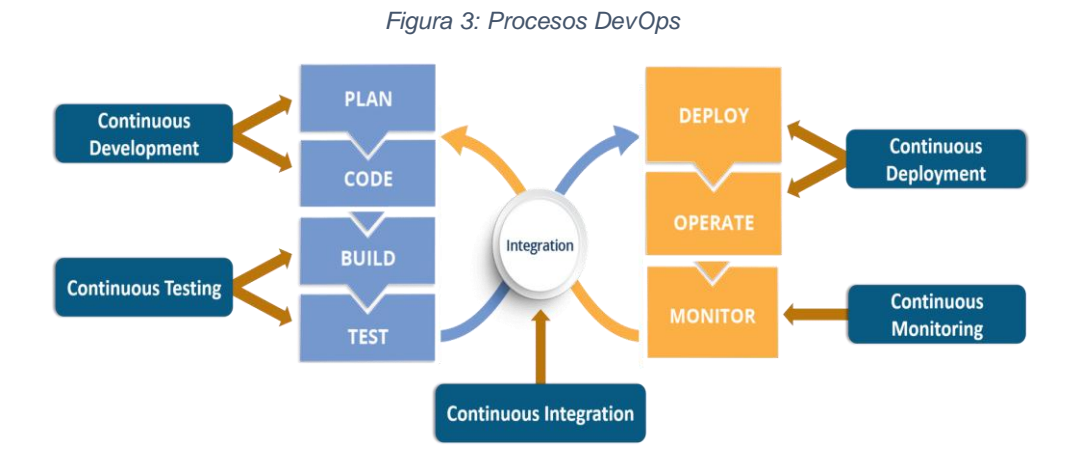

*FUENTE: (Edureka, 2018)*

Practicar DevOps radica en alinear los objetivos de los diversos equipos que trabajan en un mismo proyecto de manera que se

genere un ambiente necesario para poder lanzar aplicaciones confiables de manera rápida y frecuente.

Si bien DevOps no es un conjunto de herramientas y prácticas y es más bien una mentalidad y un enfoque para la entrega de software, el uso de las herramientas de DevOps imprescindibles hace que el flujo de trabajo sea mucho mejor.

El flujo de trabajo de DevOps consta de varias fases que requieren ciertas características de las herramientas utilizadas. Las fases en sí pueden describirse como la planificación de la próxima iteración del desarrollo del producto, la creación del código para lanzar el siguiente conjunto de funciones, la prueba y la implementación en el entorno de producción de forma automática, la entrega de las actualizaciones del producto, el monitoreo del software y la recopilación del cliente retroalimentación y planificación de la próxima carrera de desarrollo de software basada en esta retroalimentación.

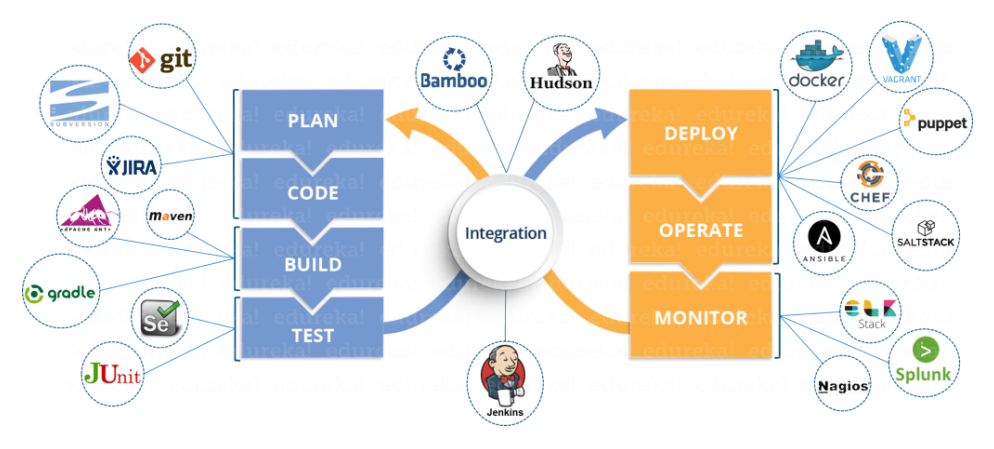

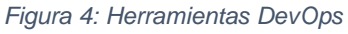

*FUENTE: (Edureka, 2018)*

#### **2.2.3 Azure DevOps**

Es una plataforma de Microsoft que soporta e integra todo el proceso DevOps, como planeamiento y seguimiento, desarrollo, compilación y pruebas, entrega, supervisión y operaciones. Los procesos que solían ser manuales y lentos para los equipos, como subir una actualización del código o configurar un nuevo entorno, se pueden hacer de forma rápida y continua, usando esta plataforma.

Estas son algunos de los servicios que ofrece Azure DevOps:

- *Azure Boards,* para planificar, hacer seguimiento y conversar sobre el trabajo con los equipos.
- *Azure Pipelines*, para compilar, probar e implementar continuamente en cualquier plataforma y nube.
- *Azure Repos*, para trabajar con repositorios de Git privados, sin límites y alojados en la nube para su proyecto.
- *Azure Test Plans,* brinda servicios de pruebas planeadas y exploratorias para sus aplicaciones.
- *Azure Artifacts,* para crear y hospedar paquetes, y compartirlos con el equipo.

*Figura 5: Servicios de Azure DevOps*

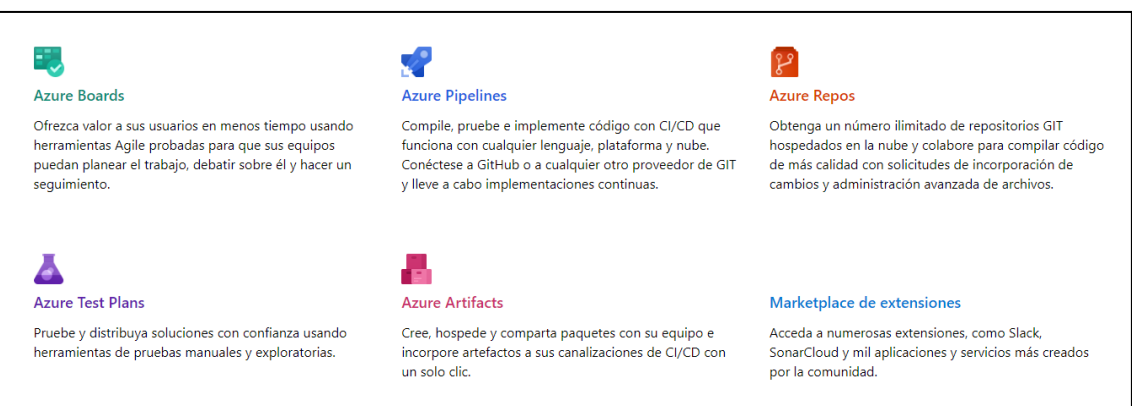

*FUENTE: (Microsoft, 2019)*

## **2.2.4 Firebase**

Es una plataforma, adquirida por Google, que ofrece un conjunto de herramientas que permite desarrollar una aplicación sin la programación del lado del servidor. Cuenta con una base de datos en tiempo real, un sistema de autenticación, informes de fallos, análisis y otros servicios listos para usar en su aplicación móvil/web; de esta manera solo debes enfocarte en tu aplicación y usuarios.

Cientos de millones de personas utilizan las aplicaciones impulsadas por Firebase. La compañía comenzó como Backend-As-A-Service (BAAS) para desarrolladores de aplicaciones que simplificaba la funcionalidad en tiempo real de Shazam, NPR, SeatGeek y cientos de otras aplicaciones. Desde que fue adquirido por Google en 2014, Firebase se ha expandido para convertirse en la plataforma de desarrollo de aplicaciones de Google y en una herramienta de desarrollo indispensable.

#### *Figura 6: Información tecnológica sobre el uso de Firebase*

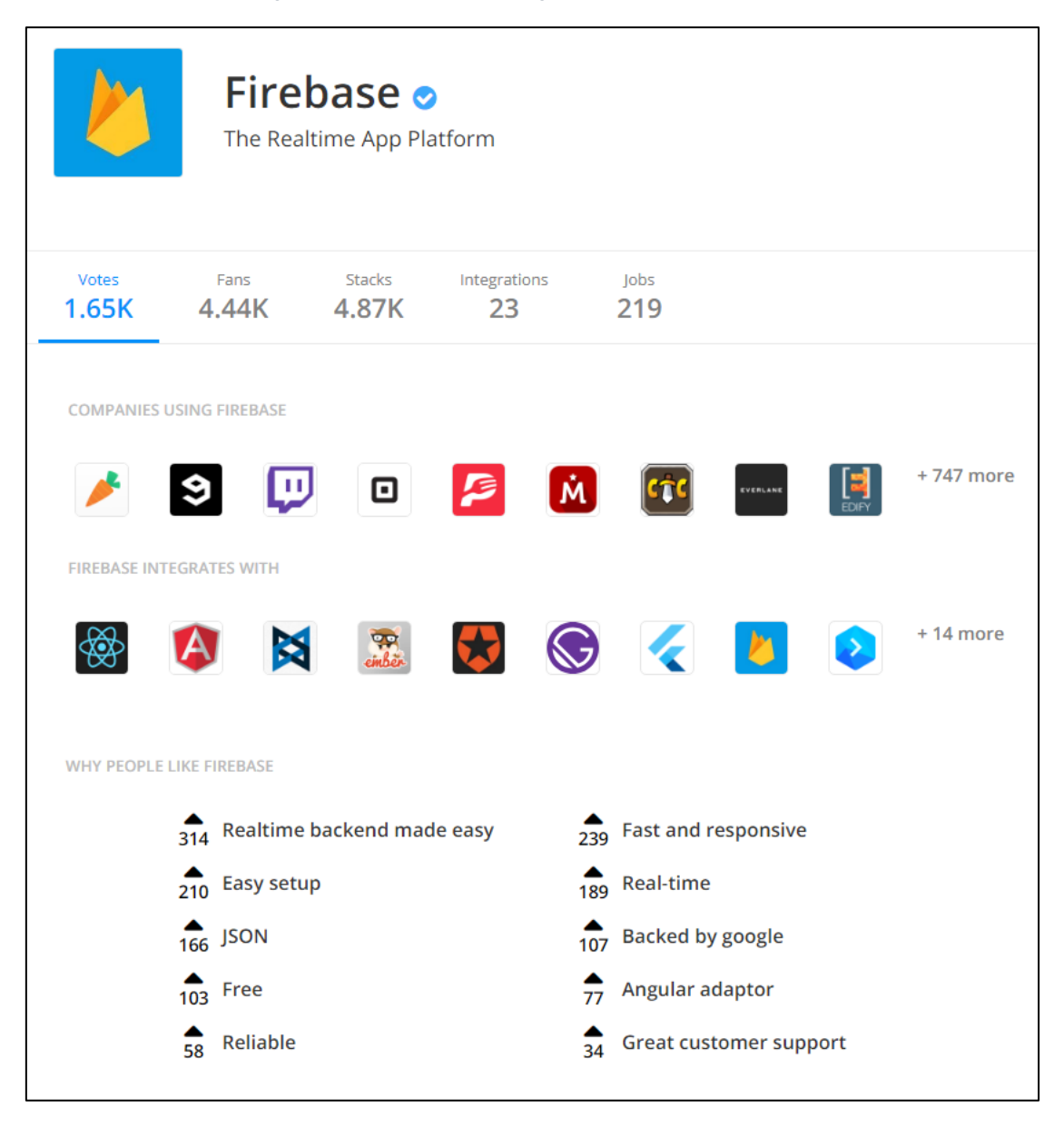

*FUENTE: (StackShare, 2019)*

Los servicios que ofrece Firebase se pueden agrupar en 3 sectores:

## • **Compila mejores apps**

Firebase permite compilar apps más potentes, seguras y escalables con una infraestructura de primer nivel.

## • **Mejora la calidad de las apps**

Firebase ofrece estadísticas sobre el rendimiento y la estabilidad de la app a fin de que aproveches tus recursos de forma eficaz.

## • **Haz crecer tu negocio**

Con Firebase, puedes obtener millones de usuarios, ya que simplifica la participación y retención.

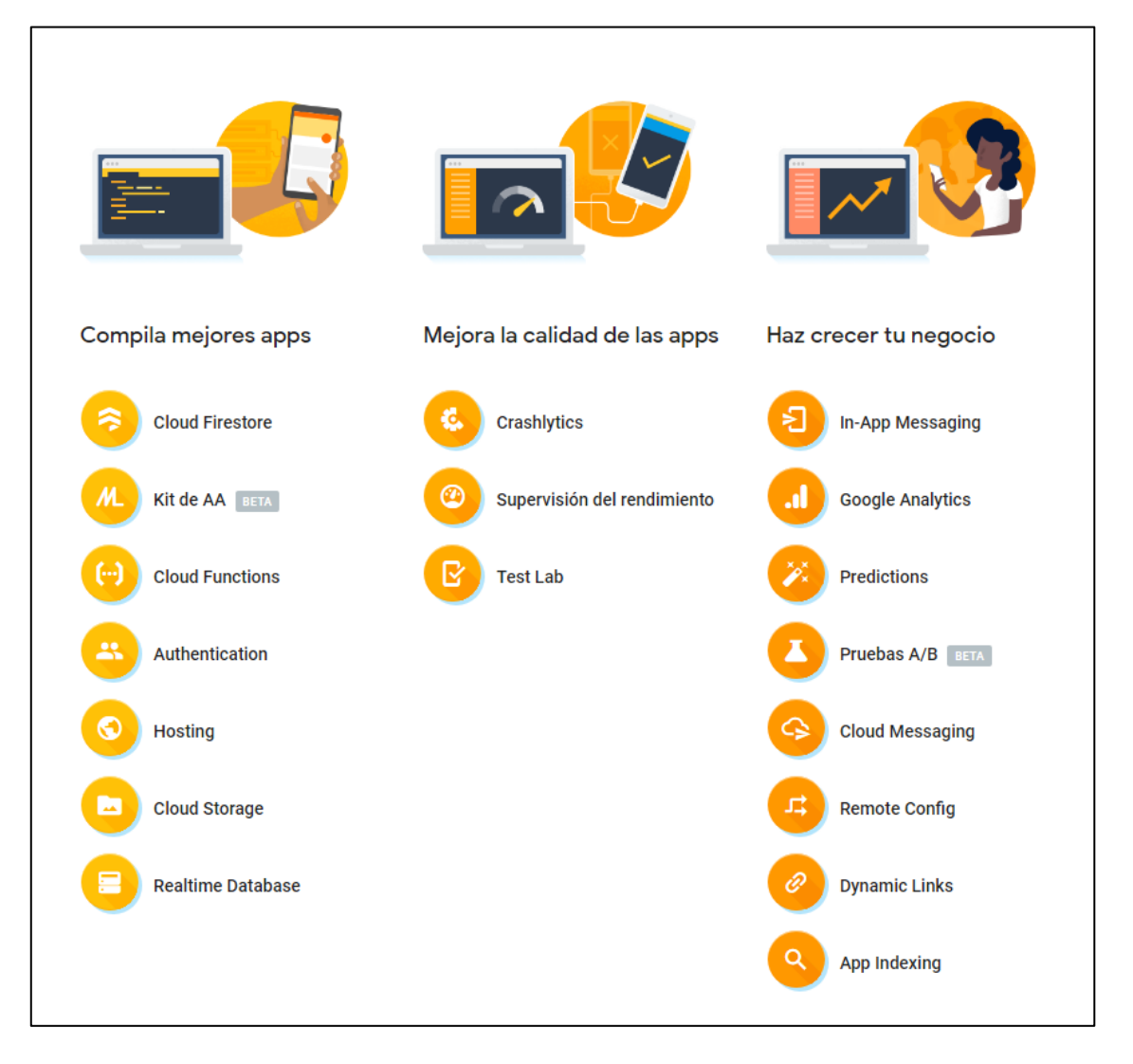

#### *Figura 7: Servicios disponibles por Firebase*

*FUENTE: (Firebase, 2019)*

#### **2.2.5 Dispositivos Móviles**

Los fabricantes de dispositivos móviles han evolucionado notablemente en la última década, los teléfonos denominados smartphone constituyen hoy en día una parte muy importante y mayoritaria en el mercado de los teléfonos inteligentes, en estos días casi todas las personas de todas partes del mundo aspiran a tener uno de estos teléfonos. Una buena parte de este mercado utiliza un sistema operativo gratuito el cual su código fuentes completamente abierto, este sistema operativo está representado por una de las compañías más importantes del mundo.

Google con su sistema Android dominan el mercado de los teléfonos inteligentes desde hace algunos años, las empresas que fabrican teléfonos inteligentes pueden utilizar este sistema en sus productos, inclusive añadiendo capas personalizadas de Software para identificarse entre otras empresas de la misma línea.

#### **2.2.6 Android**

En los últimos años los teléfonos móviles han experimentado una gran evolución, desde los primeros terminales, grandes y pesados, pensados sólo para hablar por teléfono en cualquier parte, a los últimos modelos, con los que el término "medio de comunicación" se queda bastante pequeño.

Es así como nace Android. Android es un sistema operativo y una plataforma software, basado en Linux para teléfonos móviles, tablets, netbooks, reproductores de música, PC's, dispositivos de autos, TV, smartwatches.

Android permite programar en un entorno de trabajo (framework) de Java. Además, lo que le diferencia de otros sistemas operativos, es que cualquier persona que sepa programar puede crear nuevas aplicaciones, o incluso, modificar el propio sistema operativo, dado que Android es de código libre, por lo que sabiendo programar en lenguaje Java, va a ser muy fácil comenzar a programar en esta plataforma.

## **2.3 Definición de términos básicos**

## • **Android**

Es el nombre de un sistema operativo que pertenece Google, el cual se emplea en dispositivos móviles, por lo general con pantalla táctil.

## • **Git**

Es un sistema de control de versiones distribuido, gratuito y de código abierto, diseñado para manejar todo, desde proyectos pequeños hasta proyectos muy grandes con rapidez y eficiencia. (Git, 2019)

## • **Aplicación Móvil**

Se denomina apps o aplicación al software que se instala en el dispositivo móvil. Se lo llamó como tal desde el inicio del IPhone, la compañía Apple como marketing usó este nuevo nombre para referirse al software que se encuentra subido en las tiendas virtuales, ya sea teléfono o tableta y para su instalación se necesita descargarlo e instalar, algunos son gratuitos y otros tienen costos. Estos se integran a las características del equipo, como su cámara, acelerómetro y sistema de posicionamiento global (GPS), etc.

## • **Android Studio**

Es el entorno de desarrollo integrado (IDE) oficial para el desarrollo de aplicaciones para Android.

## • **Java**

Java es un lenguaje de programación, basado en C++, uno de los más utilizados en el mercado ya que cuanta con muchas características que lo hacen potente, en la actualidad. Se utiliza para desarrollar
aplicaciones empresariales a gran escala, para mejorar la funcionalidad de los servidores de World Wide Web para proporcionar aplicaciones para los dispositivos domésticos como los son teléfonos celulares, TV, radiolocalizadores y asistentes digitales personales y para otros tantos propósitos.

# **CAPÍTULO III: DESARROLLO DEL TRABAJO DE SUFICIENCIA PROFESIONAL**

## **3.1 Iniciación del Proyecto**

En esta fase, se desarrollaron los siguientes procesos: Crear la visión del proyecto, Identificar al SCRUM Master y Stakeholder(s), Formar el Equipo SCRUM, Desarrollar épica(s), Crear el Backlog Priorizados del Proyecto y Realizar la planificación del lanzamiento.

## **3.1.1 Crear la visión del proyecto**

En este proceso, se realizó la Reunión de la Visión del Proyecto, donde participaron los representantes de la Reserva Nacional de Lachay y los representantes de la empresa RIA Consulting Services S.A.C., ambas partes se involucraron en el negocio, participando colaborativamente para identificar el contexto del negocio, los requerimientos y las expectativas. De esta manera logramos elaborar el Acta constitutiva del proyecto, identificando al Product Owner.

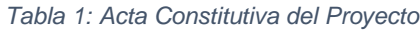

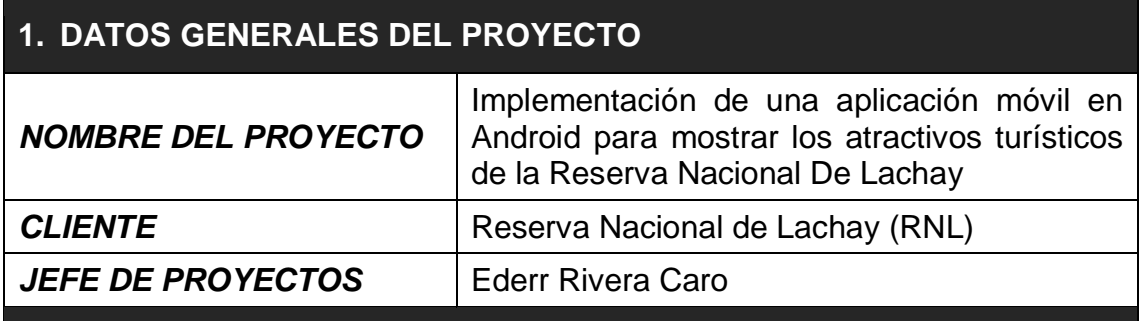

## **2. DESCRIPCIÓN DEL PROYECTO**

El proyecto consiste en el desarrollo de una aplicación móvil en Android, llamada "Guía Reserva Nacional de Lachay", que permita mostrar todos los atractivos turísticos de la RNL. Asimismo, tendrá la opción de ver mapas, galerías de imágenes e información de servicios turísticos.

El desarrollo del proyecto se realizará siguiendo las buenas prácticas de la Metodología SCRUM, contemplando las siguientes fases:

- Iniciación del Proyecto
- Planificación y Estimación
- Implementación
- Revisión y Retrospectiva
- Lanzamiento
- Cierre del proyecto

El equipo SCRUM, encargado de la construcción del del aplicativo móvil en Android, se encontrará conformado con profesional que reúnan el siguiente perfil:

- Gestor de Proyectos
- Analistas de Sistemas
- Programadores de Sistemas

El proyecto tiene una duración de 05 meses, el cual se realizará siguiendo el cronograma establecido. La gestión y desarrollo del proyecto se llevarán a cabo en las instalaciones de la empresa Ria Computing Services S.A.C.

## **3. PROPÓSITO Y JUSTIFICACIÓN DEL PROYECTO**

Este proyecto ofrecerá una aplicación móvil en Android para mostrar todos los atractivos turísticos de la RNL. De esta forma, aumentar la afluencia de visitantes y que puedan disfrutar de todos los atractivos y servicios turísticos que ofrece esta zona geográfica.

## **4. OBJETIVOS DEL PROYECTO**

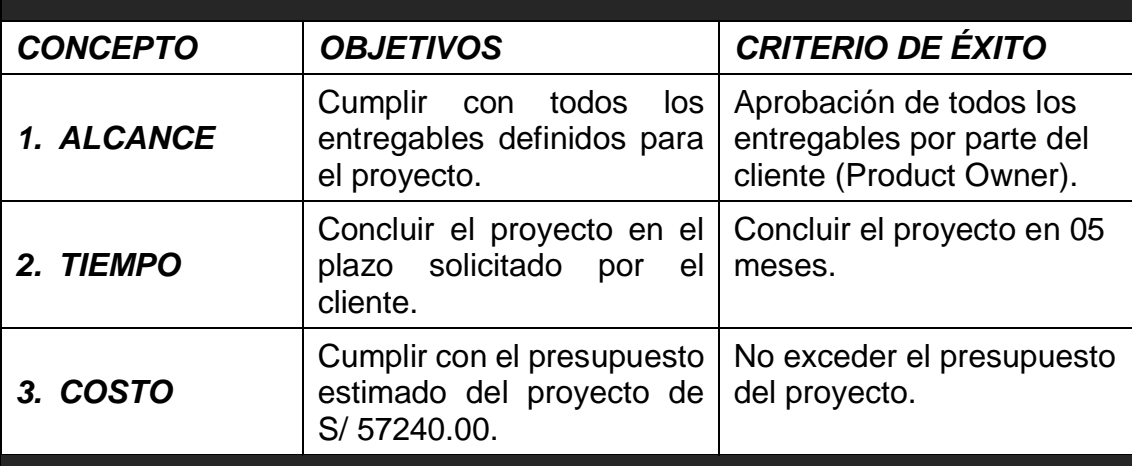

## **5. ORGANIZACIONES QUE INTERVIENEN EN EL PROYECTO**

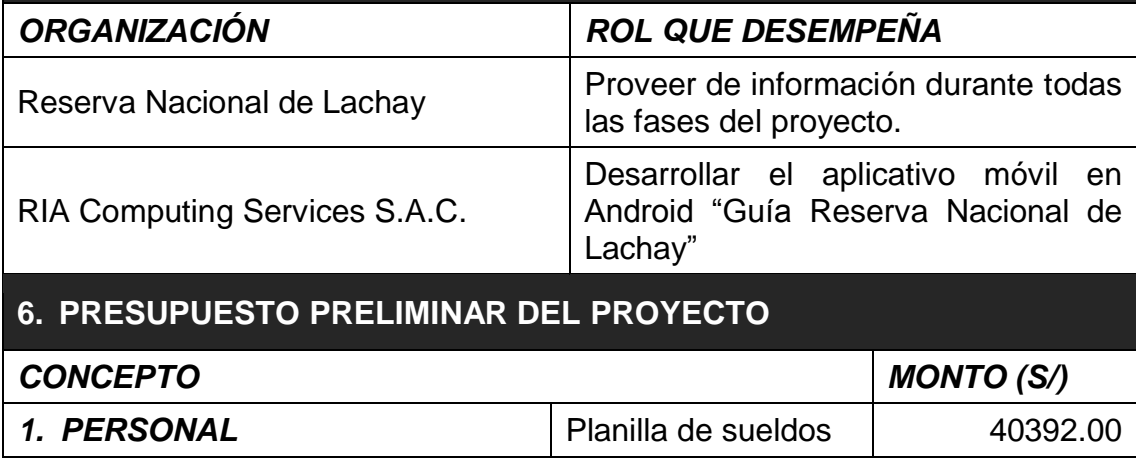

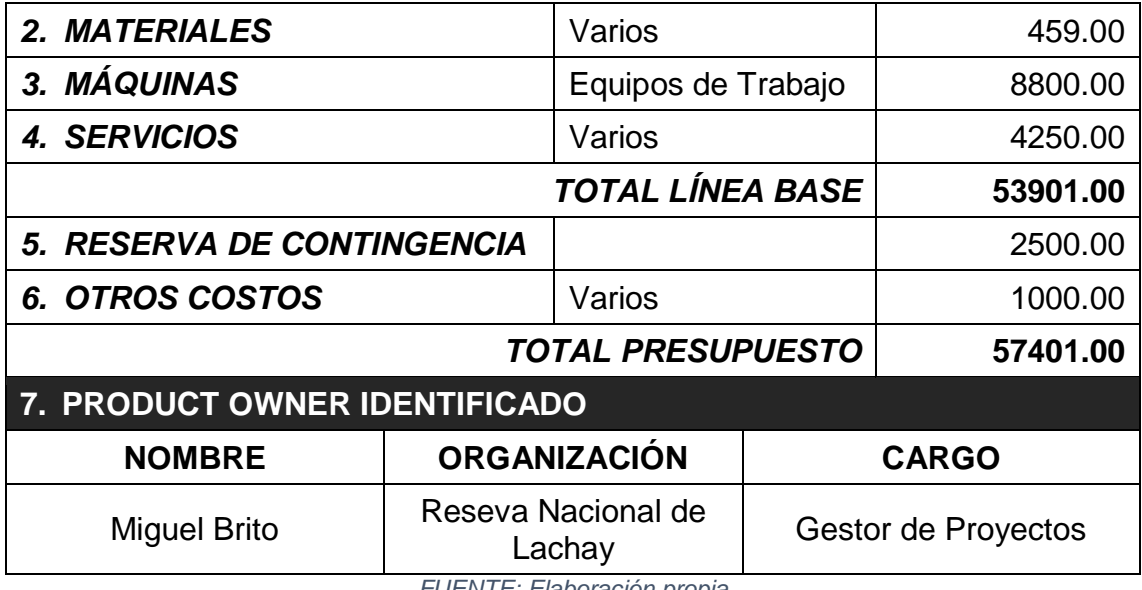

*FUENTE: Elaboración propia*

## **3.1.2 Identificar al SCRUM Master y stakeholder(s)**

Para encontrar al SCRUM Master, se realizó la búsqueda de un profesional con experiencia que cumpla con las habilidades y capacidades que el rol lo requiere. También, se logró identificar a los involucrados del proyecto quienes interactúan con el Product Owner, SCRUM Master y Equipo de SCRUM.

La siguiente tabla muestra al SCRUM Master y stakeholders:

#### *Tabla 2: SCRUM Master y stakeholders identificados*

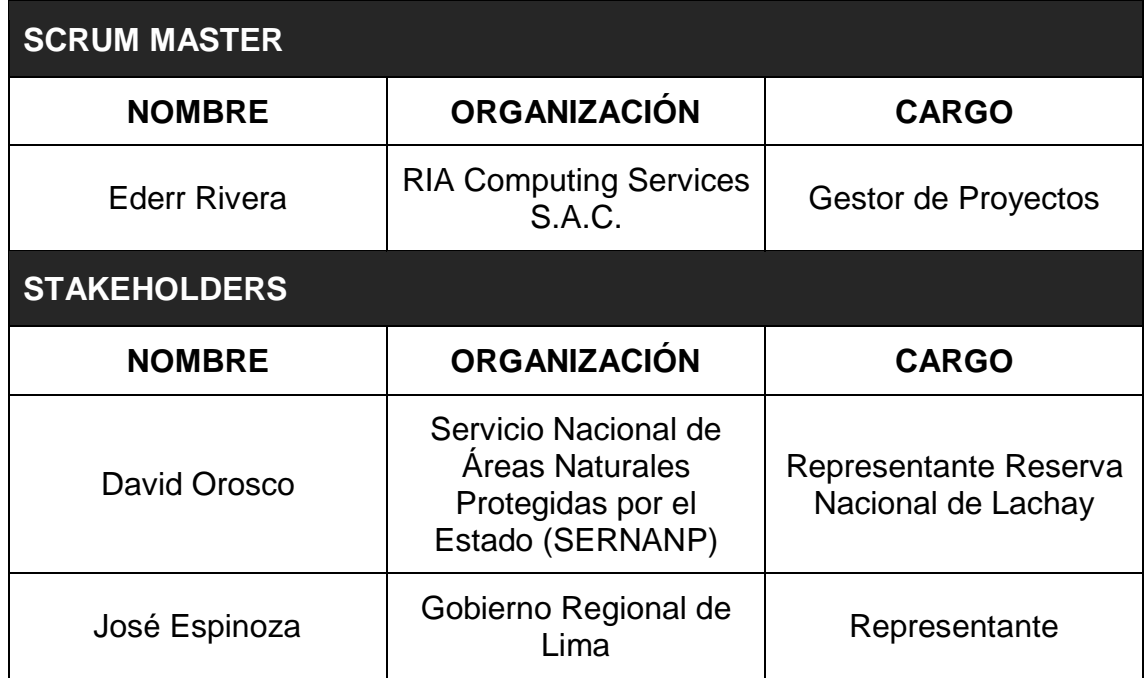

## **3.1.3 Formar el Equipo SCRUM**

En este proceso, el Product Owner en conjunto con el SCRUM Master, realizaron la búsqueda de personas que cumplan con el perfil para el desarrollo del proyecto. Dentro de estas exigencias, se buscaron miembros ideales con un alto sentido de responsabilidad y colaboración; capaces de abordar todos los requerimientos especificados por el Product Owner. A fin de lograr entregables en los plazos establecidos.

La siguiente tabla, muestra a los integrantes del Equipo SCRUM:

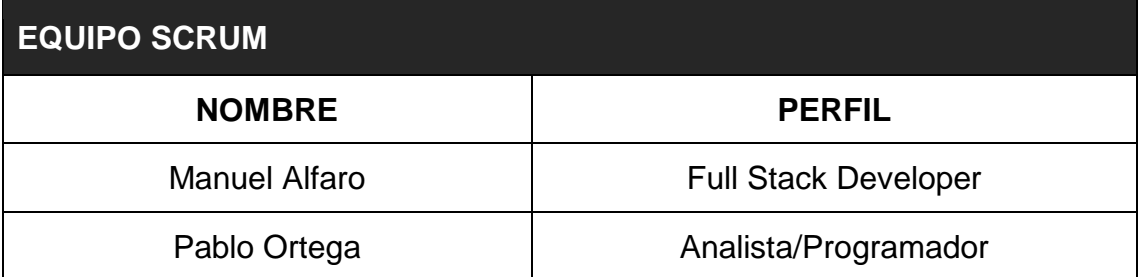

*Tabla 3: Equipo SCRUM identificado*

*FUENTE: Elaboración propia*

## **3.1.4 Desarrollar épica(s)**

Para obtener las épicas del proyecto, fue necesario reunir a todo el Equipo principal SCRUM. Donde el Product Owner proporcionó información valiosa sobre las necesidades del cliente; los mismos que fueron analizados en funcionalidades generales o de alto nivel.

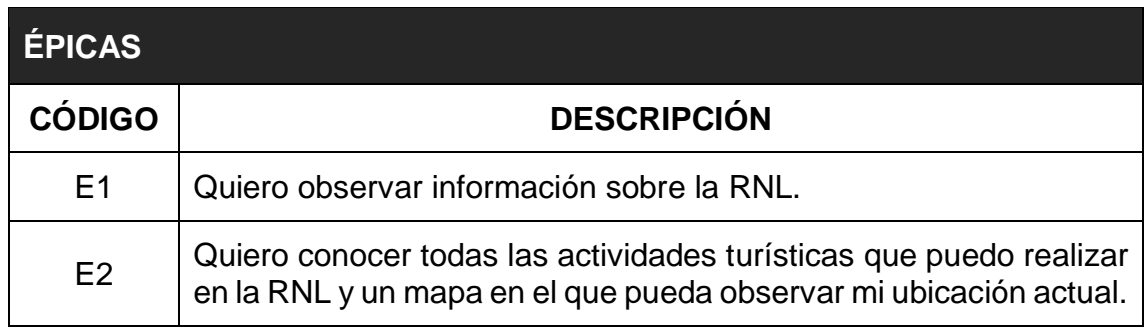

#### *Tabla 4: Épicas*

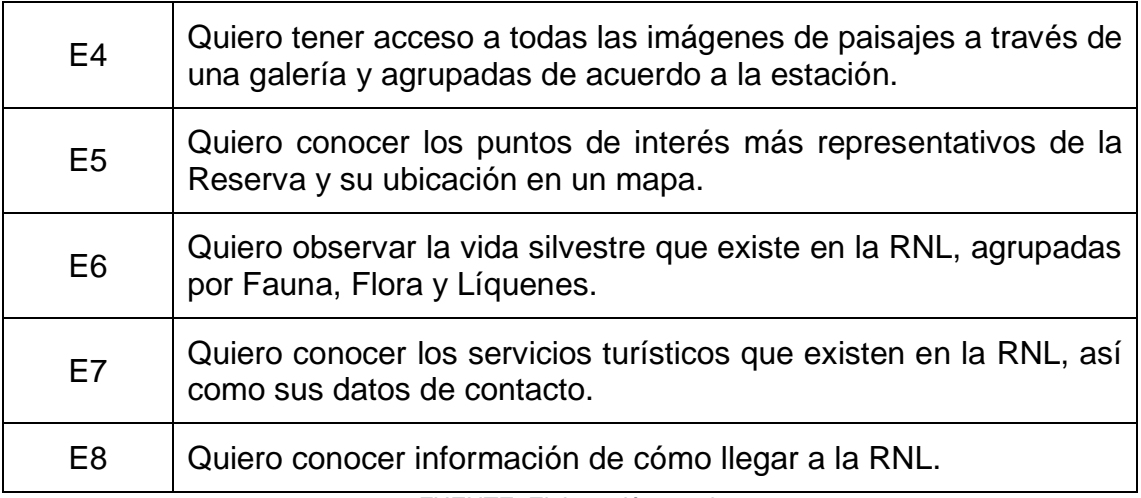

*FUENTE: Elaboración propia*

### **3.1.5 Crear el Backlog Priorizado del Producto**

Se elaboró una lista priorizada de los requerimientos del negocio, así como el desglose de las épicas.

Uno de los factores importantes es el Valor, el cual se usó para priorizar las historias de usuarios, de acuerdo a la siguiente clasificación:

- $\bullet$  Alta (1)
- Media (2)
- Baja (3)

Además, le asignamos la siguiente nomenclatura para diferenciar una épica de una historia de usuario.

- Épica (EP)
- Historia de Usuario (US)

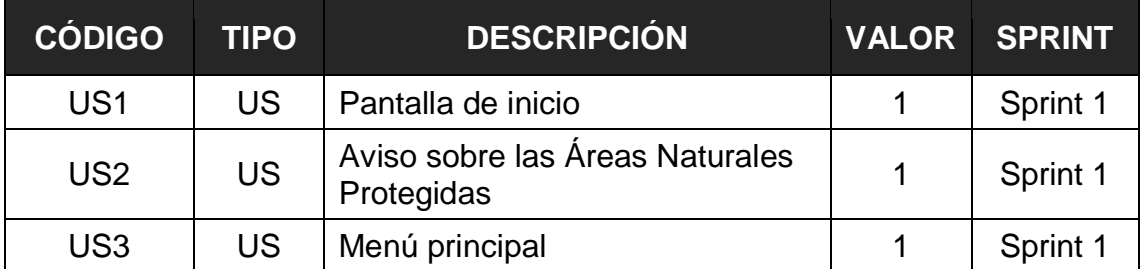

#### *Tabla 5: Backlog Priorizado del Producto*

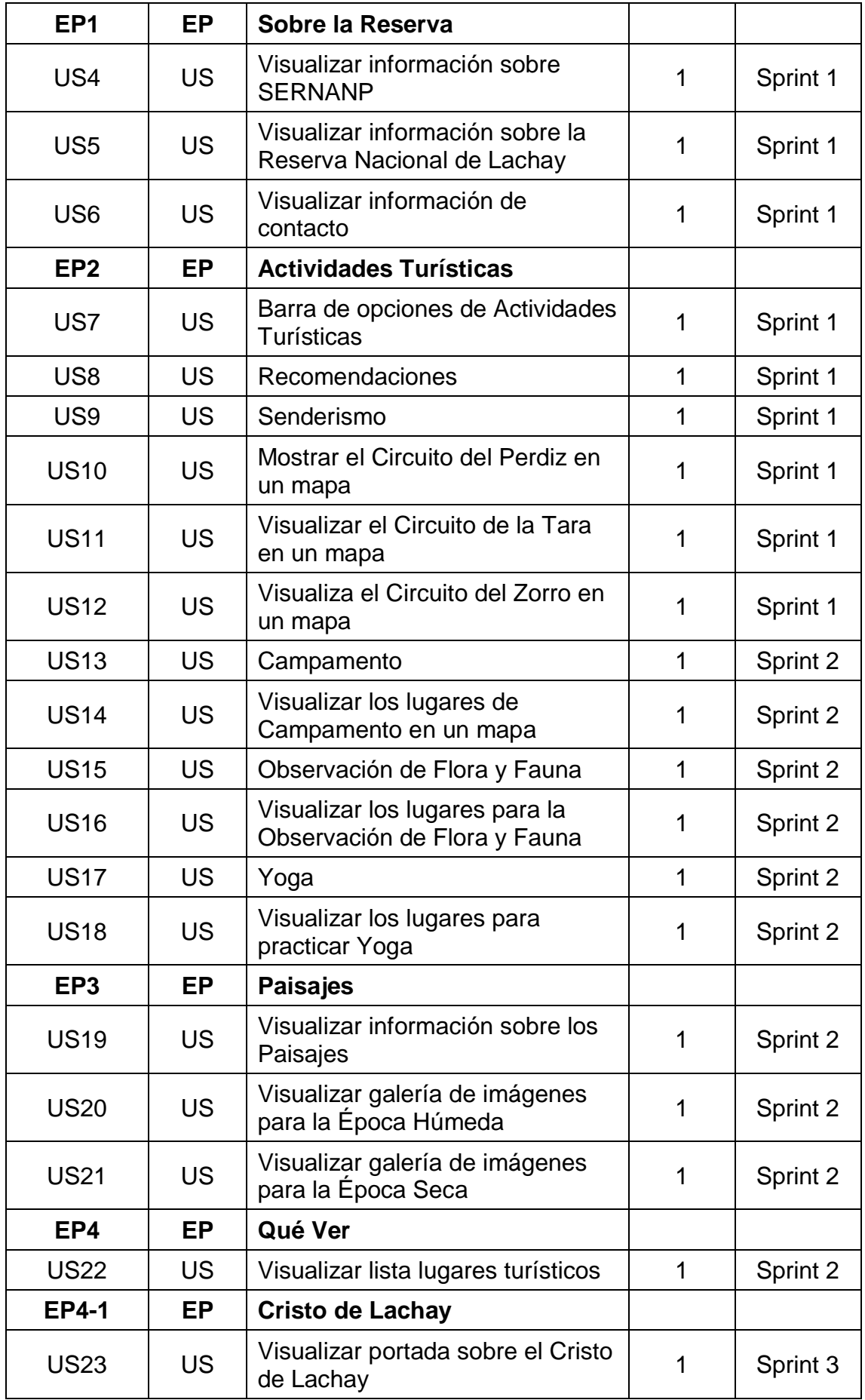

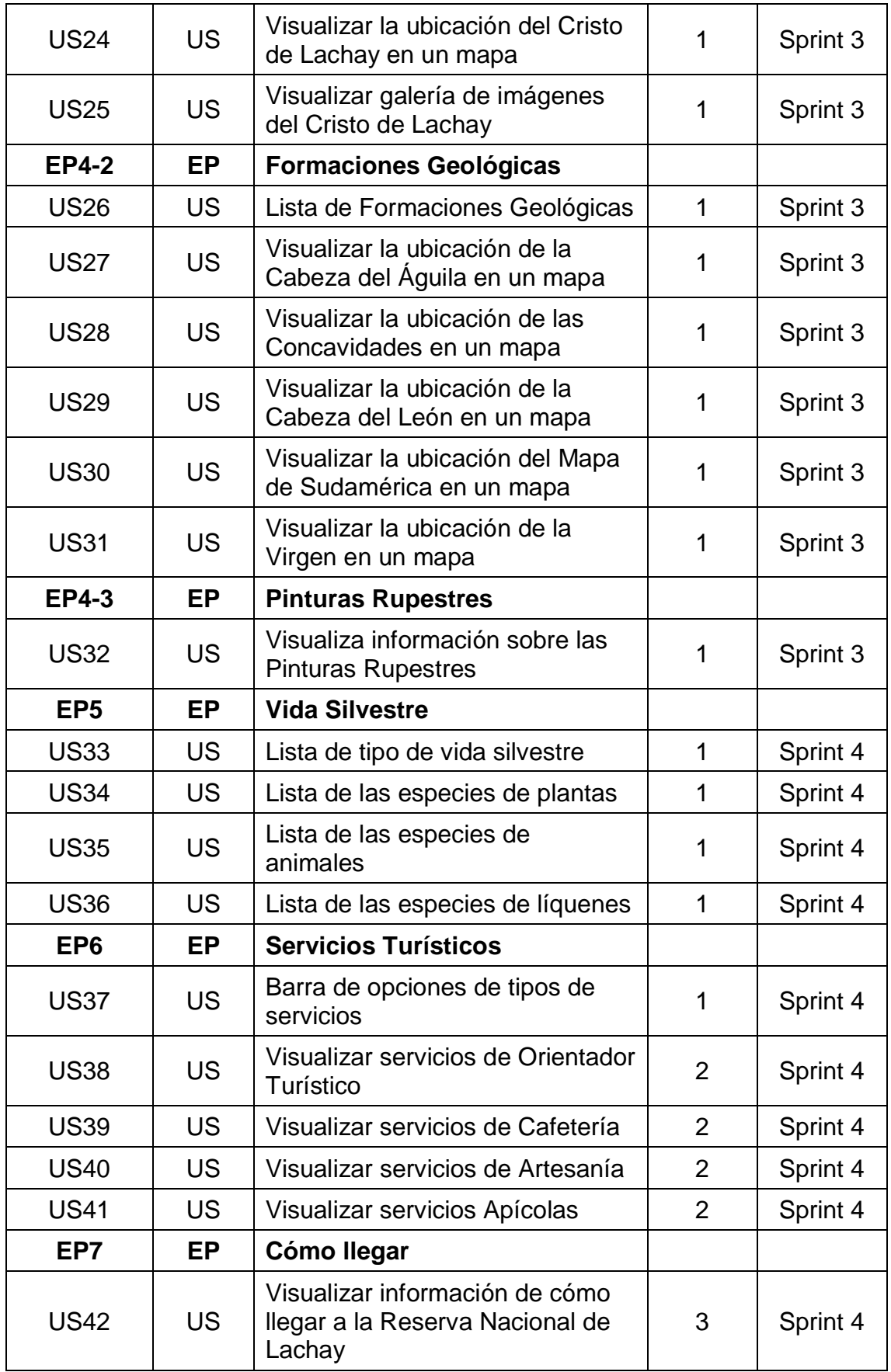

*FUENTE: Elaboración propia*

### **3.1.6 Realizar la planificación del lanzamiento**

Se estableció, entre el equipo principal de SCRUM, seguir con un plan de lanzamiento impulsado por la fecha. Y se consideró que la mejor manera de hacerlo es después de cada sprint. Teniendo en cuenta que cada sprint tiene una duración de 4 semanas, tiempo suficiente para entregar valor de negocio al cliente. De esta manera logramos que el lanzamiento sea cada 4 semanas, tal como lo indica la Figura 8.

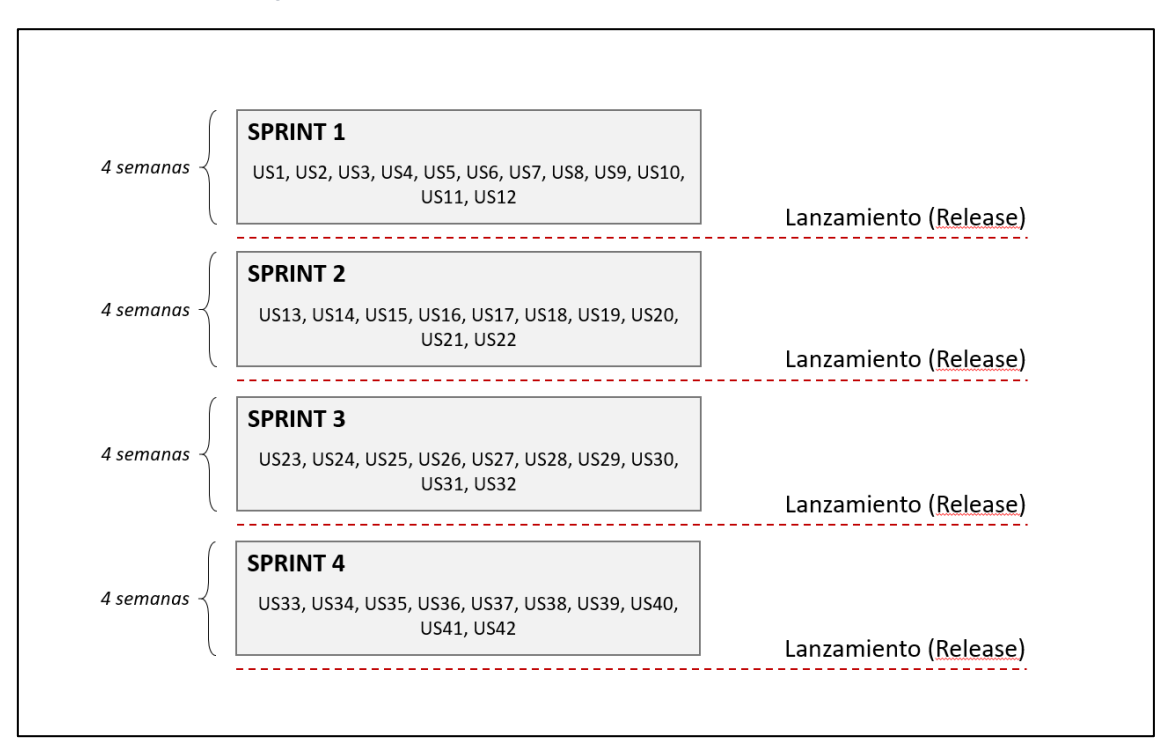

*Figura 8: Planificación del lanzamiento impulsada por la fecha*

*FUENTE: Elaboración propia*

### **3.2 Planificación y Estimación**

Esta fase de Planificación y Estimación consiste en procesos relacionados a la planificación y estimación de tareas, los cuales incluyen: Crear historias de usuario, Estimar historias de usuario, Comprometer historias de usuario, Identificar tareas, Estimar tareas y Crear el Sprint Backlog.

Para estimar las historias de se usó el método del Plannig Poker, donde cada carta está enumerada en forma secuencial y los números representan la complejidad del problema en términos de esfuerzo. Considerando los siguientes valores: 0, 1/2, 1, 2, 3, 5, 8, 13, 20, 40, 100, ¿?

### **3.2.1 Sprint 0**

Las siguientes historias de usuario han sido agrupadas en este sprint; tiene como objetivo involucrar el diseño, análisis y preparación del ambiente de desarrollo e integración continua, antes de iniciar la fase de implementación.

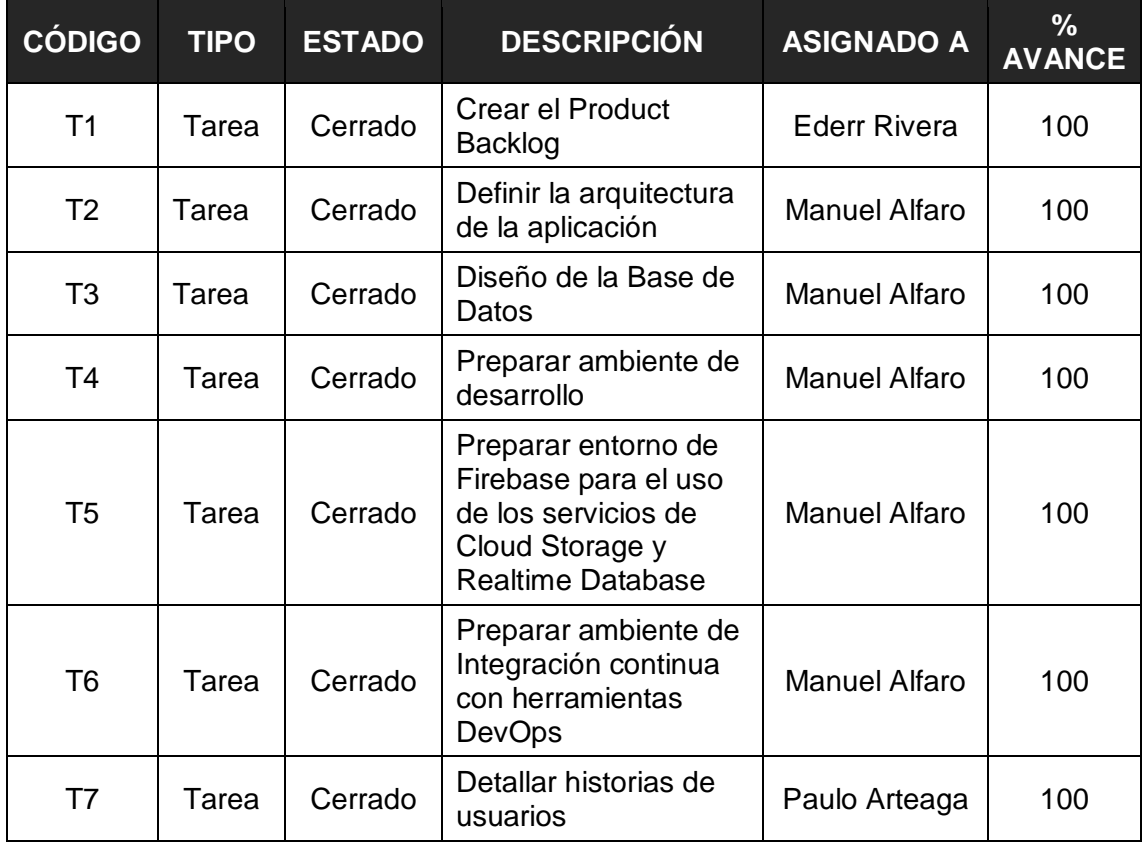

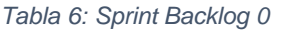

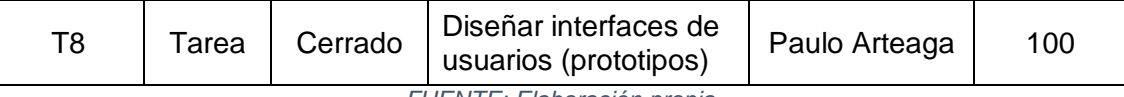

*FUENTE: Elaboración propia*

## **3.2.2 Sprint 1**

En este sprint tenemos un Equipo SCRUM compuesto por dos miembros. Durante todo el sprint el Full Stack Developer dedicará tiempo a actividades como configuración de ambiente DevOps y actividades relacionadas con la parametrización de la Plataforma Firebase. La Figura 9 muestra una estimación de las jornadas disponibles para el sprint 1.

#### *Figura 9: Jornadas estimadas para el Sprint 1*

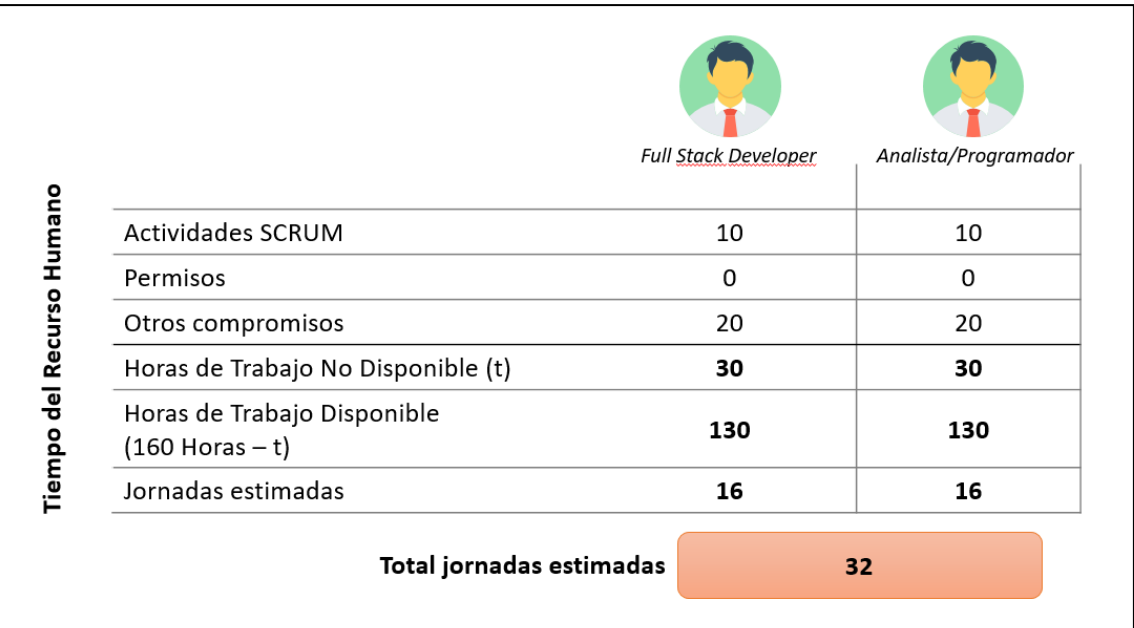

#### *FUENTE: Elaboración propia*

En este escenario, por ser el primer sprint, no se conoce la capacidad del trabajo del equipo, por tal razón se decide abordar las 12 primeras historias de usuario. Las mismas que tienen como objetivo cubrir las necesidades generales, así como mostrar la información organizado sobre la RNL y parte de las características relacionadas a las Actividades Turísticas.

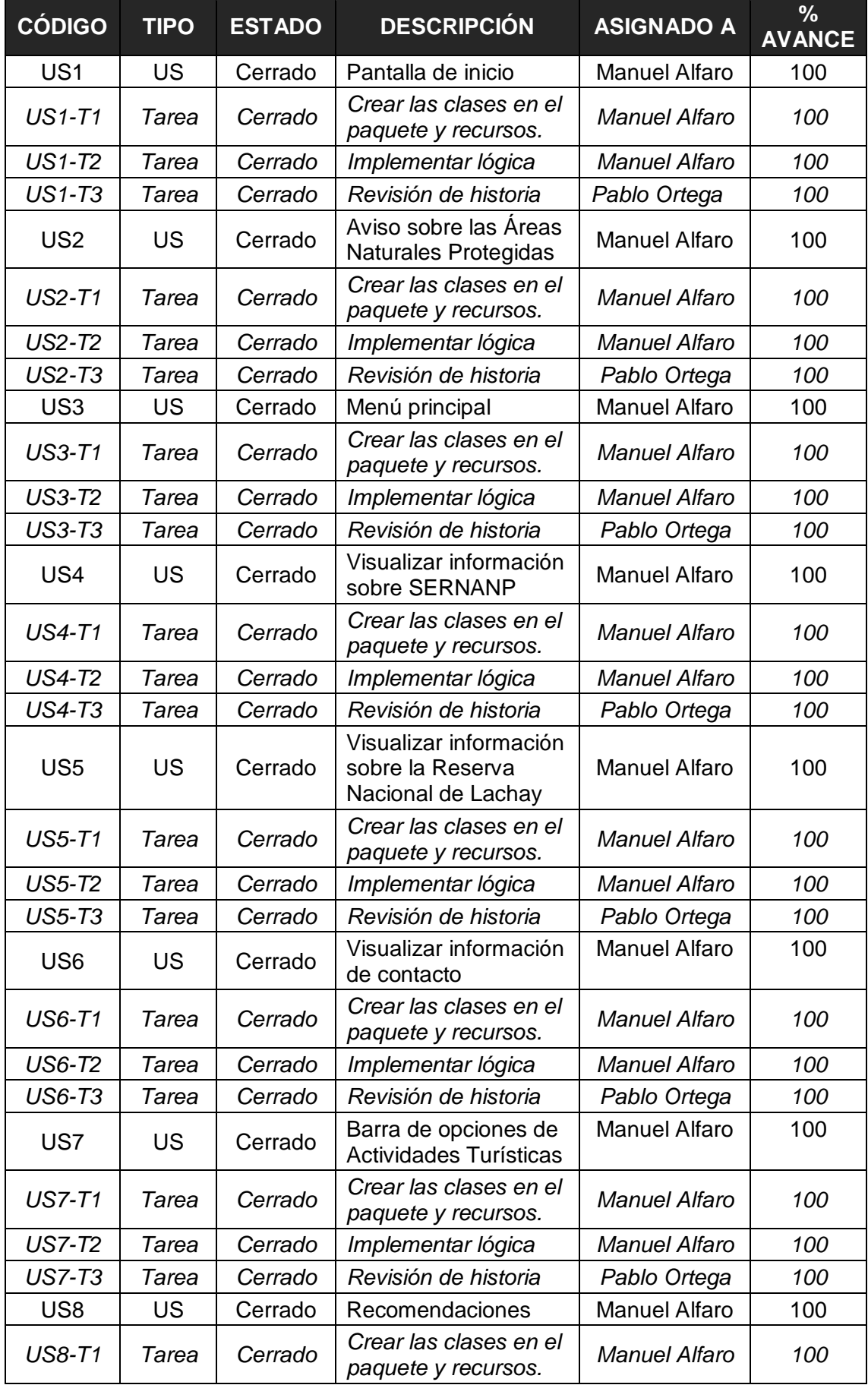

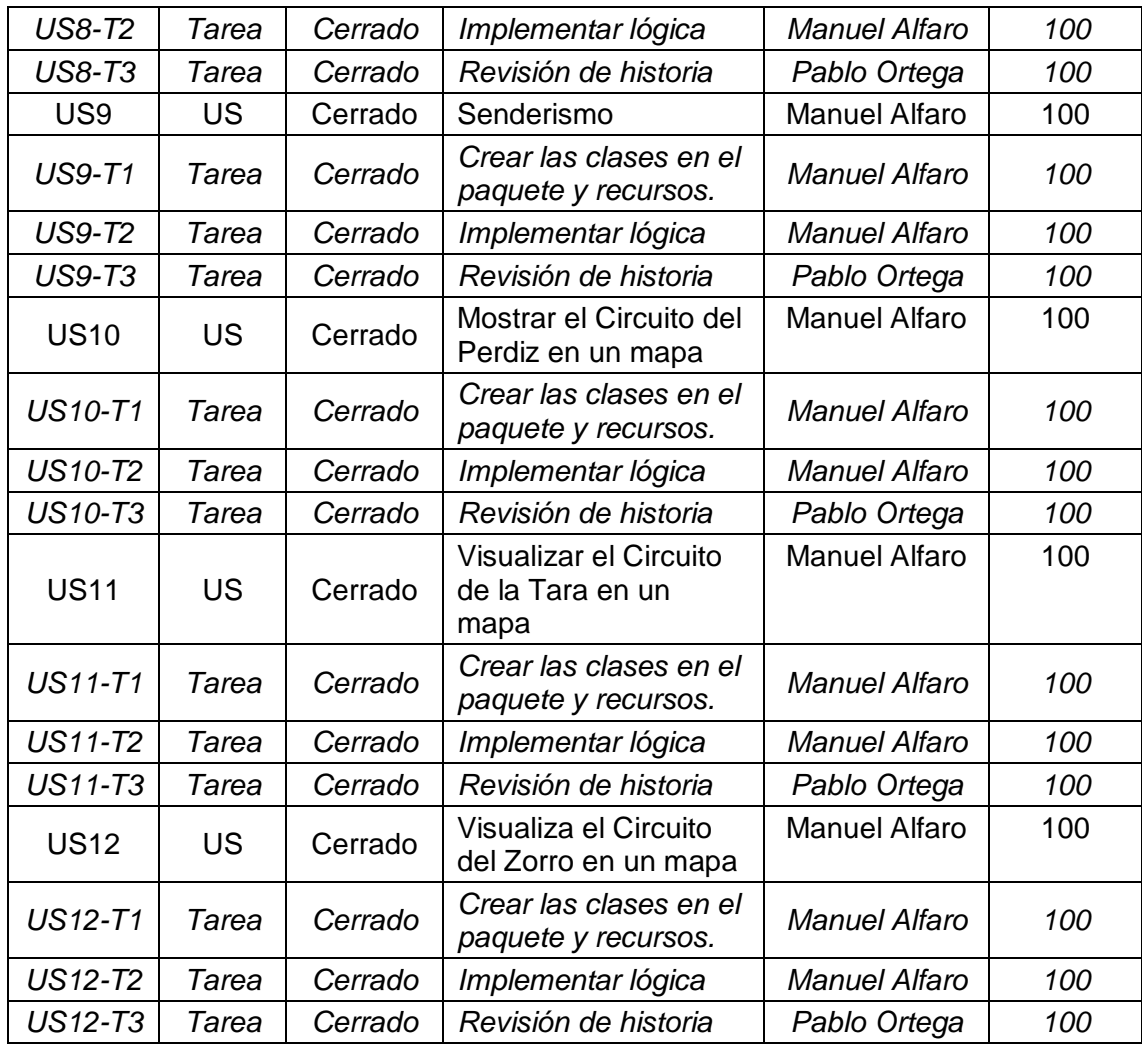

*FUENTE: Elaboración propia*

A continuación, se describen el detalle de cada historia involucrado en el presente sprint.

#### *Tabla 8: Historia de Usuario US1 - Pantalla de Inicio*

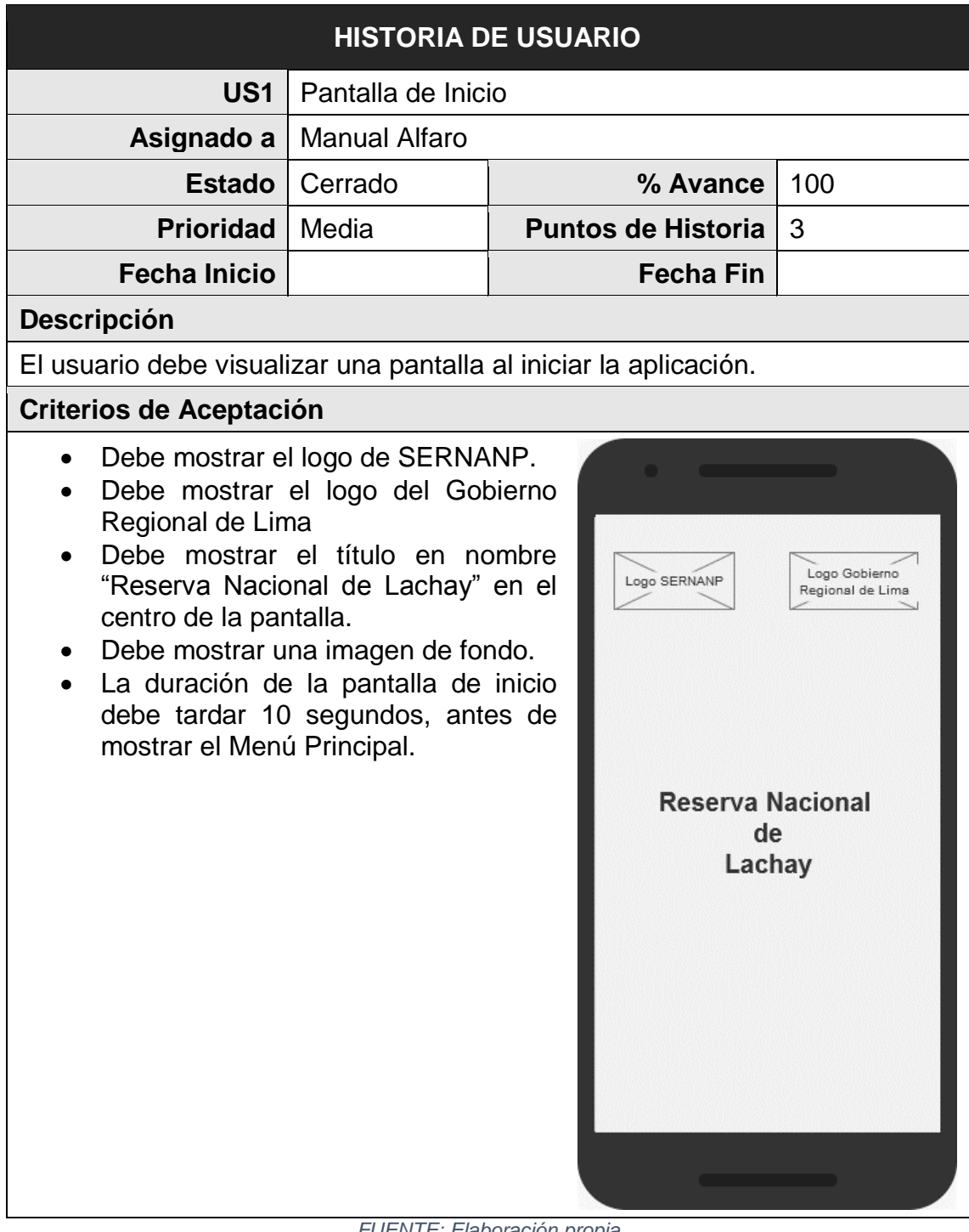

*FUENTE: Elaboración propia*

#### *Tabla 9: Historia de Usuario US2 - Aviso sobre las Áreas Naturales Protegidas*

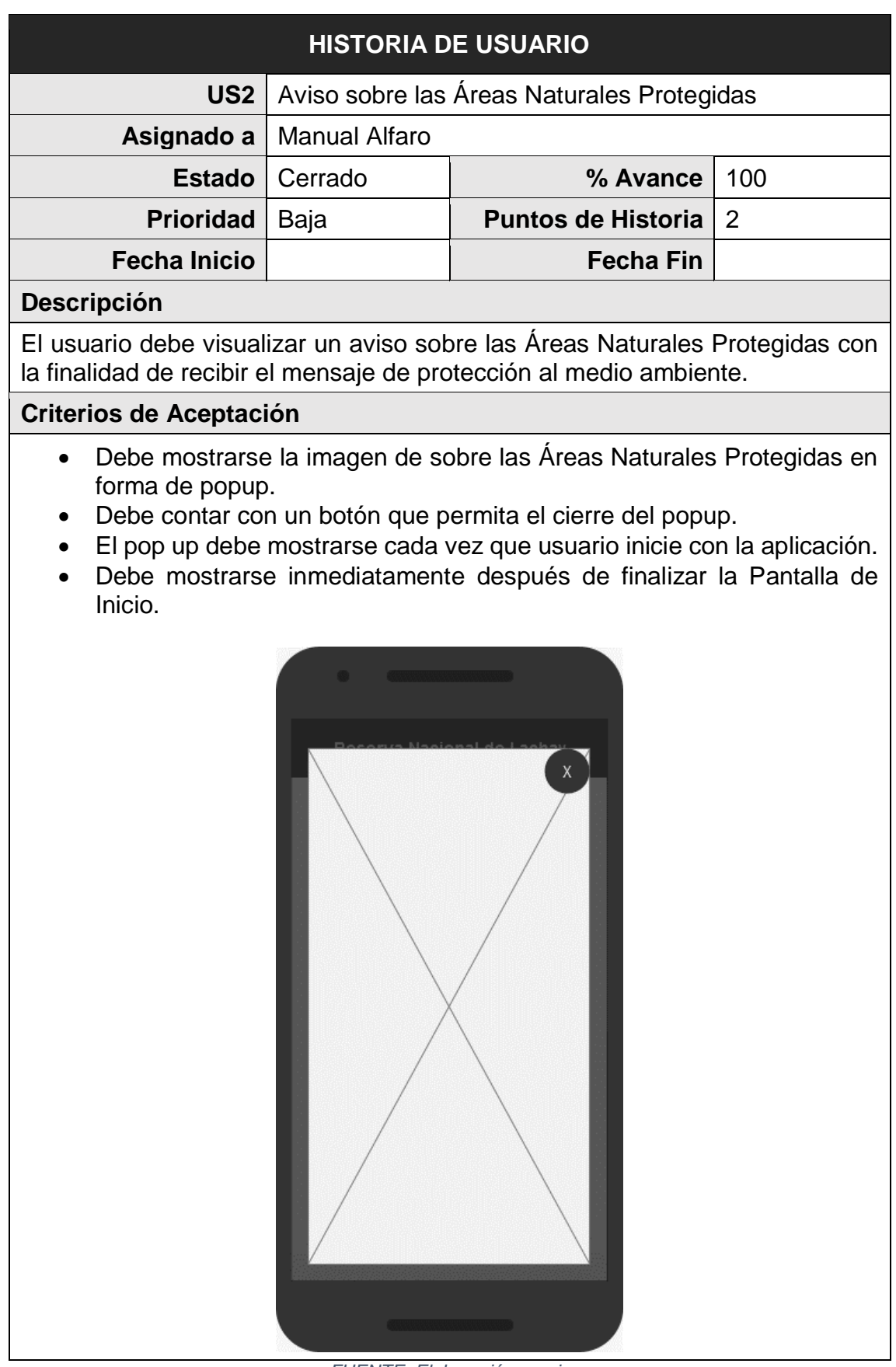

*FUENTE: Elaboración propia*

#### *Tabla 10: Historia de Usuario US3 - Menú Principal*

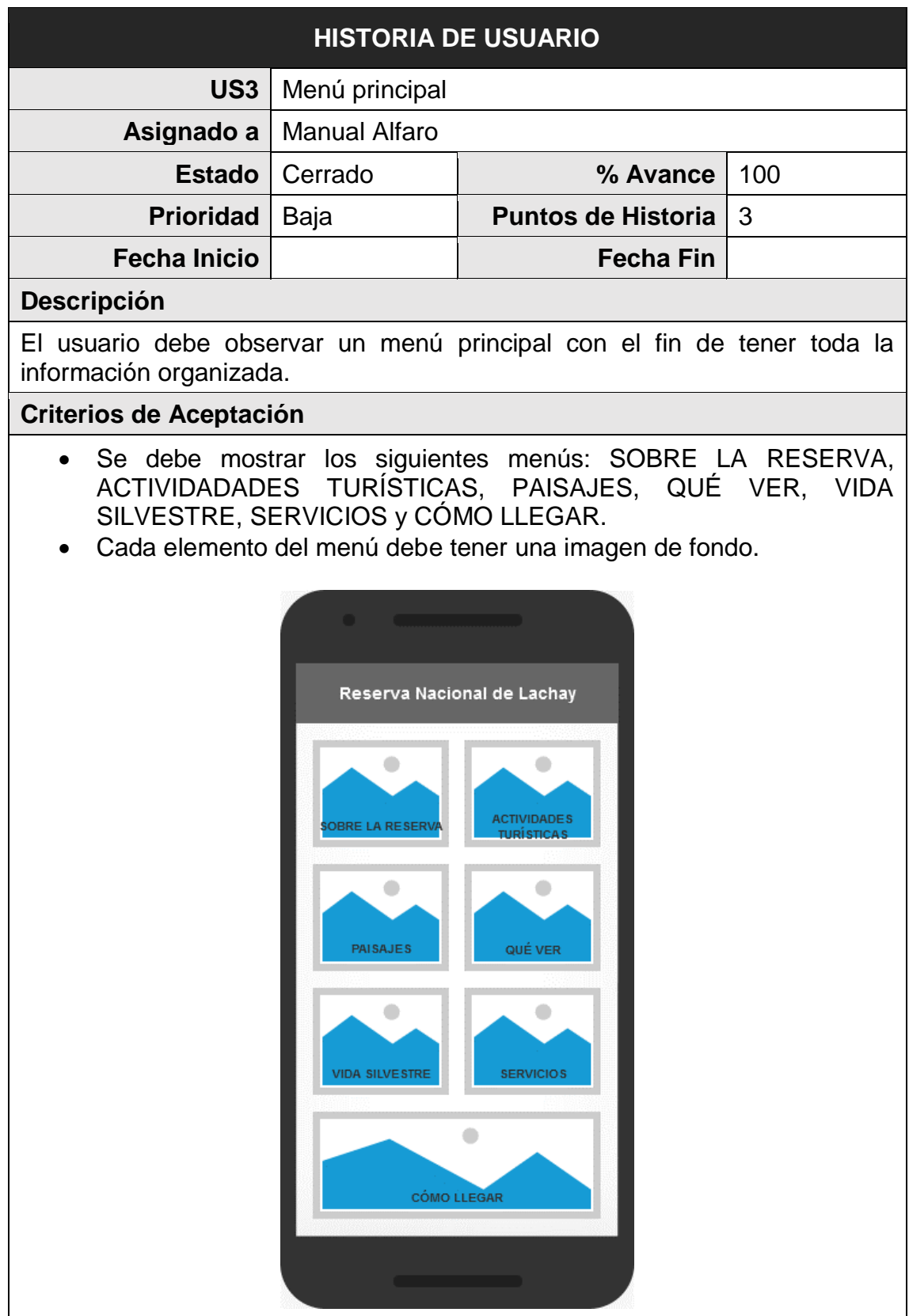

*FUENTE: Elaboración propia*

#### *Tabla 11: Historia de Usuario US4 - Visualizar información sobre SERNANP*

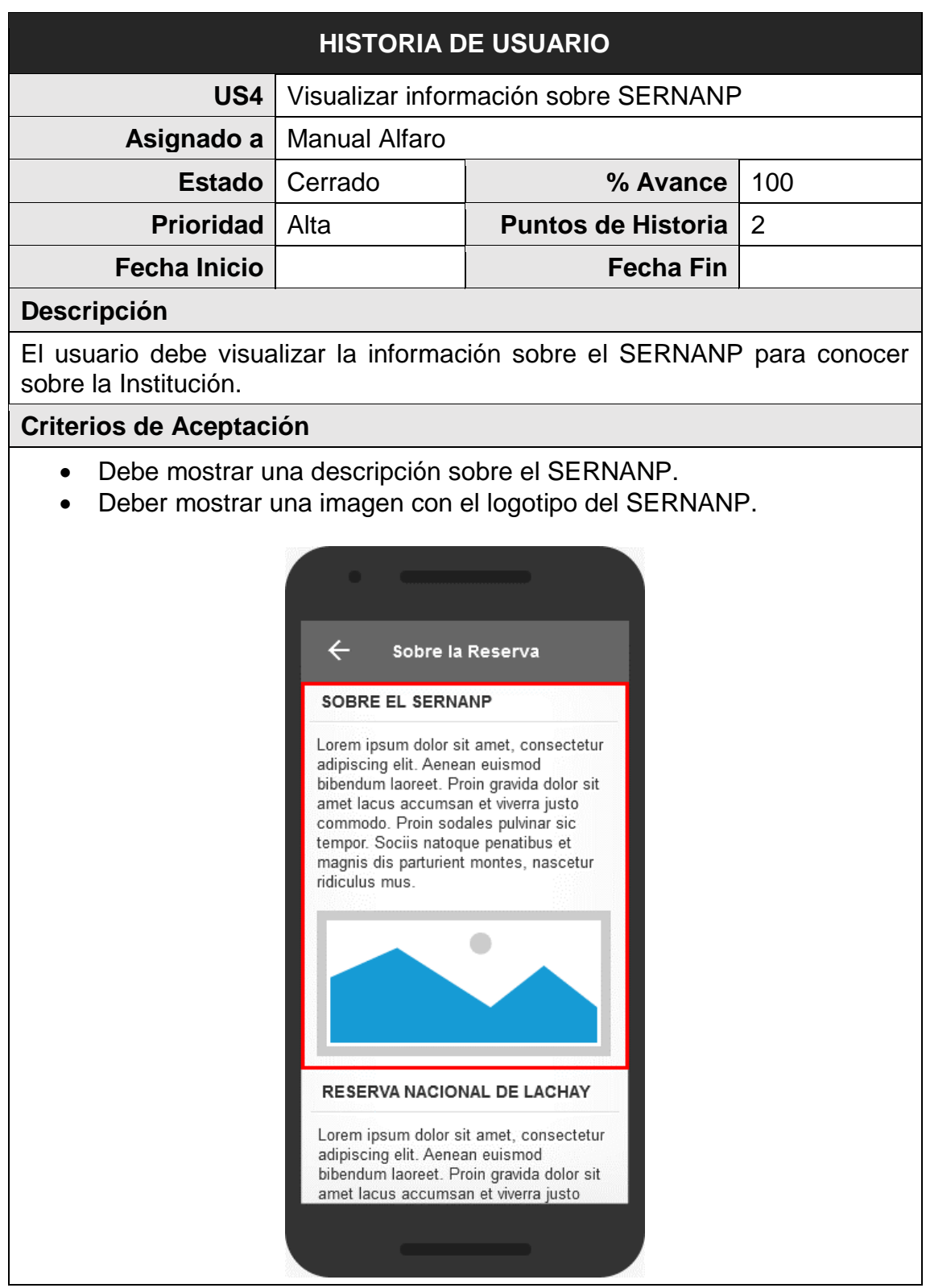

*FUENTE: Elaboración propia*

#### *Tabla 12: Historia de Usuario US5 - Visualizar información sobre la Reserva Nacional de Lachay*

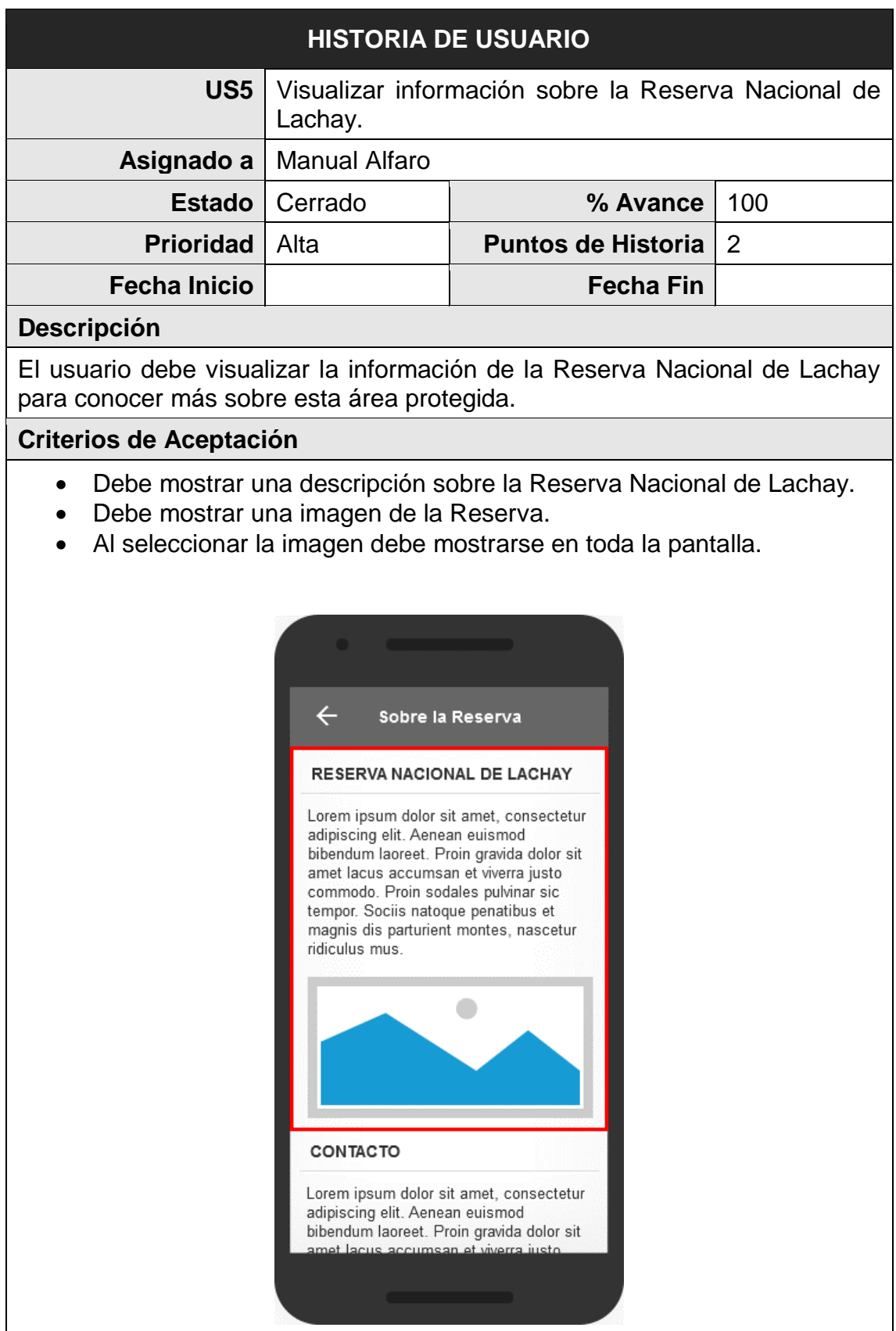

*FUENTE: Elaboración propia*

#### *Tabla 13: Historia de Usuario US6 - Visualizar información de contacto.*

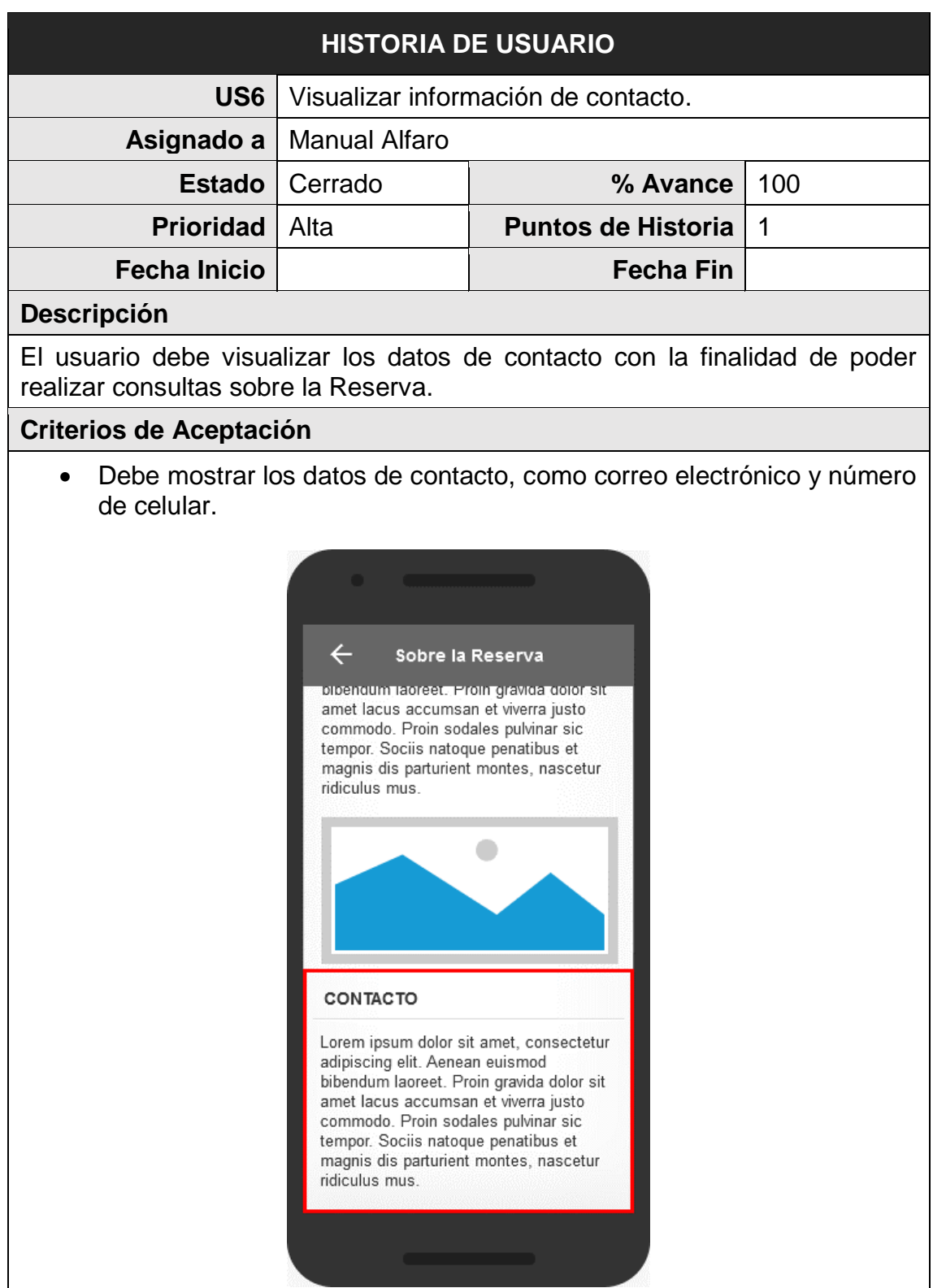

*FUENTE: Elaboración propia*

#### *Tabla 14: Historia de Usuario US7 - Barra de opciones de Actividades Turísticas*

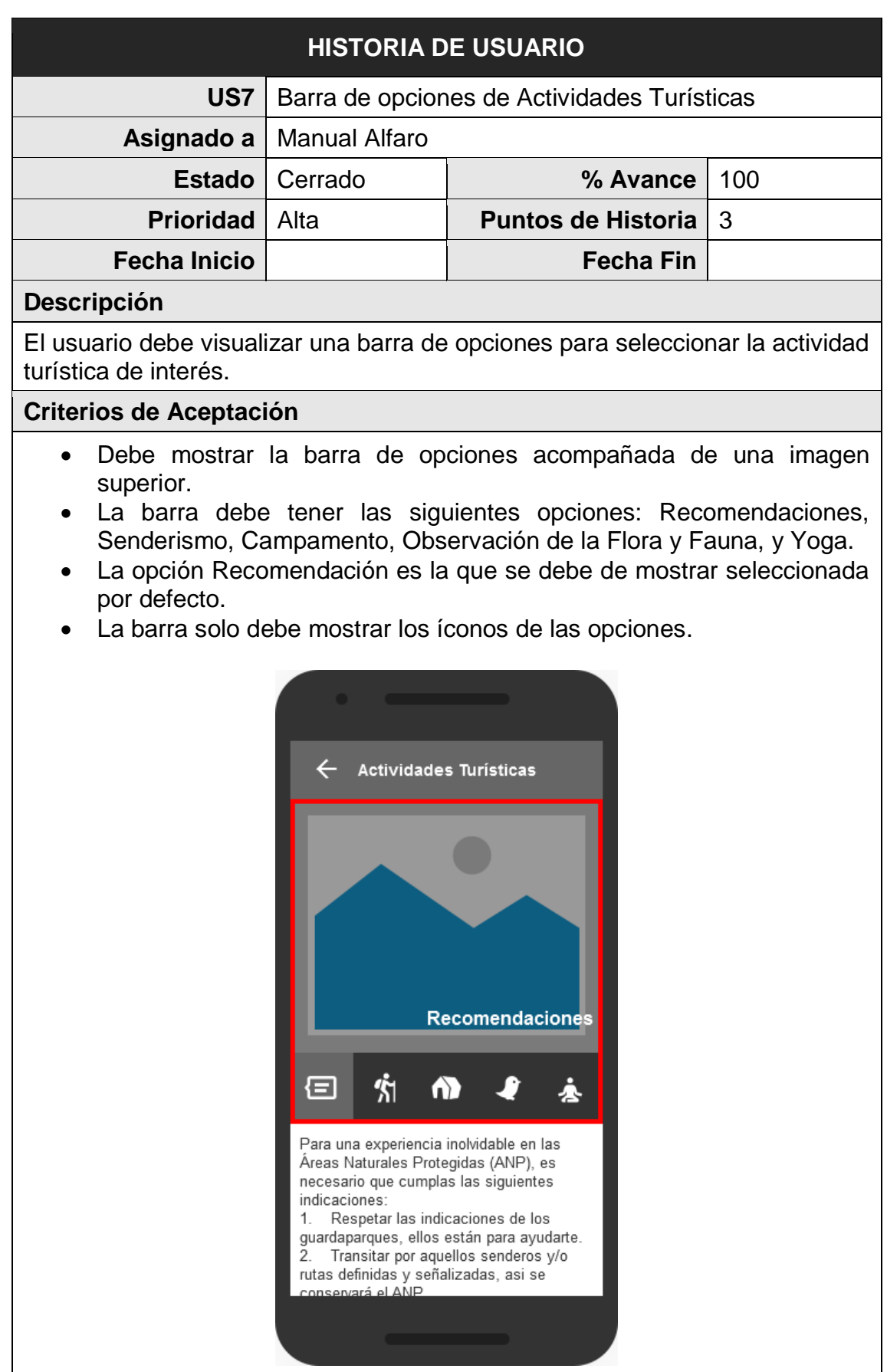

*FUENTE: Elaboración propia*

#### *Tabla 15: Historia de Usuario US8 - Recomendaciones*

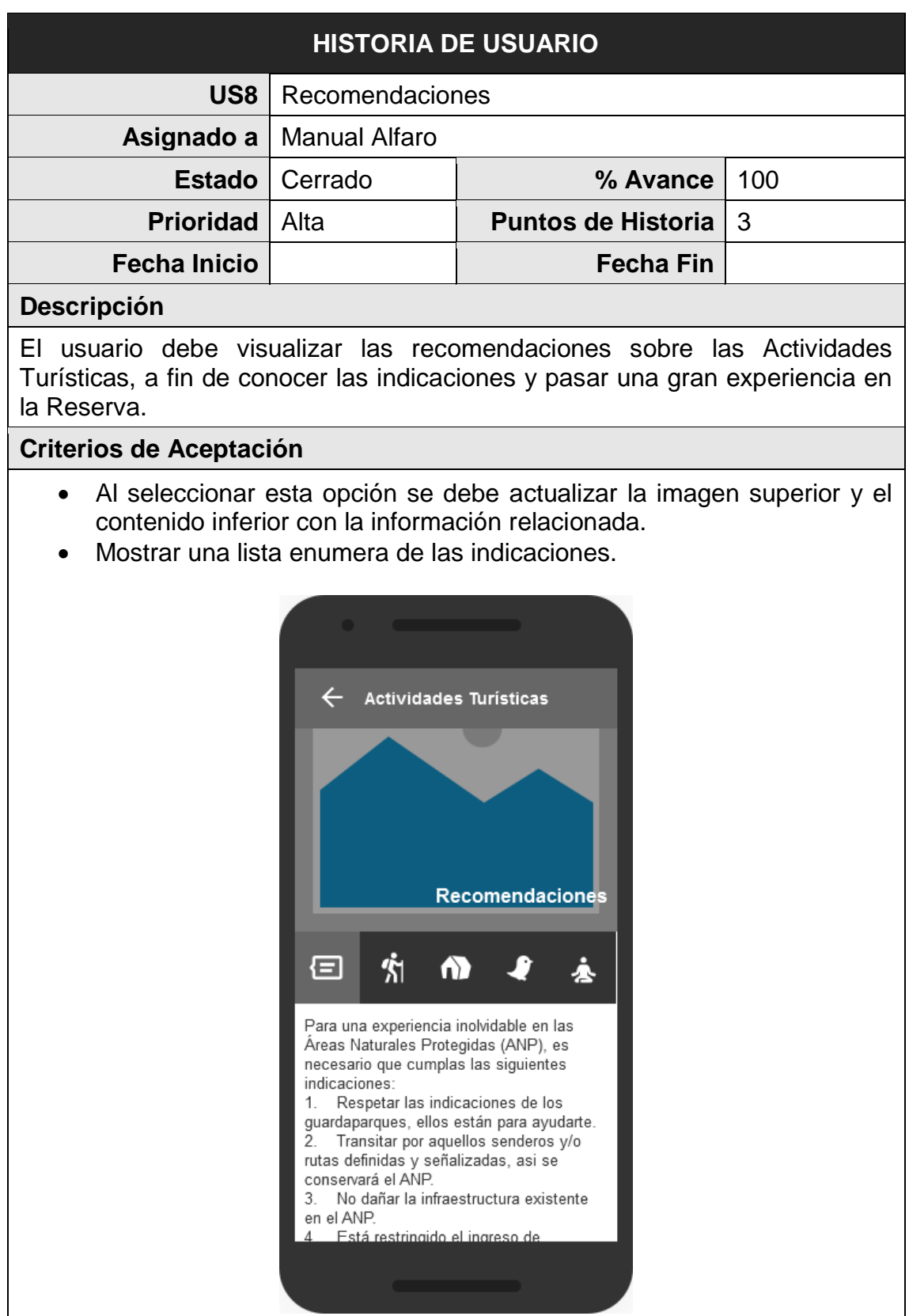

*FUENTE: Elaboración propia*

#### *Tabla 16: Historia de Usuario US9 - Senderismo*

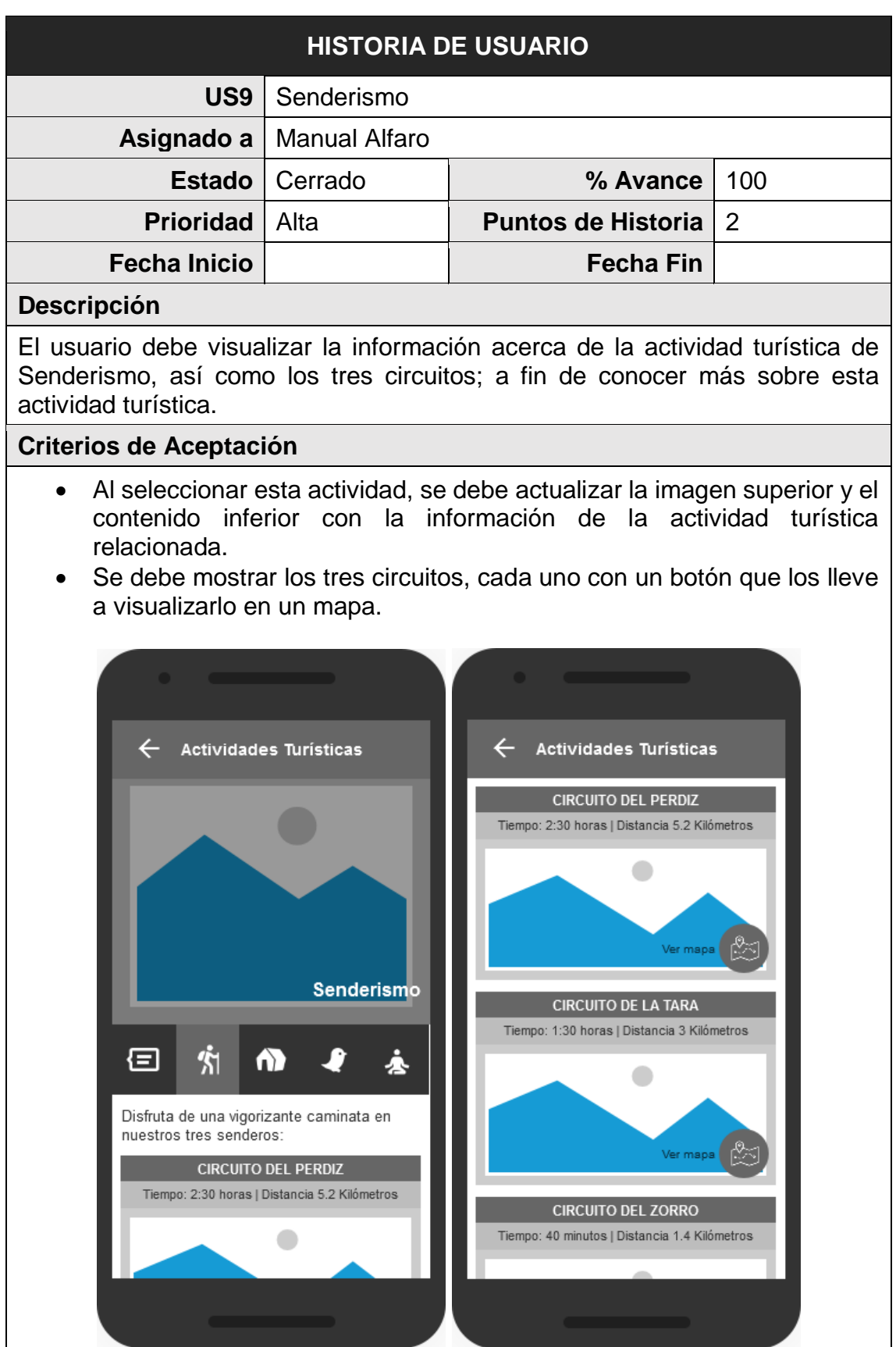

*FUENTE: Elaboración propia*

#### *Tabla 17: Historia de Usuario US10 - Mostrar el Circuito del Perdiz en un mapa*

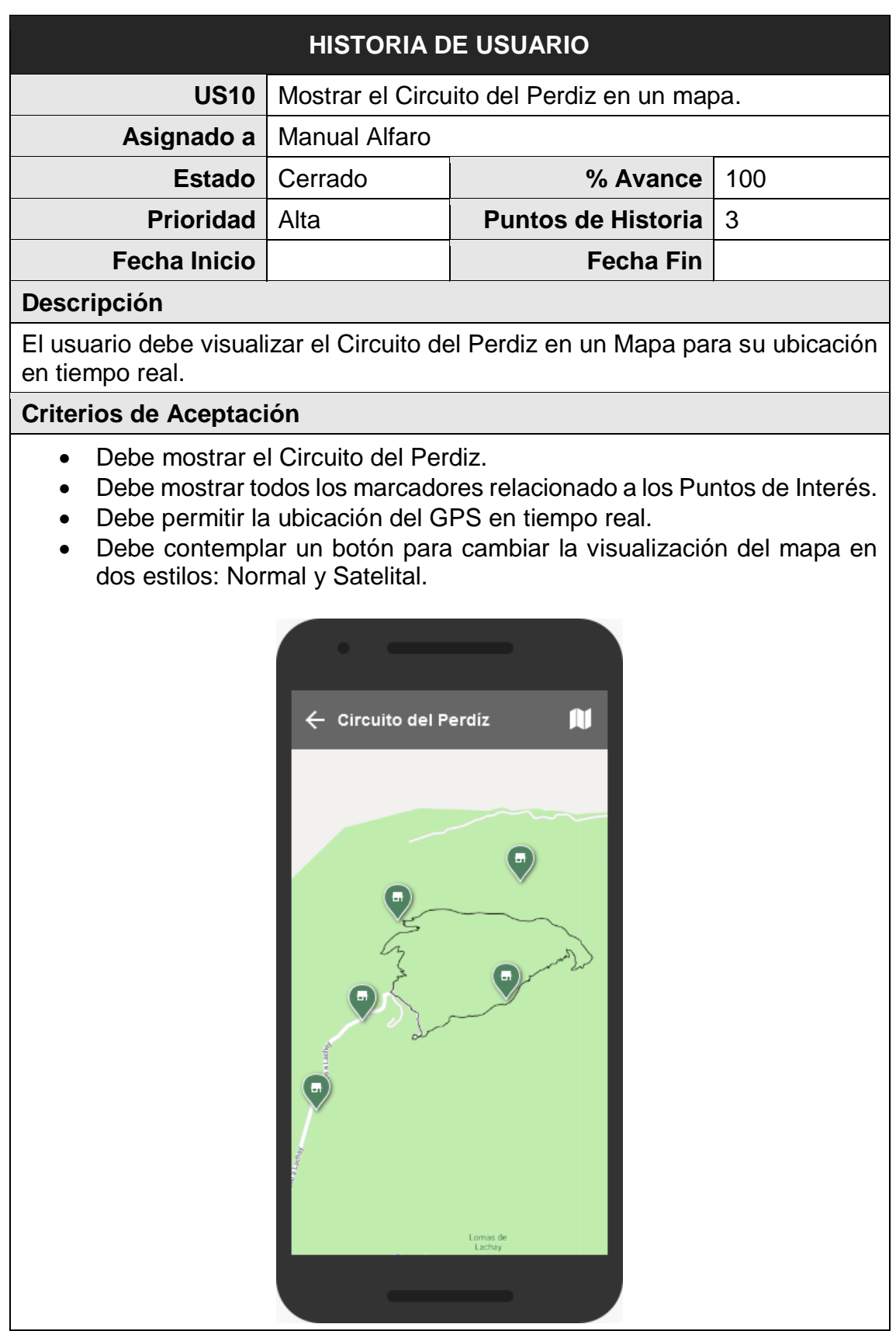

*FUENTE: Elaboración propia*

#### *Tabla 18: Historia de Usuario US11 - Visualizar el Circuito de la Tara en un mapa*

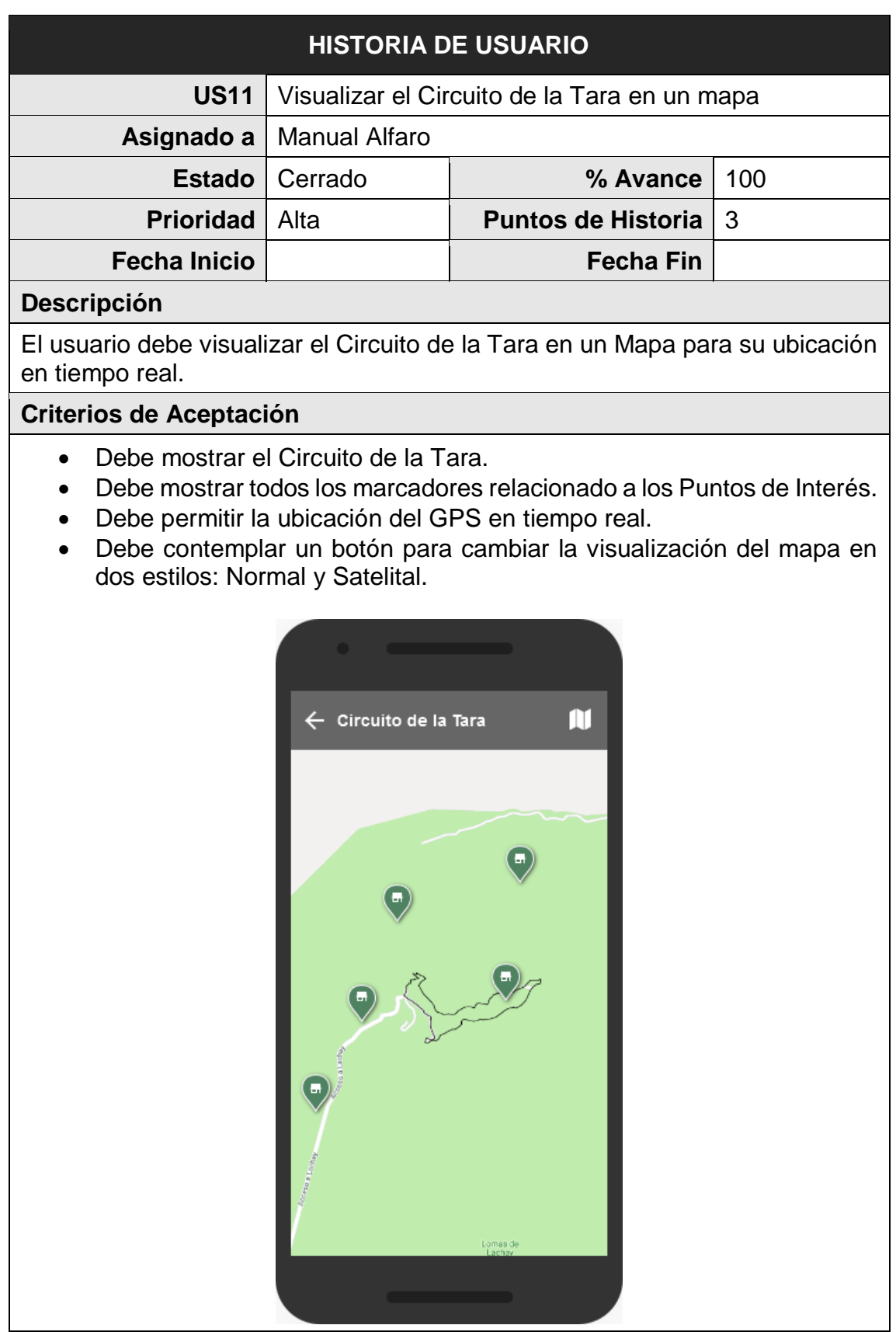

*FUENTE: Elaboración propia*

#### *Tabla 19: Historia de Usuario US12 - Mostrar el Circuito del Zorro en un mapa*

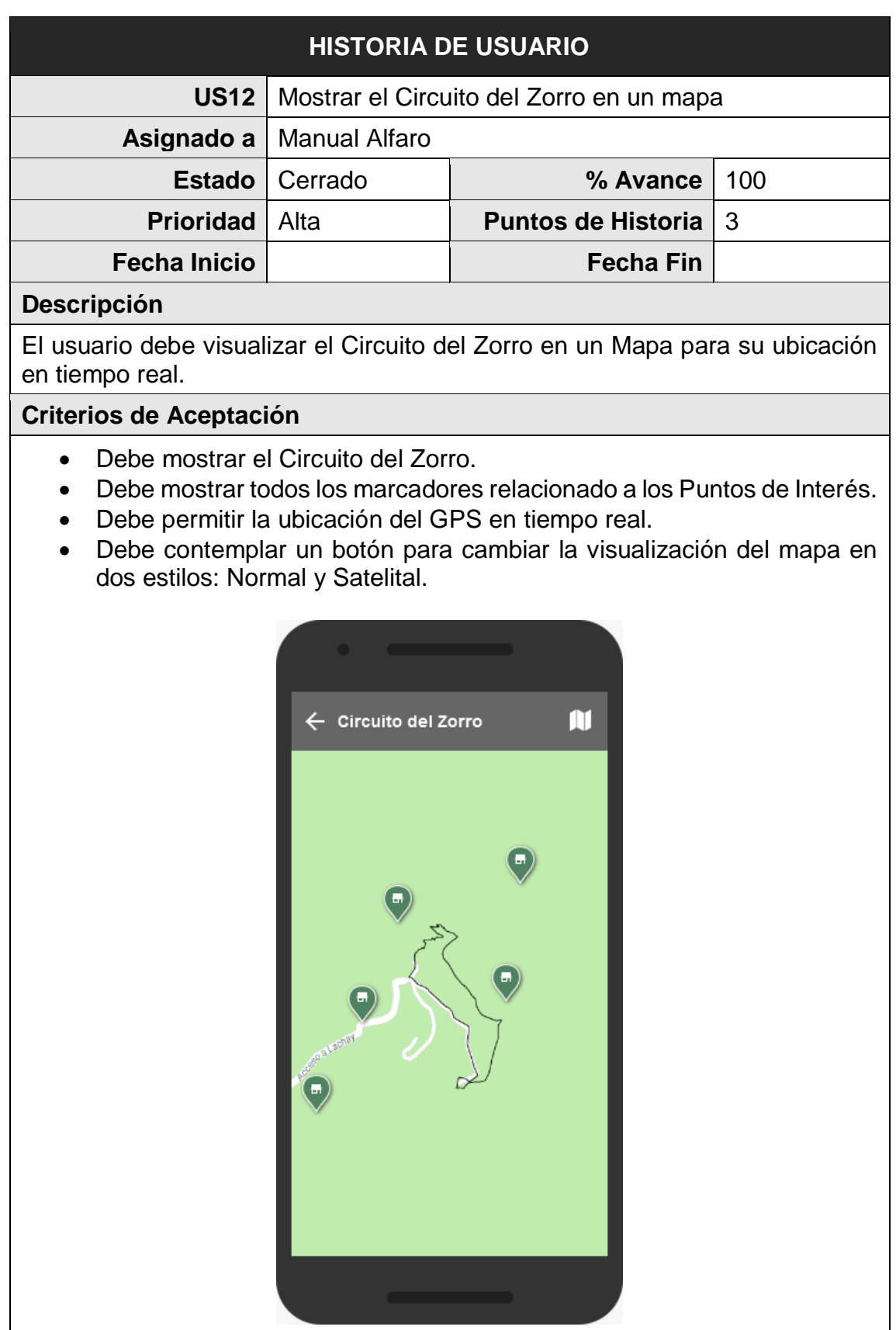

*FUENTE: Elaboración propia*

En la Figura 10, se muestra el gráfico BurnDown Chart del Sprint 1, la línea roja muestra el esfuerzo estimado restante, mientras que la línea azul muestra el esfuerzo real restante, de esta manera se puede observar mediante este gráfico que si se está avanzando a buen ritmo durante el sprint; si la línea azul se encuentra encima de la línea roja significa que existe un retraso en las actividades, en cambio si la línea roja, se encuentra encima significa que se está avanzando con anticipación.

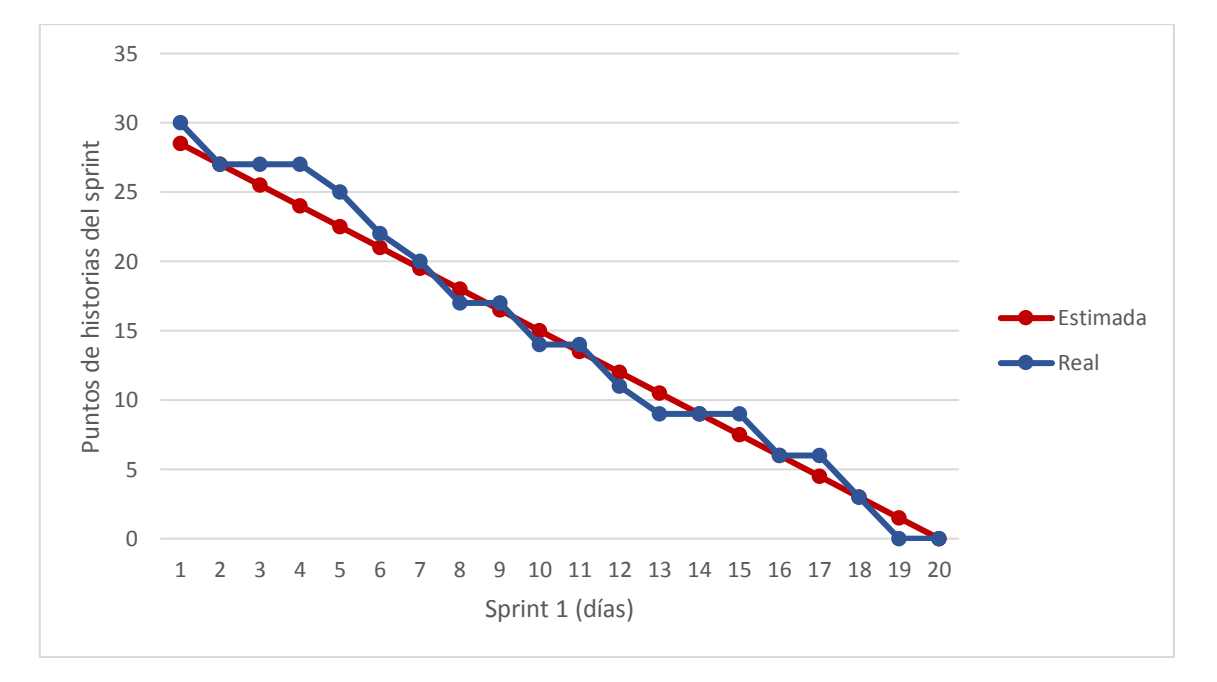

*Figura 10: BurnDown Chart del Sprint 1*

*FUENTE: Elaboración propia*

Al final de sprint 1, se llegó a completar 30 puntos de historia. Donde, el Equipo SCRUM cumplió con las jornadas estimadas; siendo el mismo para las jornadas reales del sprint.

Además, el equipo ha trabajado en el primer Sprint con una velocidad del 94%.

$$
Velocidad Sprint 1 = \frac{30}{32} = 0.94
$$

## **3.2.3 Sprint 2**

En este sprint, el Equipo SCRUM aún se encuentra realizando otras actividades, los cuales se contemplaron para estimar las jornadas.

La Figura 11 muestra una estimación de las jornadas disponibles para el sprint 2.

|                                                  | <b>Full Stack Developer</b> | Analista/Programador |  |
|--------------------------------------------------|-----------------------------|----------------------|--|
| Actividades SCRUM                                | 10                          | 10                   |  |
| Permisos                                         | 0                           | 0                    |  |
| Otros compromisos                                | 20                          | 20                   |  |
| Horas de Trabajo No Disponible (t)               | 30                          | 30                   |  |
| Horas de Trabajo Disponible<br>$(160$ Horas - t) | 130                         | 130                  |  |
| Jornadas estimadas                               | 16                          | 16                   |  |
| Total jornadas estimadas                         |                             | 32                   |  |

*Figura 11: Jornadas estimadas para el Sprint 2*

*FUENTE: Elaboración propia*

Se calculó la cantidad de puntos abordables para este sprint, teniendo en cuenta velocidad del sprint 1.

### Puntos abordables =  $94\%$  de  $32 = 30$

Las siguientes historias de usuario, que se han agrupado en este sprint, suman 29 puntos y tienen como objetivo terminar con las características de las Actividades Turísticas y cubrir los requerimientos de Paisajes.

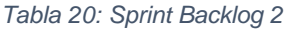

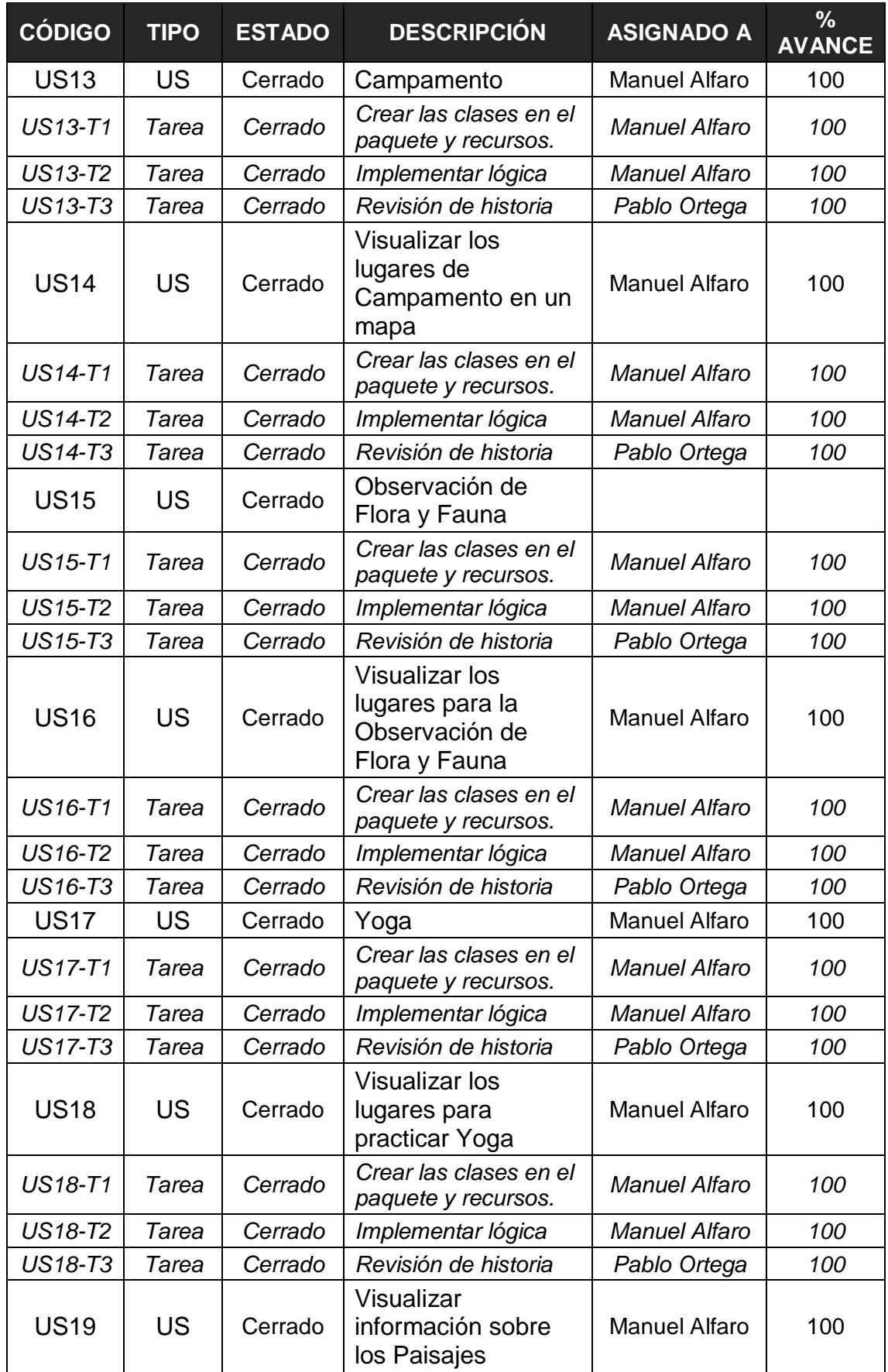

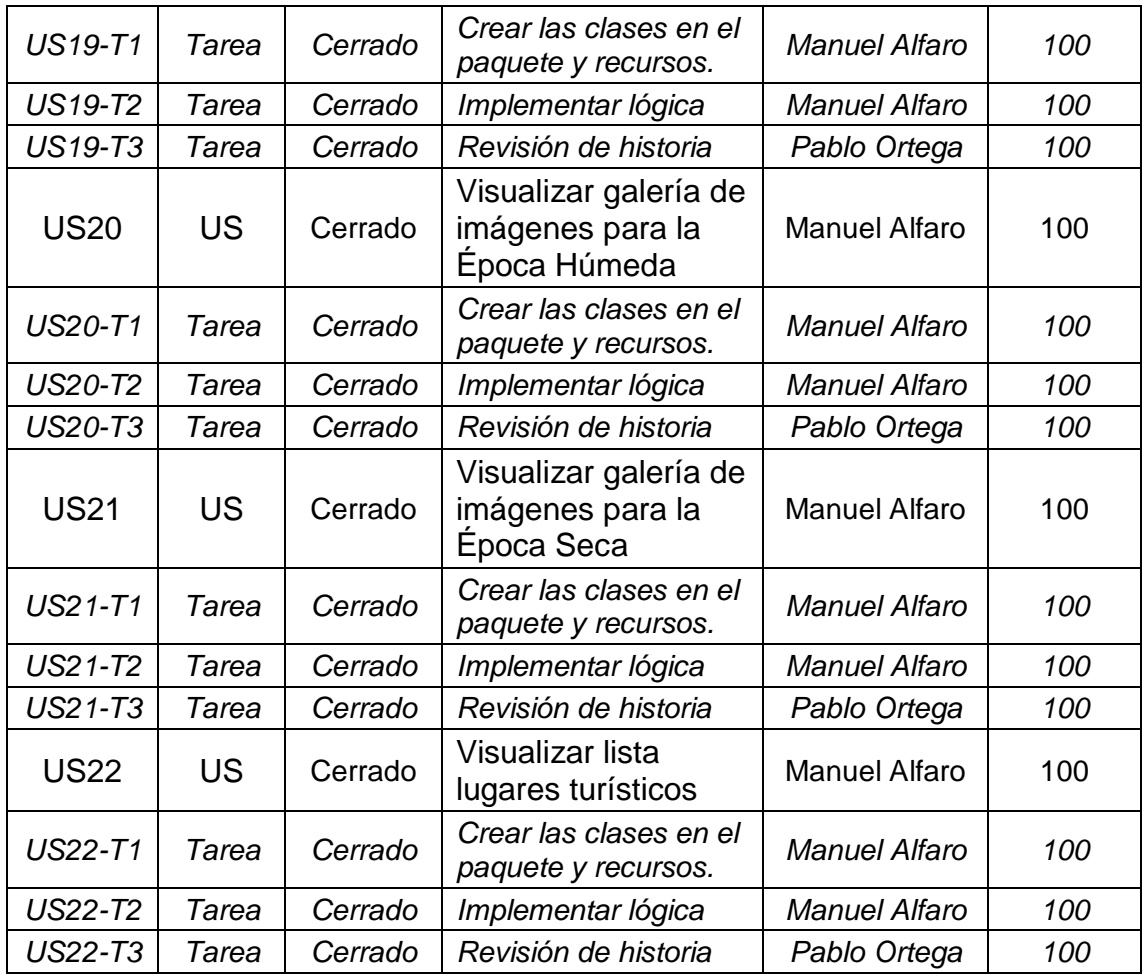

*FUENTE: Elaboración propia*

A continuación, se detalla cada una de las historias de usuarios involucradas en el sprint 2.

#### *Tabla 21: Historia de Usuario US13 - Campamento*

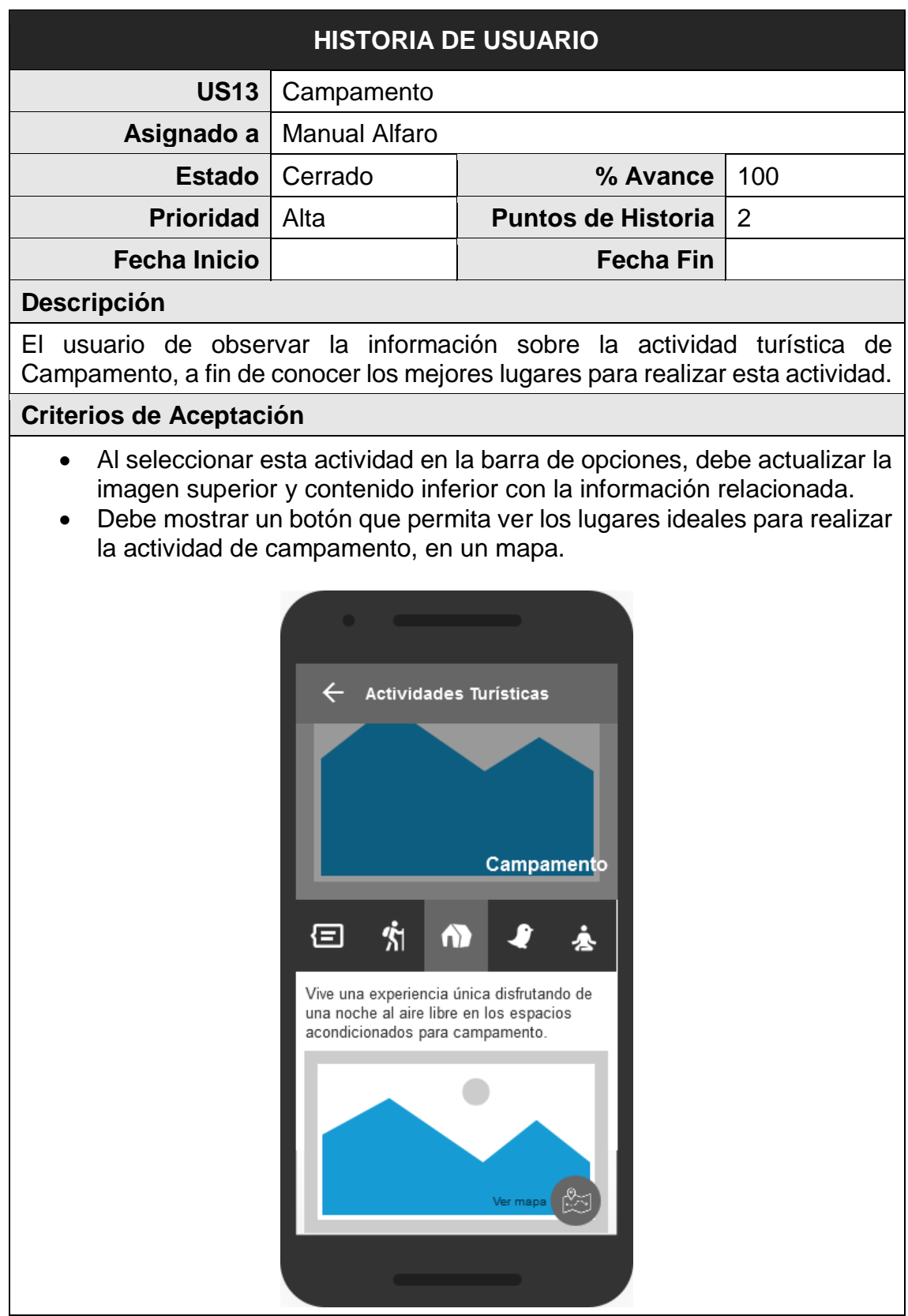

*FUENTE: Elaboración propia*

#### *Tabla 22: Historia de Usuario US14 - Visualizar los lugares de Campamento en un mapa*

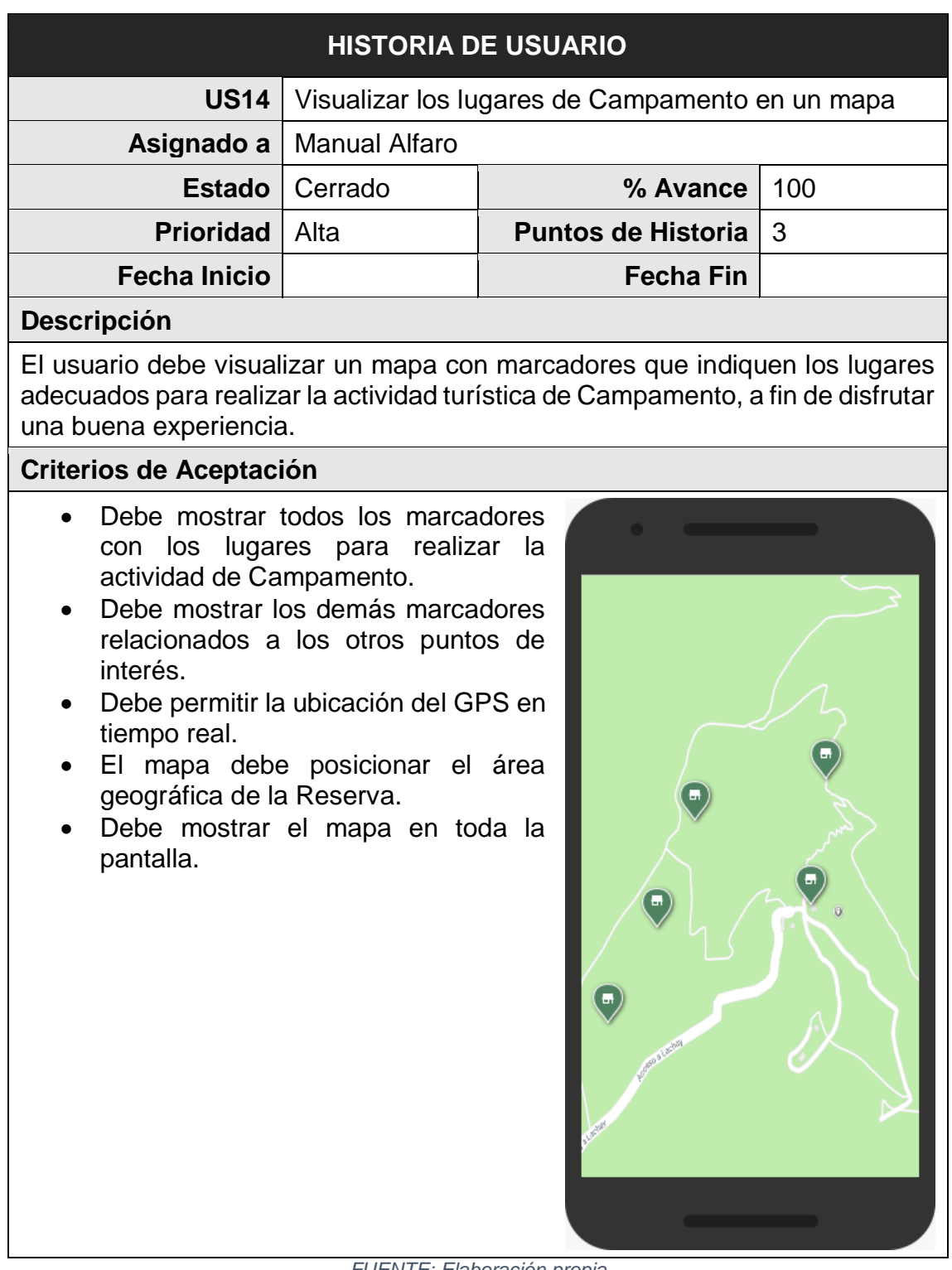

*FUENTE: Elaboración propia*

#### *Tabla 23: Historia de Usuario US15 - Observación de Flora y Fauna*

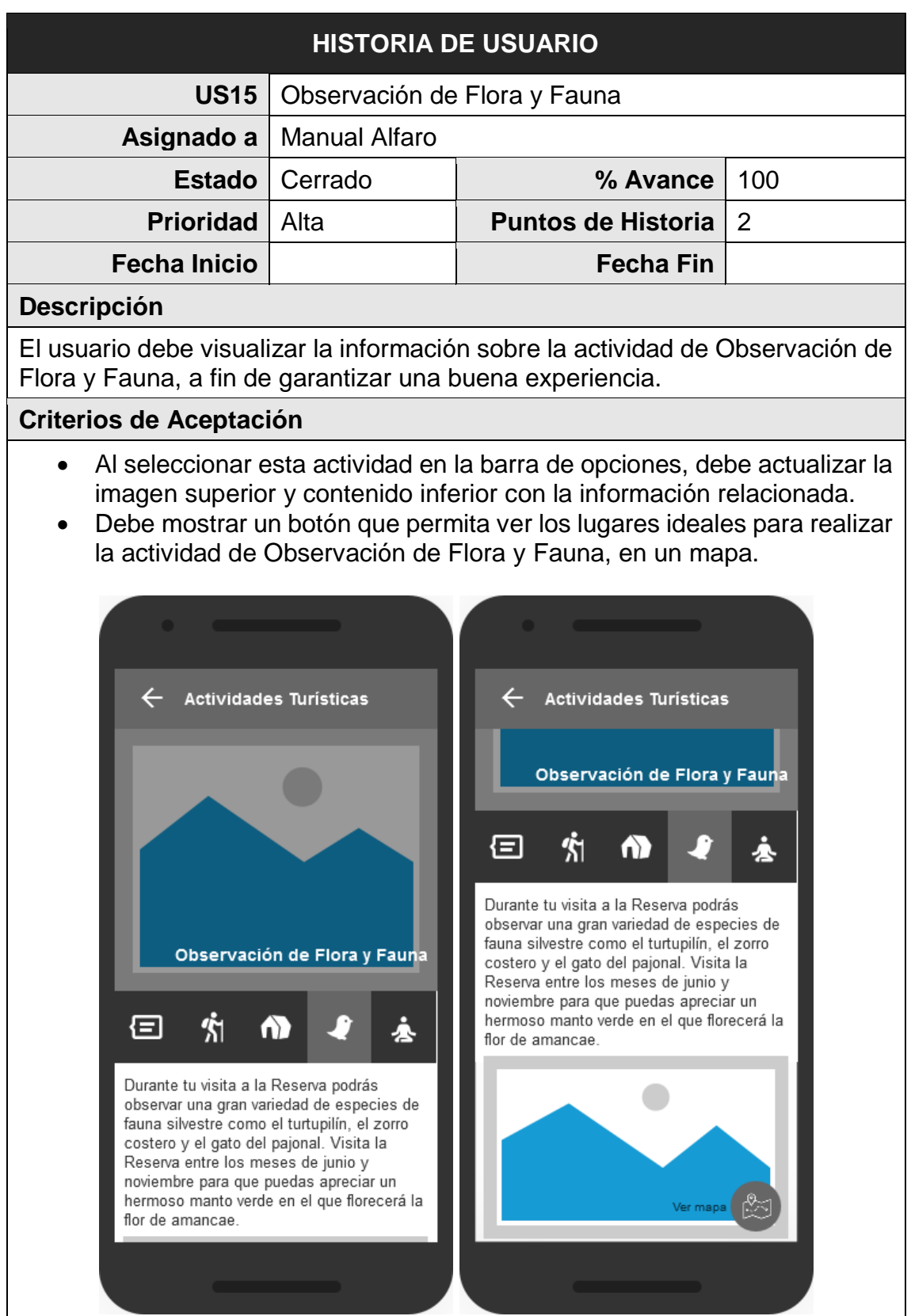

*FUENTE: Elaboración propia*

#### *Tabla 24: Historia de Usuario US16 - Visualizar los lugares para la Observación de Flora y Fauna*

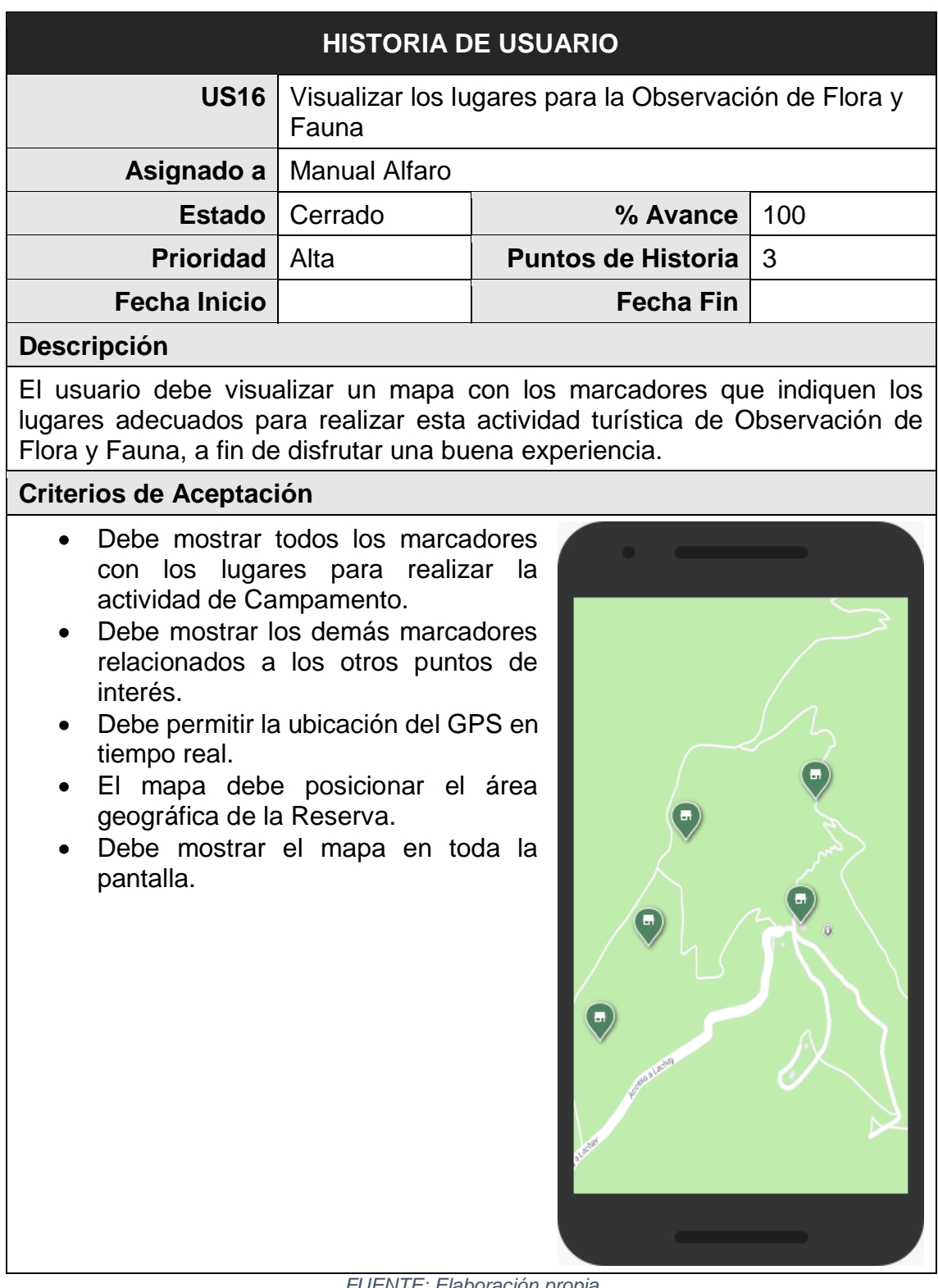

*FUENTE: Elaboración propia*

#### *Tabla 25: Historia de Usuario US17 - Yoga*

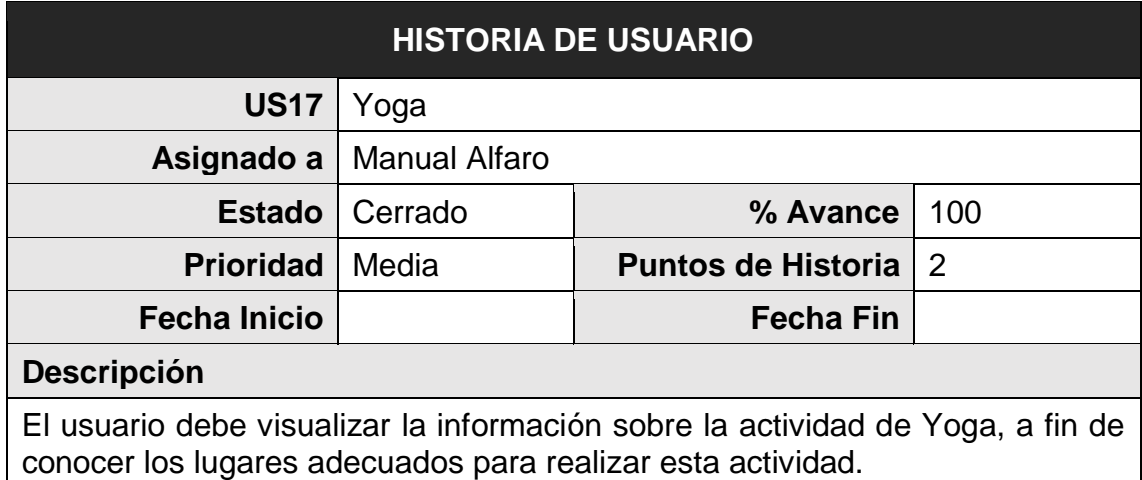

## **Criterios de Aceptación**

- Al seleccionar esta actividad en la barra de opciones, debe actualizar la imagen superior y contenido inferior con la información relacionada.
- Debe mostrar un botón que permita ver los lugares ideales para realizar la actividad de Yoga, en un mapa.

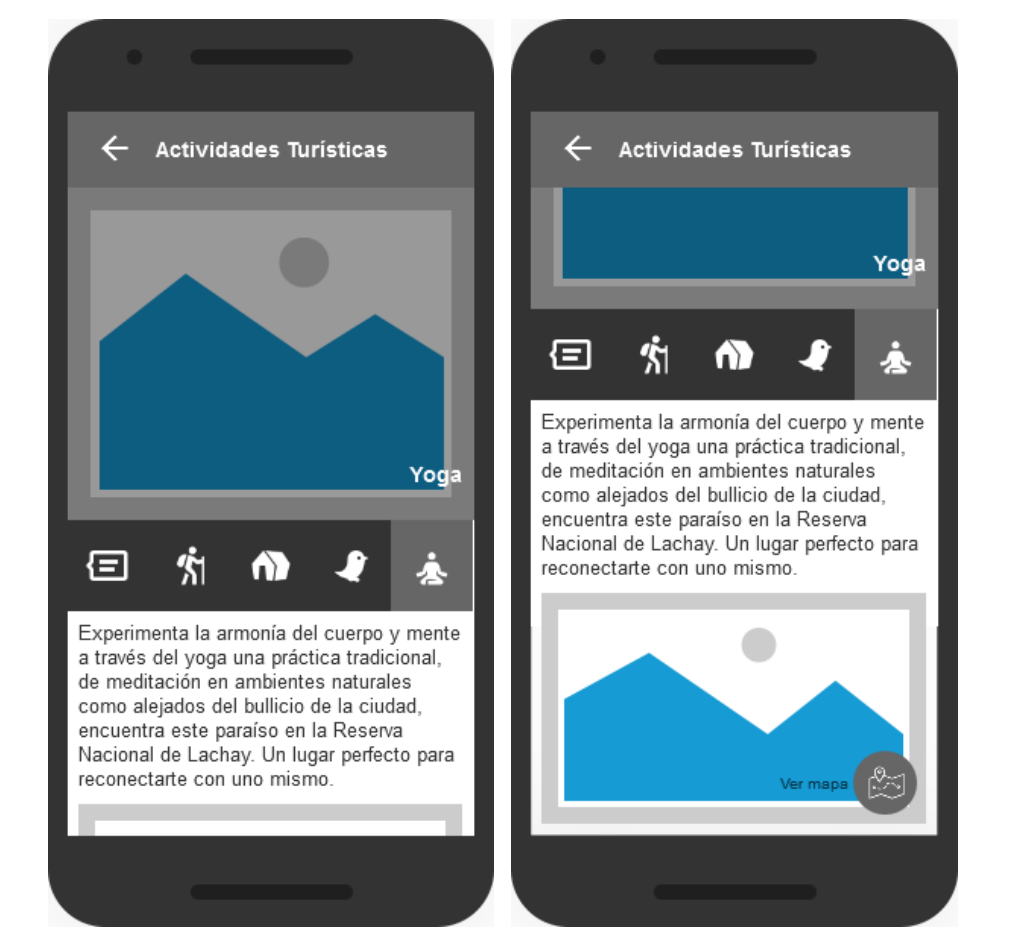

*FUENTE: Elaboración propia*

#### *Tabla 26: Historia de Usuario US18 - Visualizar los lugares para practicar Yoga*

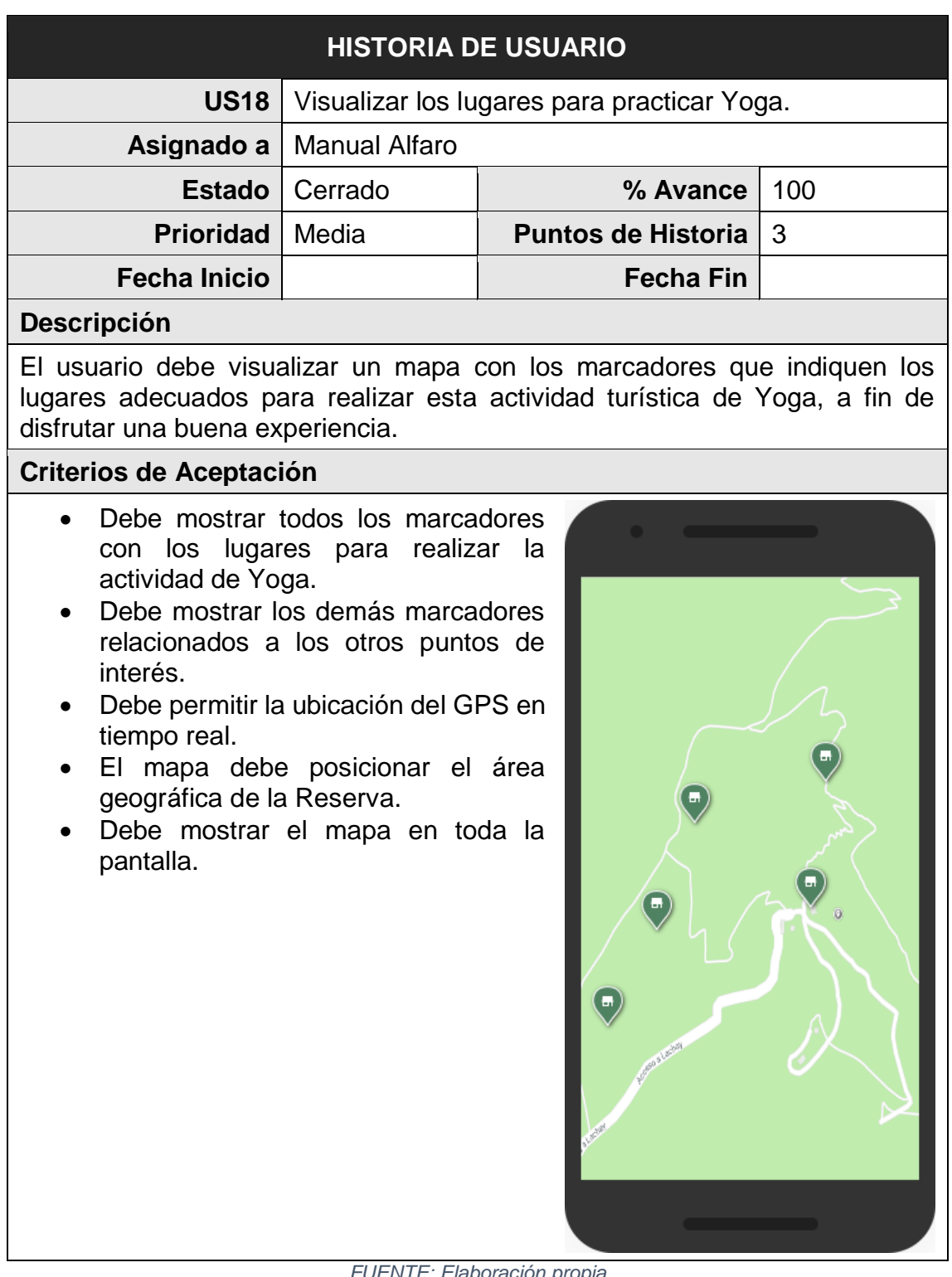

*FUENTE: Elaboración propia*

#### *Tabla 27: Historia de Usuario US19 - Visualizar información sobre los Paisajes*

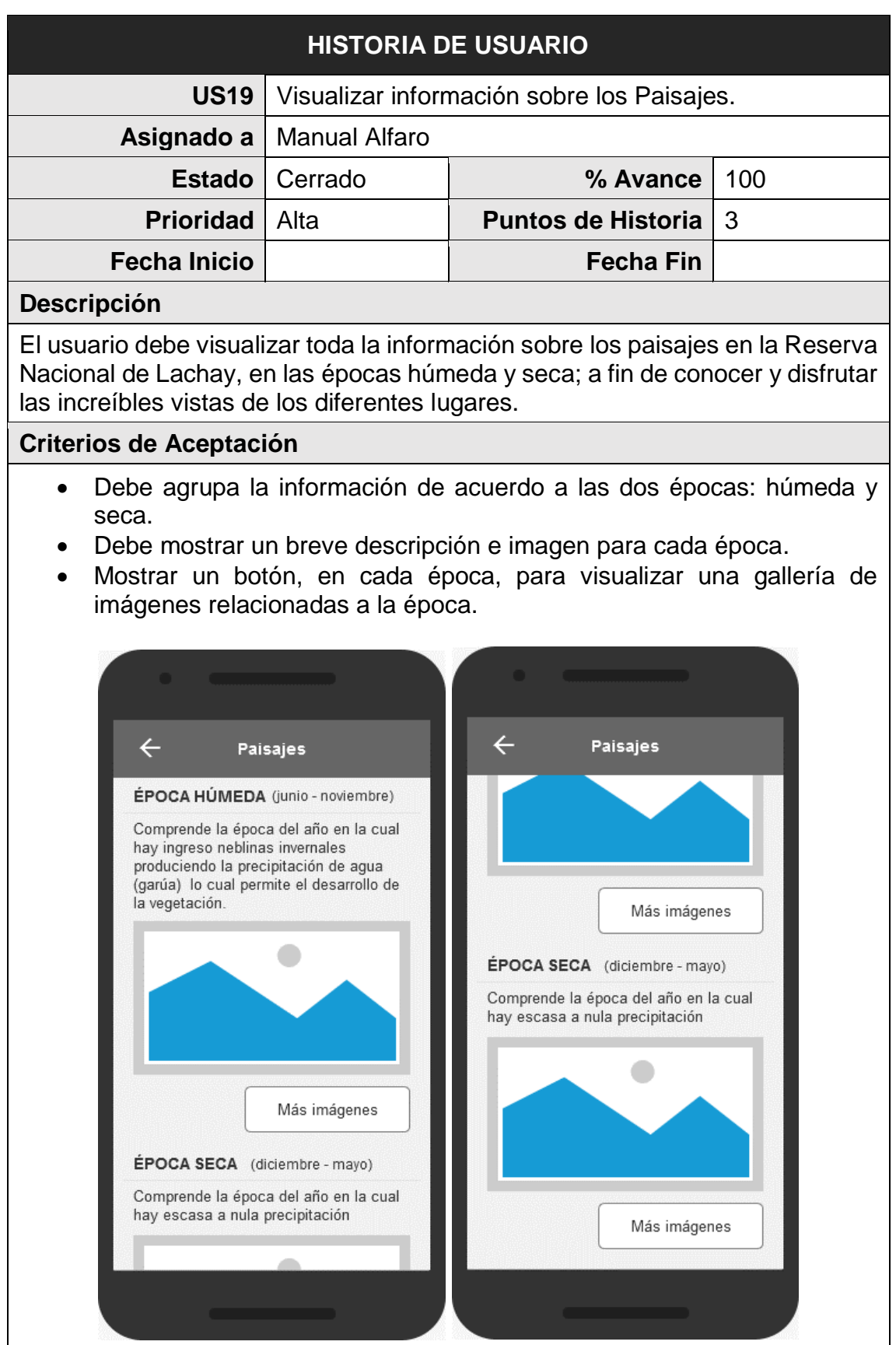

*FUENTE: Elaboración propia*
#### *Tabla 28: Historia de Usuario US20 - Visualizar galería de imágenes para la Época Húmeda*

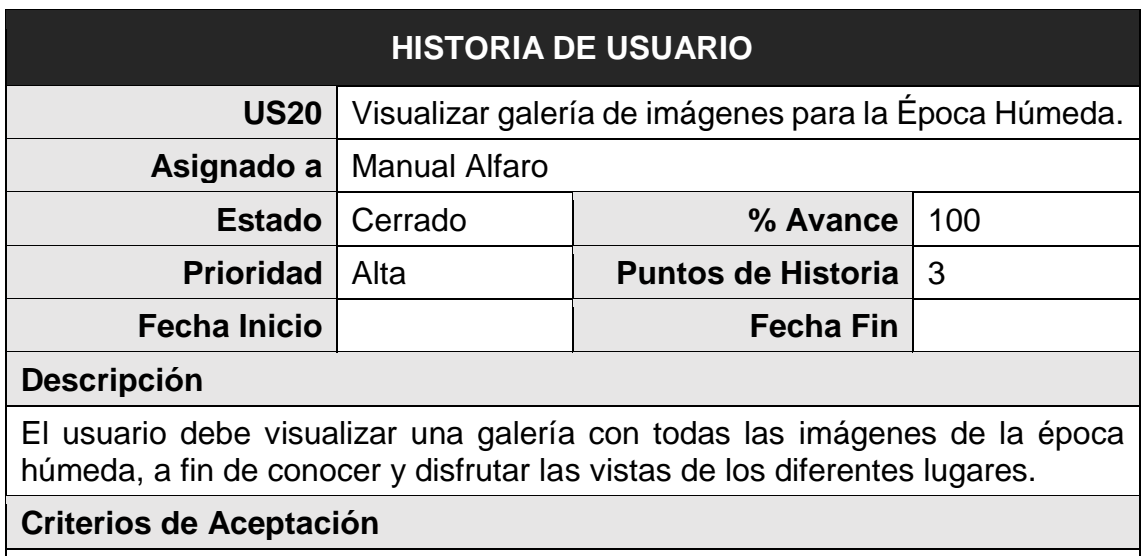

- Debe mostrar las imágenes en dos columnas.
- Al seleccionar una imagen, debe mostrarse en la pantalla completa y con la opción para zoom. Además, debe mostrar el nombre del fotógrafo (en caso lo tenga).

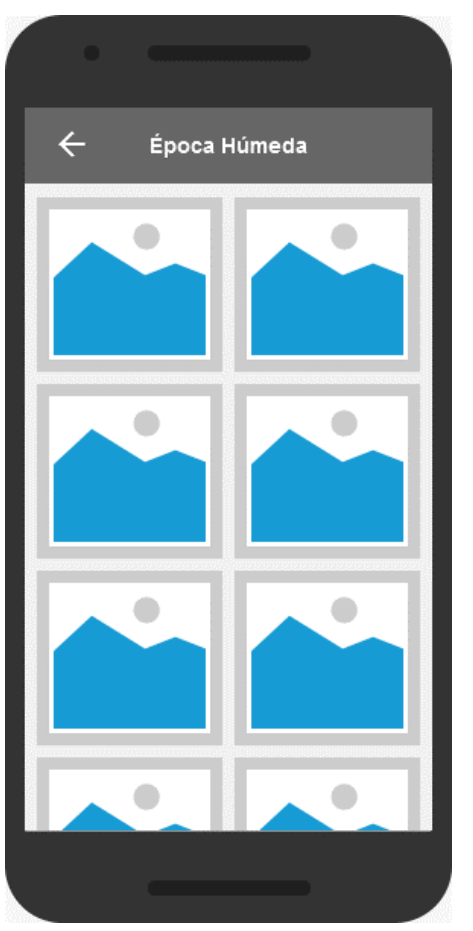

*FUENTE: Elaboración propia*

## *Tabla 29: Historia de Usuario US21 - Visualizar galería de imágenes para la Época Seca*

| <b>HISTORIA DE USUARIO</b>       |                                                            |                                                                                                    |     |  |
|----------------------------------|------------------------------------------------------------|----------------------------------------------------------------------------------------------------|-----|--|
| <b>US21</b>                      | Visualizar galería de imágenes para la Epoca Seca.         |                                                                                                    |     |  |
| Asignado a                       | <b>Manual Alfaro</b>                                       |                                                                                                    |     |  |
| <b>Estado</b>                    | Cerrado                                                    | % Avance                                                                                                    | 100 |  |
| <b>Prioridad</b>                 | Alta                                                       | <b>Puntos de Historia</b>                                                                                                    | 3   |  |
| <b>Fecha Inicio</b>              |                                                            | <b>Fecha Fin</b>                                                                                                    |     |  |
| <b>Descripción</b>               |                                                            |                                                                                                    |     |  |
|                                  |                                                            | El usuario debe visualizar una galería con todas las imágenes de la época<br>seca, a fin de conocer y disfrutar las vistas de los diferentes lugares.                                                                                         |     |  |
| <b>Criterios de Aceptación</b>   |                                                            |                                                                                                    |     |  |
| $\bullet$<br>(en caso lo tenga). | Debe mostrar las imágenes en dos columnas.<br>$\leftarrow$ | Al seleccionar una imagen, debe mostrarse en la pantalla completa y<br>con la opción para zoom. Además, debe mostrar el nombre del fotógrafo<br><b>Contract Contract Contract</b><br>Época Seca<br><b>Contract Contract Contract Contract</b> |     |  |

*FUENTE: Elaboración propia*

#### *Tabla 30: Historia de Usuario US22 - Visualizar lista lugares turísticos*

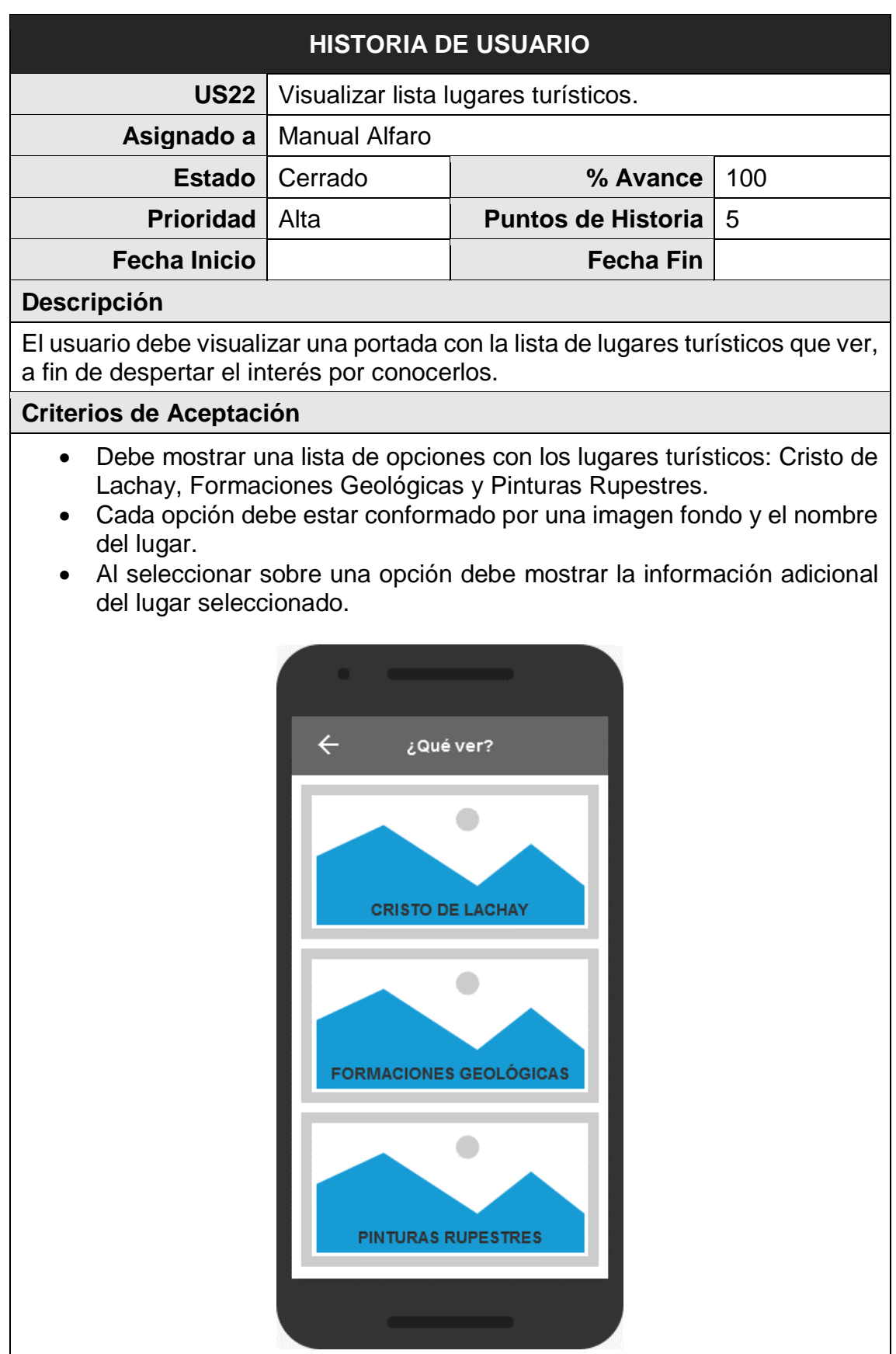

*FUENTE: Elaboración propia*

En la Figura 12, se muestra el gráfico BurnDown Chart del Sprint 2, la línea roja muestra el esfuerzo estimado restante, mientras que la línea azul muestra el esfuerzo real restante, de esta manera se puede observar mediante este gráfico que si se está avanzando a buen ritmo durante el sprint; si la línea azul se encuentra encima de la línea roja significa que existe un retraso en las actividades, en cambio si la línea roja, se encuentra encima significa que se avanzó con anticipación.

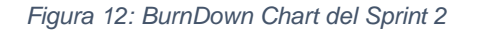

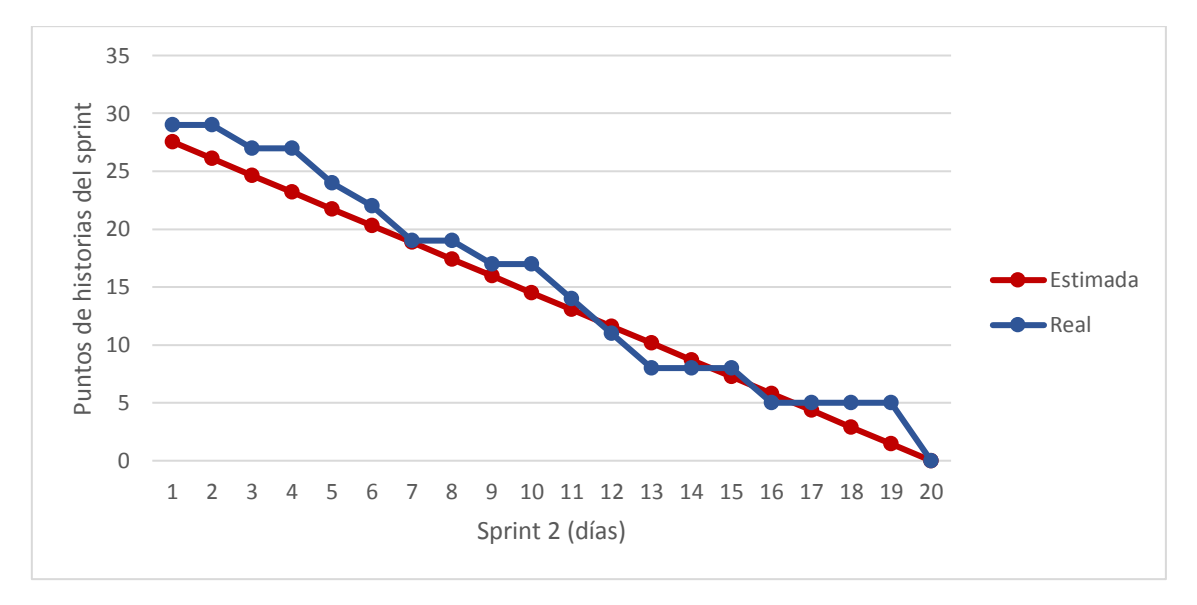

*FUENTE: Elaboración propia*

Al final de sprint 2, se llegó a completar 29 puntos de historia. Donde, el Equipo SCRUM cumplió con las jornadas estimadas; siendo el mismo para las jornadas reales del sprint.

Además, el equipo trabajó el segundo Sprint con una velocidad del 91%.

$$
Velocidad Sprint 2 = \frac{29}{32} = 0.91
$$

## **3.2.4 Sprint 3**

En este sprint, el Equipo SCRUM aún se encuentra realizando otras actividades, los cuales se contemplaron para estimar las jornadas.

La Figura 13 muestra una estimación de las jornadas disponibles para el sprint 3.

|                                                    | <b>Full Stack Developer</b> | Analista/Programador |
|----------------------------------------------------|-----------------------------|----------------------|
| Actividades SCRUM                                  | 10                          | 10                   |
| Permisos                                           | 0                           | 0                    |
| Otros compromisos                                  | 20                          | 20                   |
| Horas de Trabajo No Disponible (t)                 | 30                          | 30                   |
| Horas de Trabajo Disponible<br>$(160$ Horas $- t)$ | 130                         | 130                  |
| Jornadas estimadas                                 | 16                          | 16                   |
| Total jornadas estimadas                           |                             | 32                   |

*Figura 13:Jornadas estimadas para el Sprint 3*

*FUENTE: Elaboración propia*

Se calculó la cantidad de puntos abordables para este sprint, teniendo en cuenta velocidad del sprint 2.

## Puntos abordables =  $91\%$  de  $32 = 29$

Las siguientes historias de usuario, que se han agrupado en este sprint, suman 29 puntos y tienen como objetivo terminar con las características relacionas los lugares turísticos: Cristo de Lachay, Formaciones Rocosas y Pinturas Rupestres.

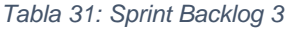

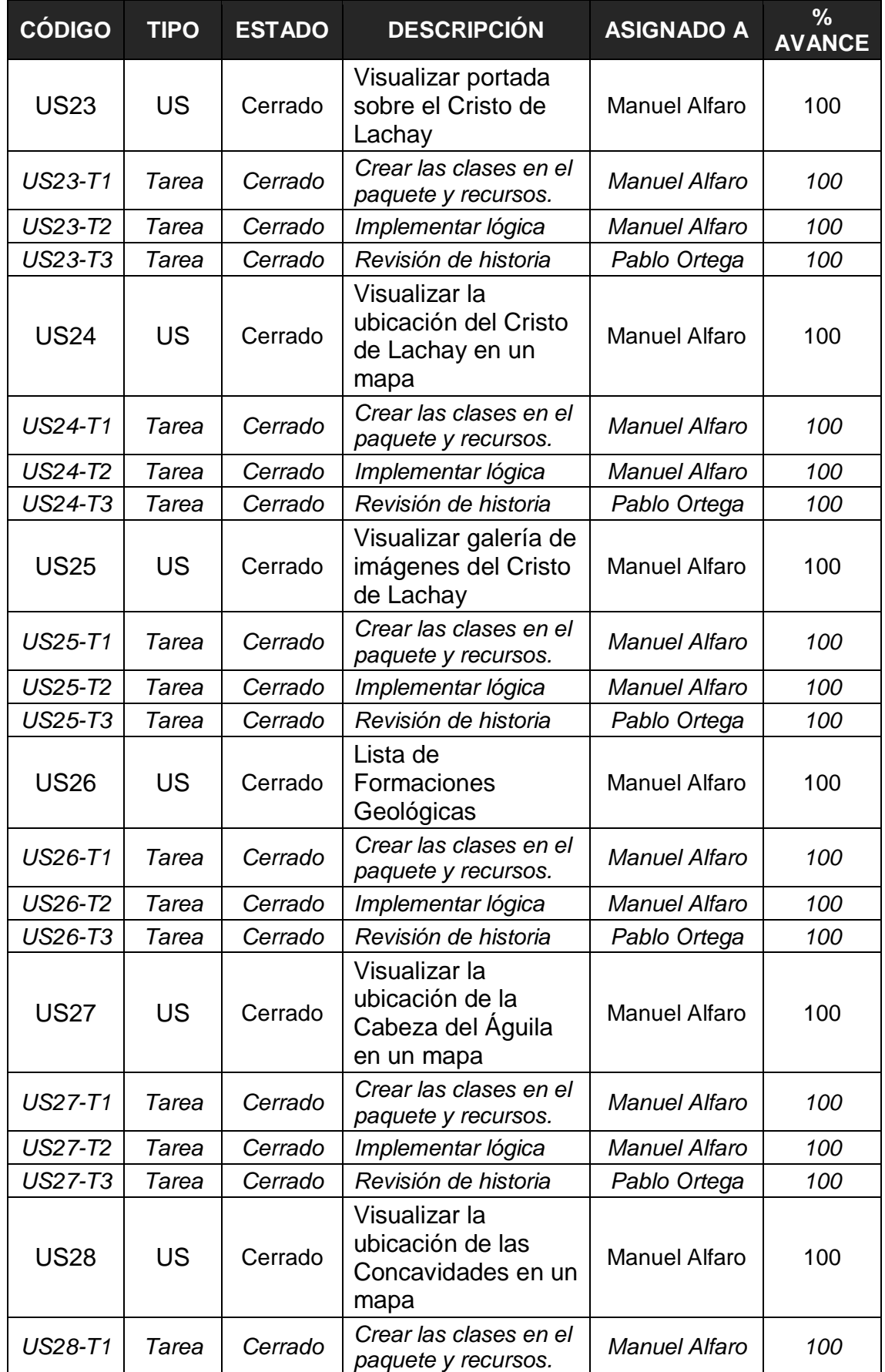

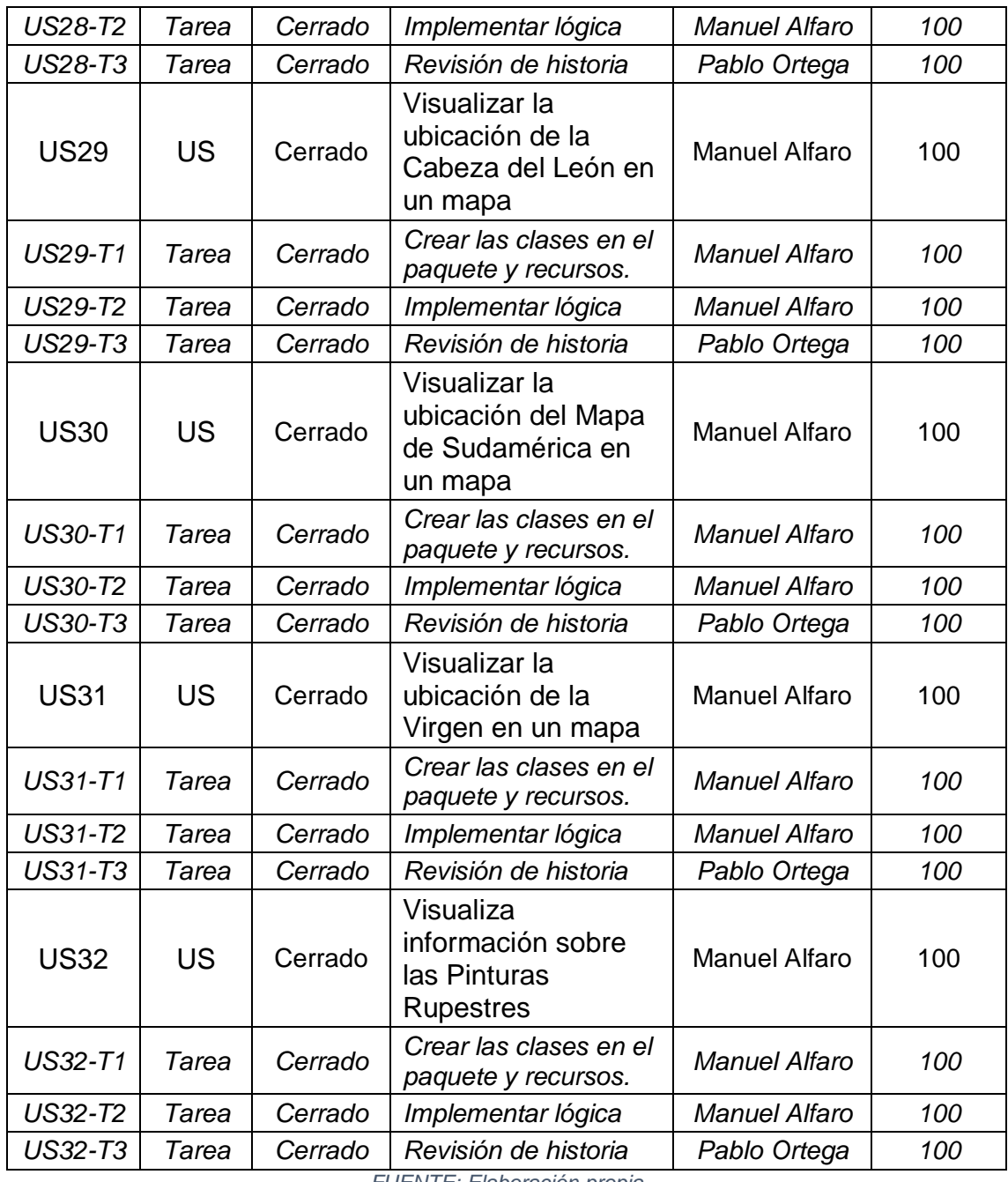

*FUENTE: Elaboración propia*

A continuación, se describen a detalle cada una de las historias de usuarios involucradas en el sprint 3:

#### *Tabla 32: Historia de Usuario US23 - Visualizar portada sobre el Cristo de Lachay*

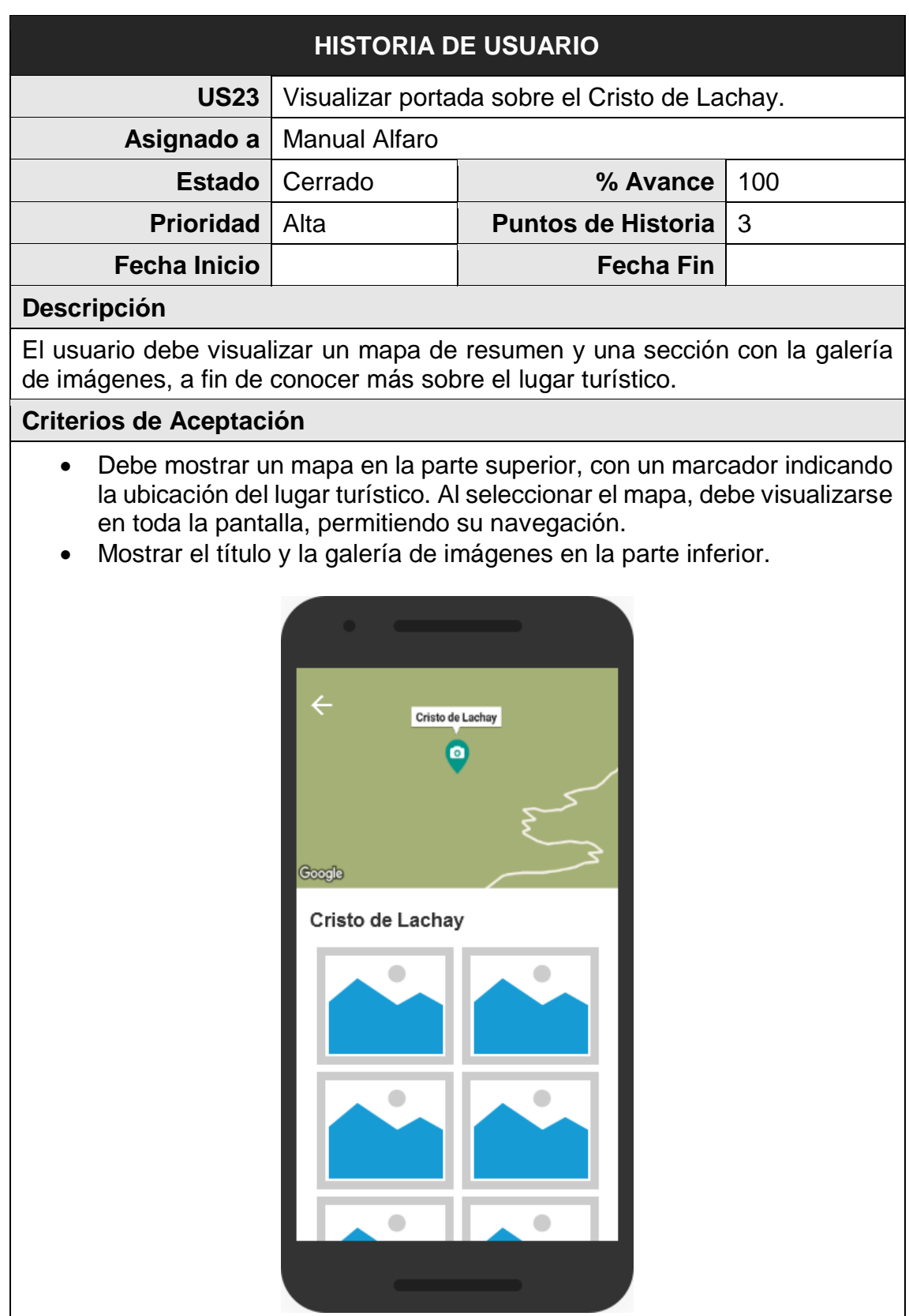

*FUENTE: Elaboración propia*

#### *Tabla 33: Historia de Usuario US24 - Visualizar la ubicación del Cristo de Lachay en un mapa*

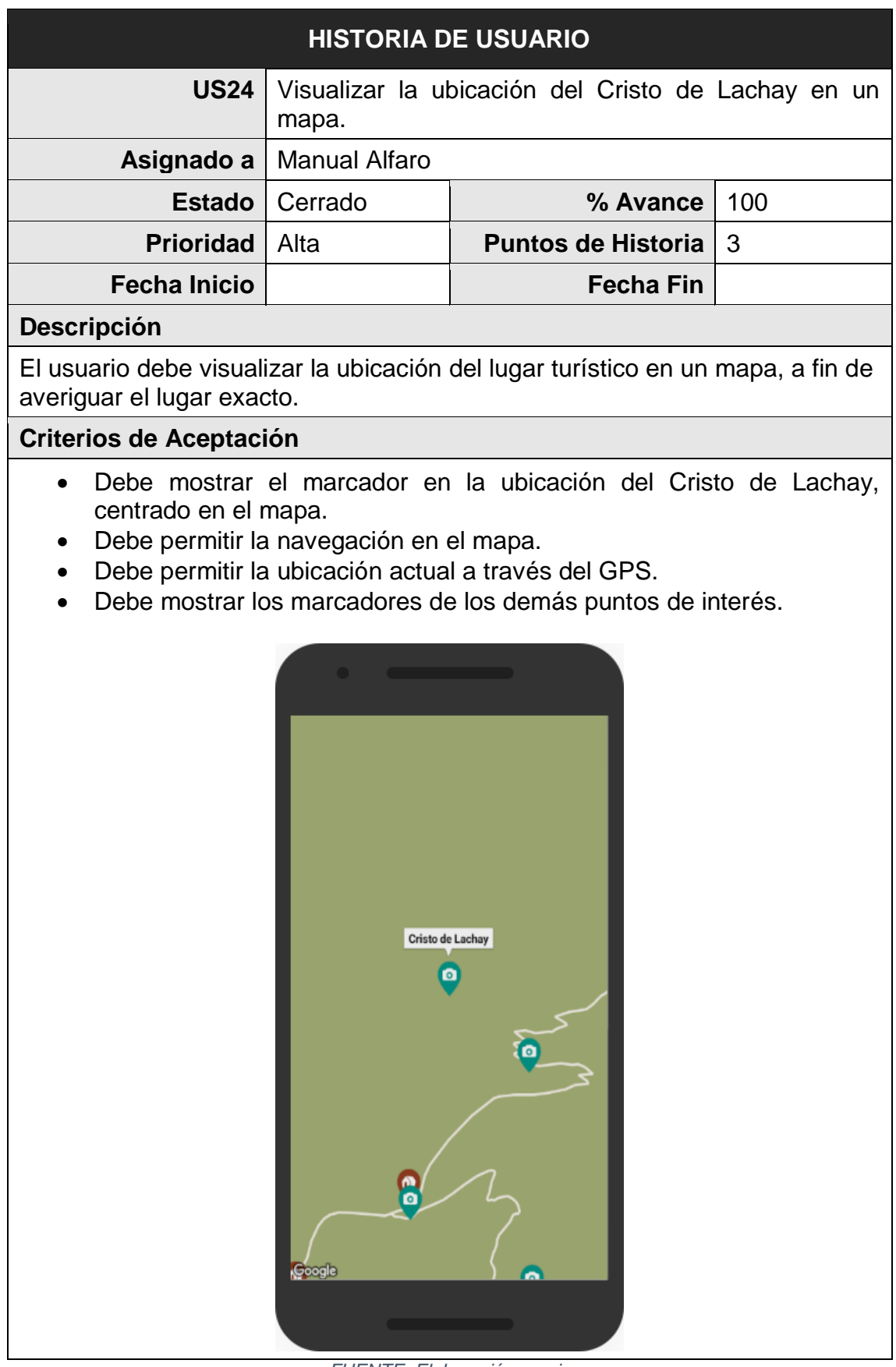

*FUENTE: Elaboración propia*

#### *Tabla 34: Historia de Usuario US25 - Visualizar galería de imágenes del Cristo de Lachay*

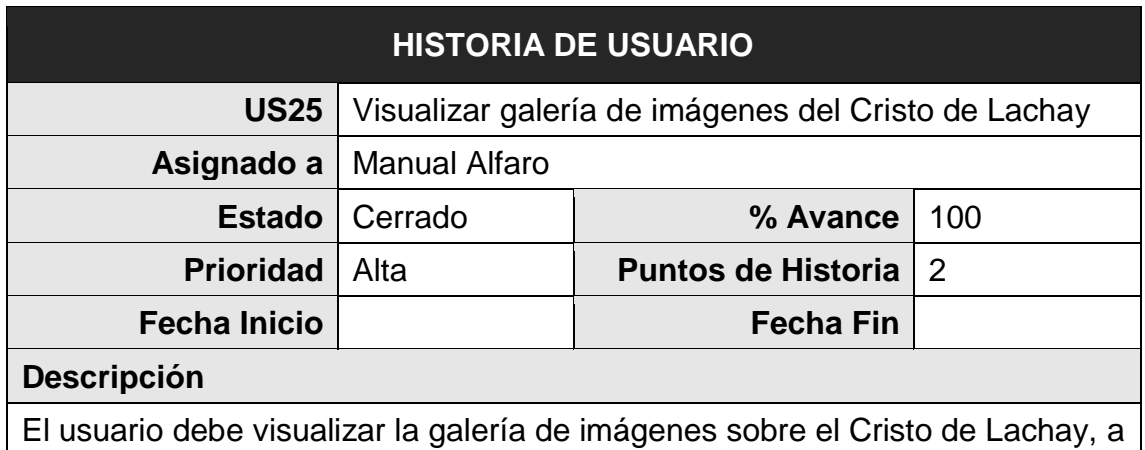

fin de disfrutar una mejor experiencia.

## **Criterios de Aceptación**

- Debe mostrar las imágenes en dos columnas.
- Al seleccionar una imagen, debe mostrarse en la pantalla completa y con la opción para zoom. Además, debe mostrar el nombre del fotógrafo (en caso lo tenga).

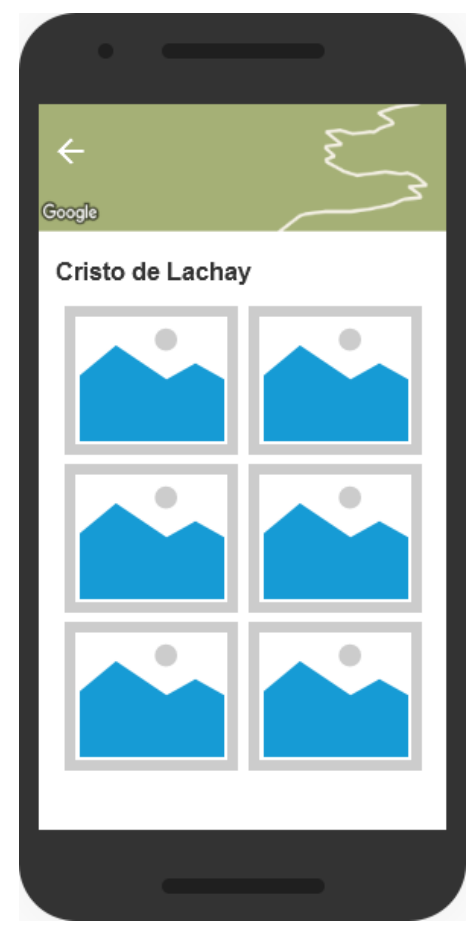

*FUENTE: Elaboración propia*

#### *Tabla 35: Historia de Usuario US26 - Lista de Formaciones Geológicas*

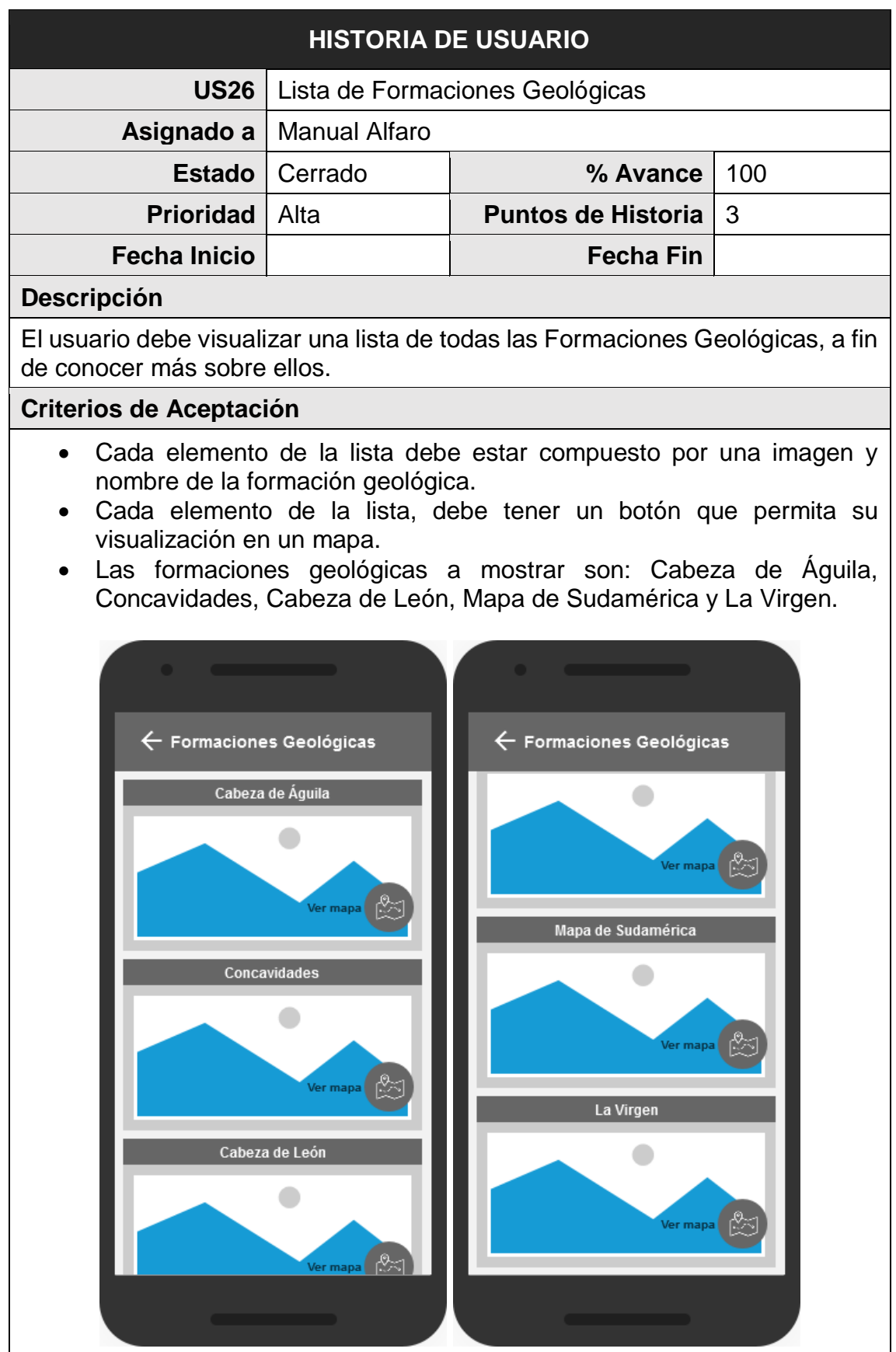

*FUENTE: Elaboración propia*

## *Tabla 36: Historia de Usuario US27 - Visualizar la ubicación de la Cabeza de Águila en un mapa*

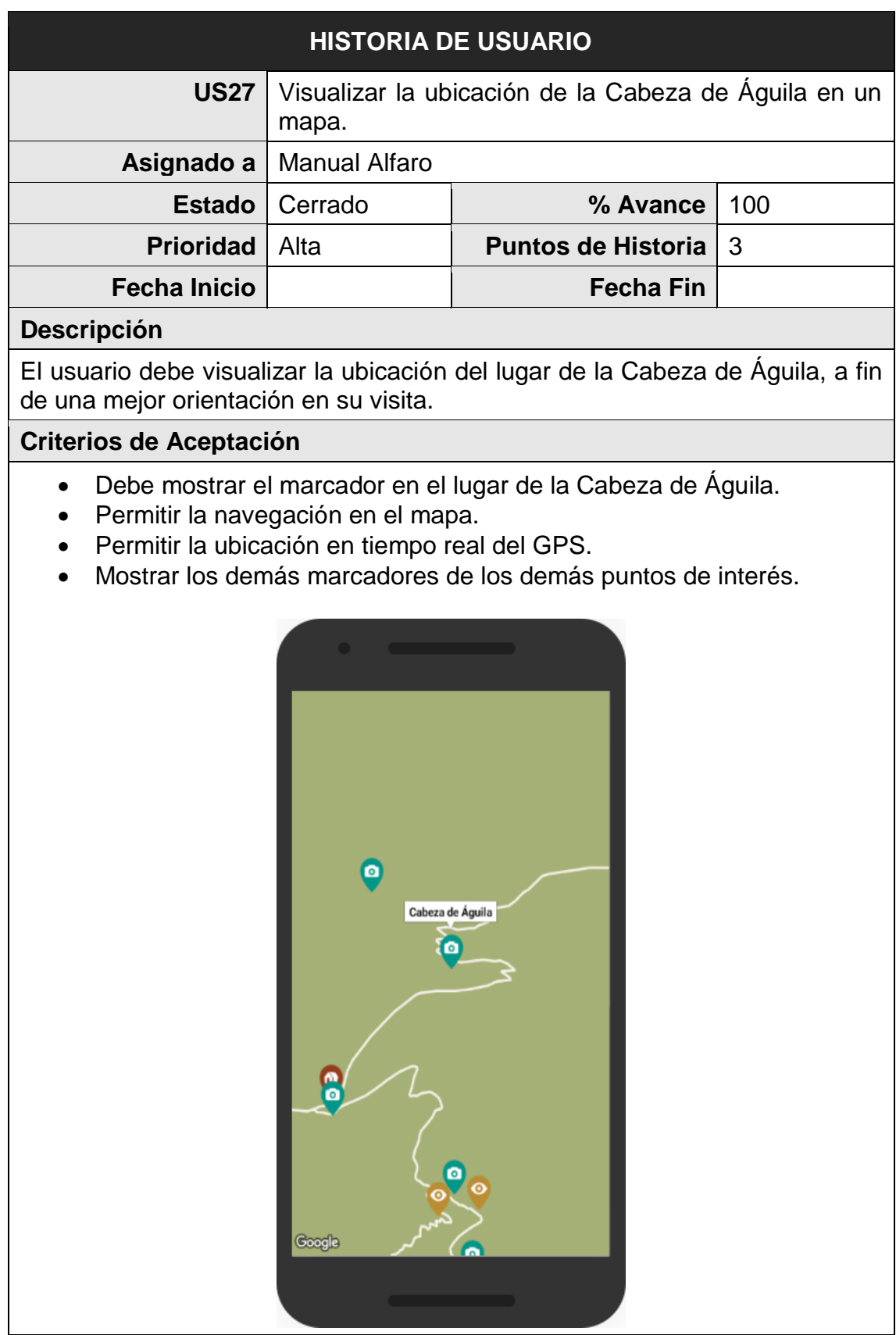

*FUENTE: Elaboración propia*

#### *Tabla 37: Historia de Usuario US28 - Visualizar la ubicación de las Concavidades en un mapa*

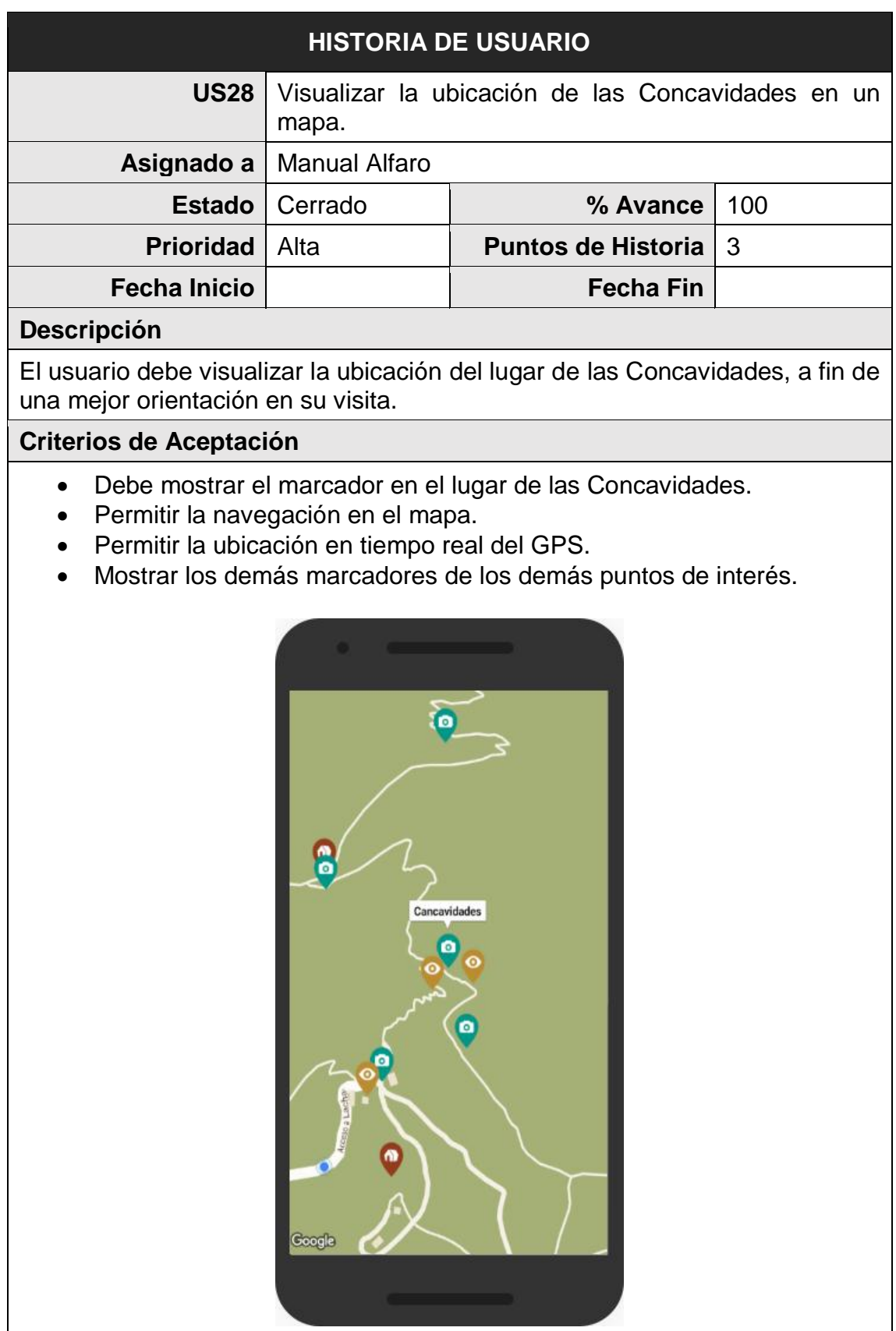

*FUENTE: Elaboración propia*

#### *Tabla 38: Historia de Usuario US29 - Visualizar la ubicación de la Cabeza de León en un mapa*

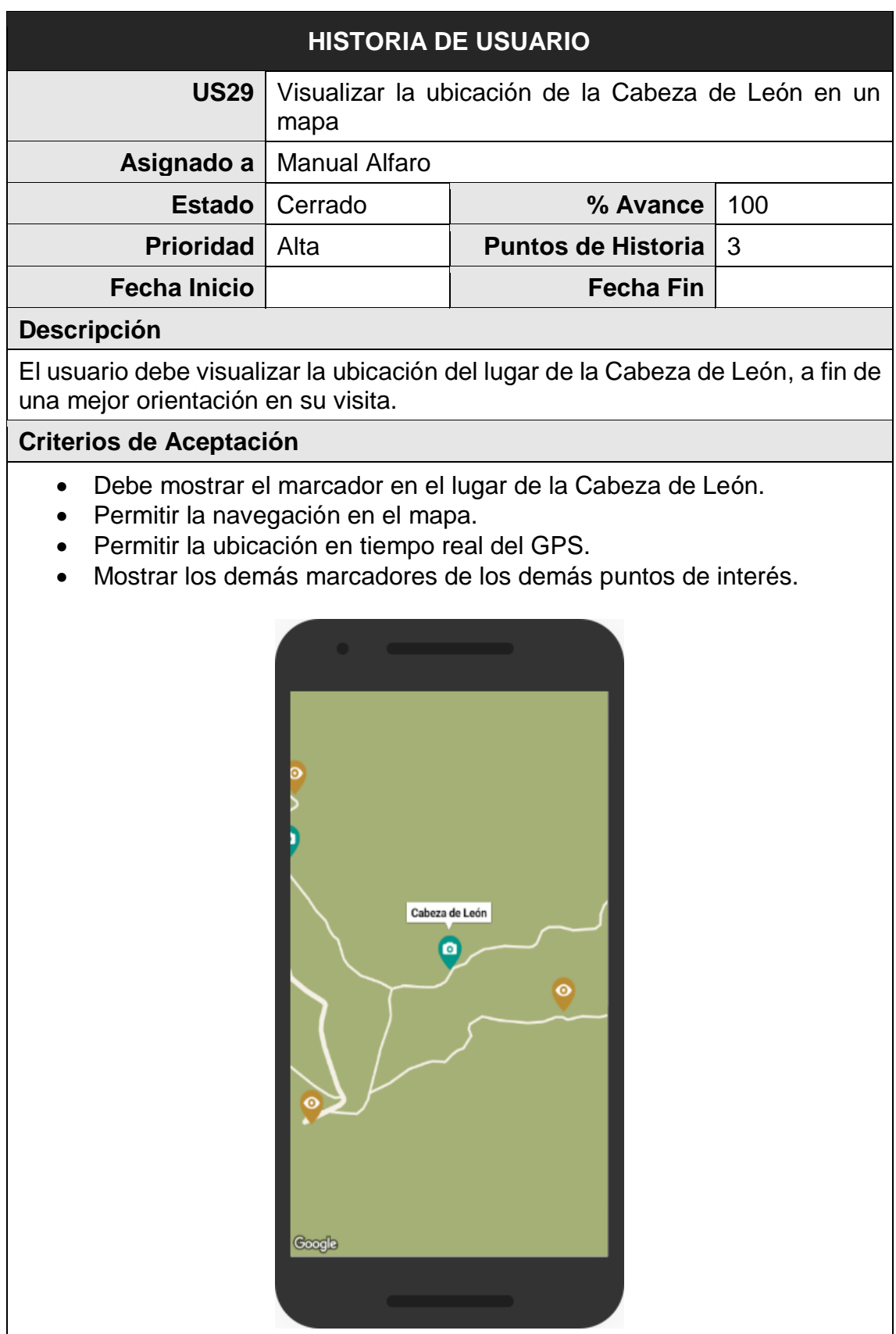

*FUENTE: Elaboración propia*

*Tabla 39: Historia de Usuario US30 - Visualizar la ubicación del Mapa de Sudamérica en un mapa*

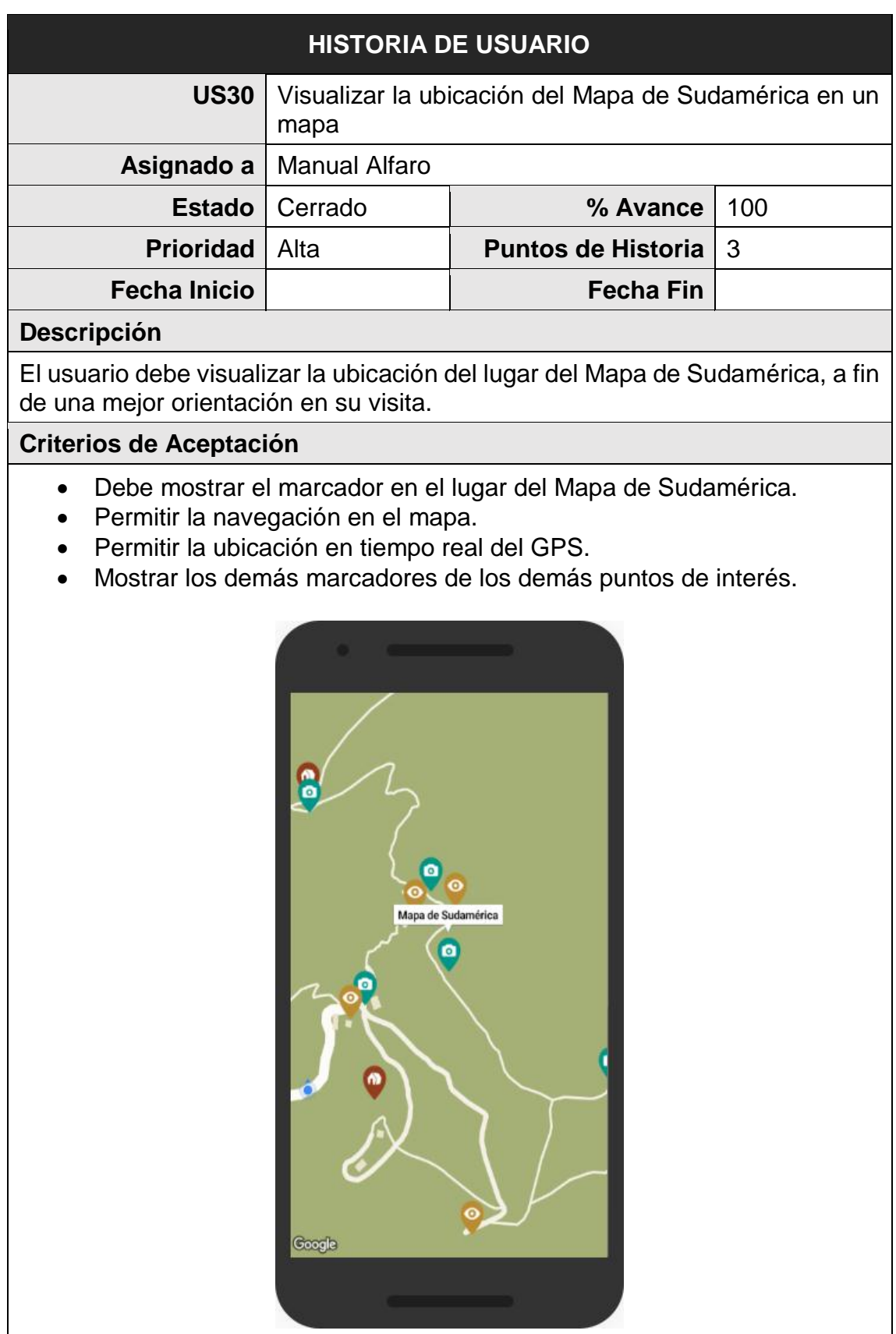

*FUENTE: Elaboración propia*

#### *Tabla 40: Historia de Usuario US31 - Visualizar la ubicación de la Virgen en un mapa*

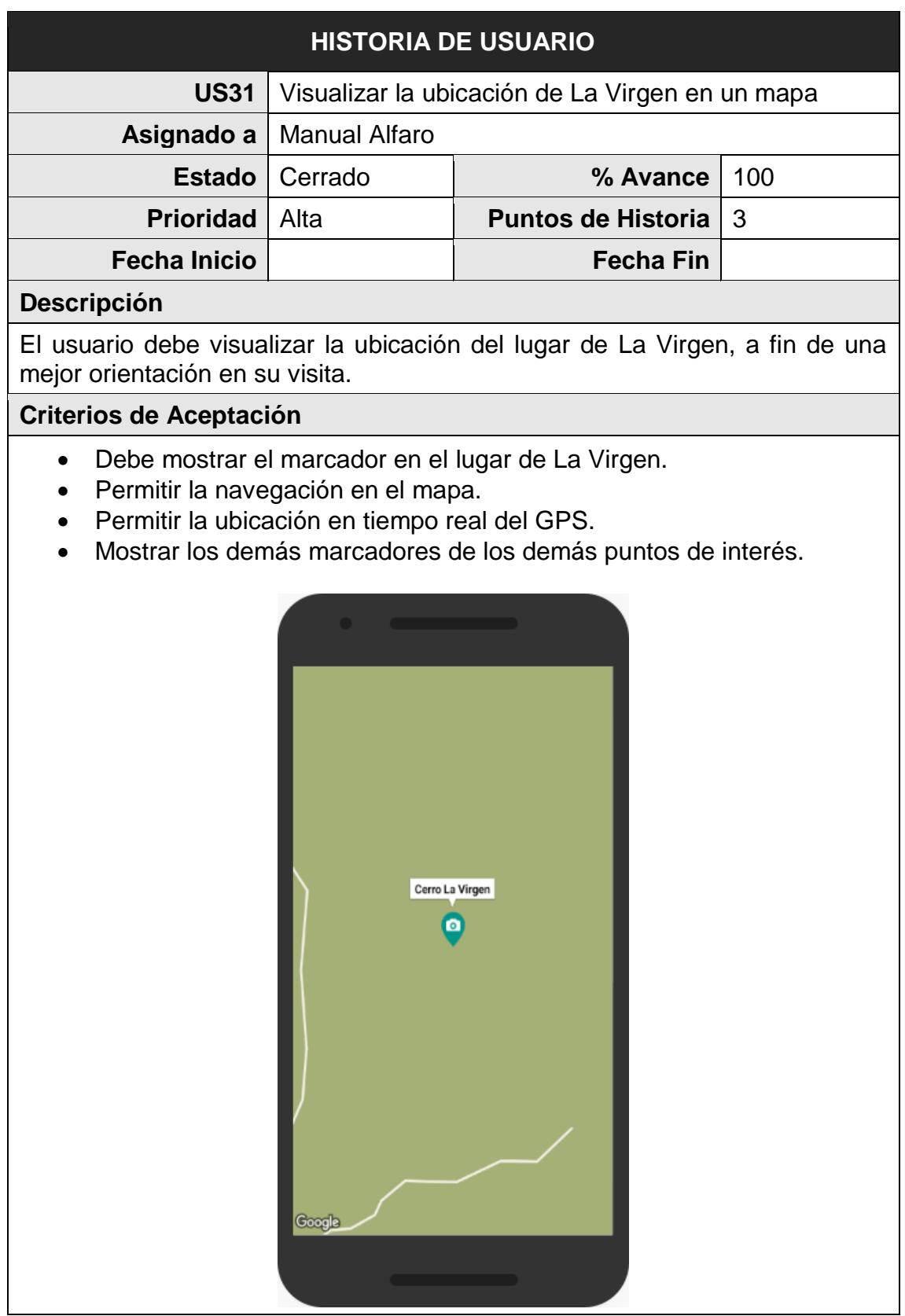

*FUENTE: Elaboración propia*

#### *Tabla 41: Historia de Usuario US32 - Visualiza información sobre las Pinturas Rupestres*

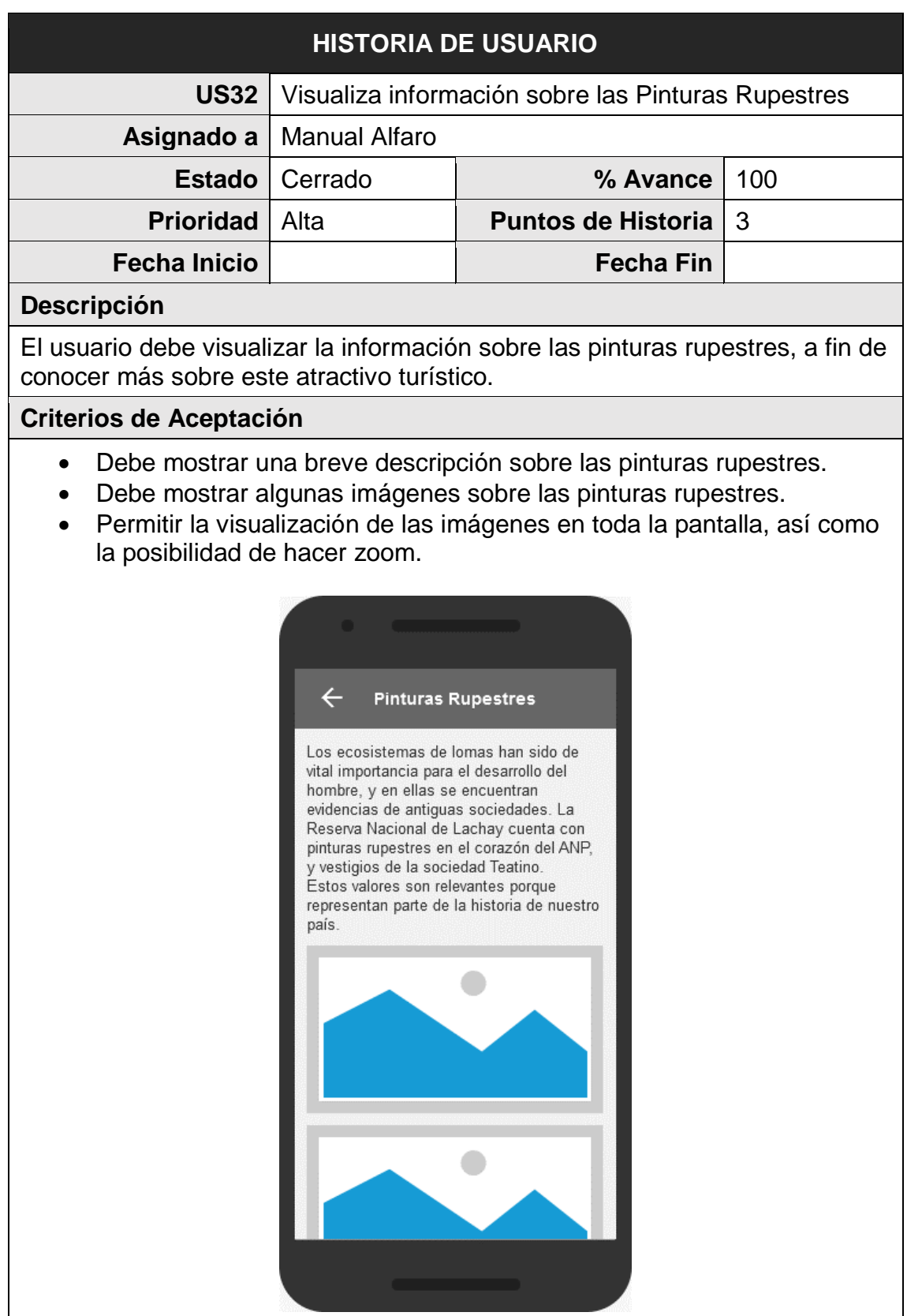

*FUENTE: Elaboración propia*

En la Figura 14, se muestra el gráfico BurnDown Chart del Sprint 3, la línea roja muestra el esfuerzo estimado restante, mientras que la línea azul muestra el esfuerzo real restante, de esta manera se puede observar mediante este gráfico que si se está avanzando a buen ritmo durante el sprint; si la línea azul se encuentra encima de la línea roja significa que existe un retraso en las actividades, en cambio si la línea roja, se encuentra encima significa que se avanzó con anticipación.

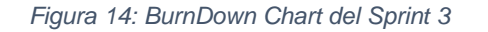

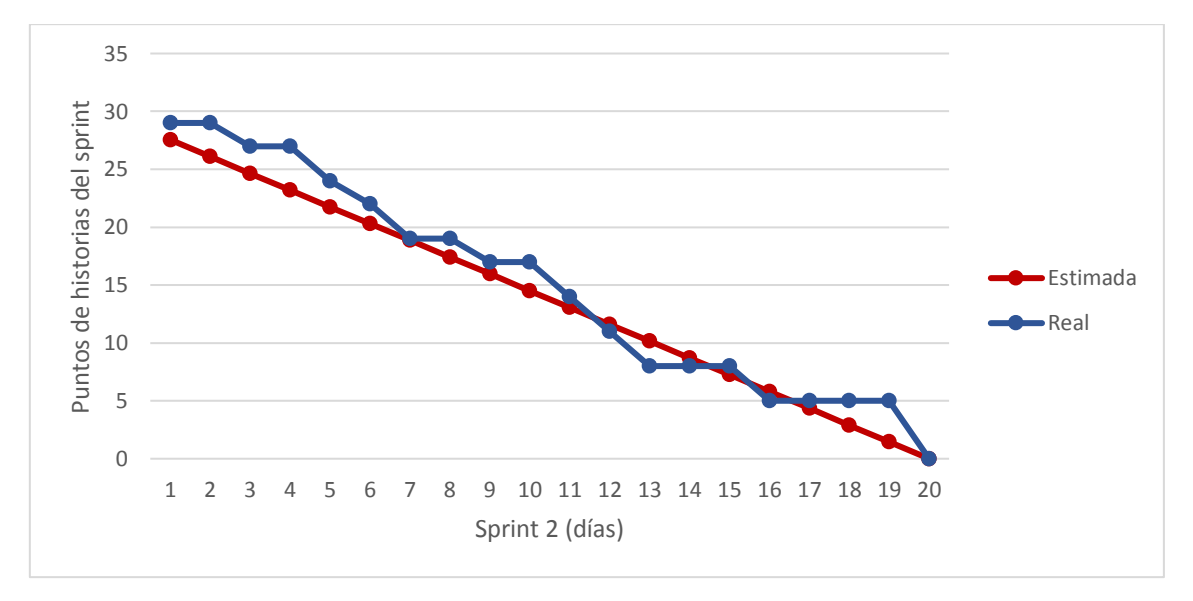

*FUENTE: Elaboración propia*

Al final de sprint 3, se llegó a completar 29 puntos de historia. Donde, el Equipo SCRUM cumplió con las jornadas estimadas; siendo el mismo para las jornadas reales del sprint.

Además, el equipo trabajó el tercer Sprint con una velocidad del 91%.

$$
Velocidad Sprint 3 = \frac{29}{32} = 0.91
$$

## **3.2.5 Sprint 4**

En este sprint, el Equipo SCRUM aún se encuentra realizando otras actividades, los cuales se contemplaron para estimar las jornadas.

La Figura 15 muestra una estimación de las jornadas disponibles para el sprint 3.

|                                                  | <b>Full Stack Developer</b> | Analista/Programador |
|--------------------------------------------------|-----------------------------|----------------------|
| Actividades SCRUM                                | 10                          | 10                   |
| Permisos                                         | 0                           | 0                    |
| Otros compromisos                                | 20                          | 20                   |
| Horas de Trabajo No Disponible (t)               | 30                          | 30                   |
| Horas de Trabajo Disponible<br>$(160$ Horas - t) | 130                         | 130                  |
| Jornadas estimadas                               | 16                          | 16                   |
| Total jornadas estimadas                         |                             | 32                   |

*Figura 15: Jornadas estimadas para el Sprint 4*

*FUENTE: Elaboración propia*

Se calculó la cantidad de puntos abordables para este sprint, teniendo en cuenta velocidad del sprint 3.

## Puntos abordables =  $91\%$  de  $32 = 29$

Las siguientes historias de usuario, que se han agrupado en este sprint, suman 28 puntos y tienen como objetivo terminar con las características relacionas a la Vida Salvaje, Servicios Turísticos e Información de Cómo llegar a la RNL.

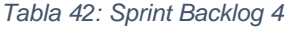

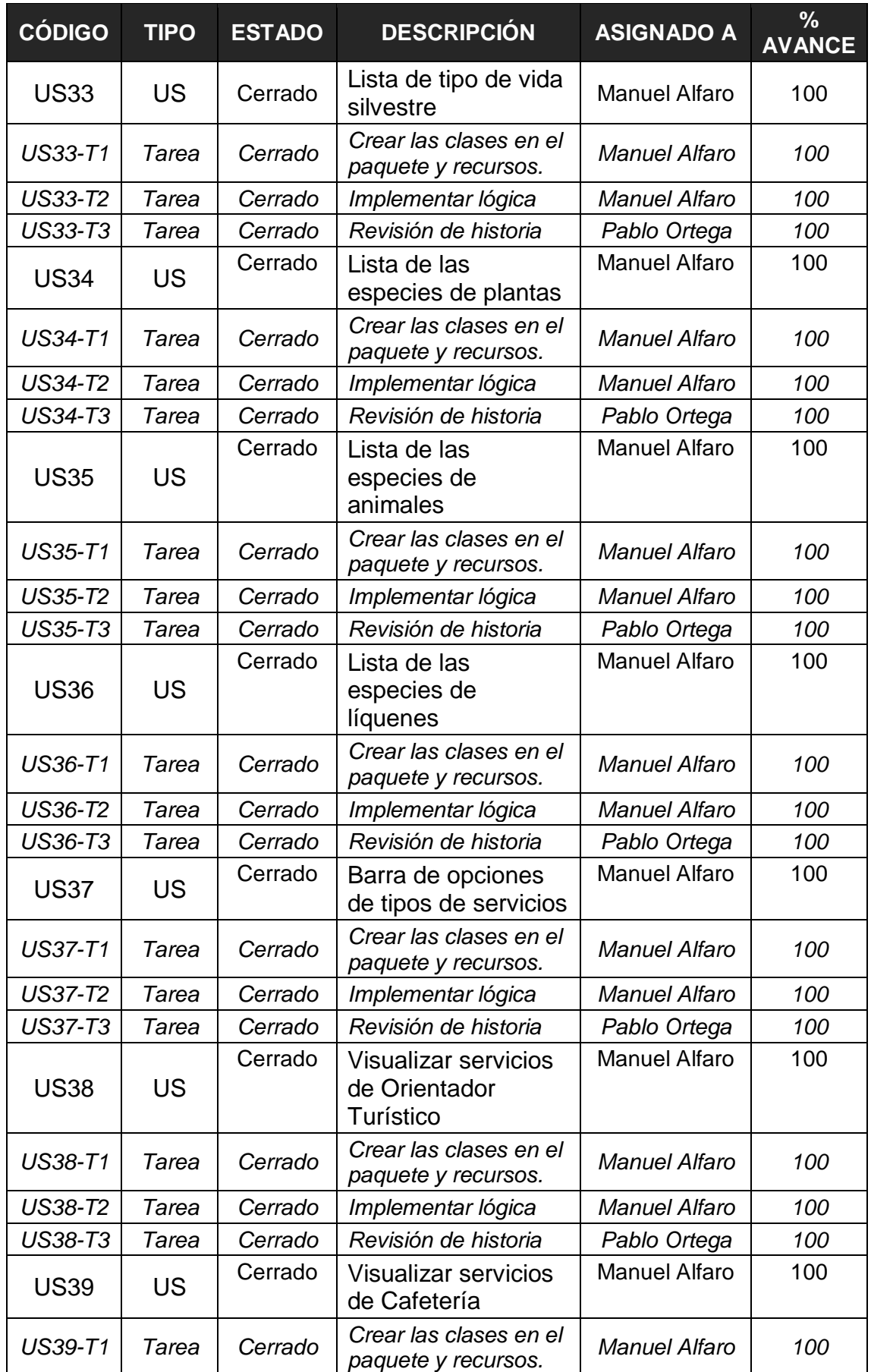

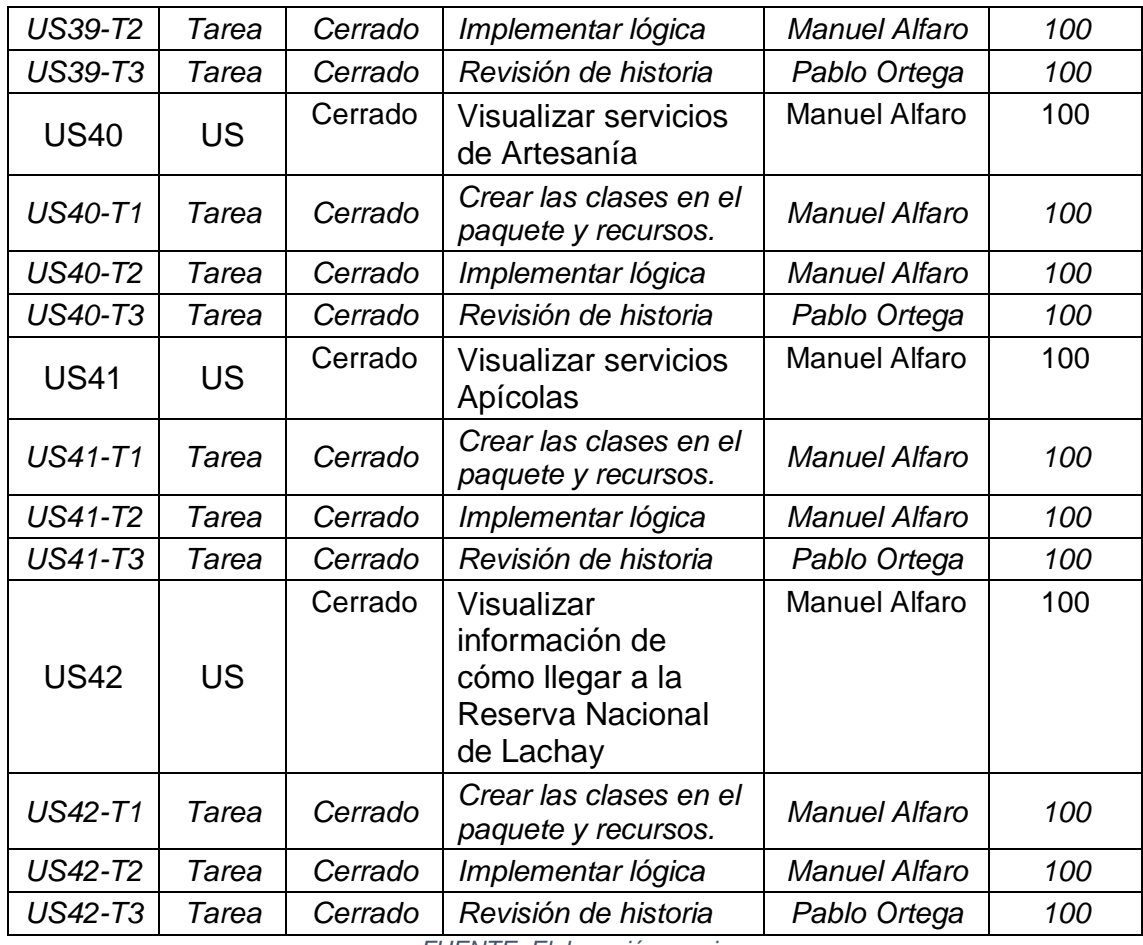

*FUENTE: Elaboración propia*

A continuación, se describen a detalle cada una de las historias de usuarios involucradas en el sprint 4:

#### *Tabla 43: Historia de Usuario US33 - Lista de tipo de vida silvestre*

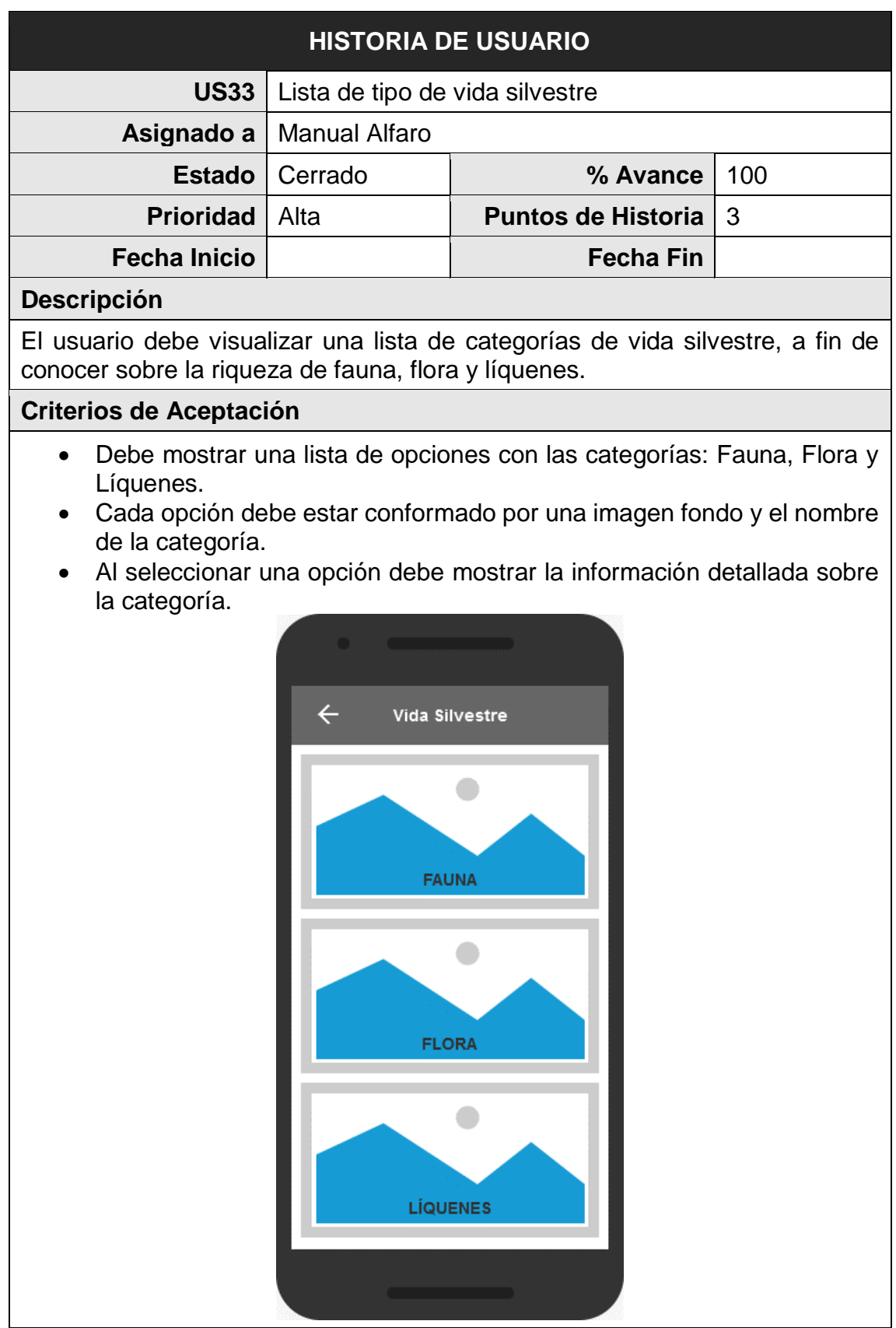

*FUENTE: Elaboración propia*

#### *Tabla 44: Historia de Usuario US34 - Lista de las especies de animales*

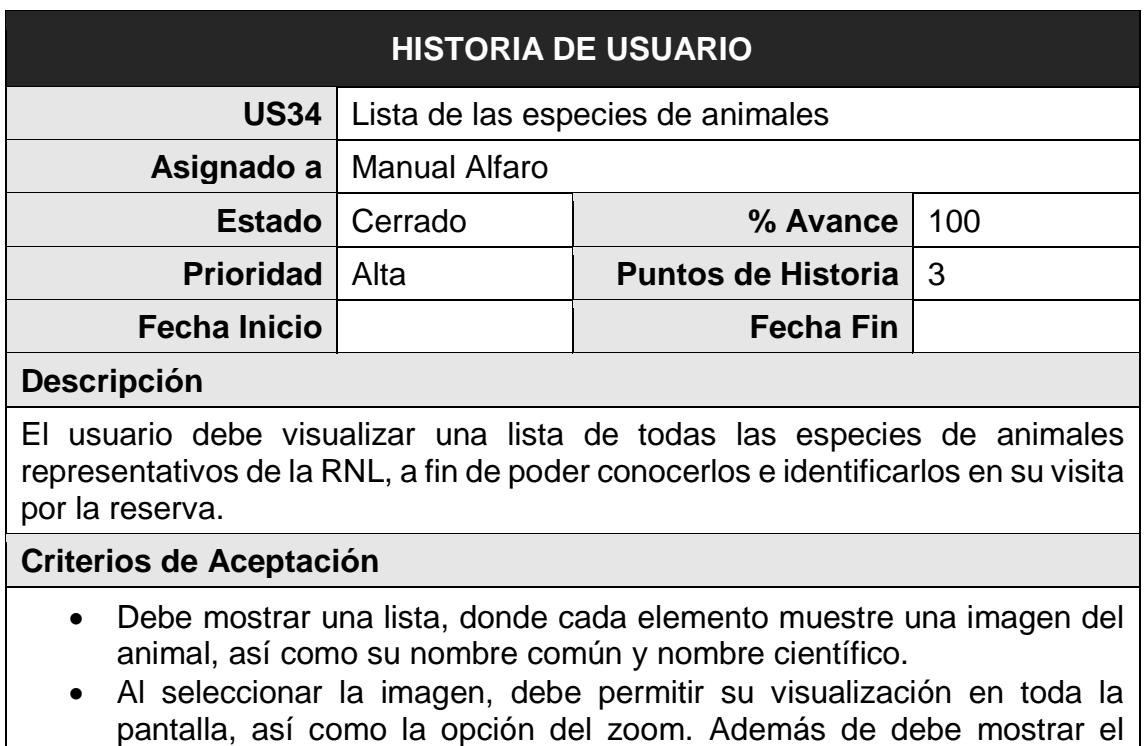

nombre del fotógrafo, si lo tuviera.

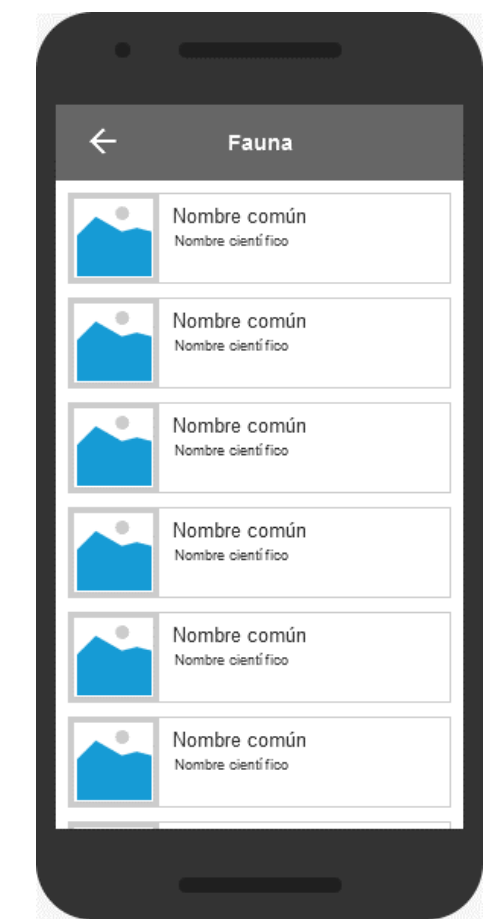

*FUENTE: Elaboración propia*

#### *Tabla 45: Historia de Usuario US35 - Lista de las especies de plantas*

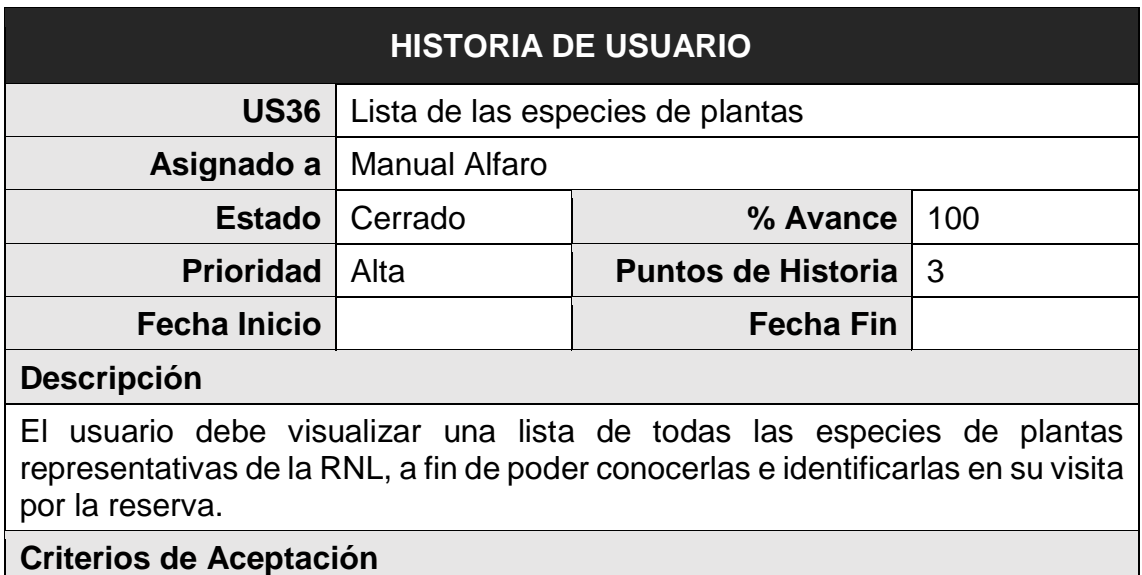

- Debe mostrar una lista, donde cada elemento muestre una imagen de la planta, así como su nombre común y nombre científico.
- Al seleccionar la imagen, debe permitir su visualización en toda la pantalla, así como la opción del zoom. Además de debe mostrar el nombre del fotógrafo, si lo tuviera.

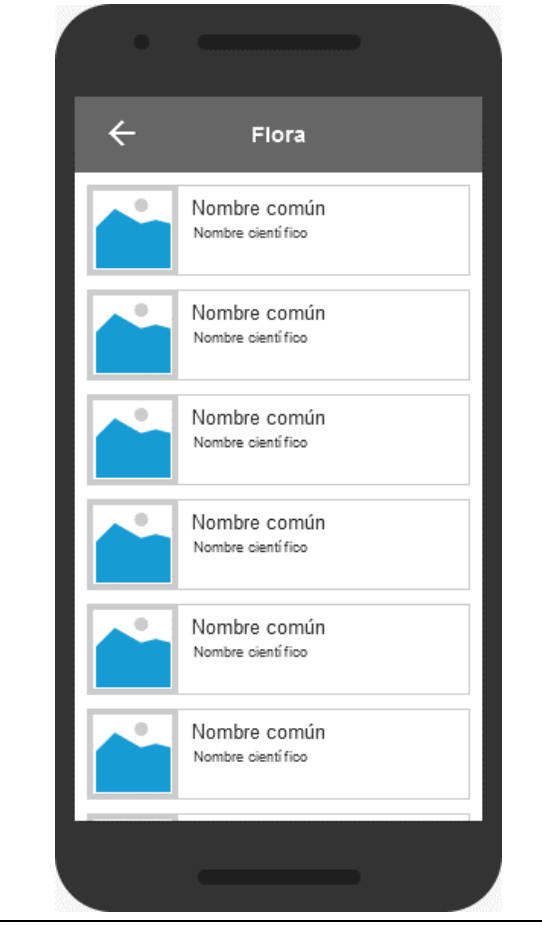

*FUENTE: Elaboración propia*

#### *Tabla 46: Historia de Usuario US36 - Lista de las especies de líquenes*

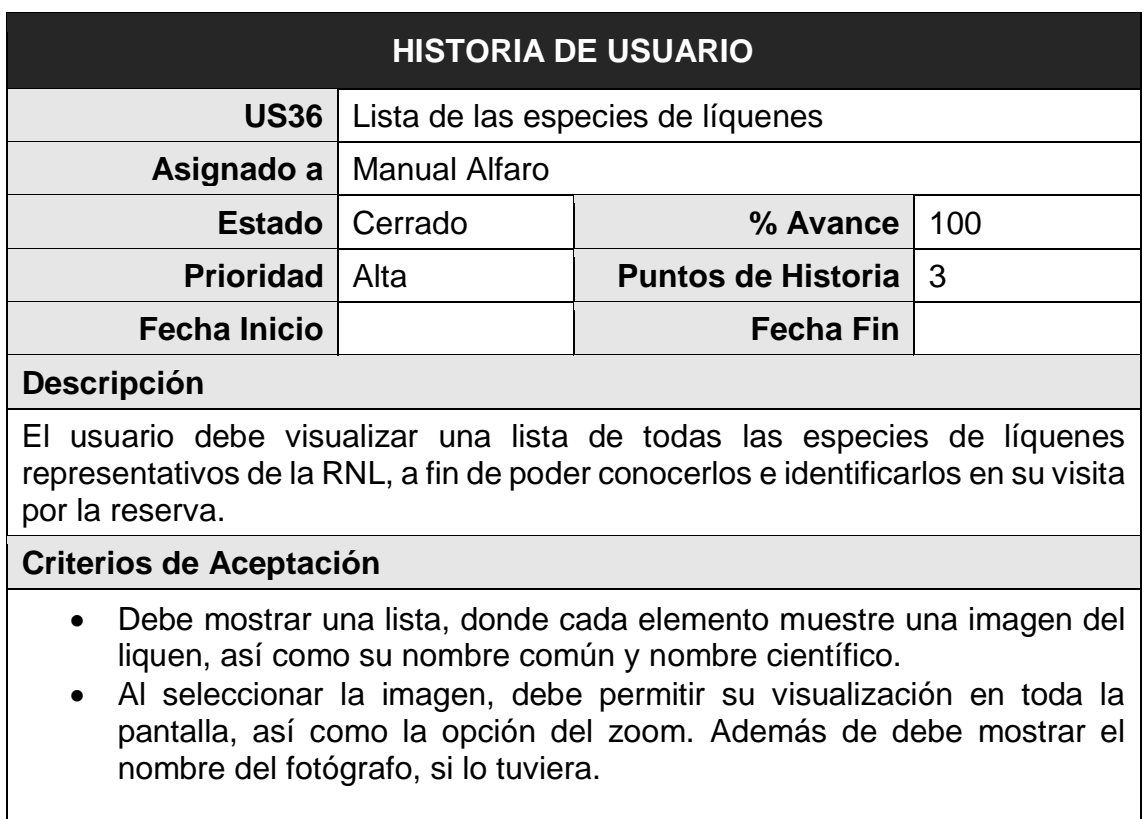

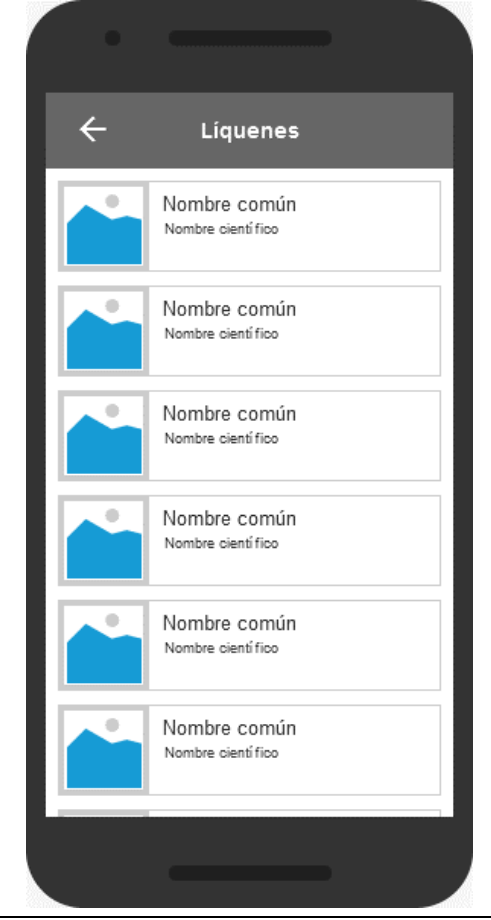

*FUENTE: Elaboración propia*

#### *Tabla 47: Historia de Usuario US37 - Barra de opciones de tipos de servicios*

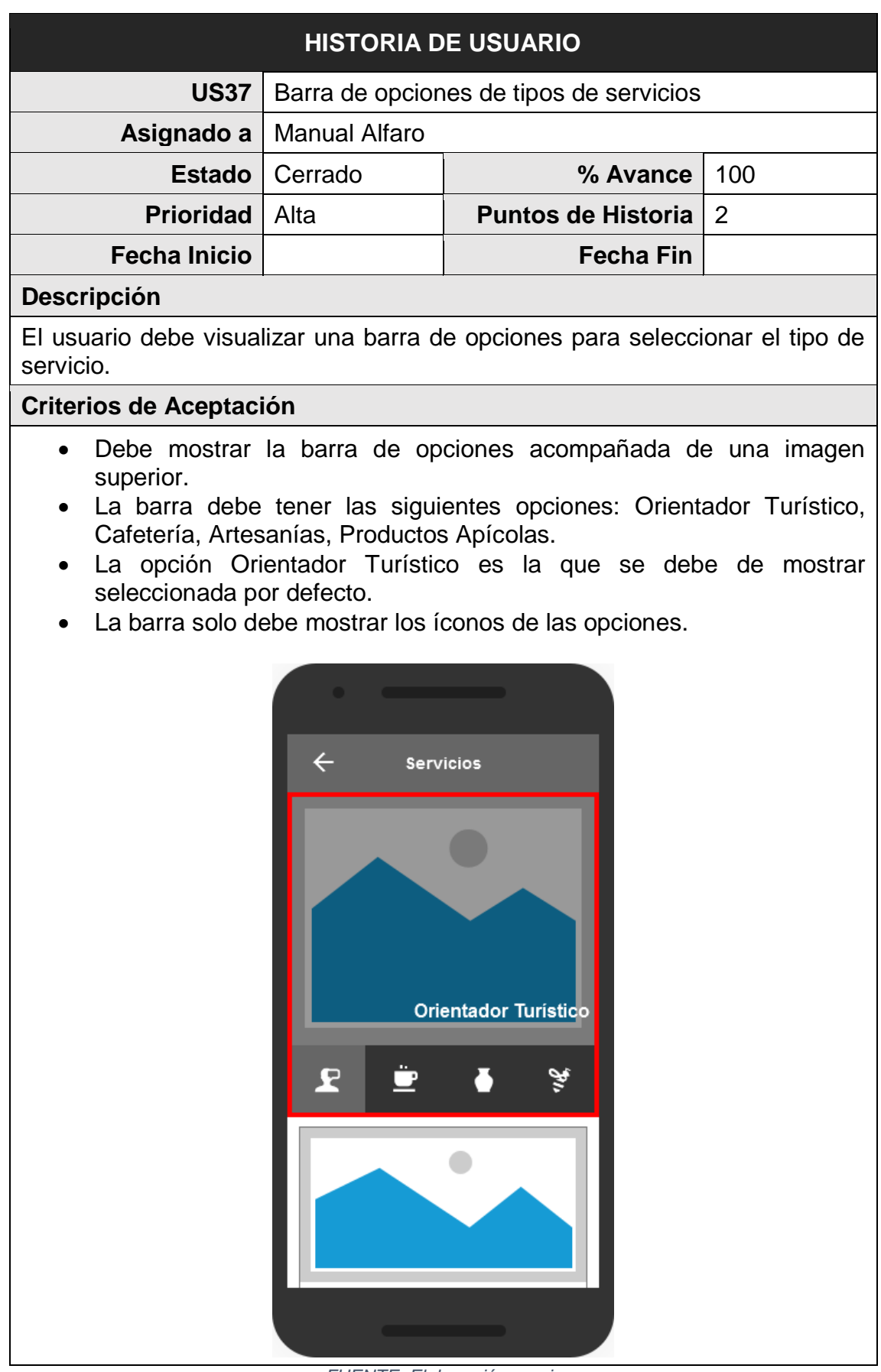

*FUENTE: Elaboración propia*

#### *Tabla 48: Historia de Usuario US38 - Visualizar servicios de Orientador Turístico*

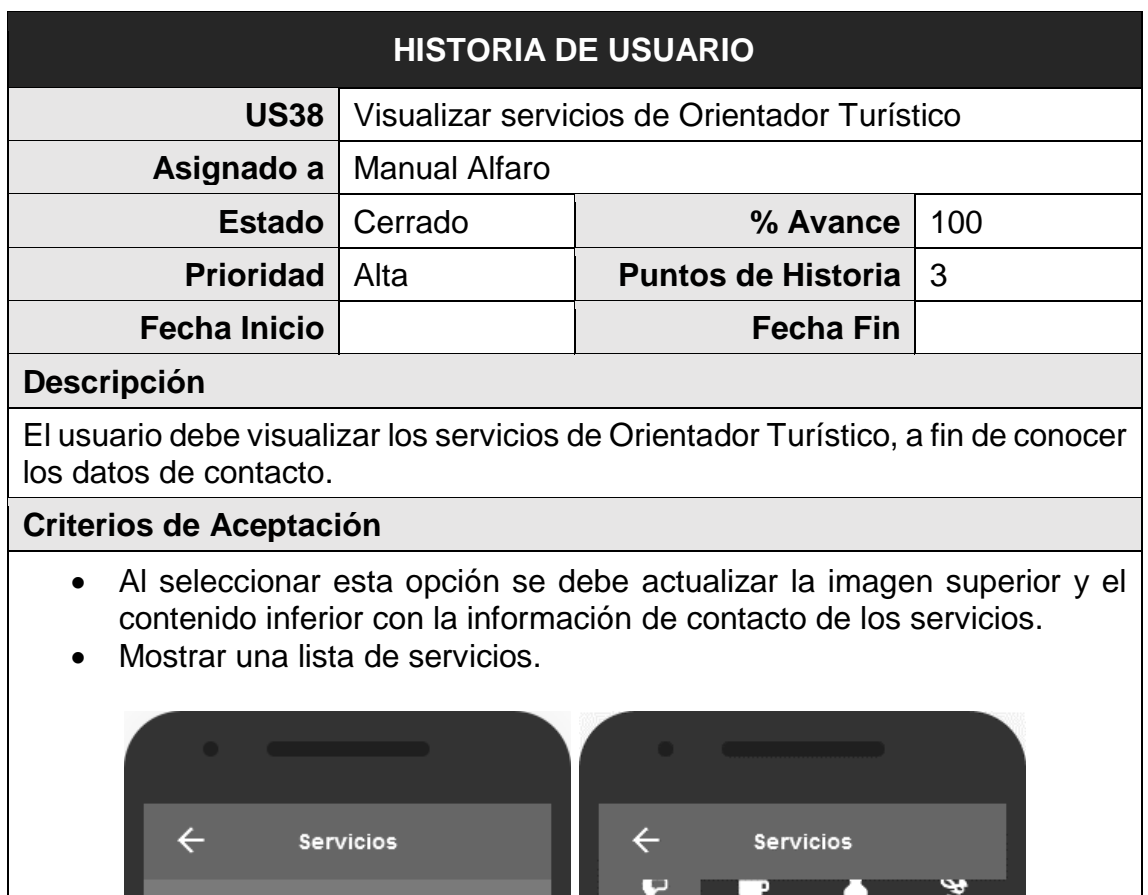

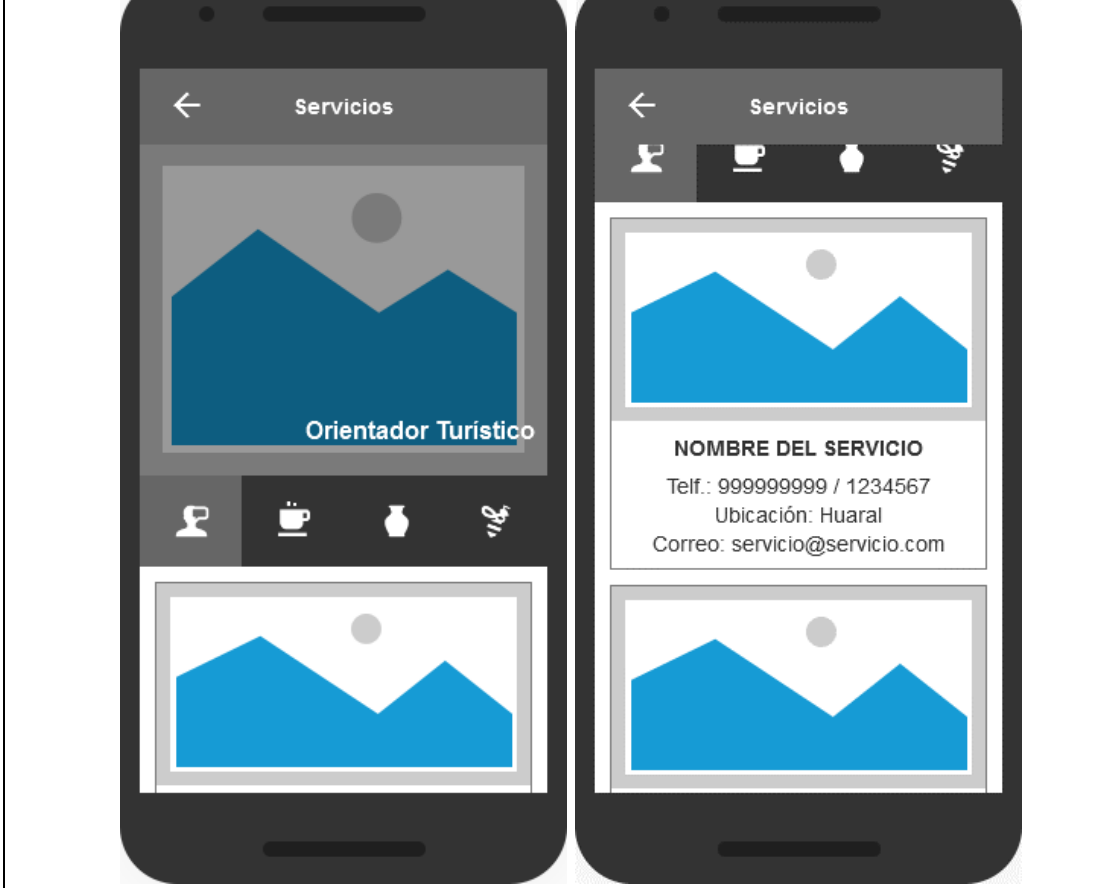

*FUENTE: Elaboración propia*

#### *Tabla 49: Historia de Usuario US38 - Visualizar servicios de Cafetería*

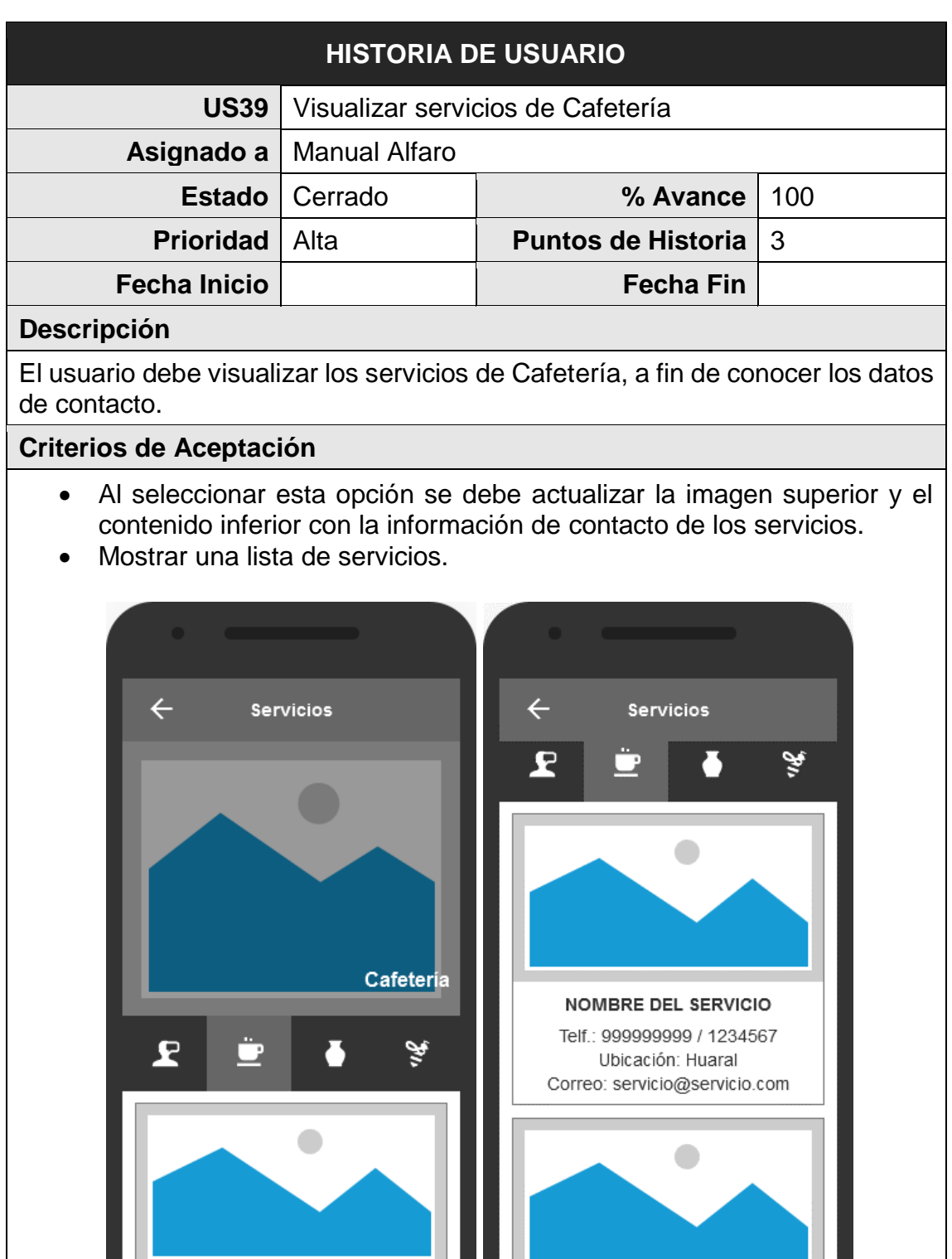

*FUENTE: Elaboración propia*

. .

#### *Tabla 50: Historia de Usuario US38 - Visualizar servicios de Artesanía*

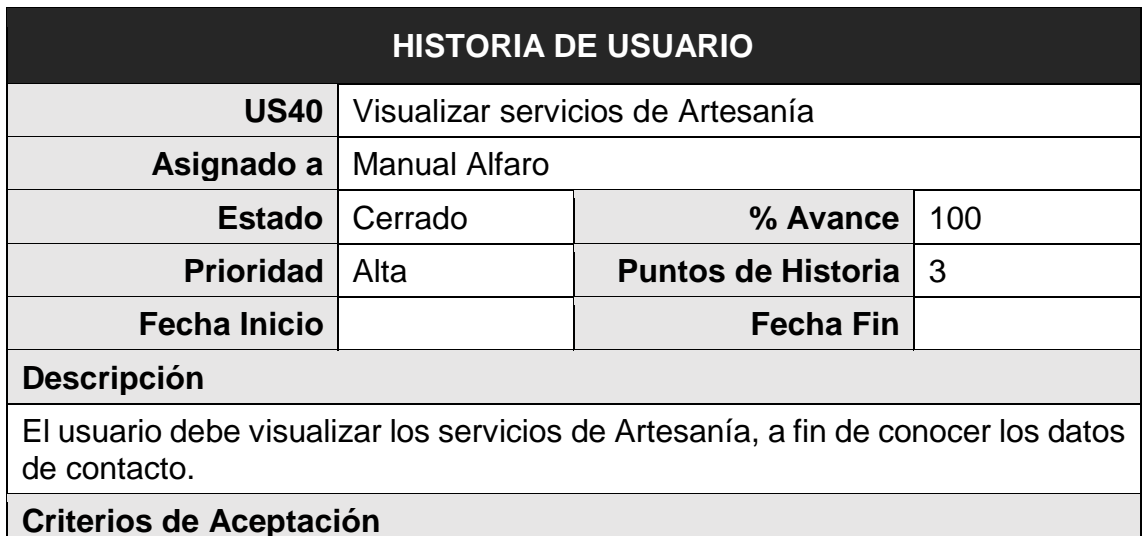

- Al seleccionar esta opción se debe actualizar la imagen superior y el contenido inferior con la información de contacto de los servicios.
- Mostrar una lista de servicios.

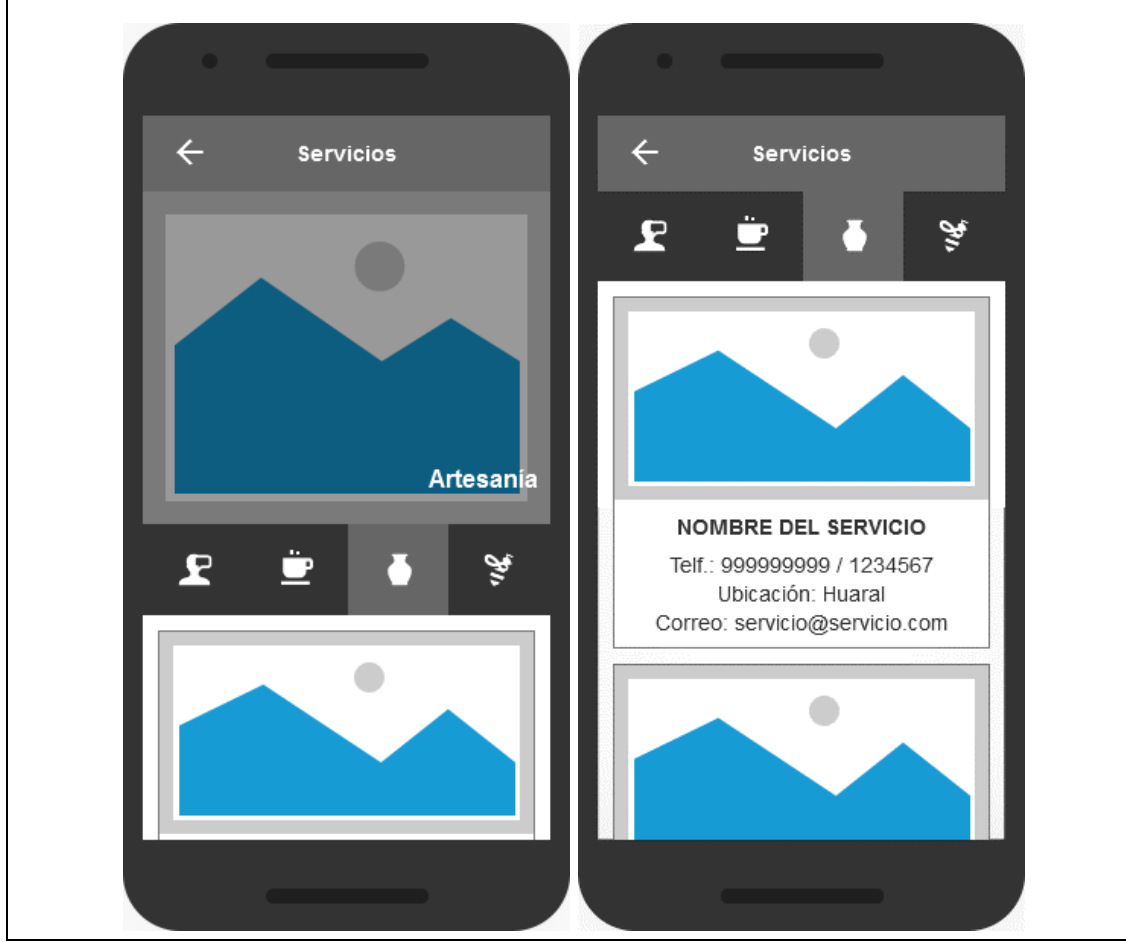

*FUENTE: Elaboración propia*

#### *Tabla 51: Historia de Usuario US38 - Visualizar servicios Apícolas*

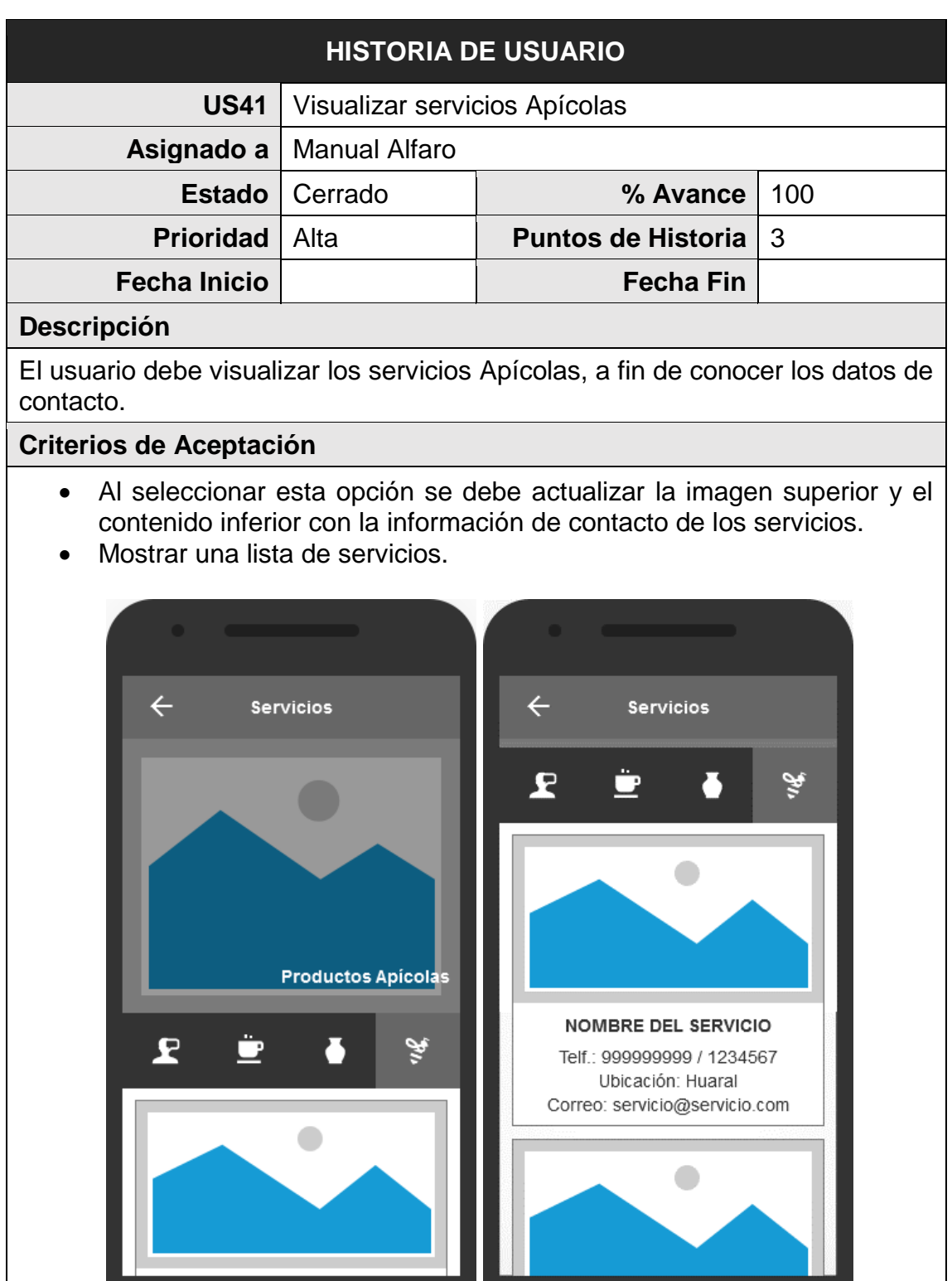

#### *FUENTE: Elaboración propia*

*Tabla 52: Historia de Usuario US42 - Visualizar información de cómo llegar a la Reserva Nacional de Lachay*

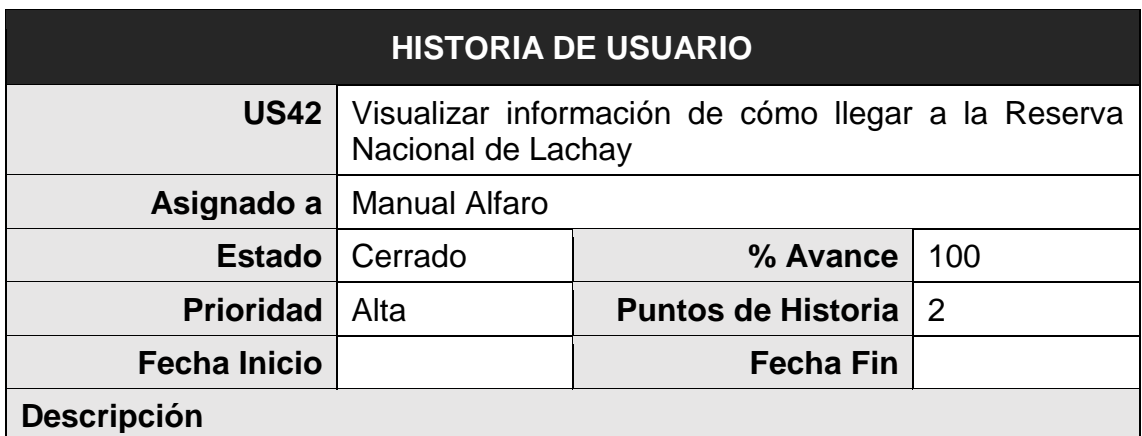

El usuario debe visualizar la información de cómo llegar a la RNP, desde Lima y desde Huacho, a fin de conocer los transporte y tarifas.

## **Criterios de Aceptación**

• Mostrar información para llegar a la RNP desde Lima y Huacho. Acompañado de una imagen de rutas e información de los transportes particulares y público.

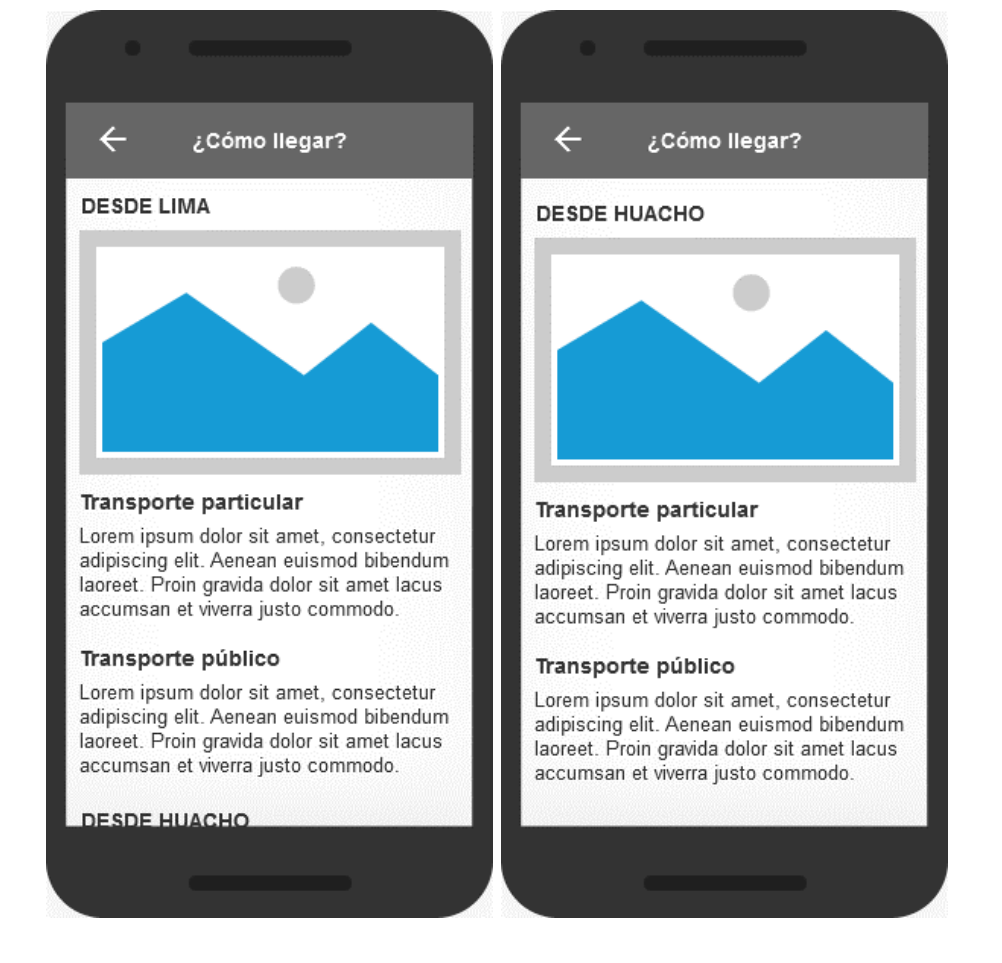

*FUENTE: Elaboración propia*

En la Figura 16, se muestra el gráfico BurnDown Chart del Sprint 4, la línea roja muestra el esfuerzo estimado restante, mientras que la línea azul muestra el esfuerzo real restante, de esta manera se puede observar mediante este gráfico que si se está avanzando a buen ritmo durante el sprint; si la línea azul se encuentra encima de la línea roja significa que existe un retraso en las actividades, en cambio si la línea roja, se encuentra encima significa que se avanzó con anticipación.

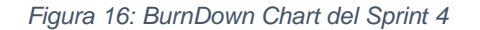

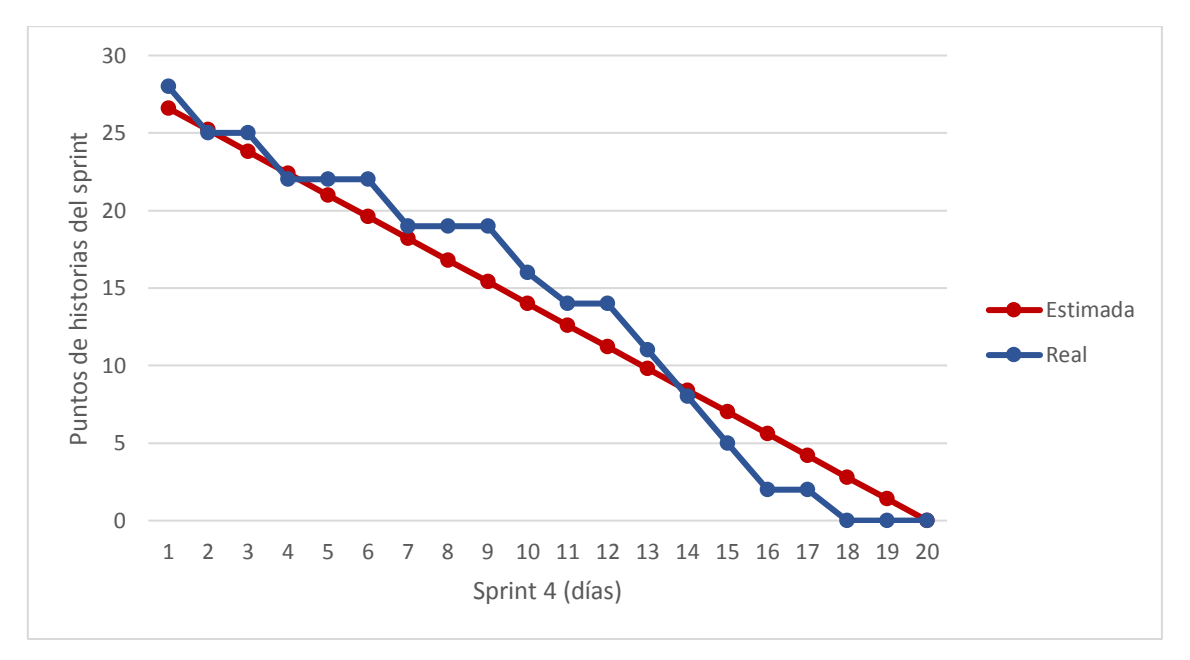

*FUENTE: Elaboración propia*

Al final del sprint 4, se llegó a completar 28 puntos de historia. Donde, el Equipo SCRUM cumplió con las jornadas estimadas; siendo el mismo para las jornadas reales del sprint.

Además, el equipo trabajó el cuarto Sprint con una velocidad del 88%.

$$
Velocidad Sprint 4 = \frac{28}{32} = 0.88
$$

## **3.3 Implementación**

## **3.3.1 Arquitectura del proyecto**

La arquitectura del presente proyecto, se basa en la plataforma de Firebase, una solución que cuenta con herramientas para desarrollar aplicativos de alta calidad.

Como vemos en la Figura 6, estamos usando 3 herramientas de Firebase: Authenticación, Cloud Storage y Realtime Database.

La herramienta de Authentication permite la administración de usuarios de manera simple y segura; ofreciendo varios métodos de autenticación y proveedores externos como Google o Facebook. El Coud Storage almacena y comparte imágenes, audio, video y otros contenidos; ofreciendo seguridad en las cargas y descargas de archivos, sin importar la calidad de la red. Y por último el Realtime Database, Almacena y sincroniza datos entre los usuarios y dispositivos en tiempo real, permaneciendo disponible si el aplicativo pierde la conexión.

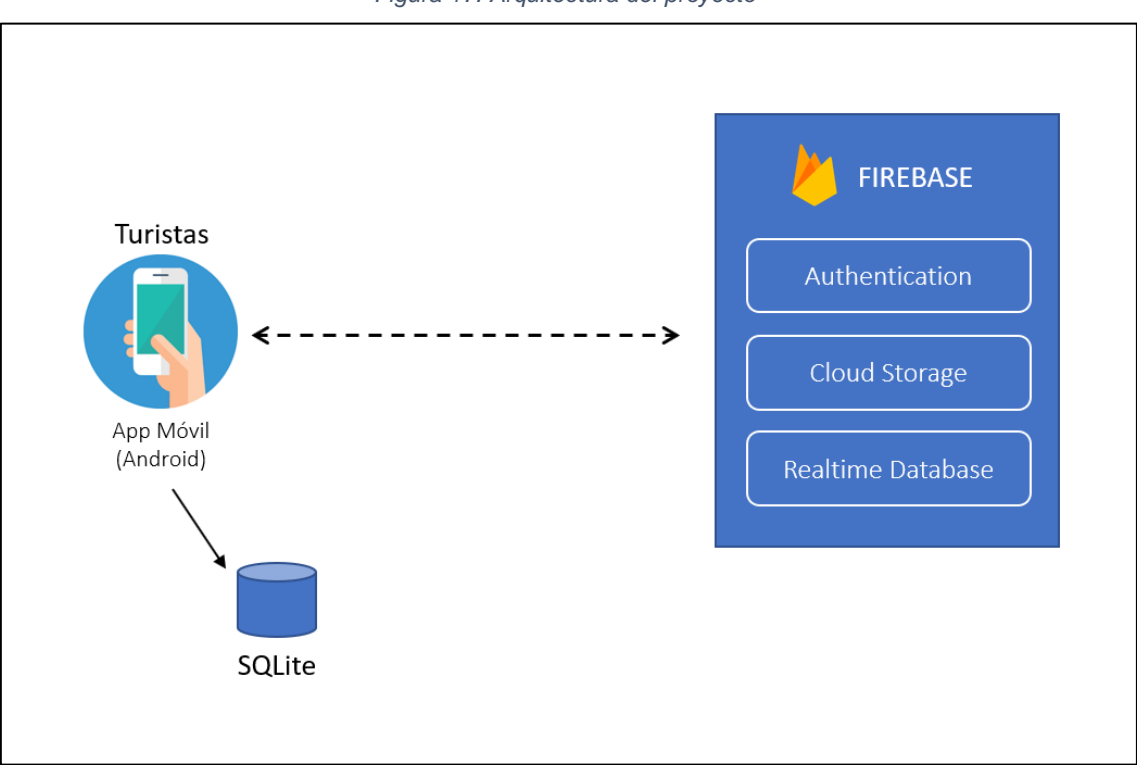

*Figura 17: Arquitectura del proyecto*

*FUENTE: Elaboración propia*

Además, es importante considerar que en la RNL es complicado tener acceso a redes de telefonía y mucho menos accesos a los servicios de datos; esto obliga a desarrollar una aplicación móvil que funcione en entornos dónde no haya internet. Por tal razón, los recursos de imágenes de almacenarán en el dispositivo y contará con un base de datos local, SQLite, que nos permitirá mantener sincronizado la información de nuestro aplicativo.

### **3.3.2 Diseño de la Base de Datos**

Para este proyecto se consideró trabajar con una base de datos pequeña que pueda alojarse en el dispositivo y que se mantenga sincronizado con la Base de Datos de Firebase.

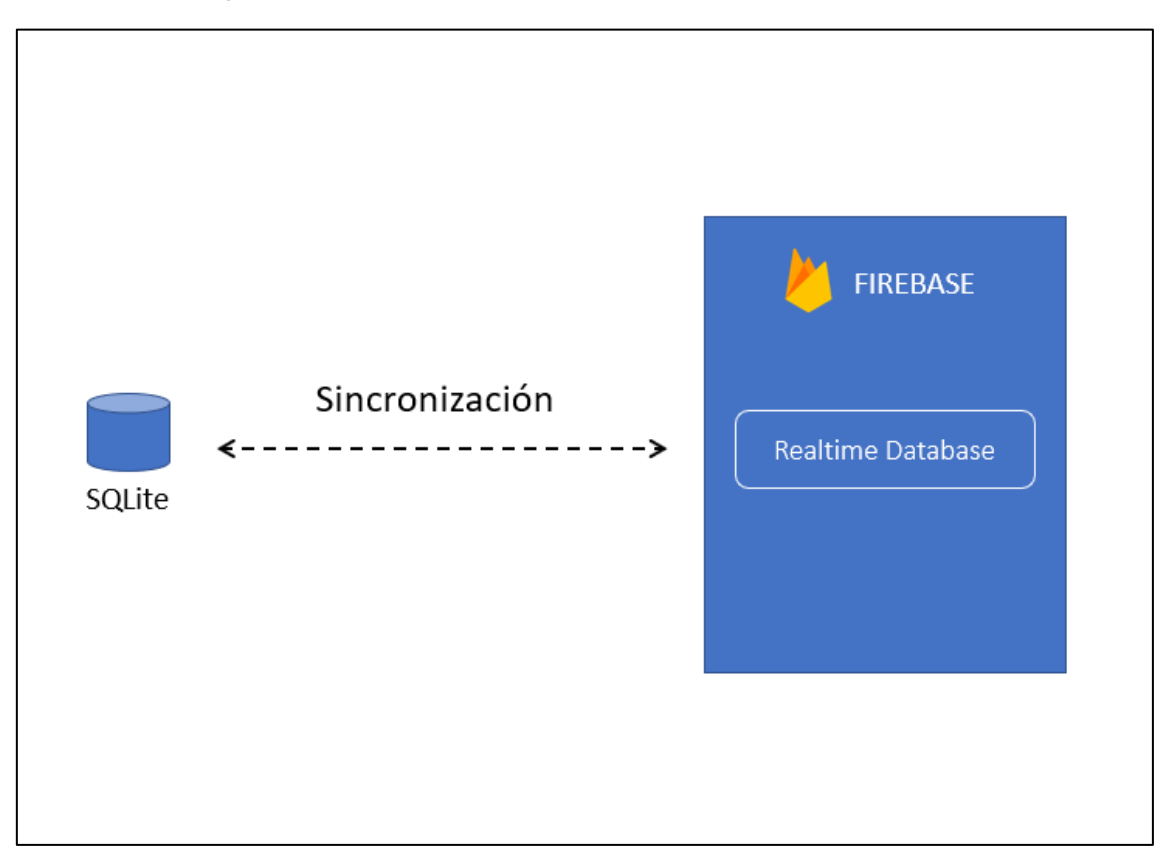

*Figura 18: Sincronización de SQLite con Realtime Database (Firebase)*

#### *FUENTE: Elaboración propia*

La sincronización, sólo se da en la base de datos local, con el objetivo de garantizar la disponibilidad de la información en lugares sin cobertura de datos móviles.

Se creó la base de datos relacional, con los mismos campos de las colecciones del Realtime Database de Firebase, a fin de garantizar el respaldo completo de toda la información.

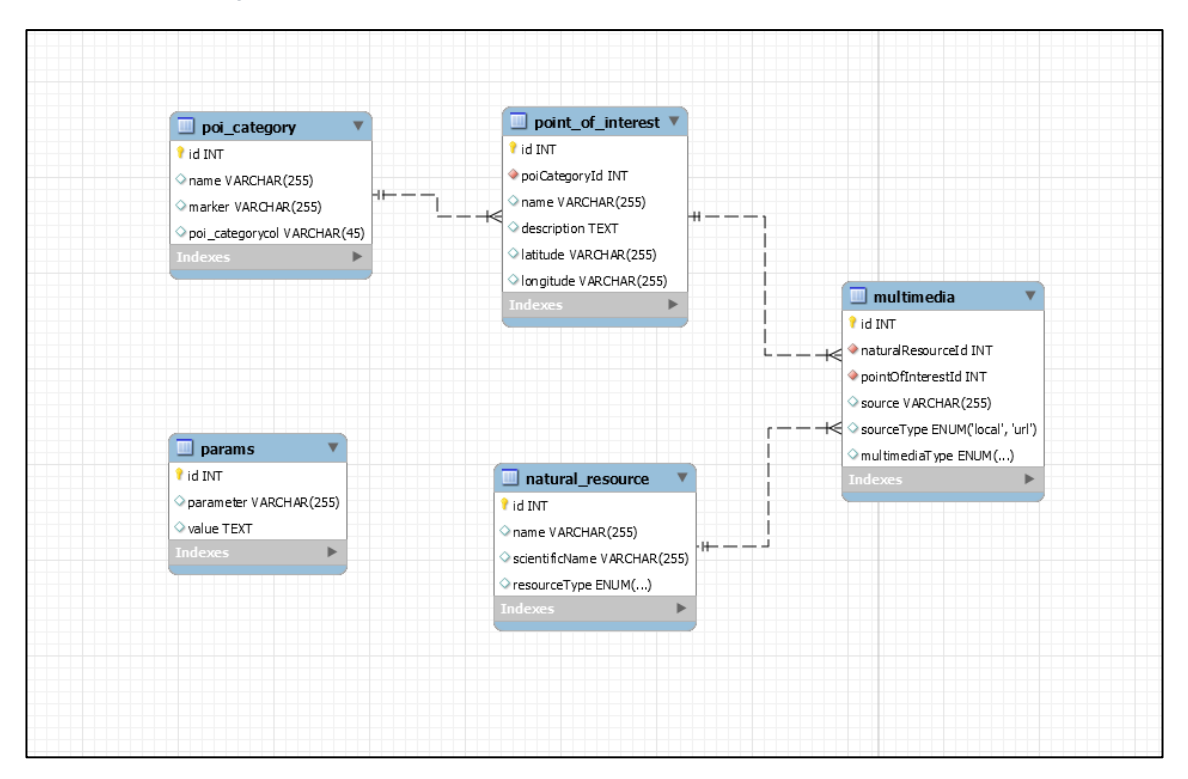

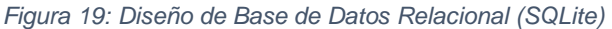

*FUENTE: Elaboración propia*

# **3.3.3 Entorno de Integración continua con herramientas DevOps** Todo el proceso de integración continua se realizó usando los servicios del Azure DevOps.

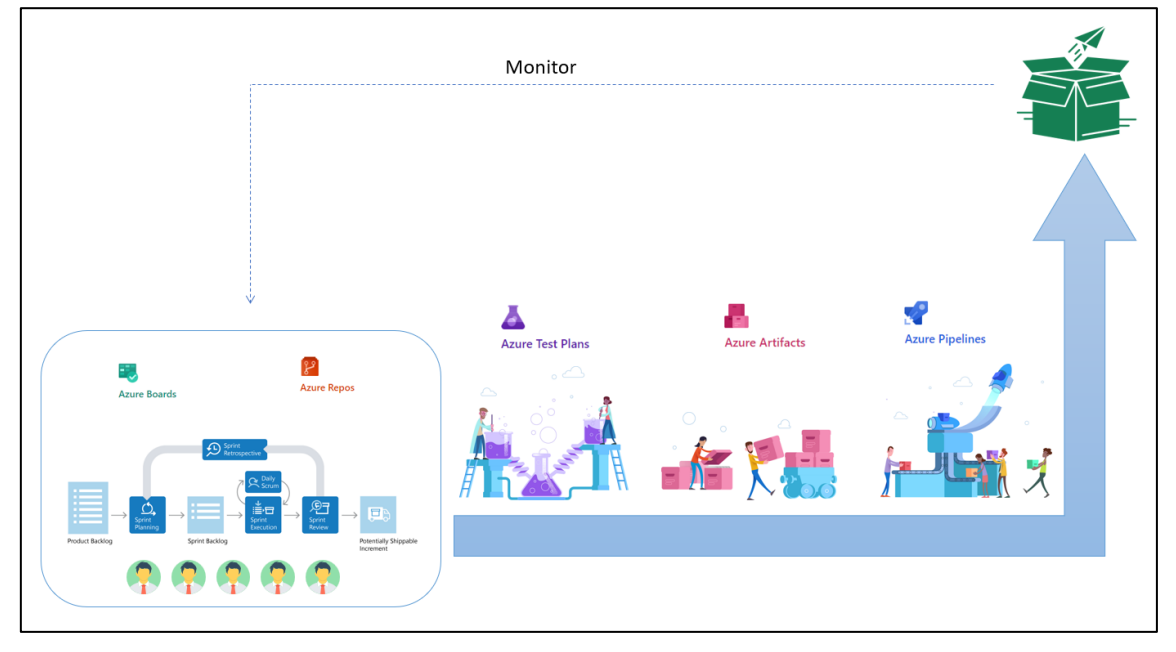

*Figura 20: Integración continua con Azure DevOps*

*FUENTE: Elaboración propia*
### **3.3.4 Resultados del Sprint 1**

Aquí se muestran, todos los entregables del sprint 1, en interfaces finalizadas. Los mismos que están relacionados a cada historia de usuario.

#### • **Pantalla de Inicio.**

Muestra una pantalla de inicio, como bienvenida a la aplicación.

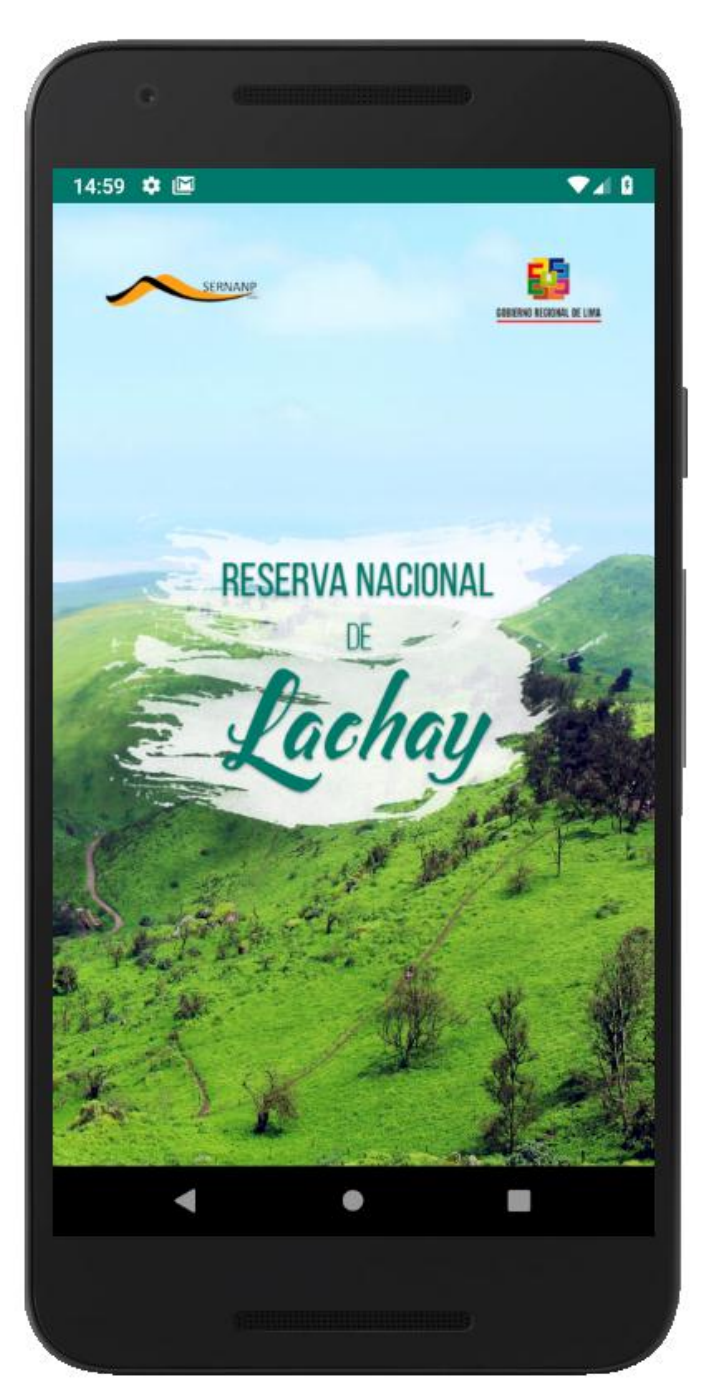

*Figura 21: Pantalla de Inicio*

*FUENTE: Elaboración propia*

### • **Aviso sobre las Áreas Naturales Protegidas**

Este aviso tiene como finalidad concientizar a los visitantes sobre la protección del medio ambiente

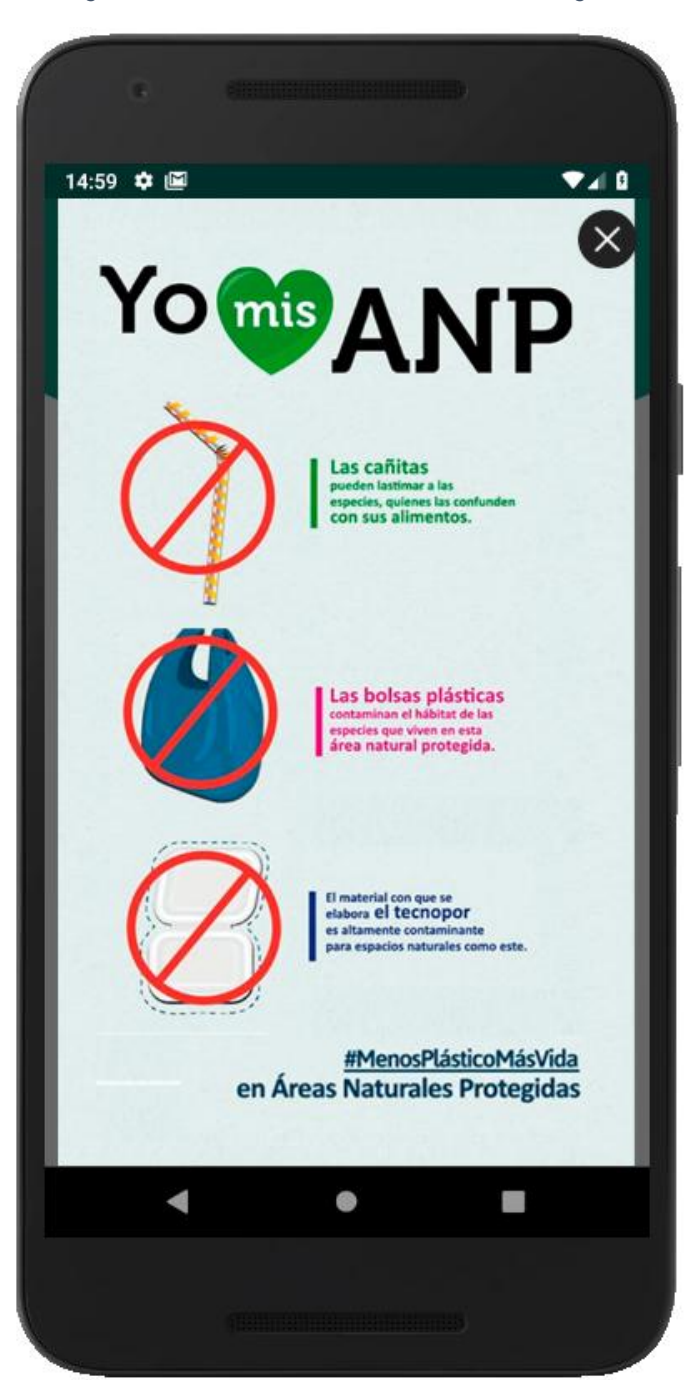

*Figura 22: Aviso sobre la Áreas Naturales Protegidas*

*FUENTE: Elaboración propia*

### • **Menú Principal**

Muestra toda la información organizada en menús. Representa la interfaz principal, ya que es el punto de partida a todos los puntos de la aplicación.

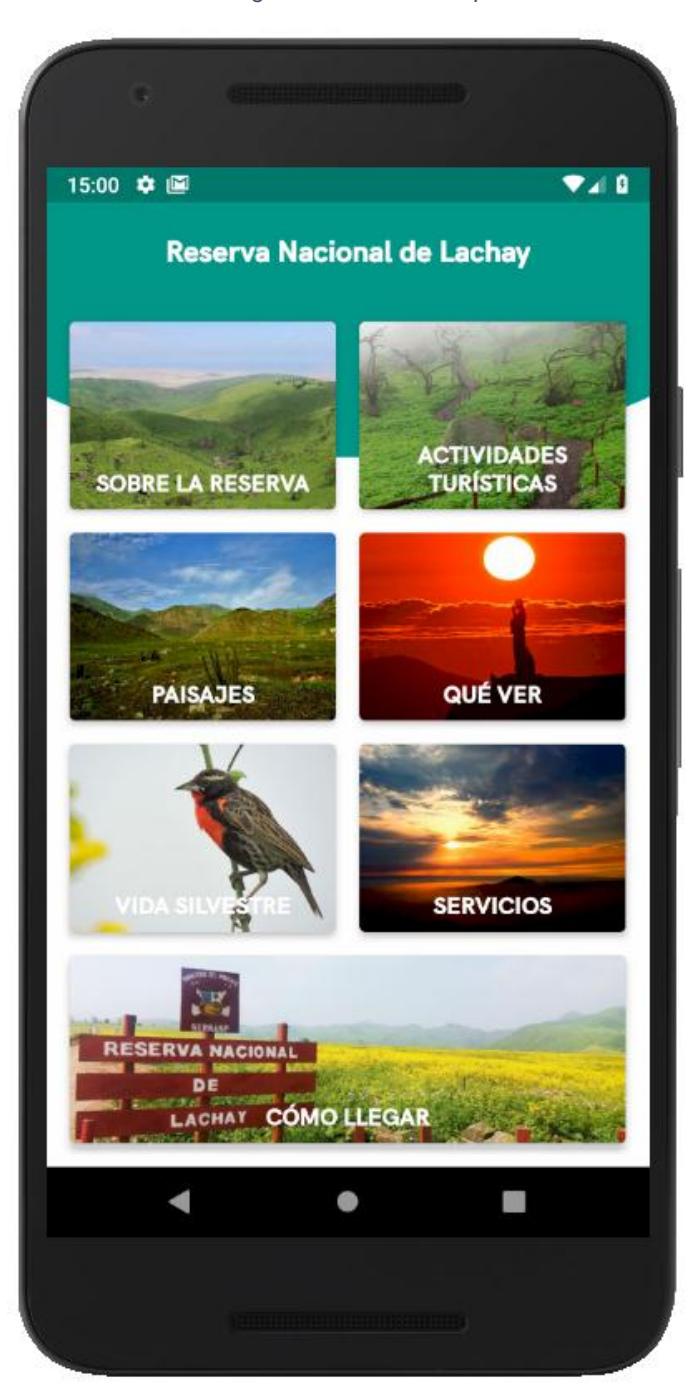

*Figura 23: Menú Principal*

*FUENTE: Elaboración propia*

#### • **Información sobre SERNANP**

Muestra la información sobre el Organismo Público, a fin de conocer el rol que tiene con la protección de las Reserva Naturales.

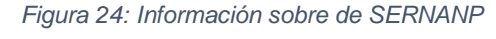

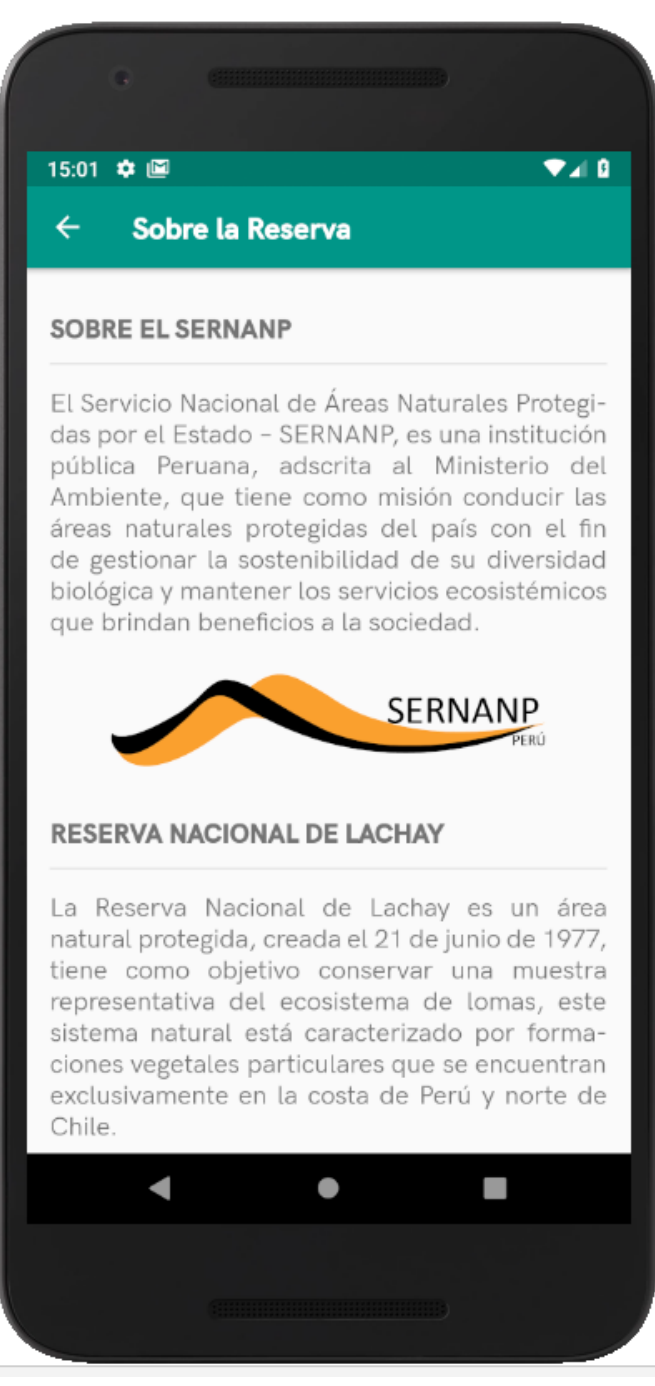

*FUENTE: Elaboración propia*

• **Información sobre la Reserva Nacional de Lachay**

Muestra la información sobre la RNL, a fin de conocer sobre sus objetivos.

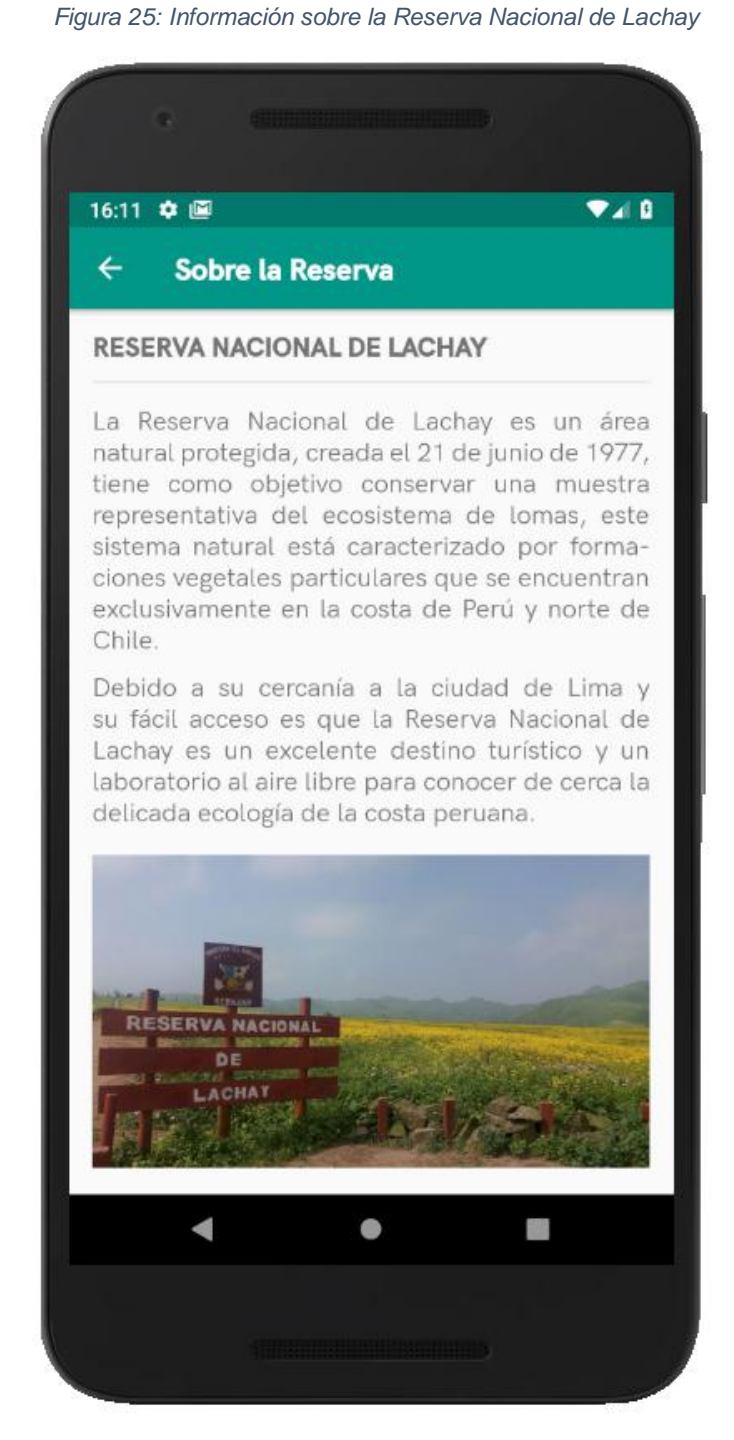

*FUENTE: Elaboración propia*

#### • **Información de contacto**

Muestra los datos de contacto de la Reserva Nacional de Lachay.

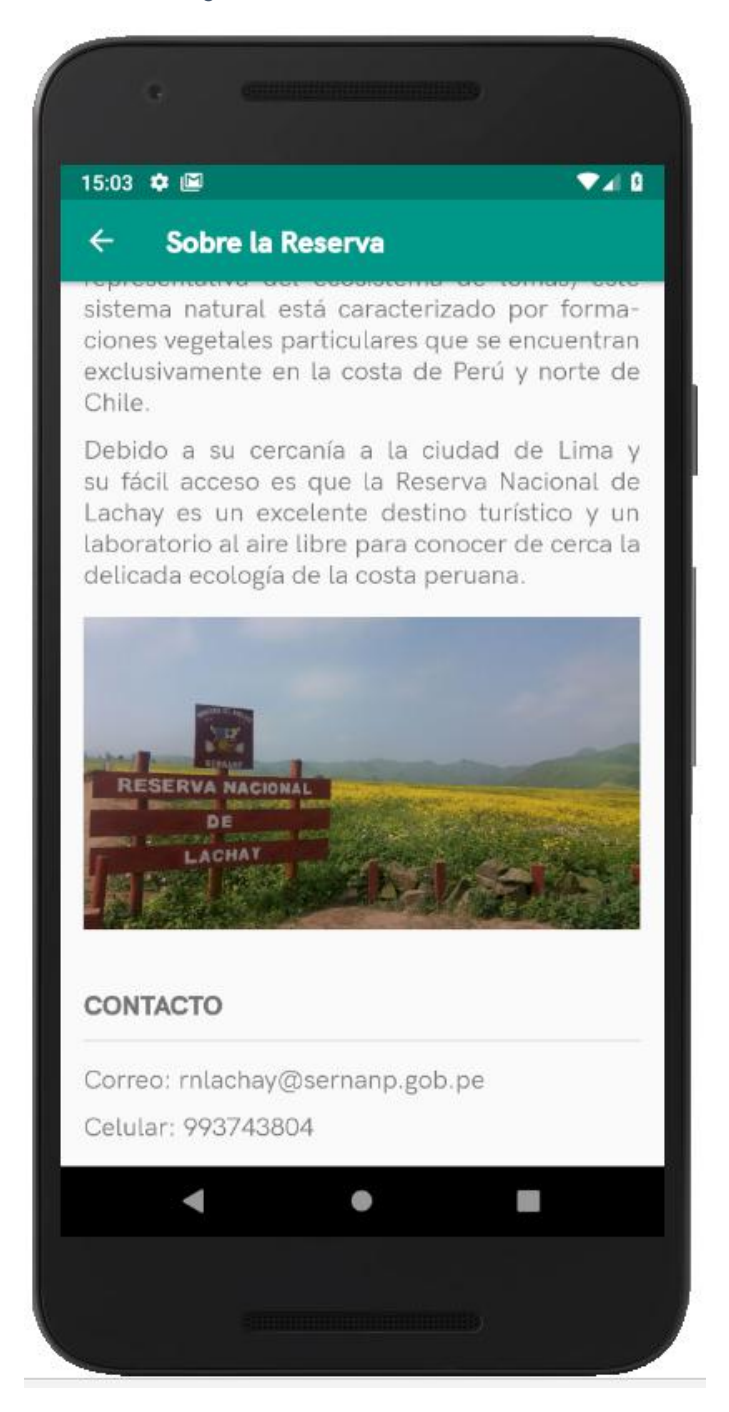

*Figura 26:Información de contacto*

*FUENTE: Elaboración propia*

#### • **Recomendaciones**

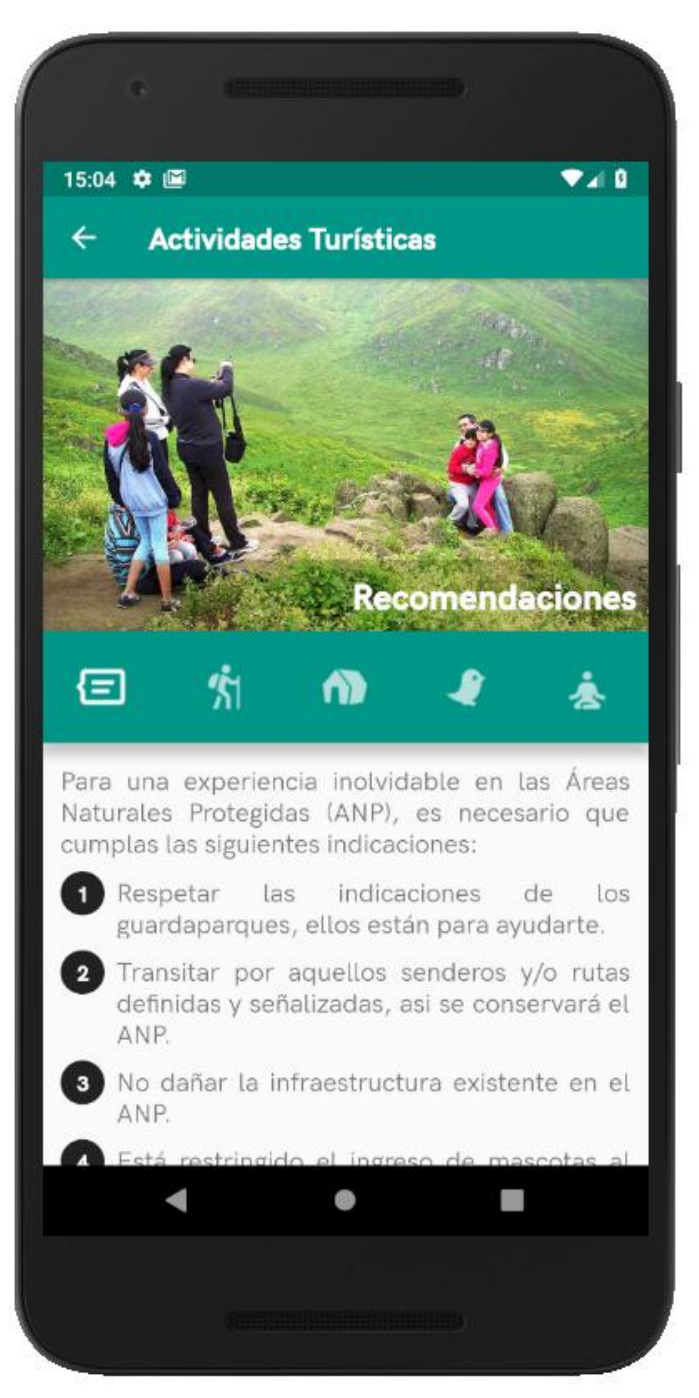

*Figura 27: Actividades Turísticas - Recomendaciones*

*FUENTE: Elaboración propia*

#### • **Senderismo**

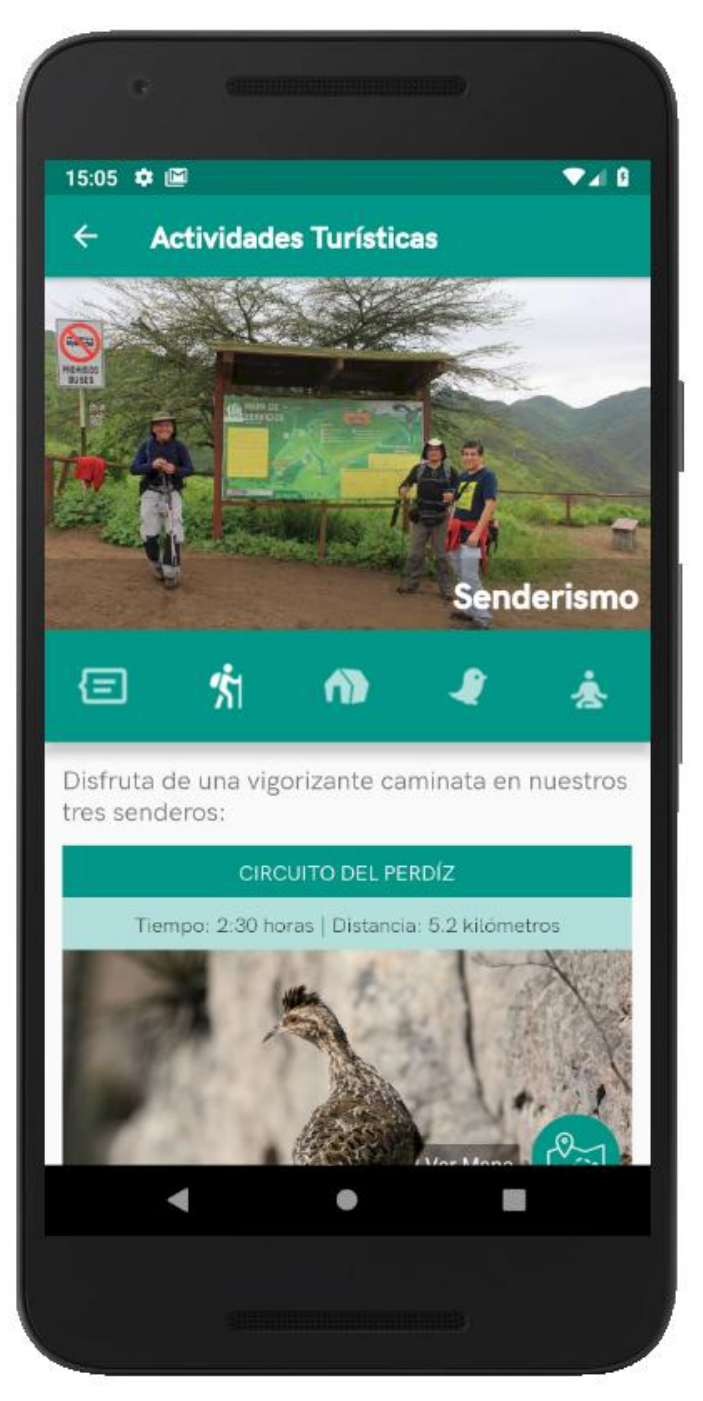

*Figura 28: Actividades Turísticas - Senderismo*

### • **Circuito del Perdiz**

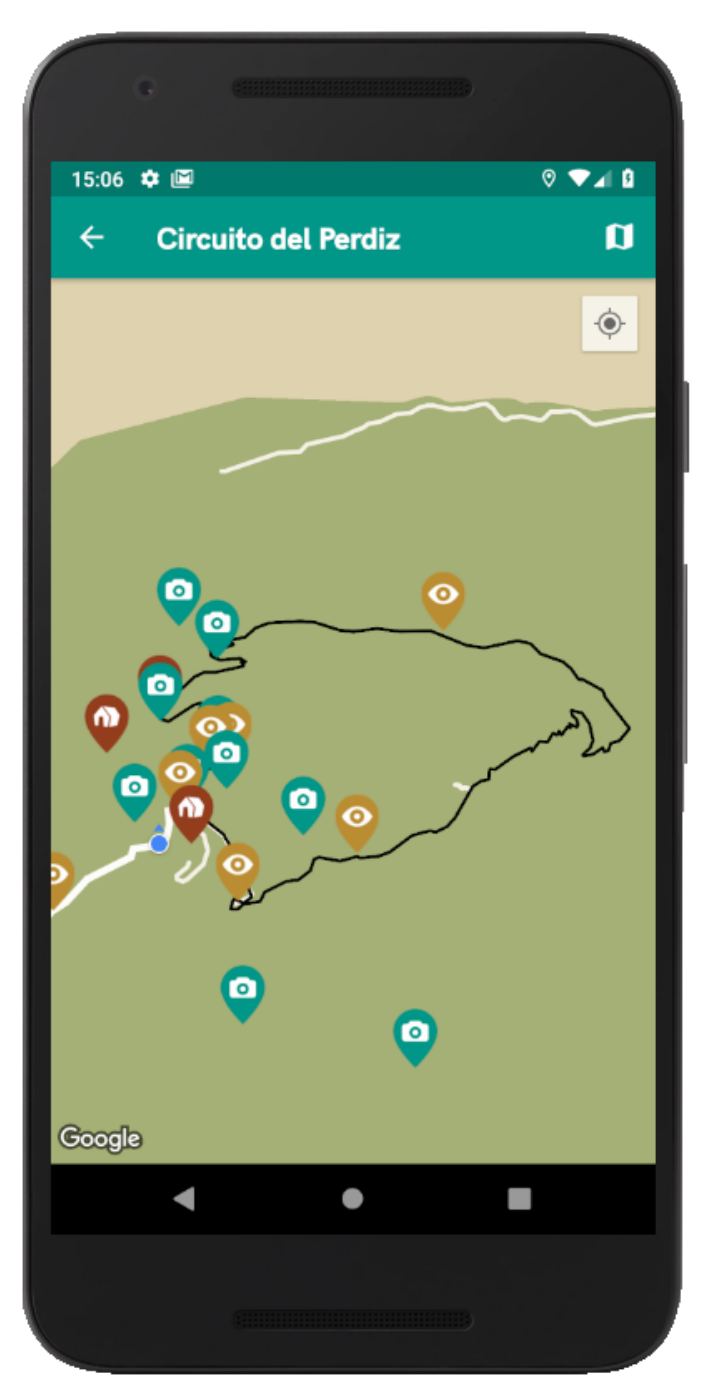

*Figura 29: Senderismo – Circuito del Perdiz en el Mapa*

### • **Circuito de la Tara**

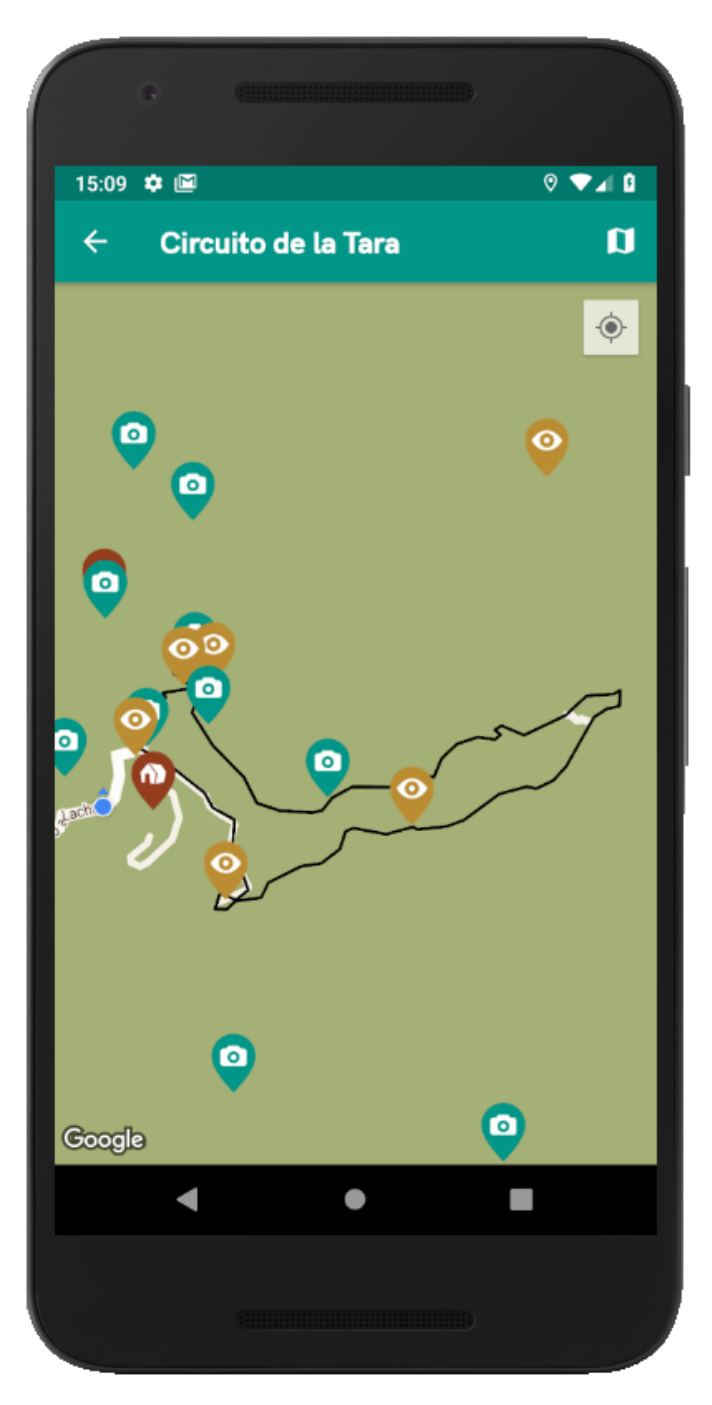

*Figura 30: Senderismo - Circuito de la Tara en el Mapa*

*FUENTE: Elaboración propia*

## • **Circuito de Zorro**

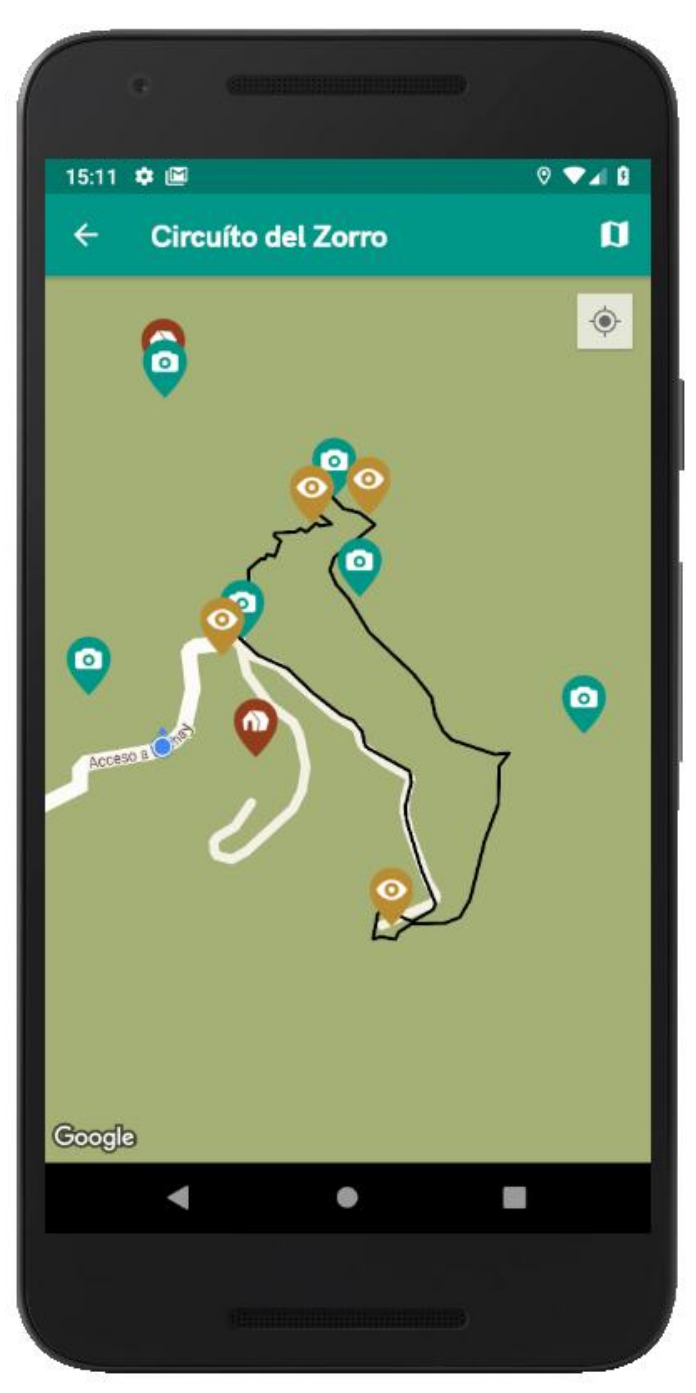

*Figura 31: Senderismo - Circuito del Zorro en el Mapa*

### **3.3.5 Resultados del Sprint 2**

### • **Campamento**

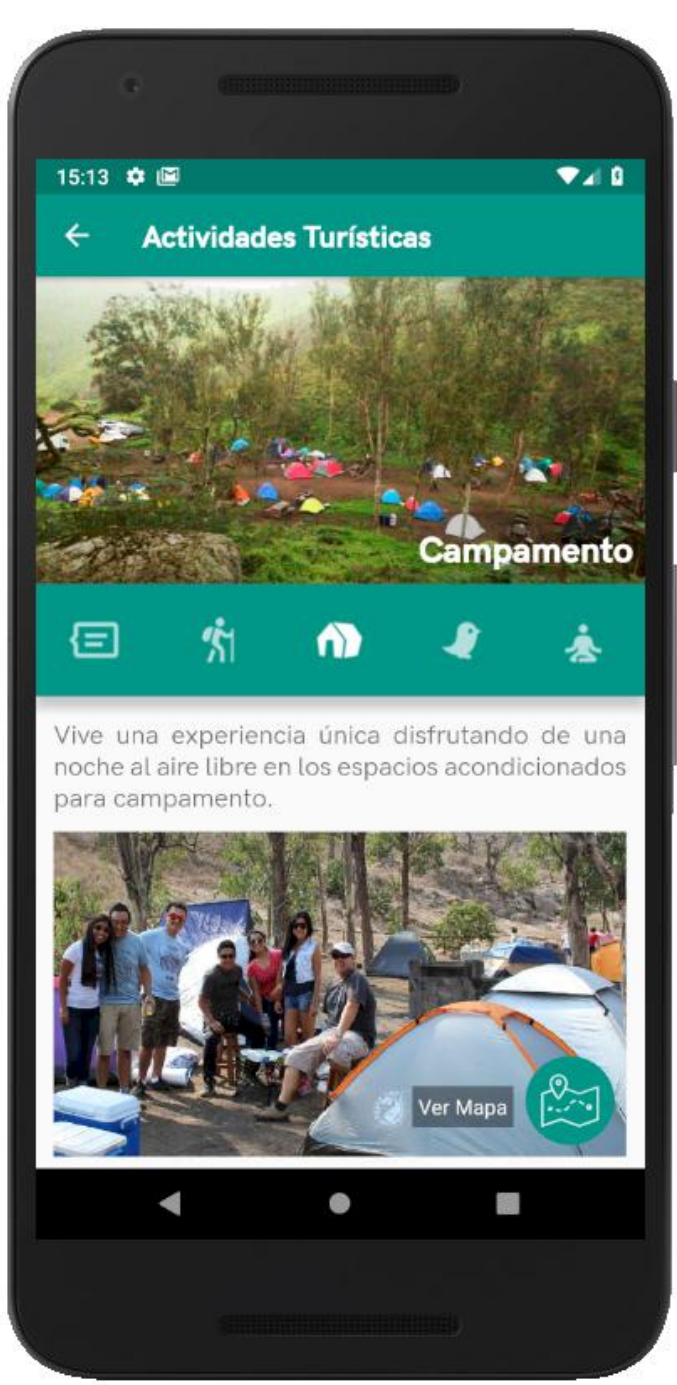

*Figura 32: Actividades Turísticas - Campamento*

*FUENTE: Elaboración propia*

## • **Lugares de Campamento en un Mapa**

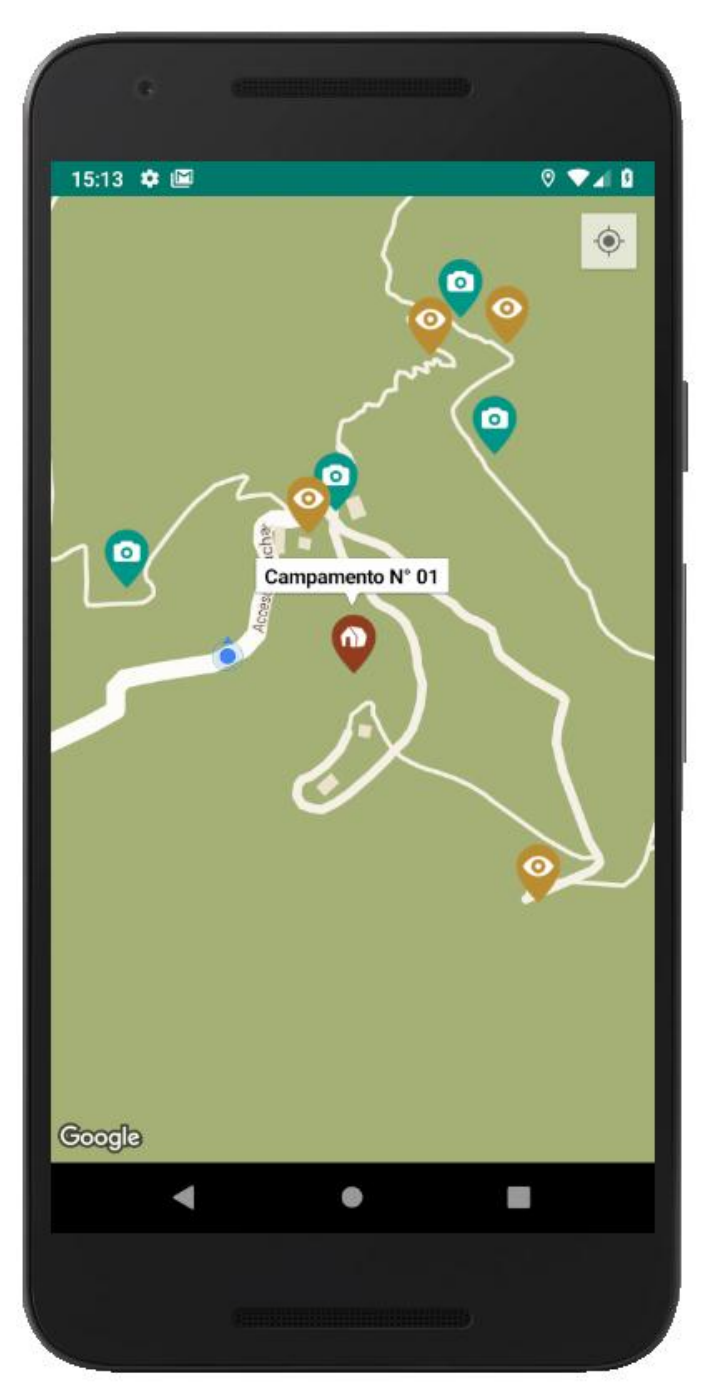

*Figura 33: Campamento - Lugares de campamento en un Mapa*

*FUENTE: Elaboración propia*

### • **Observación de Flora y Fauna**

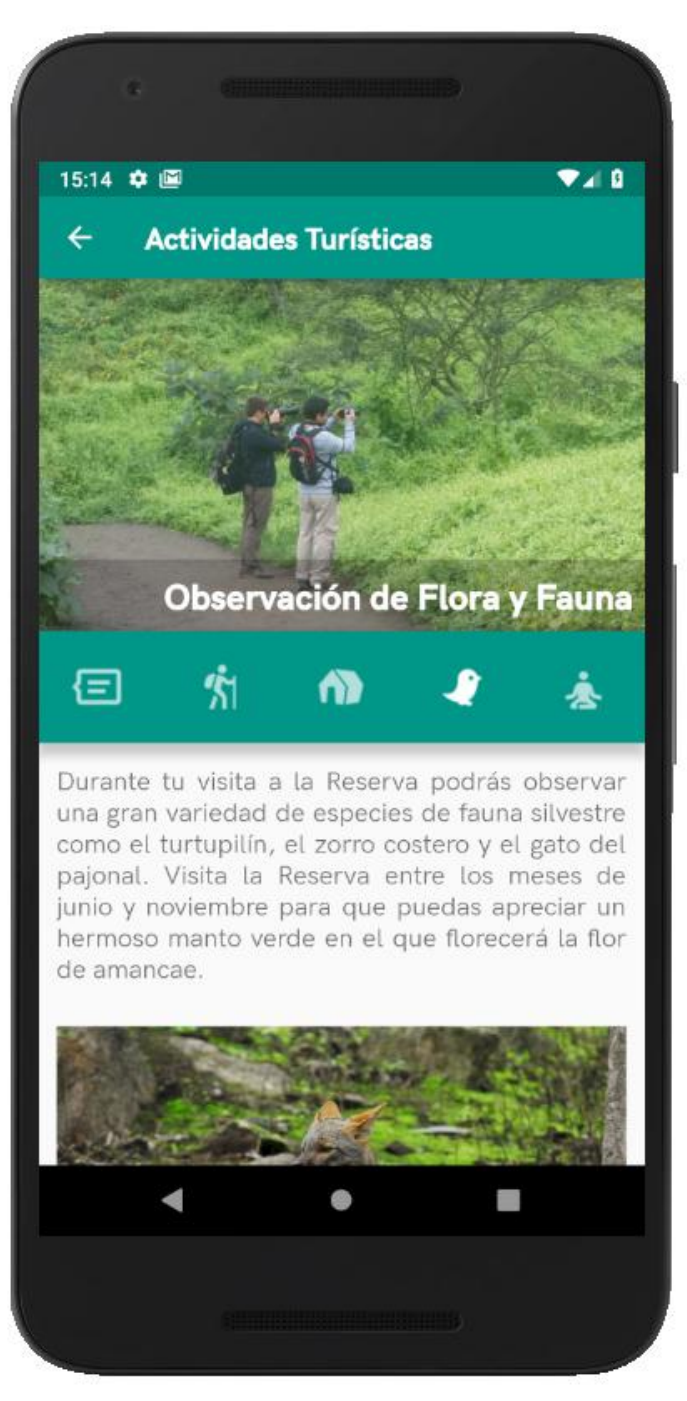

*Figura 34: Actividades Turísticas – Observación de Flora y Fauna*

*FUENTE: Elaboración propia*

## • **Lugares de Observa de Flora y Fauna en un Mapa**

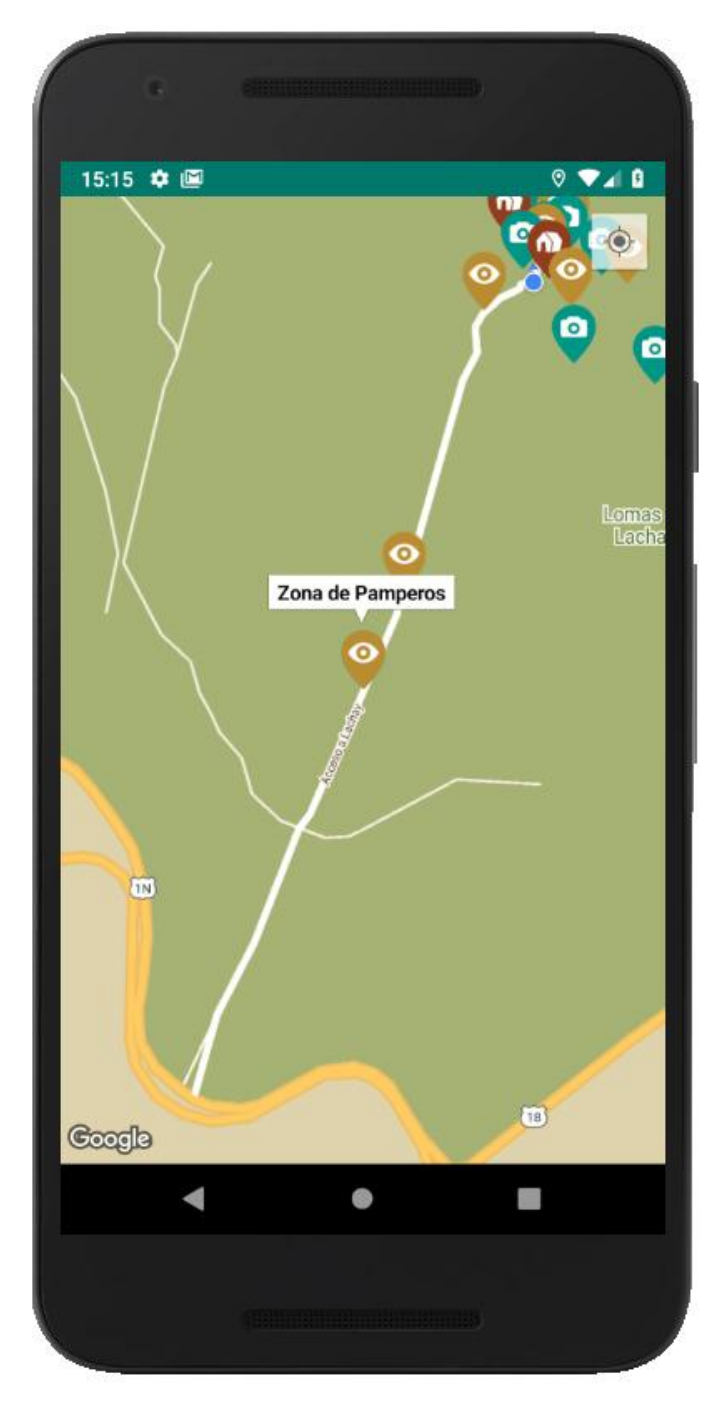

*Figura 35: Observación de Flora y Fauna - Lugares de observación en un Mapa*

• **Yoga**

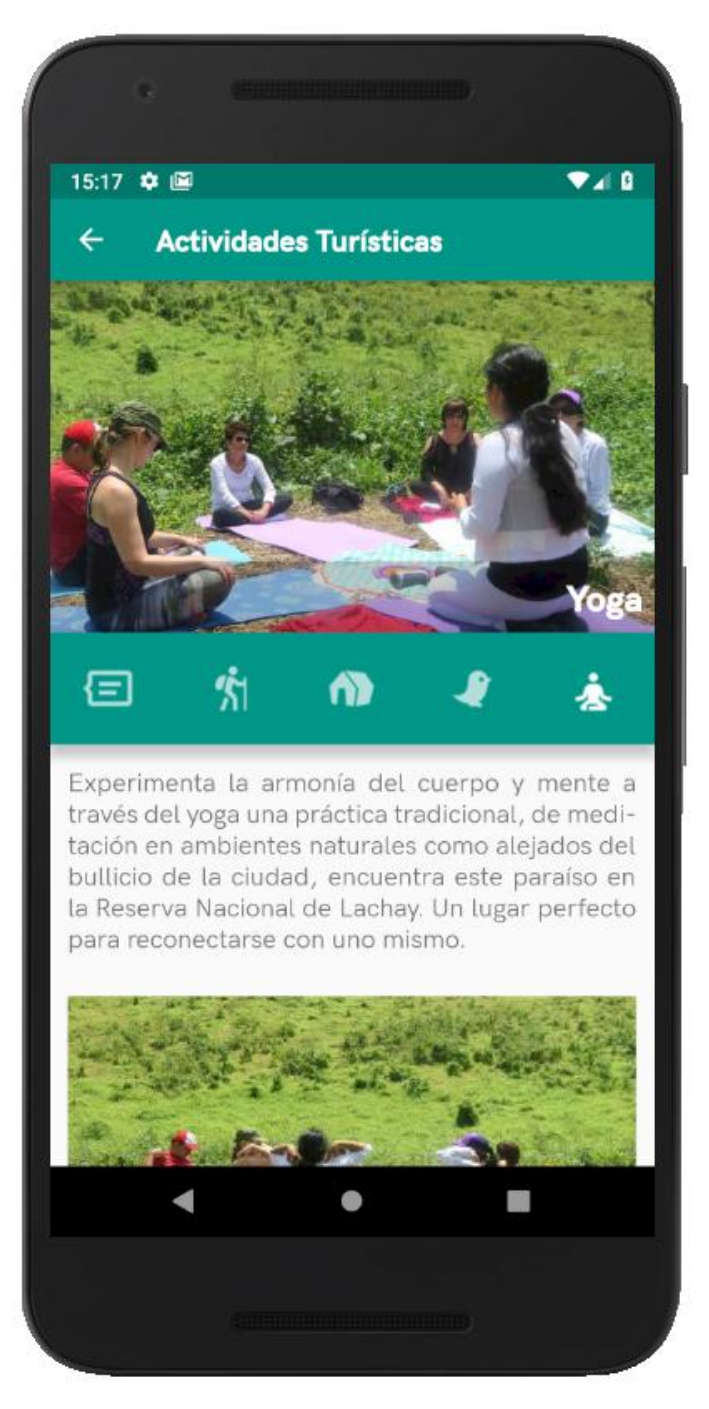

*Figura 36: Actividades Turísticas - Yoga*

*FUENTE: Elaboración propia*

## • **Lugares para Practicar de Yoga**

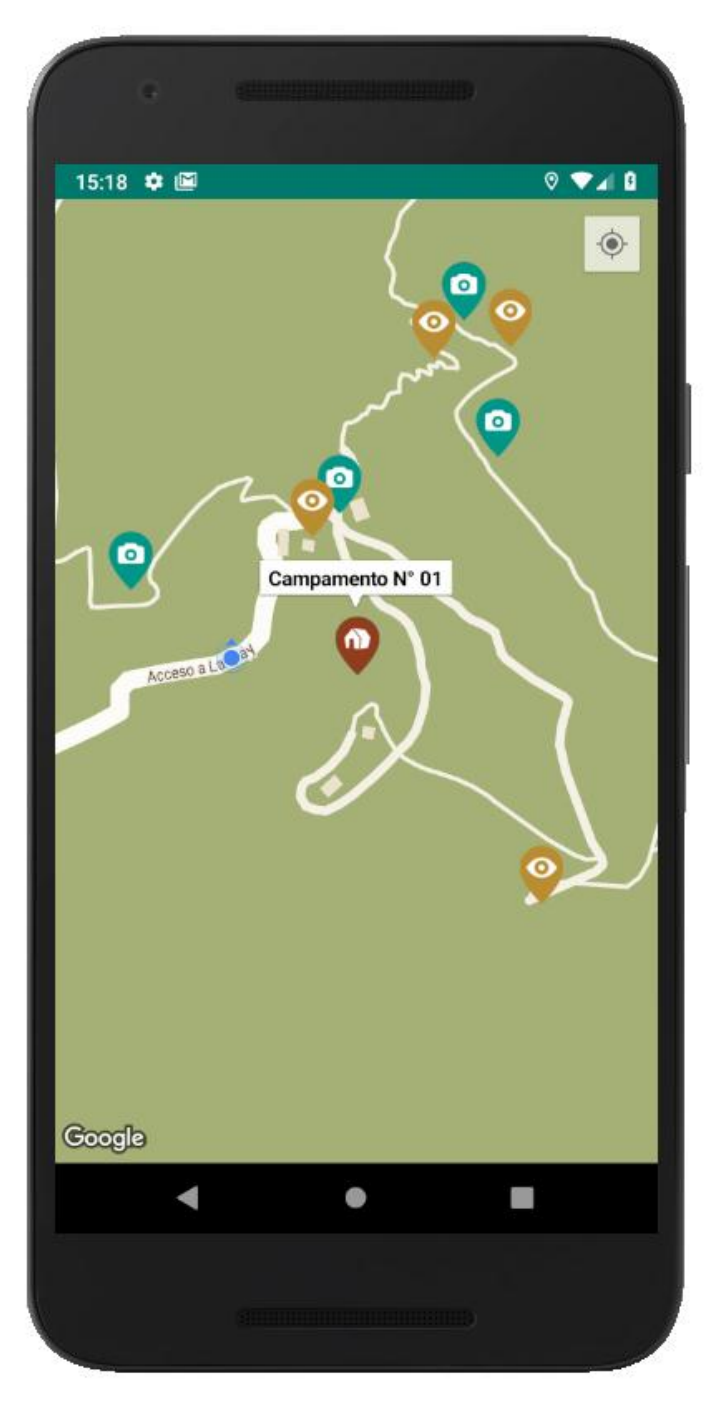

*Figura 37: Yoga – Lugares para practicar Yoga*

### • **Información sobre los Paisajes**

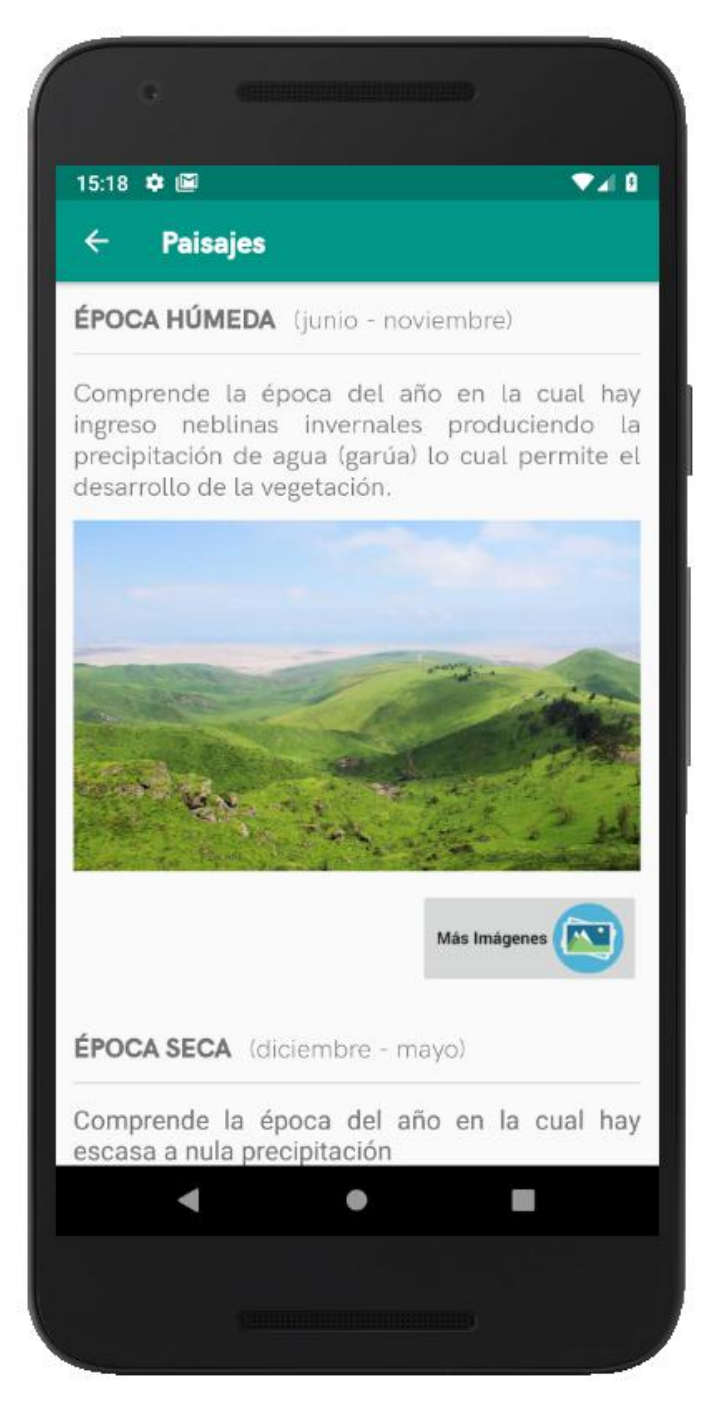

*Figura 38: Información sobre paisajes*

# • **Galería de imágenes para la Época Húmeda**

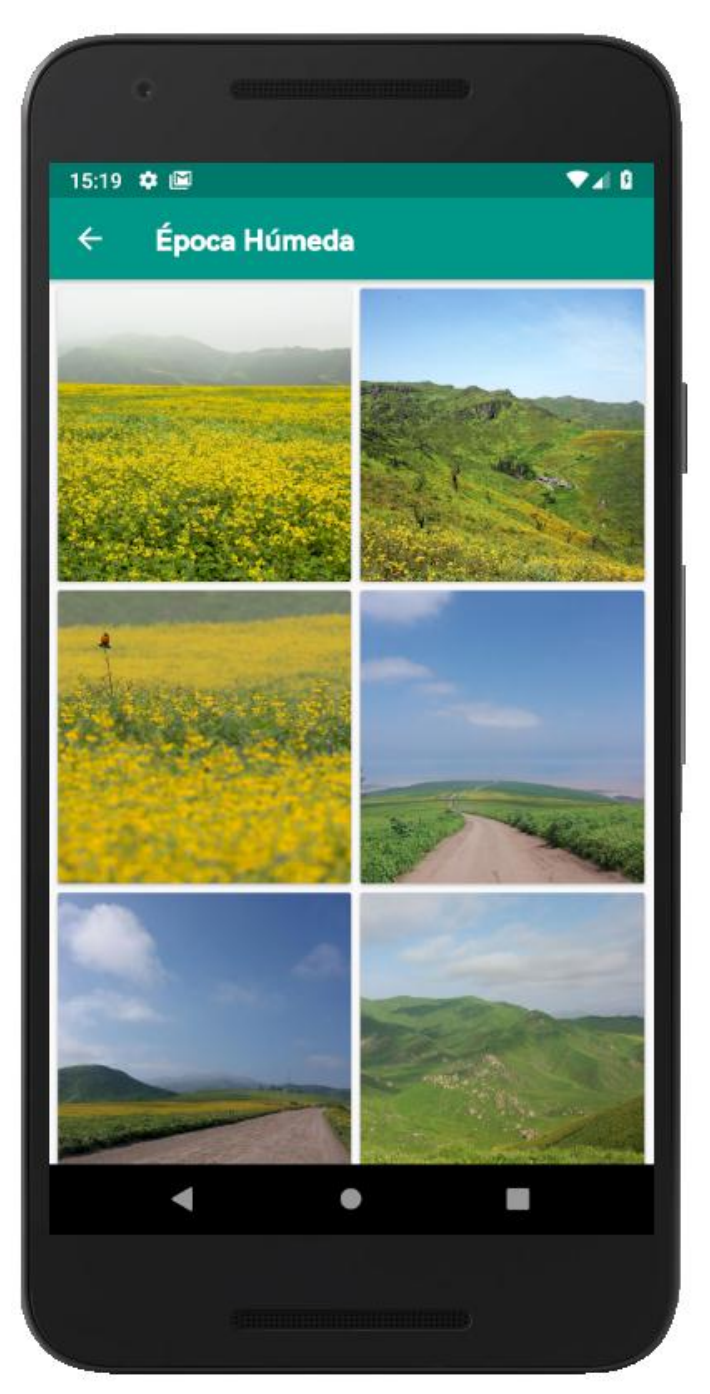

*Figura 39: Galería de imágenes para la Época Húmeda*

# • **Galería de imágenes para la Época Seca**

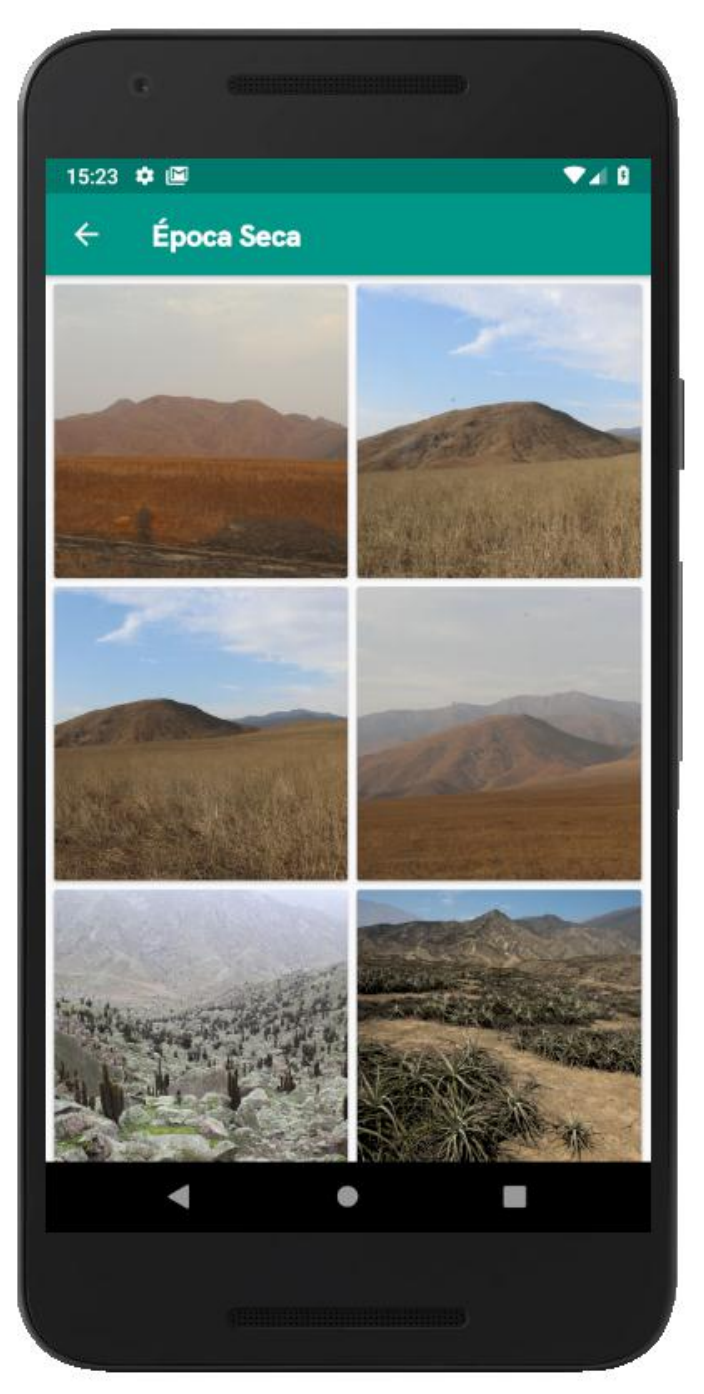

*Figura 40: Galería de imágenes para la Época Seca*

*FUENTE: Elaboración propia*

## • **Lista de lugares turísticos**

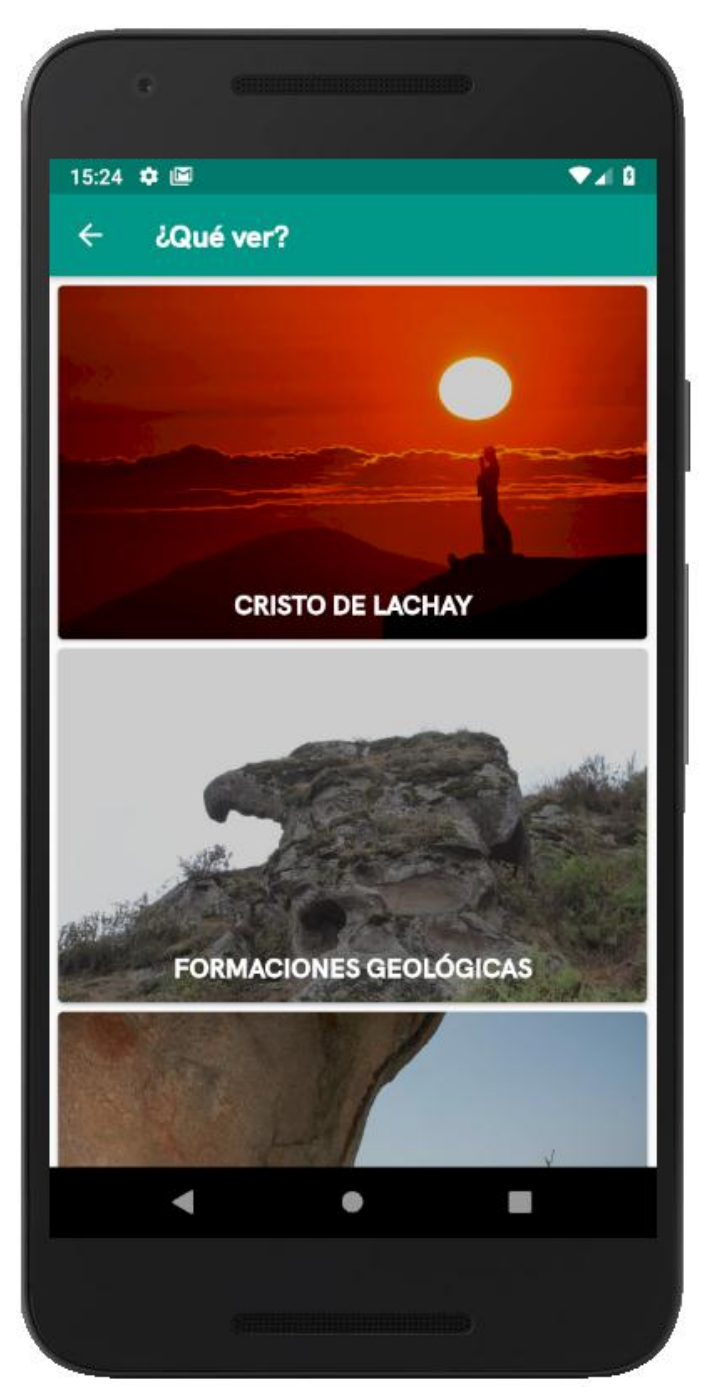

*Figura 41: Lista de lugares turísticos*

*FUENTE: Elaboración propia*

## **3.3.6 Resultados del Sprint 3**

• **Portada sobre el Cristo de Lachay**

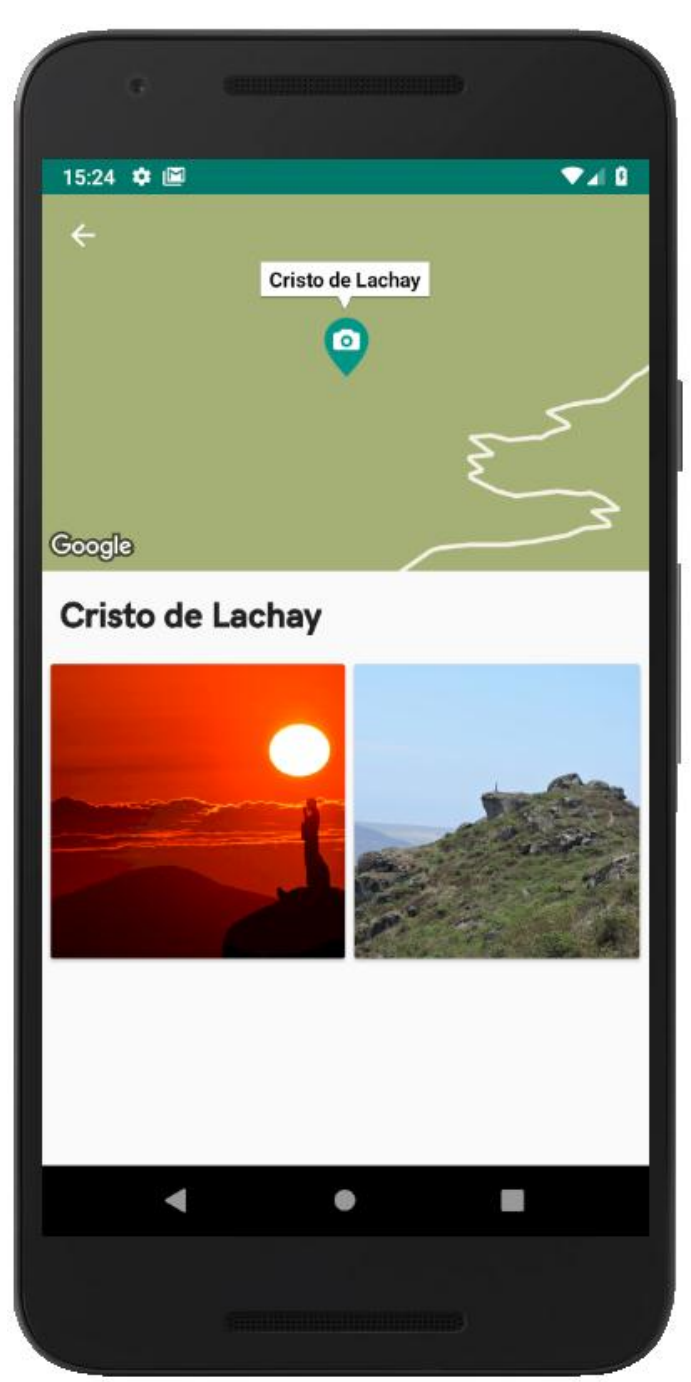

*Figura 42: Portada sobre el Cristo de Lachay*

*FUENTE: Elaboración propia*

• **Ubicación del Cristo de Lachay en el mapa**

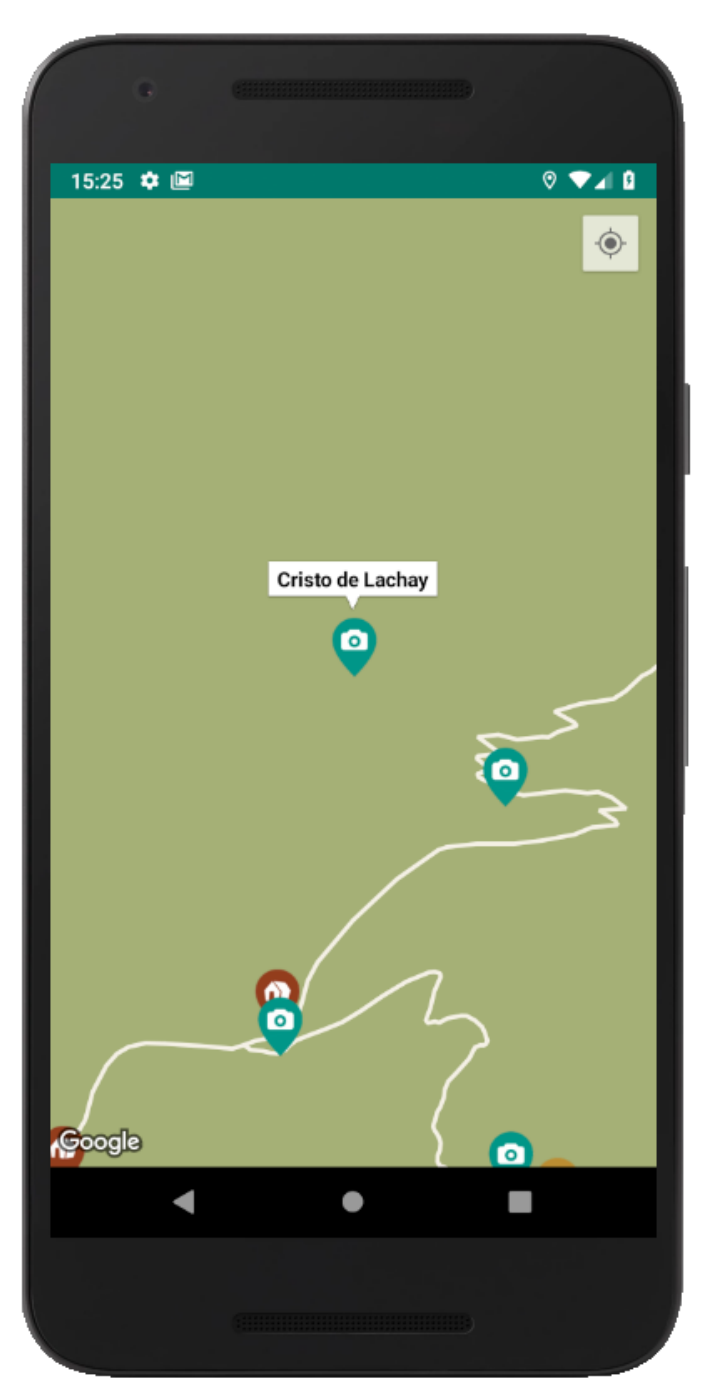

*Figura 43: Ubicación del Cristo del Lachay en el mapa*

*FUENTE: Elaboración propia*

## • **Galería de imágenes del Cristo de Lachay**

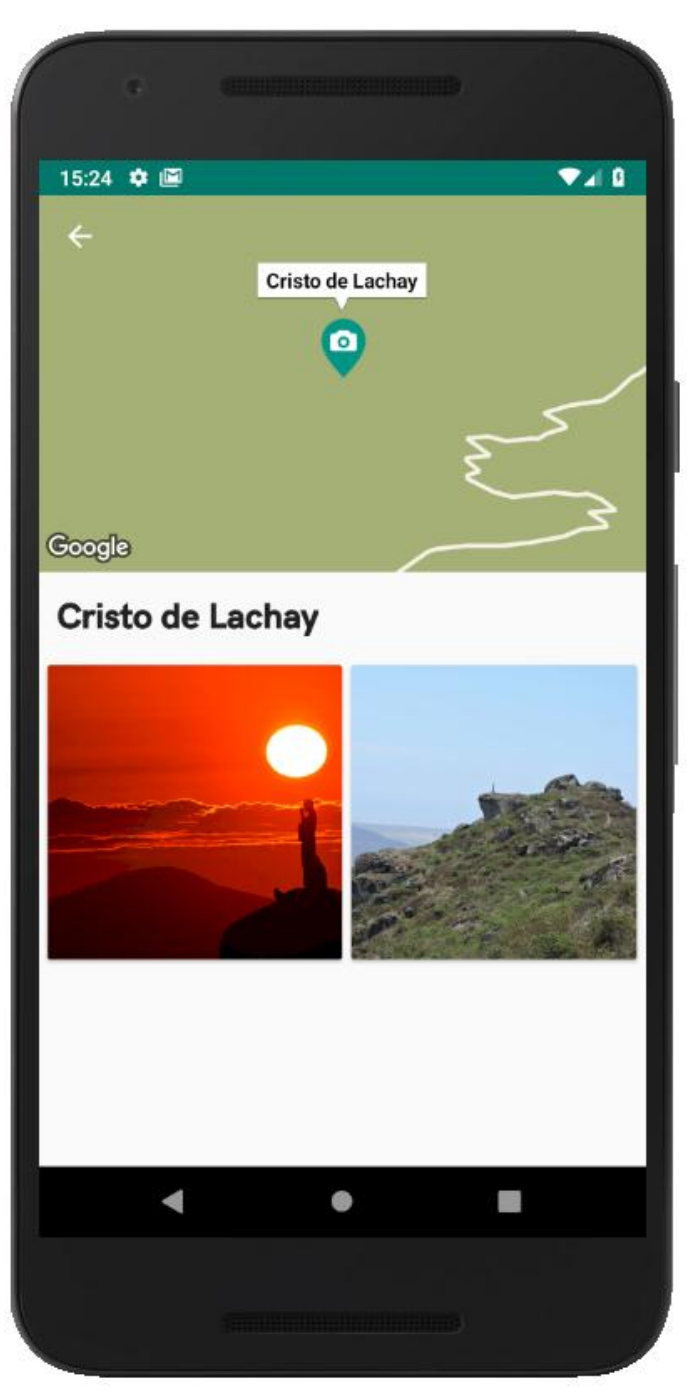

*Figura 44: Galería de imágenes del Cristo de Lachay*

# • **Lista de formaciones geológicas**

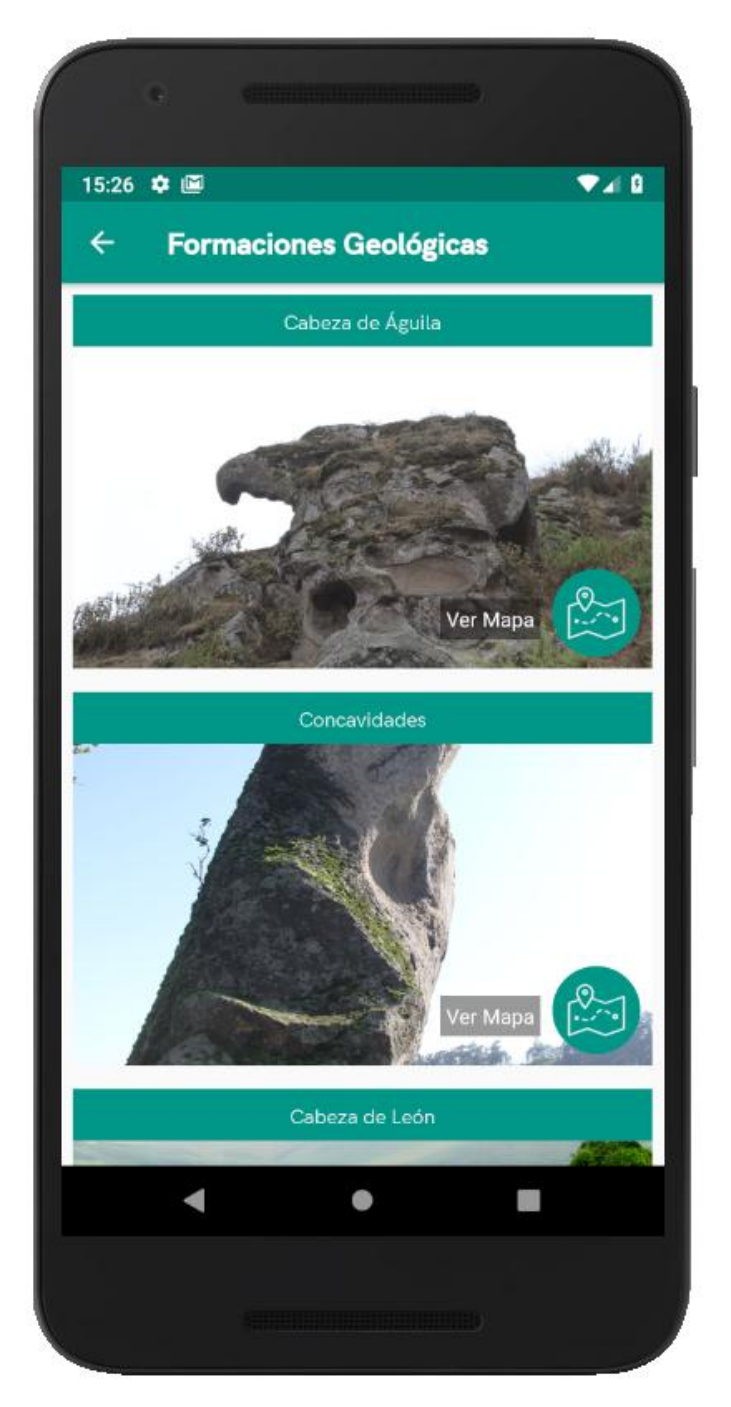

*Figura 45: Lista de Formaciones Geológicas*

• **Ubicación de la Cabeza del Águila en el mapa**

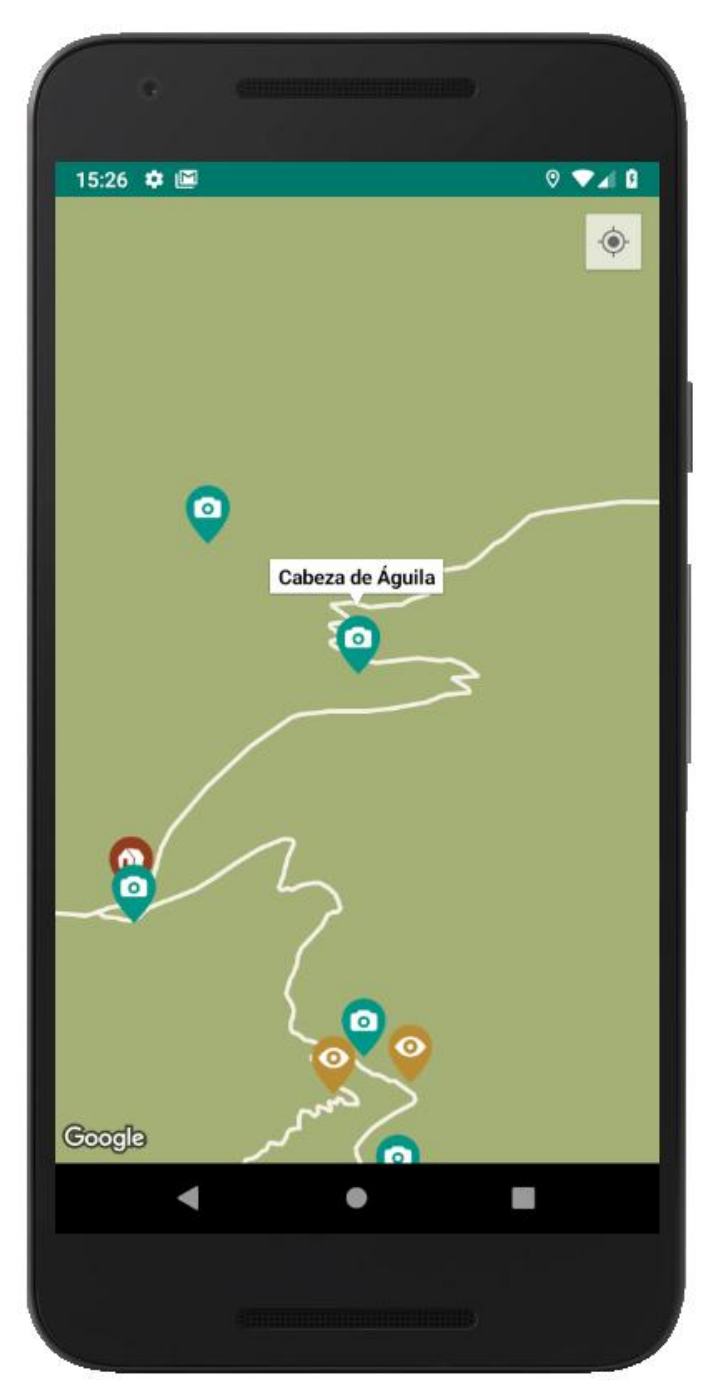

*Figura 46: Ubicación de la Cabeza del Águila en el mapa*

*FUENTE: Elaboración propia*

## • **Ubicación de las Concavidades en el mapa**

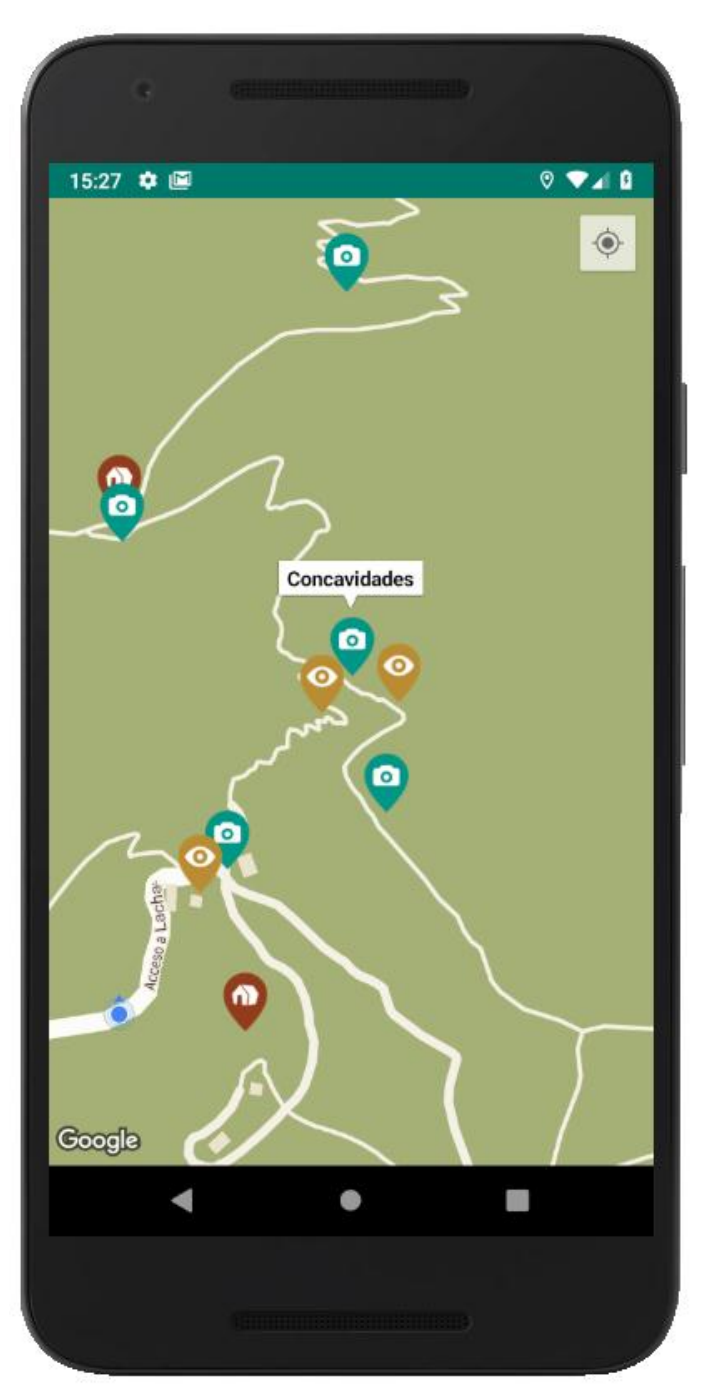

*Figura 47: Ubicación de las Concavidades en el mapa*

*FUENTE: Elaboración propia*

## • **Ubicación de la Cabeza de León en el mapa**

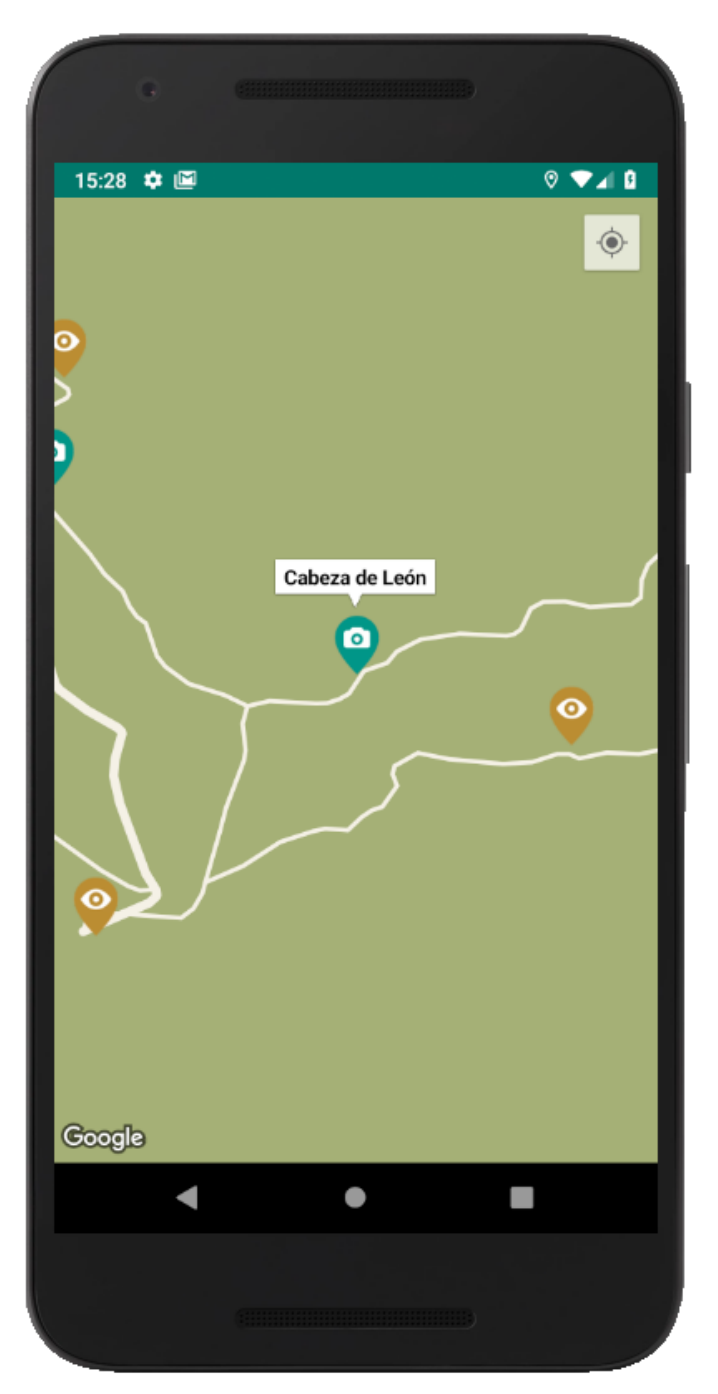

*Figura 48: Ubicación de la Cabeza de León en el mapa*

## • **Ubicación del Mapa de Sudamérica en el mapa**

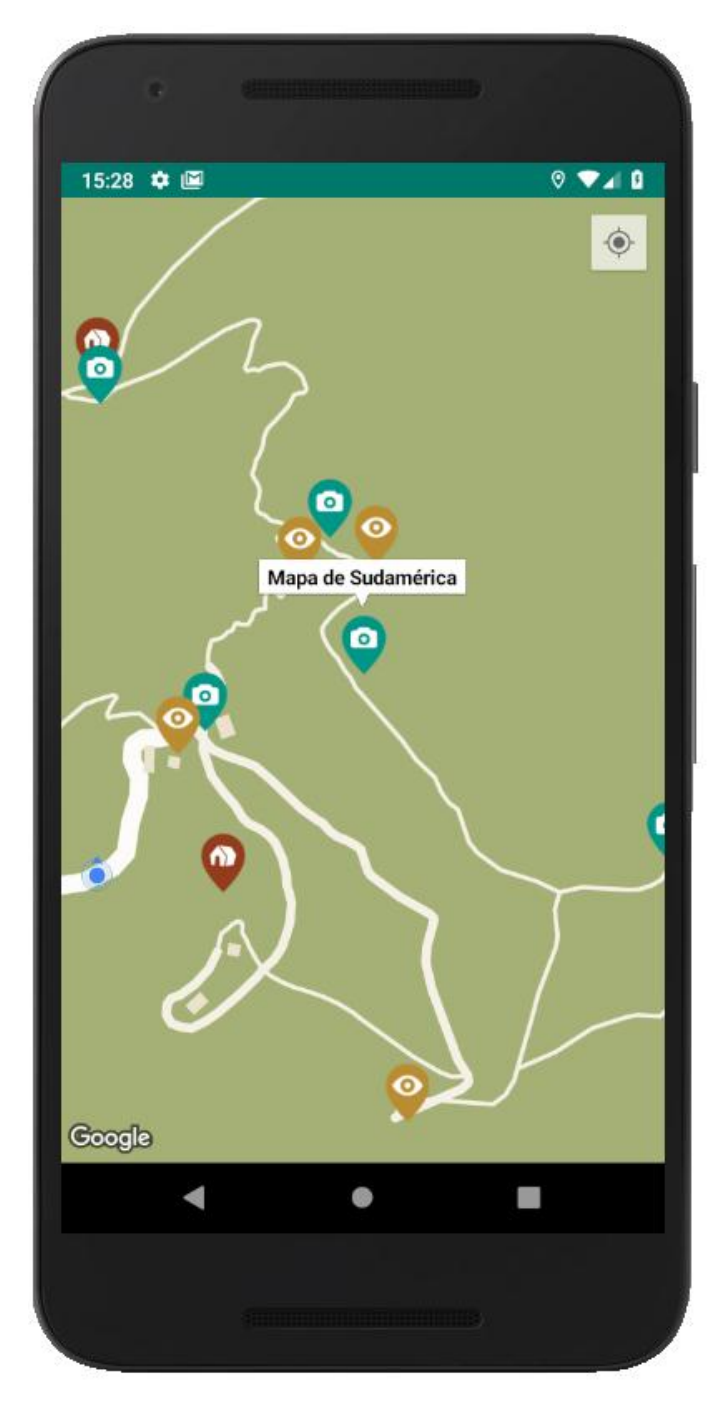

*Figura 49: Ubicación del Mapa de Sudamérica en el mapa*

## • **Ubicación de la Virgen en el mapa**

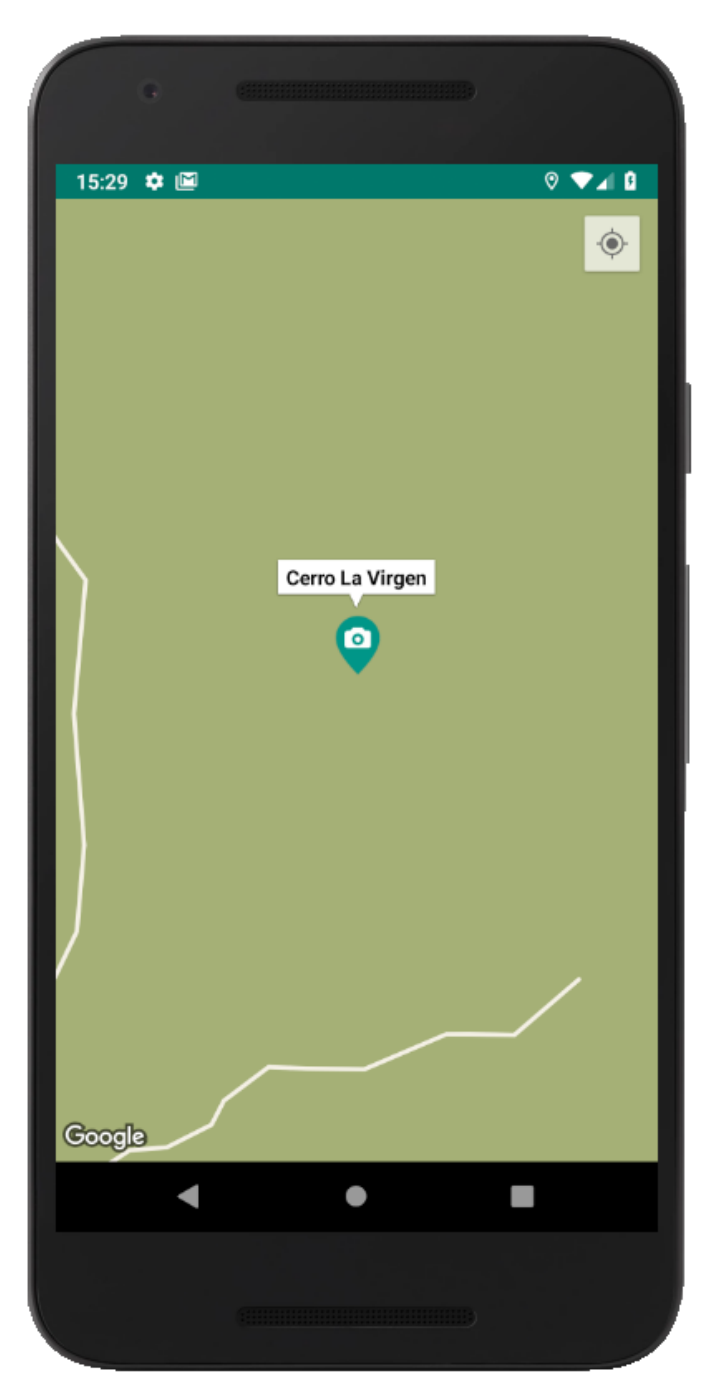

*Figura 50: Ubicación de la Virgen en el mapa*

### • **Información sobre las Pinturas Rupestres**

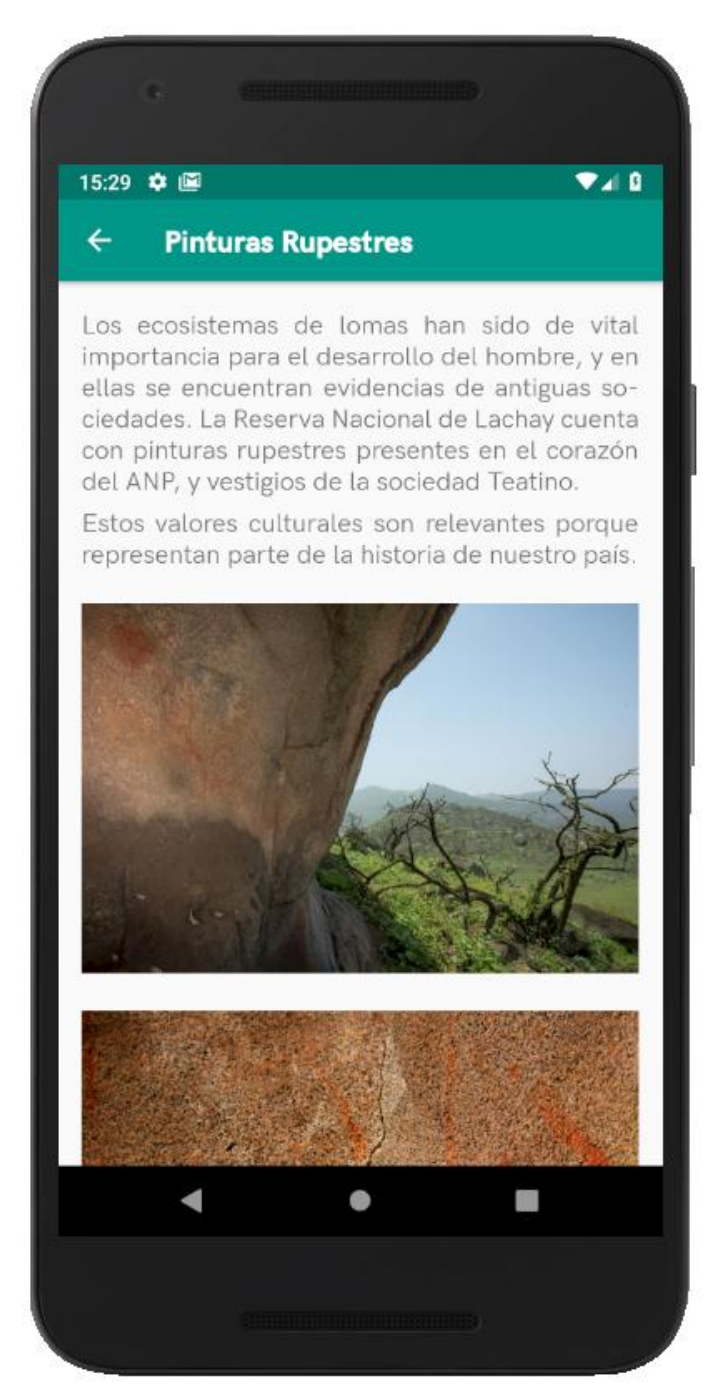

*Figura 51: Información sobre las Pinturas Rupestres*

*FUENTE: Elaboración propia*

## **3.3.7 Resultados del Sprint 4**

• **Lista de tipos de Vida Silvestre**

*Figura 52: Lista de tipos de Vida Silvestre*

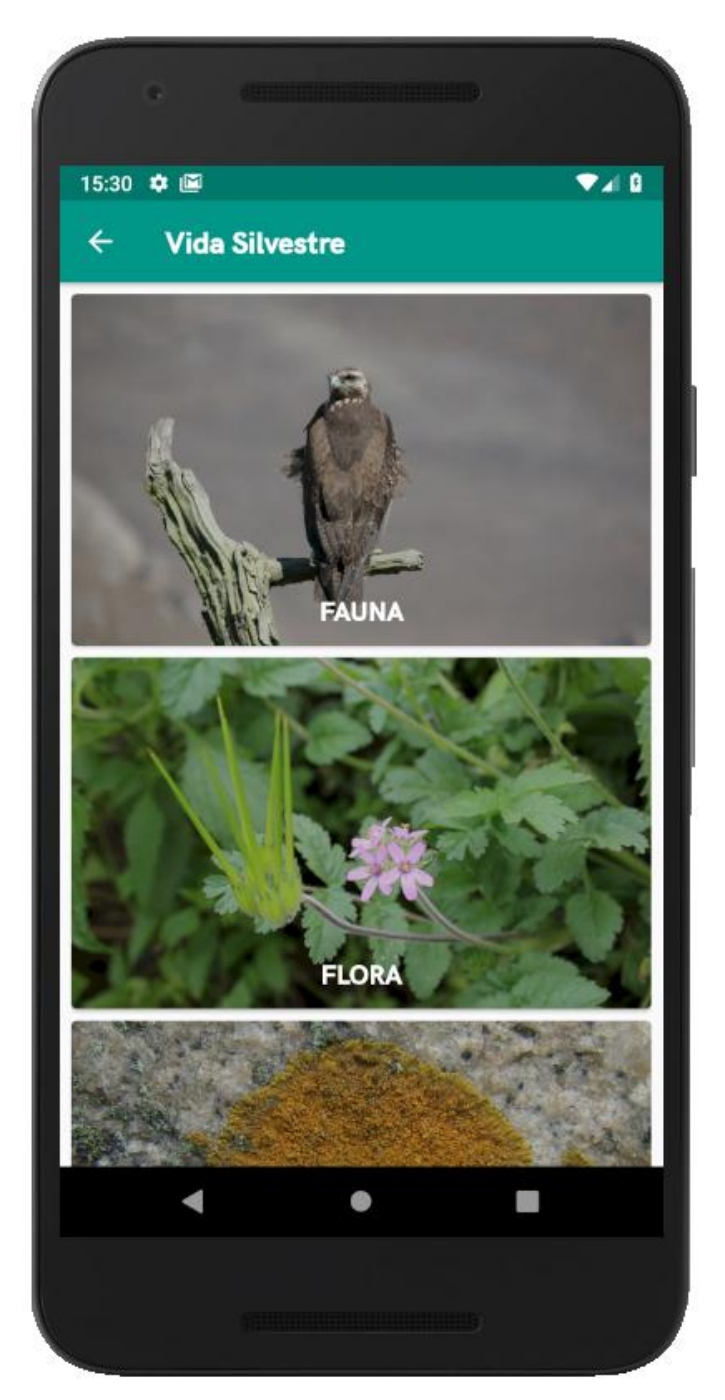

*FUENTE: Elaboración propia*

### • **Lista de las especies de animales**

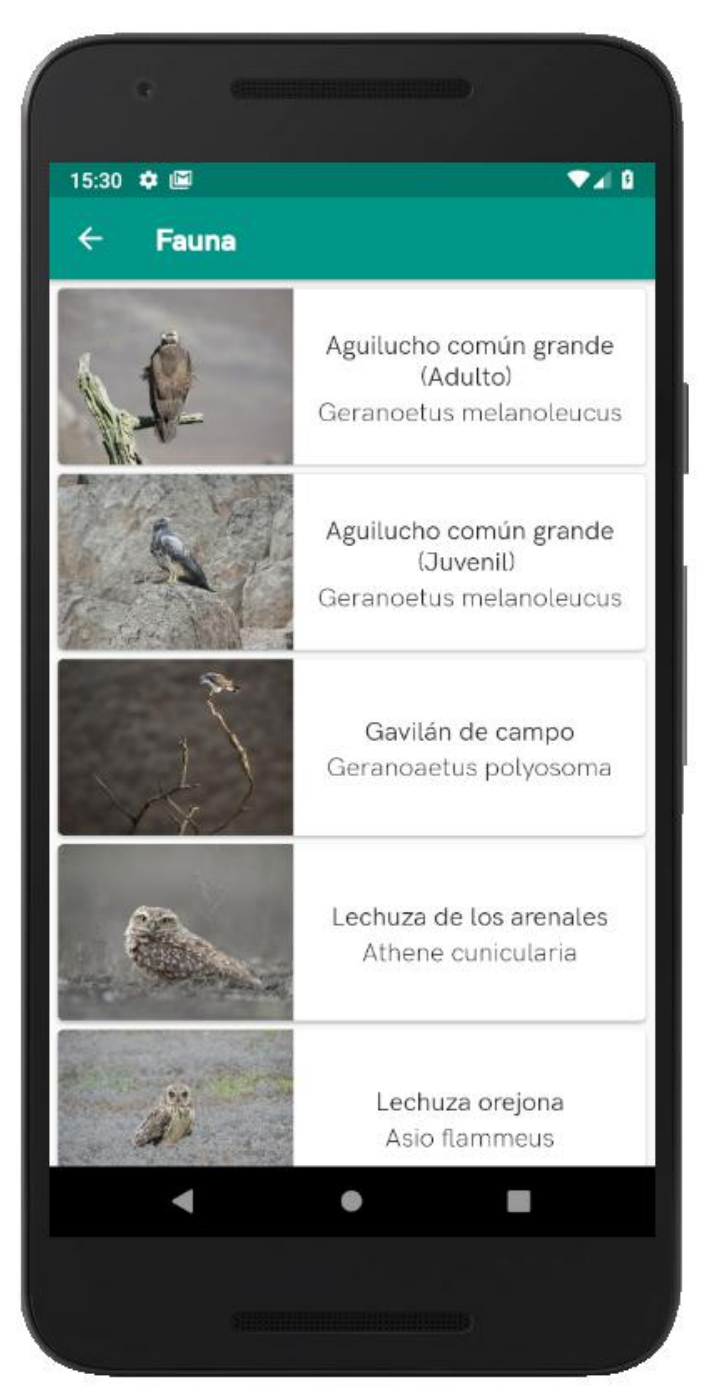

*Figura 53: Lista de las especies de animales*

## • **Lista de las especies de plantas**

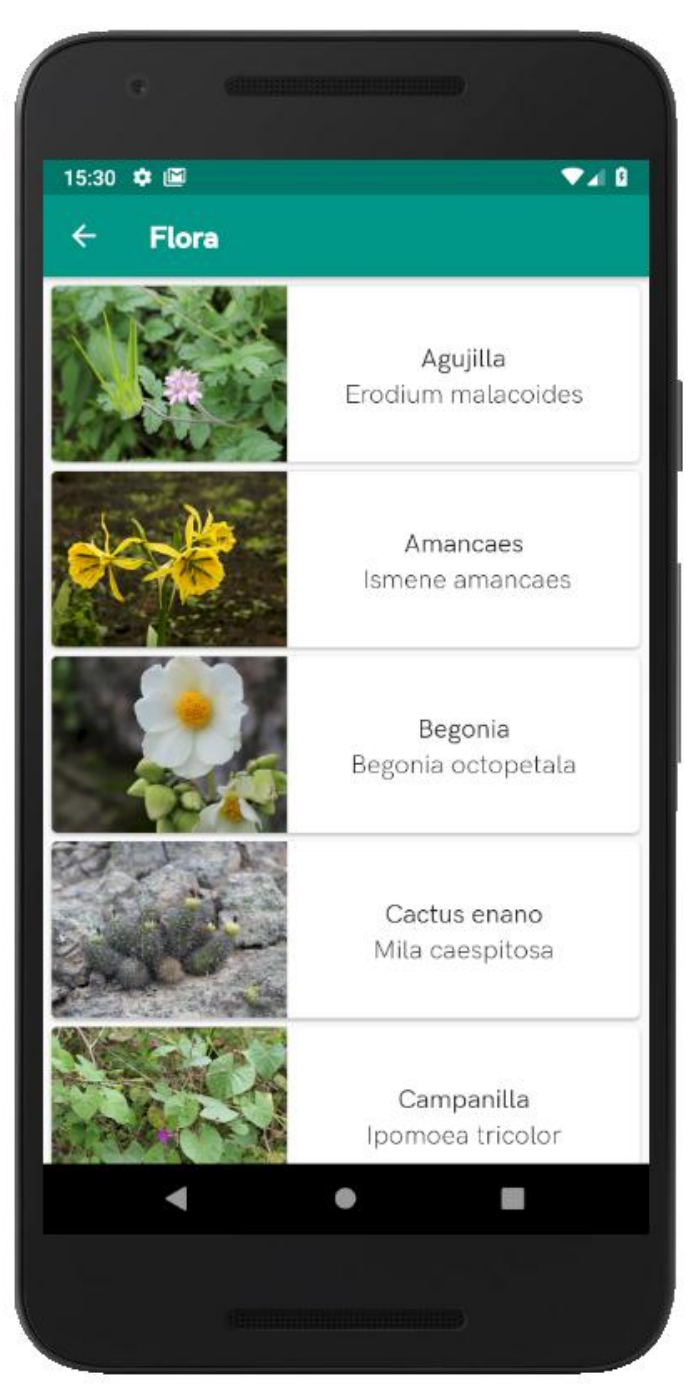

*Figura 54: Lista de las especies de plantas*

## • **Lista de las especies de líquenes**

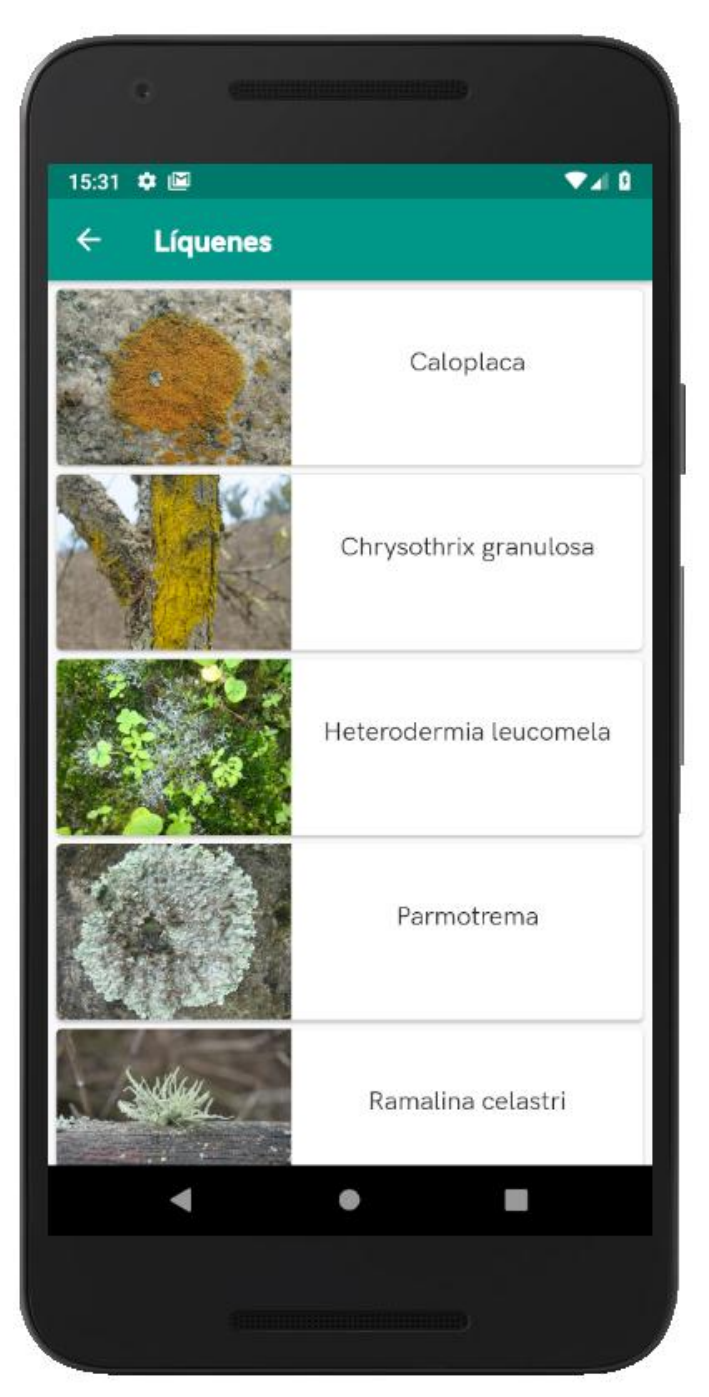

*Figura 55: Lista de las especies de líquenes*

## • **Servicios de Orientador Turístico**

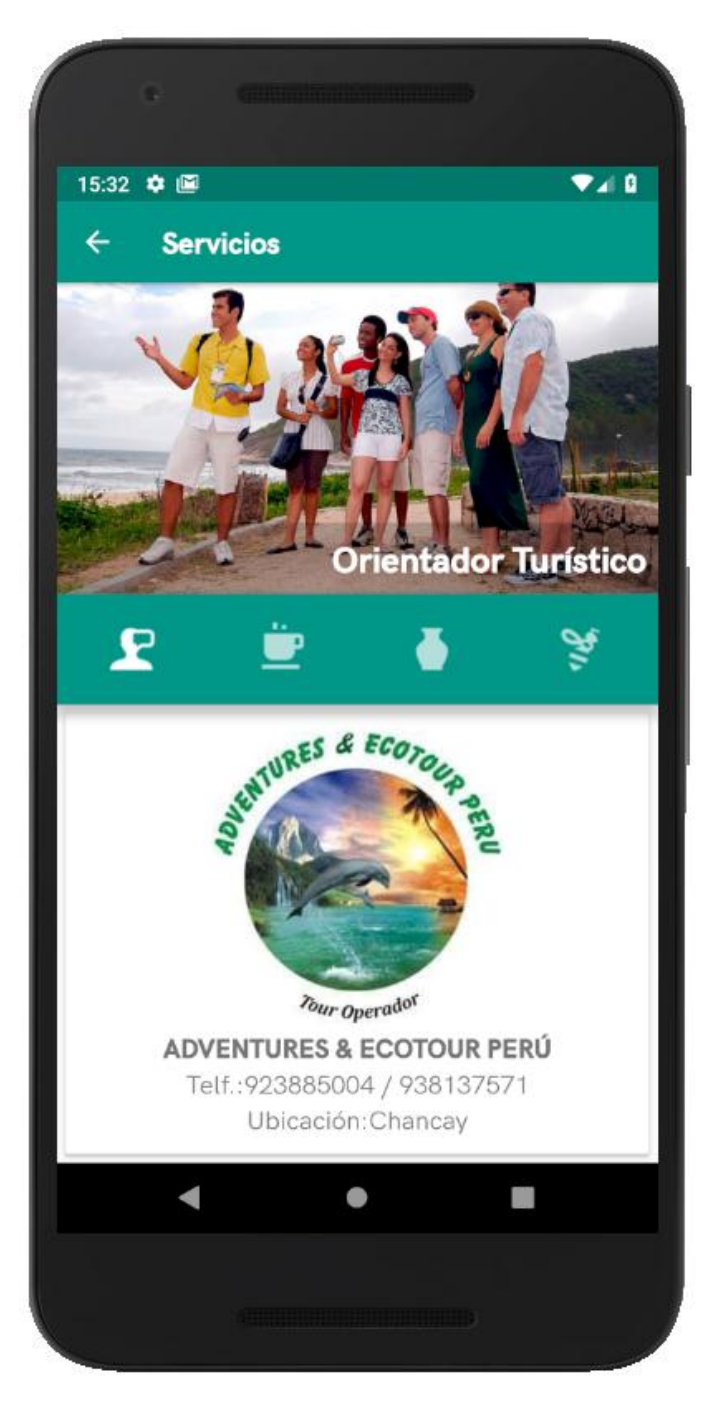

*Figura 56: Servicios de Orientador Turístico*
# • **Servicios de Cafetería**

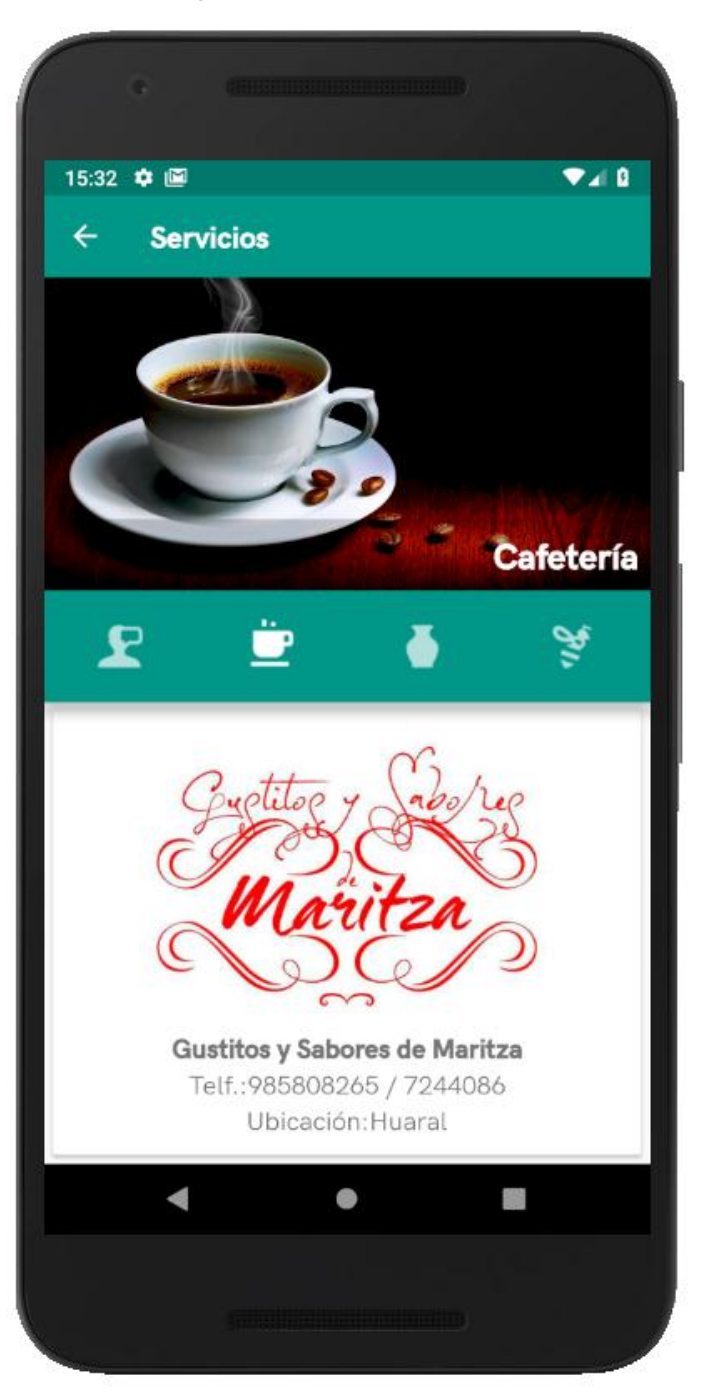

*Figura 57: Servicios de Cafetería*

## • **Servicios de Artesanía**

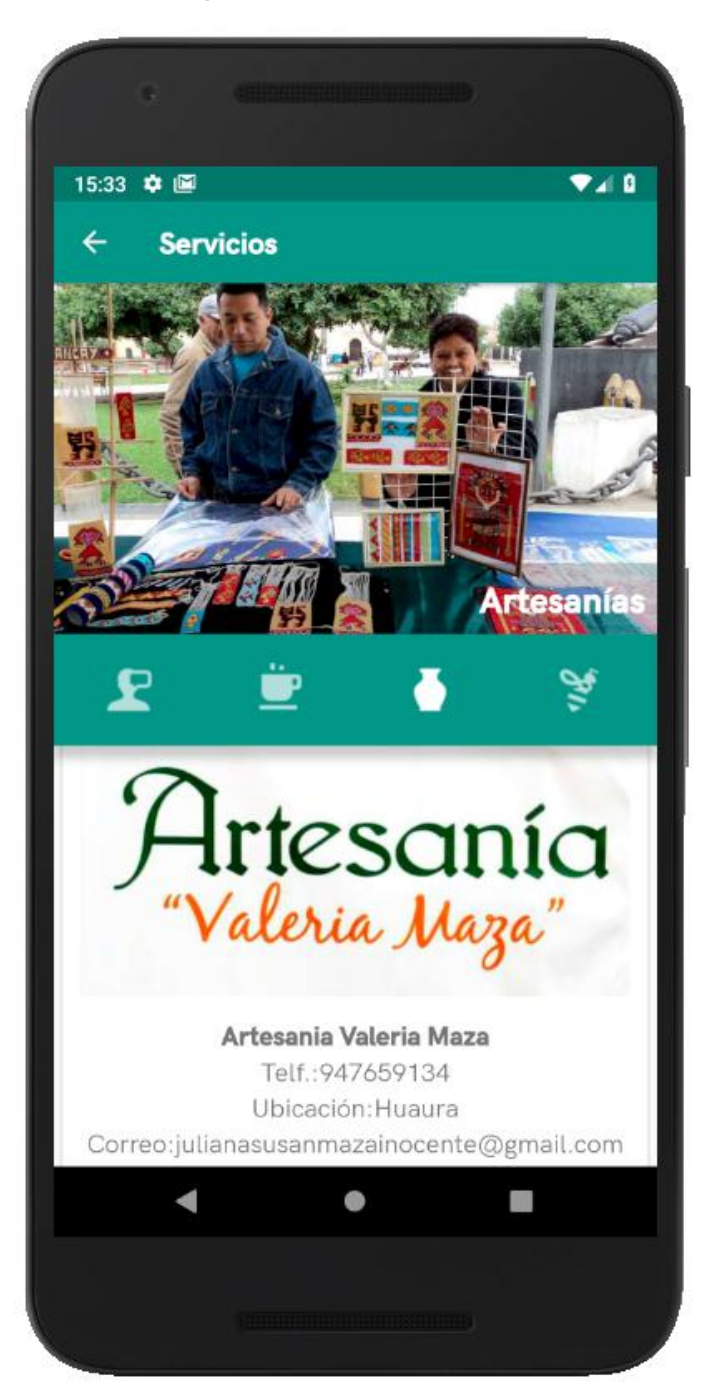

*Figura 58: Servicios de Artesanía*

# • **Servicios Apícolas**

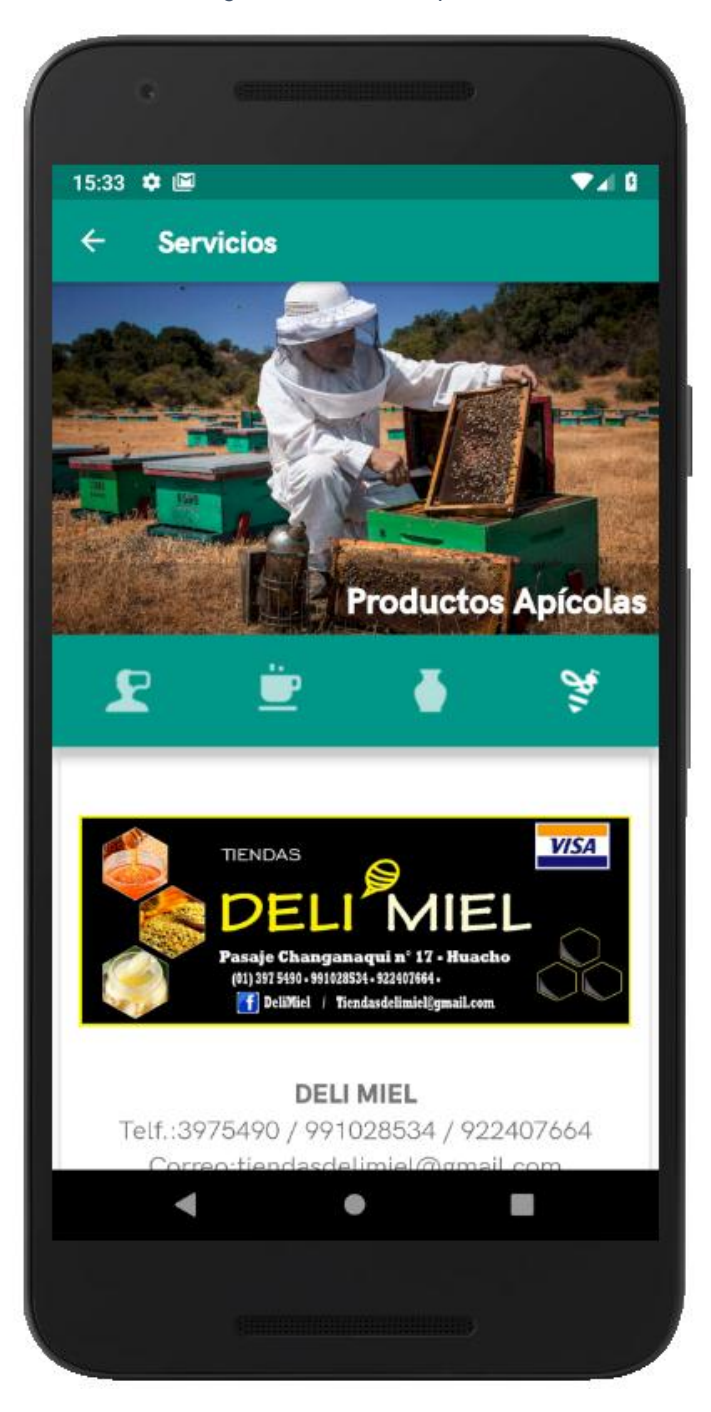

*Figura 59: Servicios Apícolas*

## • **Información de cómo llegar a la Reserva**

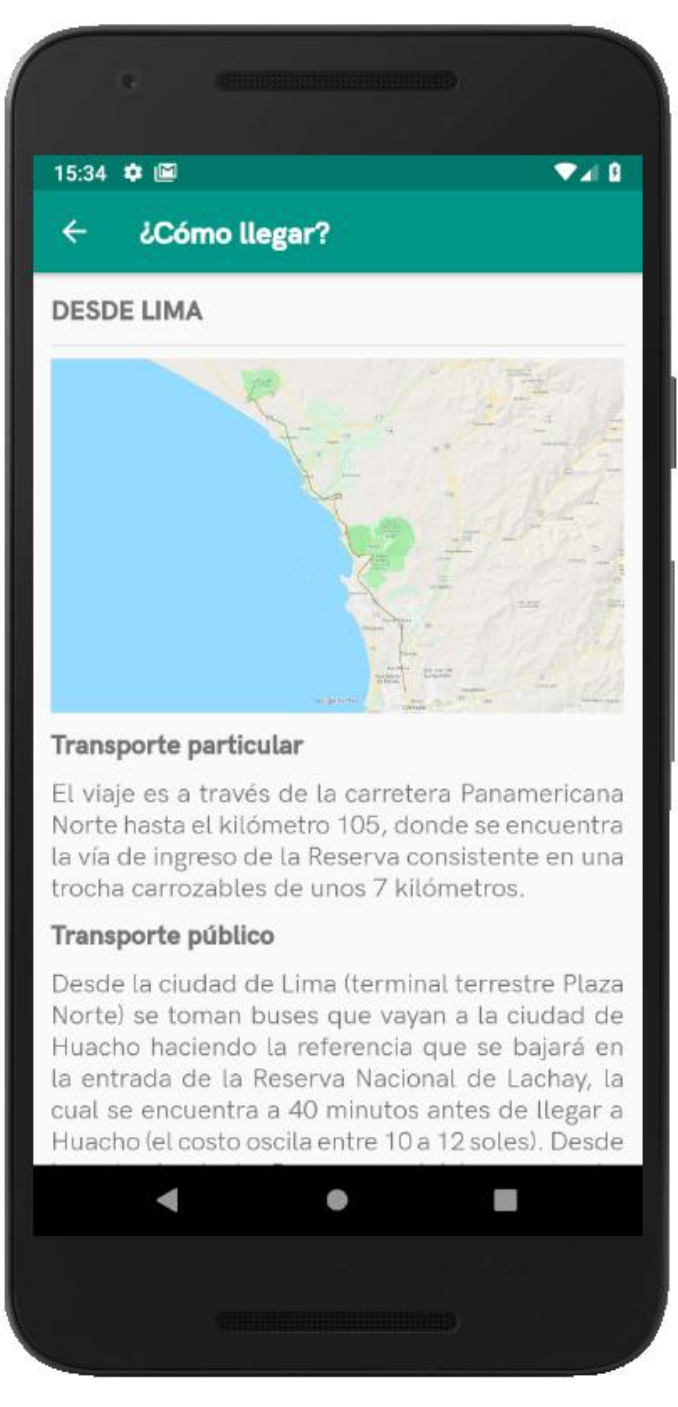

*Figura 60: Información de cómo llegar a la Reserva*

*FUENTE: Elaboración propia*

## **3.4 Revisión y retrospectiva**

### **3.5.1 Demostración y validación del sprint 1**

Se hizo la demostración de los entregables del sprint 1, con el propósito de lograr la aprobación y aceptación del Product Owner.

Al finalizar la reunión, se generó una Acta con los resultados del Sprint Review. (Ver anexo 4)

## **3.5.2 Demostración y validación del sprint 2**

Se hizo la demostración de los entregables del sprint 2, con el propósito de lograr la aprobación y aceptación del Product Owner.

Al finalizar la reunión, se generó una Acta con los resultados del Sprint Review. (Ver anexo 5)

## **3.5.3 Demostración y validación del sprint 3**

Se hizo la demostración de los entregables del sprint 3, con el propósito de lograr la aprobación y aceptación del Product Owner.

Al finalizar la reunión, se generó una Acta con los resultados del Sprint Review. (Ver anexo 6)

### **3.5.4 Demostración y validación del sprint 4**

Se hizo la demostración de los entregables del sprint 4, con el propósito de lograr la aprobación y aceptación del Product Owner.

Al finalizar la reunión, se generó una Acta con los resultados del Sprint Review. (Ver anexo 7)

## **3.5 Lanzamiento**

El lanzamiento se realizó luego de cada sprint, tal como de acordó en la planificación del lanzamiento.

La siguiente figura, muestra el historial de lanzamientos, desde la misma plataforma de Google Play Console. Registrado que cada lanzamiento cuenta una versión especifica.

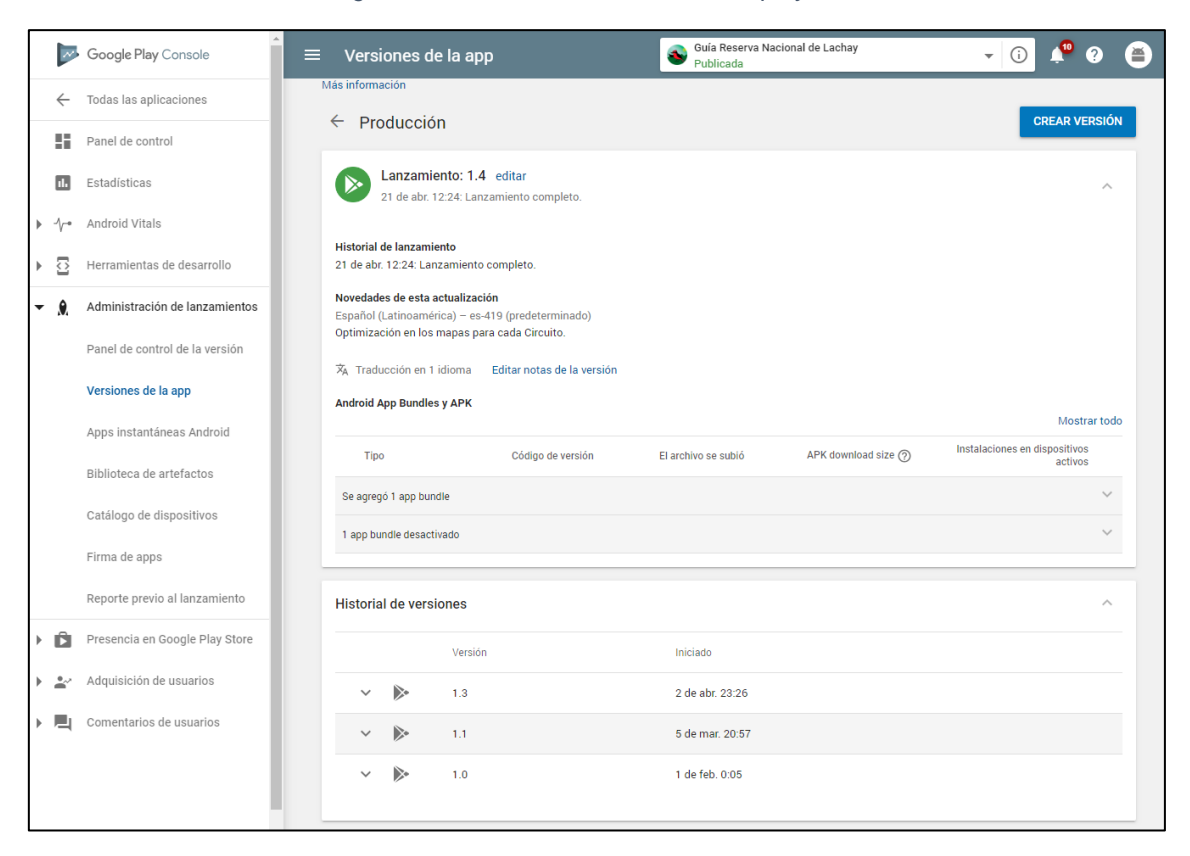

*Figura 61: Historial de lanzamientos del proyecto*

*FUENTE: (Google play Console, 2019)*

#### **CONCLUSIONES**

- C1 Se aplicó de la Metodología SCRUM con la finalidad de gestionar los procesos de desarrollo de la aplicación móvil. Dividiendo todo el proyecto, según la Guía SBOK, en 5 fases: Iniciación, Planificación y Estimación, Implementación, Revisión y Retrospectiva, y Lanzamiento. Para darle un valor agregado a la metodología, se integraron las herramientas DevOps a las cuatro últimas fases. Tal es así, que se logró controlar y desarrollar las 42 historias de usuario, para luego ser integrado y desplegado en una misma Plataforma, Azure DevOps. En tal sentido, es importante precisar que las herramientas DevOps se integran muy bien a la Metodología SCRUM, conservando el principio de agilidad. Y esto se ve reflejado en cada sprint, llegando a la fecha con todas las historias de usuarios comprometidas.
- C2 Elegir al Product Owner ideal para el proyecto, fue una de las primeras actividades al que se le puso mucho interés. En este proyecto, el profesional seleccionado aportó mucho al proceso de elaboración del Backlog Priorizado del Producto, ya que su dominio sobre el negocio y experiencia en proyectos similares fueron de gran ayuda para representar las necesidades del cliente en historias de usuarios claras y muy bien definidas. Y es el Product Owner quien asigna las prioridades a las historias de usuarios, según las necesidades y entrega de valor que requiere el cliente.
- C3 Azure DevOps, como herramienta DevOps, está diseñada para adaptarse a proyectos con un marco de trabajo ágil. Los servicios que ofrece esta plataforma fueron de gran utilidad para gestionar las fases definidas en la Metodología SCRUM, logrando que el desarrollo de cada sprint sea sencillo y colaborativo con el Equipo SCRUM; cumpliendo con la planificación y entrega de valor al cliente.
- **C4** Los servicios Azure DevOps: Azure Artifacts y Azure Pipeline; hicieron muy sencillo el proceso de integración y despliegue de la aplicación en producción. El Azure Pipeline, permitió que se lleve a cabo las

implementaciones continuas y el Azure Artifacts garantizó la distribución del aplicativo, para su posterior despliegue en Google Play Console.

## **RECOMENDACIONES**

- Se recomienda integrar las herramientas DevOps a la Metodología SCRUM, para potenciar el proceso de desarrollo de un aplicativo móvil; porque esto permite que los entregables sean de mayor calidad, y se reduzcan los tiempos de cada sprint.
- Este proyecto se limitó solo al desarrollo de la aplicación móvil en la plataforma Android, por lo que se recomienda que también se extienda en la plataforma iOS, con el fin de abarcar más dispositivos móviles y tener un mayor alcance de personas.
- Se recomienda, en una siguiente etapa, agregar un módulo de Administración de Contenidos para actualizar la información e imágenes de la aplicación.
- En una futura versión, sería ideal extender el alcance del proyecto, ofreciendo la solución en varios idiomas.

## **BIBLIOGRAFÍA**

- Andina. (01 de 12 de 2019). *Agencia Peruana de Noticias*. Obtenido de https://andina.pe/agencia/
- Arteaga Cabrera, J. L., & Acuña Tafur, R. E. (2014). *Desarrollo de una Aplicación Móvil y una Guía de Turismo para la Visualización y Descripción de los Sitios Turísticos del Centro de la Ciudad de Cartagena utilizando Realidad Aumentada.* Monografía, Corporación Universitaria Rafael Núñez, Facultad de Ingenierías y Arquitectura, Cartagena de Indias.
- Caballero Cabrera, V. A., & Villacorta Gómez, A. E. (2014). *Aplicación Móvil Basada en Realiadad Aumentada para Promocionar los Principales Atractivos Turísticos y Restaurantes Calificados del Centro Histórico de Lima.* Tesis, Universidad de San Martín de Porres, Escuela Profesional de Computación y Sistemas, Lima.
- CEPLAN. (2011). *Plan Bicentenario El Peru hacia el 2021.* Lima, Lima, Perú: Segunda Edición.
- D'Angelo Romero, P. G., & Rodríguez, D. M. (2015). *Aplicación Móvil para Información y Ubicación del Turista Perdido.* Universidad de San Martín de Porres, Escuela Profesional de Ingeniería de Computación y Sistemas, Lima, Perú.
- Davis, J., & Daniels, K. (2016). *Effective DevOps* (First Edition ed.). Sebastopol: Brian Anderson.
- Edureka. (18 de 01 de 2018). *https://www.edureka.co*. Obtenido de https://www.edureka.co/blog/devops-tools
- Firebase. (20 de 01 de 2019). *Firebase*. Obtenido de https://firebase.google.com/
- Git. (12 de 01 de 2019). *Git*. Obtenido de https://git-scm.com/
- Google play Console. (30 de 03 de 2019). Obtenido de https://developer.android.com/distribute/console?hl=es
- Jiménez Cordero, M. Á., & García Coello, E. A. (2015). *Aplicación Móvil Celular para Incentivar el Turismo Urbano en Guayaquil.* Universidad Politécnica Salesina Sede Guayaquil, Ingeniería de Sistemas, Guayaquil.
- Microsoft. (20 de 02 de 2019). *Microsoft Azure*. Obtenido de https://azure.microsoft.com/
- MINAM. (23 de 11 de 2018). *Ministerio del Ambiente*. Obtenido de https://www.gob.pe/institucion/minam/
- MINCETU. (20 de 01 de 2019). *Ministerio de Comercio Exterior y Turismo*. Obtenido de https://www.gob.pe/mincetur
- Oblitas Guevara, A. S. (2016). *Aplicación Móvil Multiplataforma como Guía para Orientar al Turista en su Estadía por la Región Lambayeque.* Tesis, Universidad Católica Santo Toribio de Mogrovejo, Escuela de Ingeniería de Sistemas y Computación, Chiclayo.
- Ramos Aliaga, P. G., & Aguilar Flores, E. (2015). *Aplicación Móvil en Android y SYMBIAN para la Gestión de la Información Turística en la Región de Puno - 2012.* Universidad Nacional del Altiplano, Escuela Profesional de Ingeniería de Sistemas, Puno, Perú.
- Robles Ruano, J. C. (2015). *Desarrollo de una Aplicación para Equipos Android, Basada en Geolocalización para Obtener Información de Atractivos Turísticos en la Ciudad de Tulcán.* Tesis, Pontificia Universidad Católica del Ecuador, Facultad de Ingeniería, Quito.
- Salazar Alvarez, I. A. (2013). *Diseño e Implementación de un Sistema para Información Turística badado en realidad aumentada.* Pontificia Universidad Católica del Perú, Facultad de Ciencias e Ingeniería, Lima, Perú.
- Schwaber, K., & Sutherland, J. (2017). *The Scrum Guide.* Obtenido de https://www.scrumguides.org/docs/scrumguide/v2017/2017-Scrum-Guide-US.pdf
- SCRUMstudy™. (2017). *Una guía para el Cuerpo de Conocimiento de Scrum (Guía SBOK™)* (3ra Edición ed.). Avondale, Arizona 85392 USA: SCRUMstudy™, una marca de VMEdu, Inc.
- SERNANP. (15 de 01 de 2019). *SERNANP*. Obtenido de Servicio Nacional de Áreas Naturales Protegidas por el Estado - Sitio Web: http://www.sernanp.gob.pe

StackShare. (8 de 02 de 2019). *StackShare*. Obtenido de https://stackshare.io/

Victoria Dionicio, D. (2014). *Caso de estudio: Desarrollo de una Aplicación Móvil para Android para la Medición del Nivel de Ruído Integrando Metodologías Ágiles y Técnicas de Usabilidad.* Pontificia Universidad Católica del Perú, Escuela de Posgrado, Lima, Perú.

#### **ANEXOS**

## **ANEXO 1: NOTA DE PRESA SOBRE LA PROMOCIÓN DE LA RNL POR MEDIOS DIGITALES.**

*Figura 62: Captura de Nota de Prensa sobre la Promoción de la RNL por Medios Digitales.*

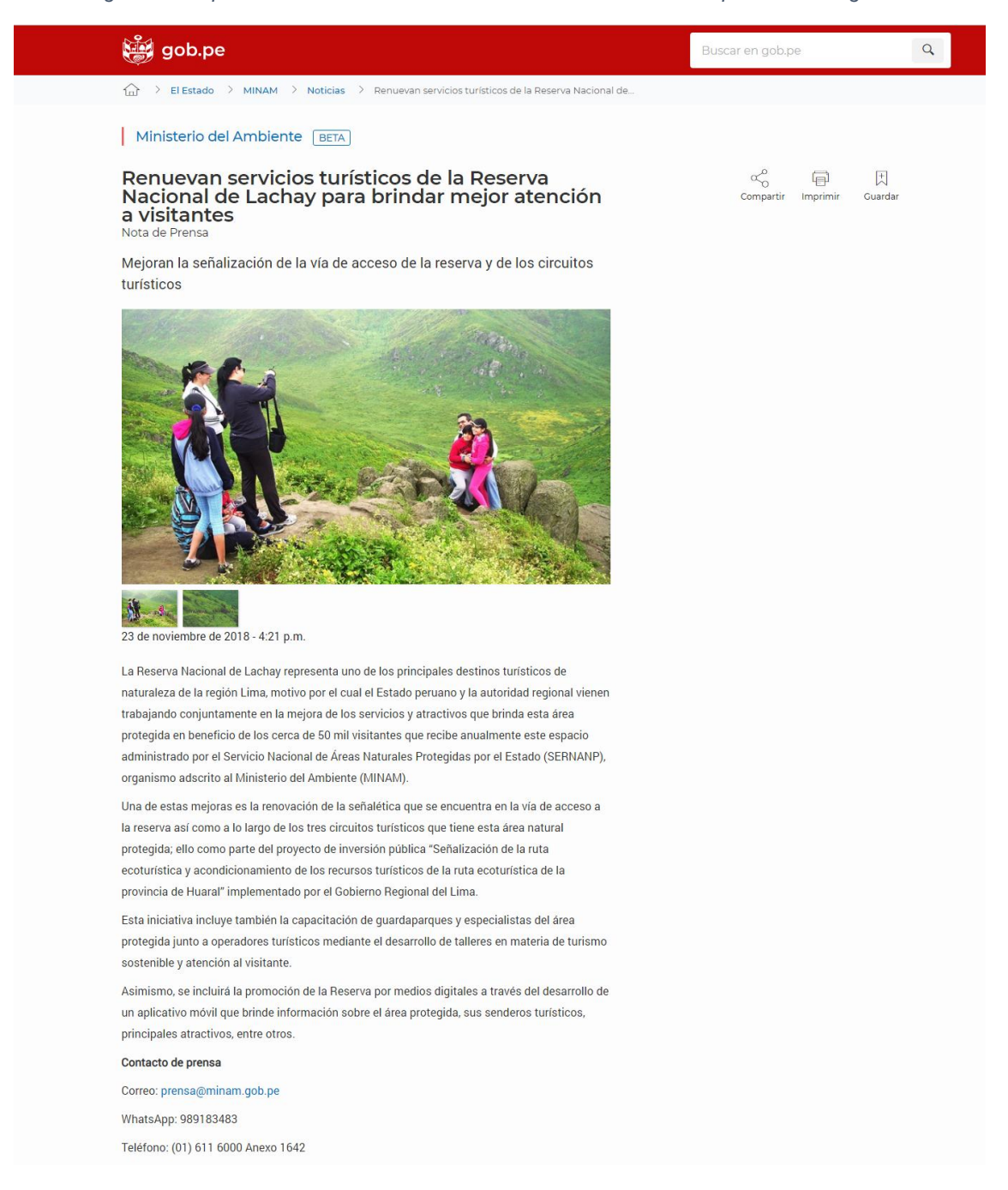

*FUENTE: (MINAM, 2018)*

## **ANEXO 2: PRESUPUESTO PRELIMINAR**

Este proyecto tiene una duración de 5 meses, por tal razón fue necesario elaborar un prepuesto para estimar los gastos de Recursos Humanos, Materiales, Equipos y Servicios. Los datos del presupuesto preliminar son muy importantes, porque se considera al momento de crear el Acta constitutiva del proyecto.

#### *Tabla 53: Recursos Humanos*

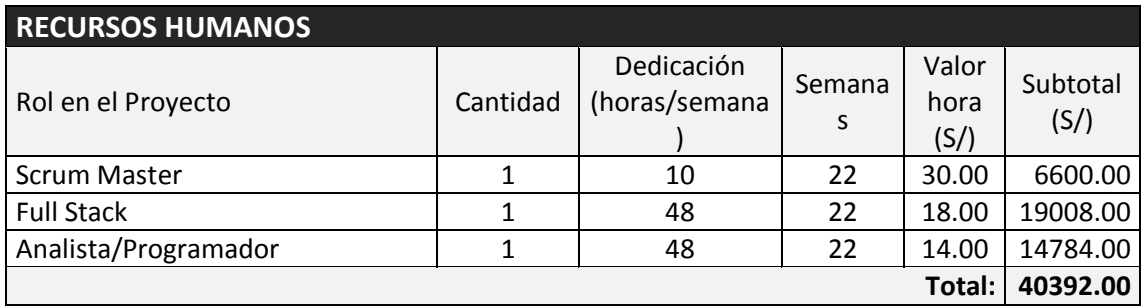

*FUENTE: Elaboración propia*

#### *Tabla 54: Materiales*

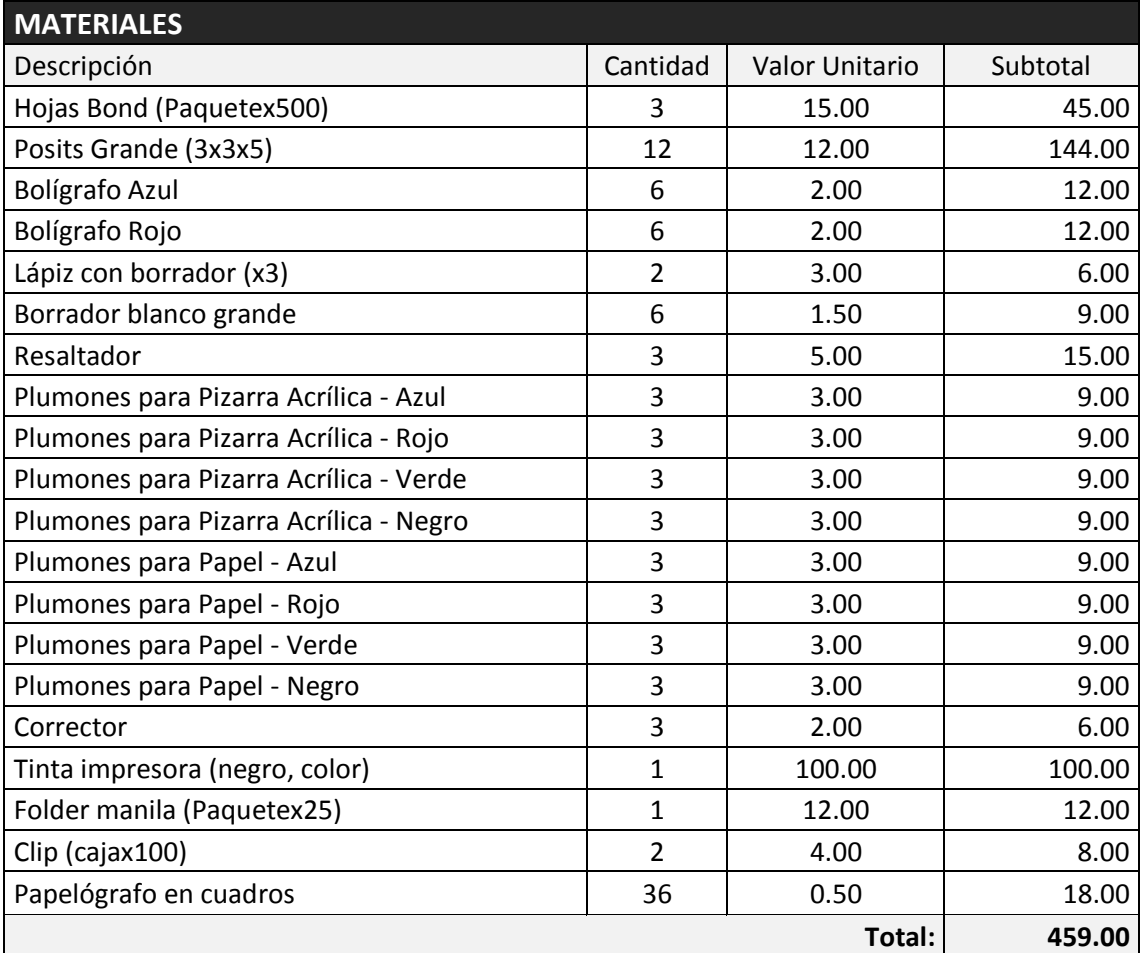

#### *Tabla 55: Equipos*

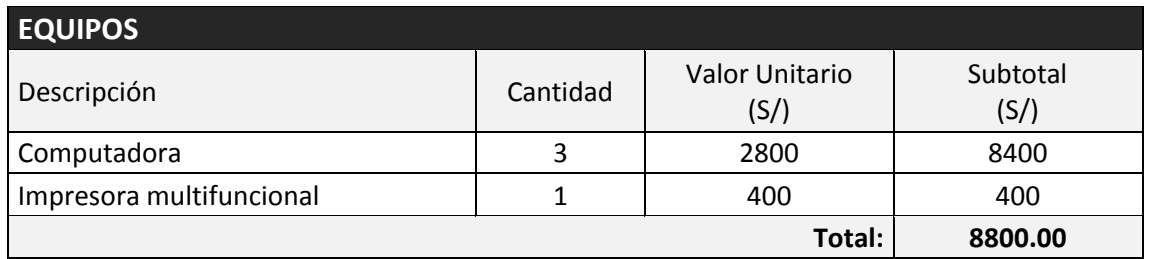

*FUENTE: Elaboración propia*

#### *Tabla 56: Servicios*

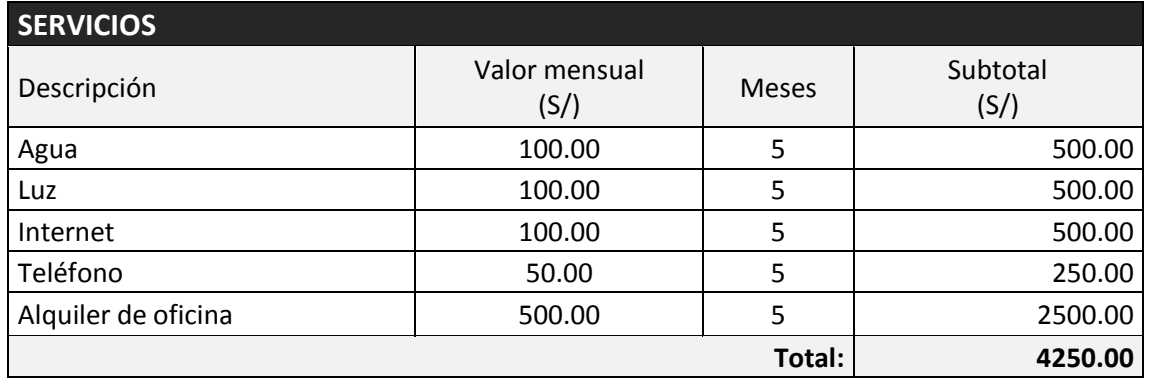

## **ANEXO 3: CRONOGRAMA DE ACTIVIDADES**

La gestión del presente proyecto, se llevó a cabo siguiente el siguiente cronograma de actividades, como lo indica la Figura.

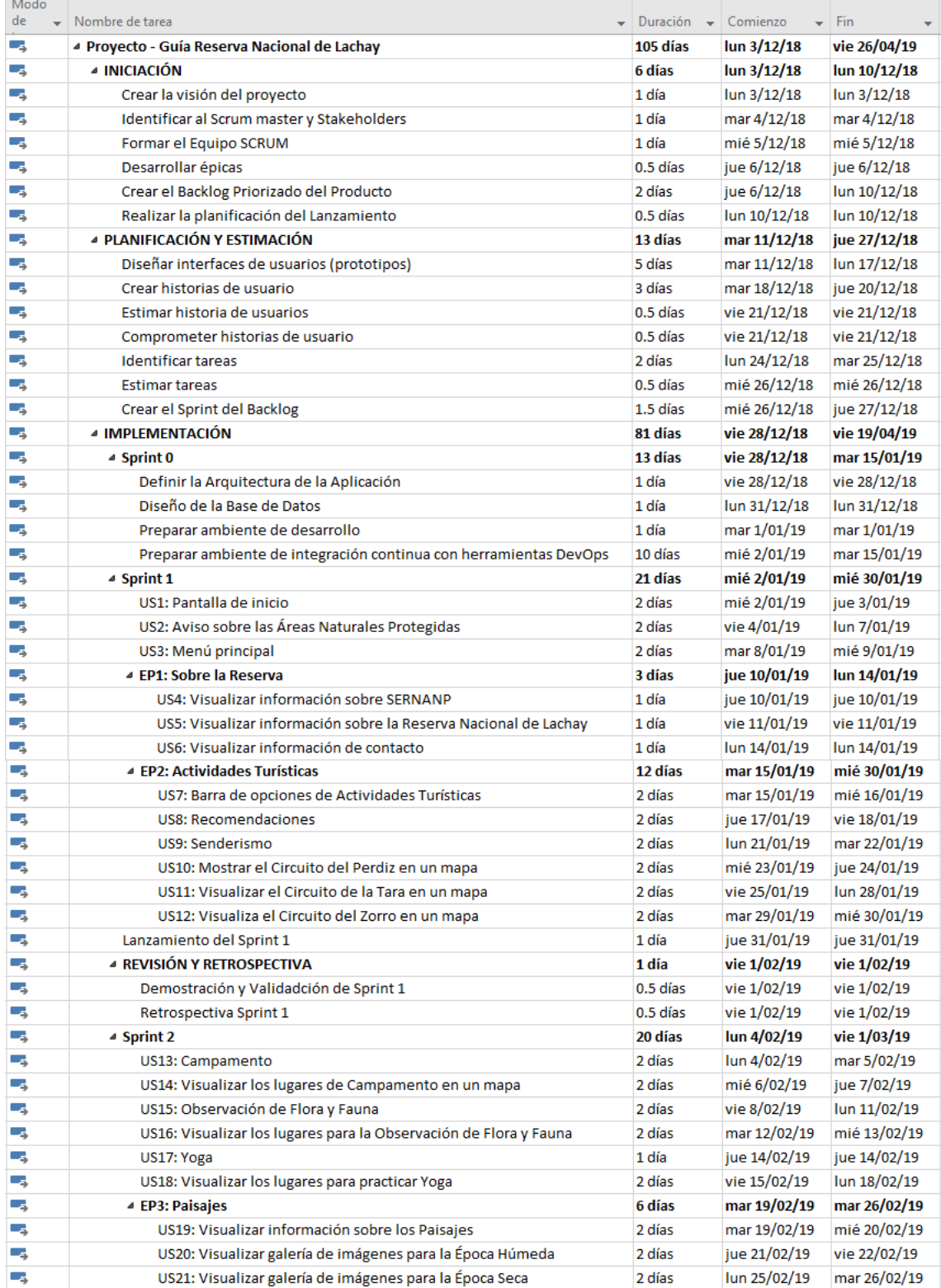

#### *Figura 63: Cronograma de trabajo*

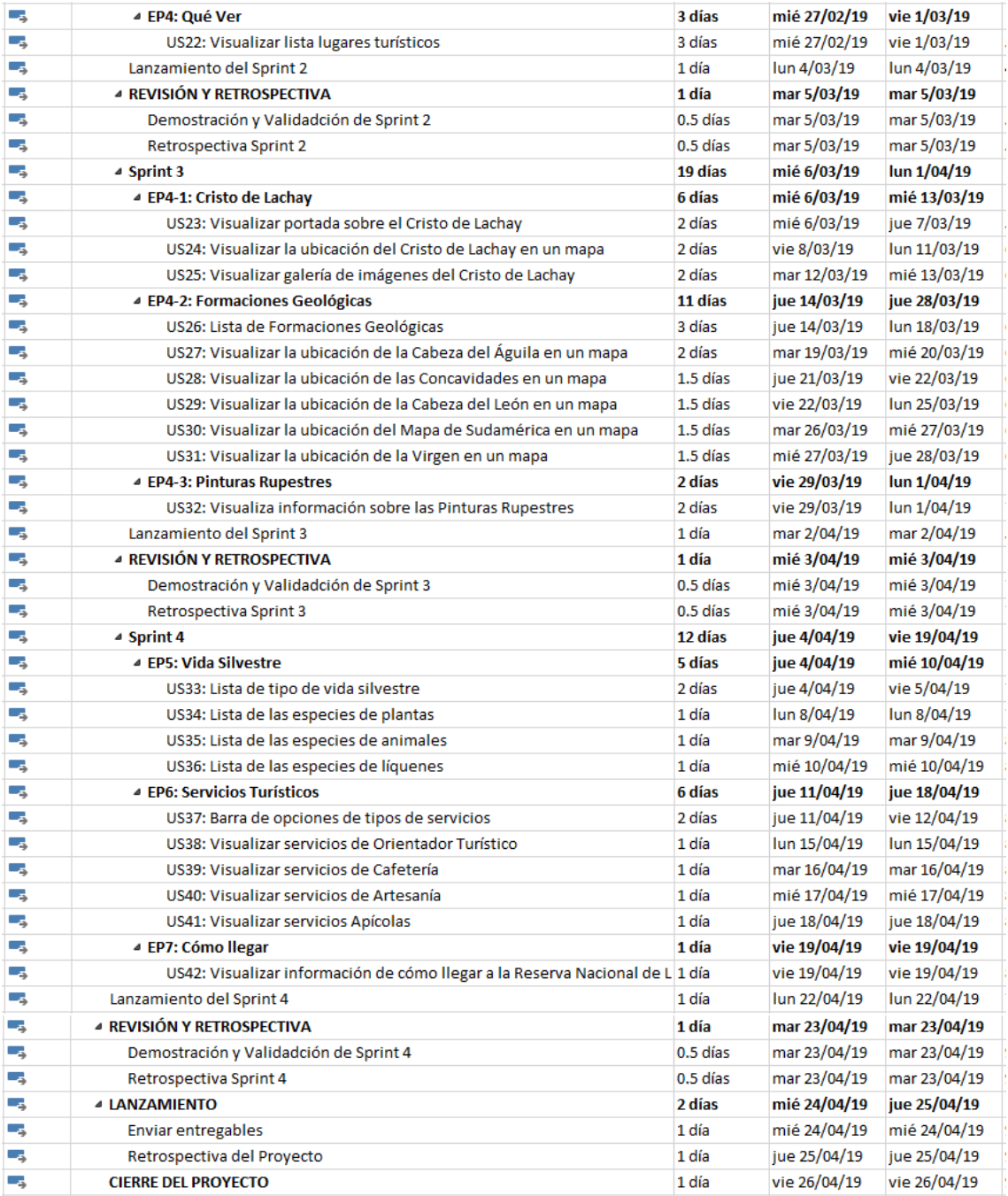

## **ANEXO 4: ACTA DE REUNIÓN DEL SPRINT REVIEW (SPRINT 1)**

*Figura 64: Acta de Reunión - Fin de Sprint 1. Página 1.*

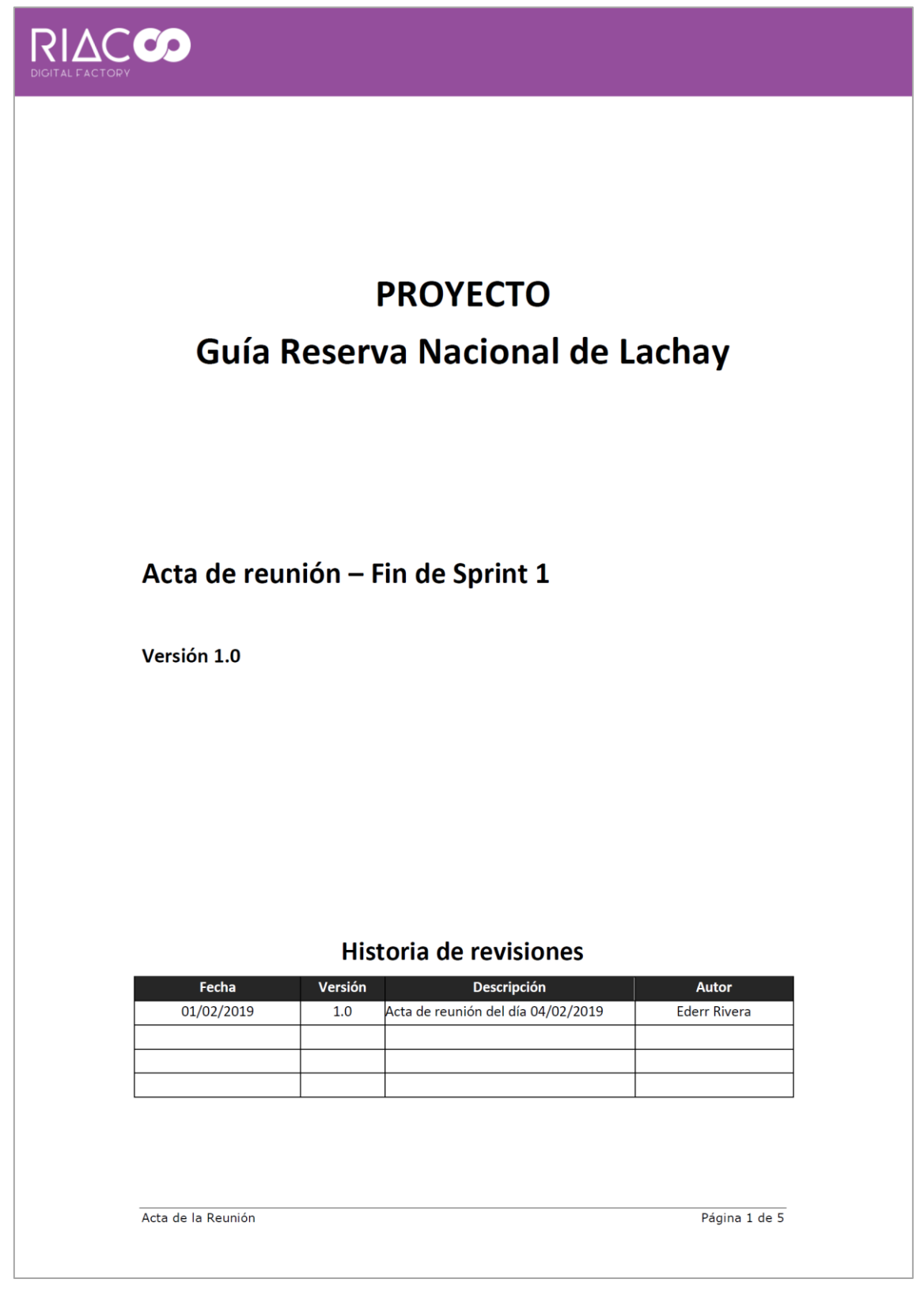

*FUENTE: Elaboración propia*

*Figura 65: Acta de Reunión - Fin de Sprint 1. Página 2.*

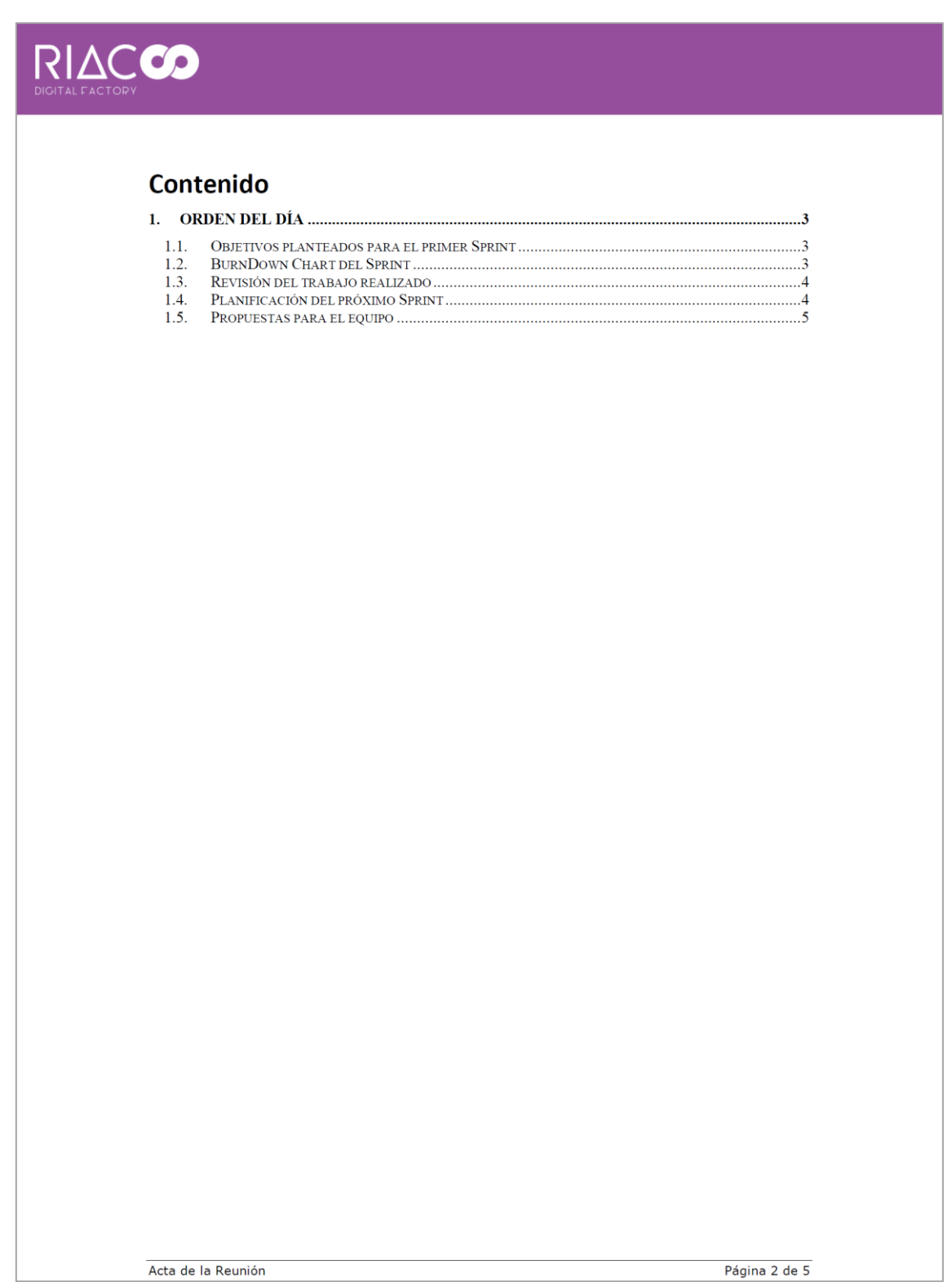

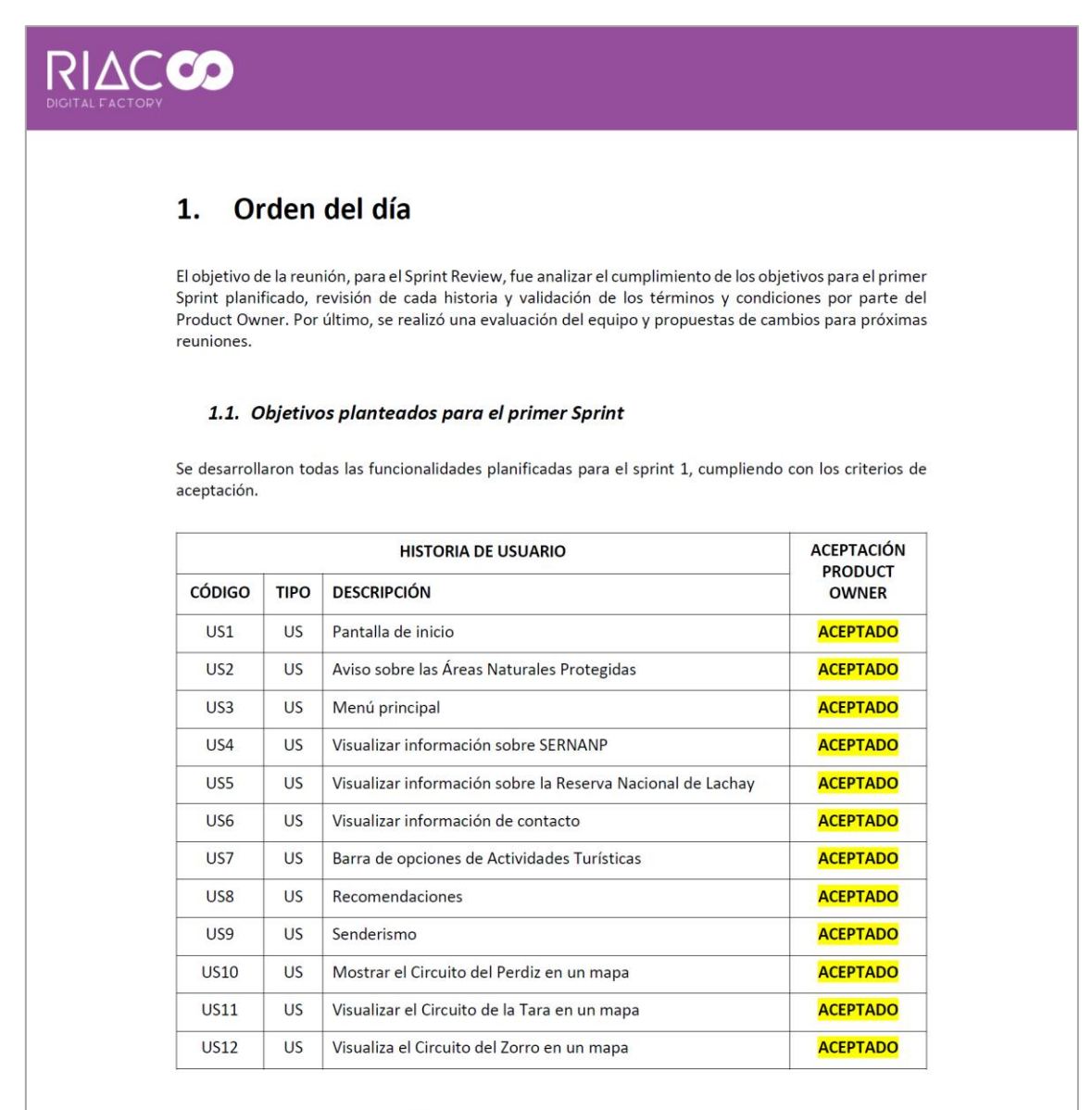

#### 1.2. BurnDown Chart del Sprint

El BurnDown Chart, muestra la cantidad de esfuerzo restante. La línea roja muestra el esfuerzo estimado restante, mientras que la línea azul muestra el esfuerzo real restante. Tal es así, mediante este gráfico se observa que se avanzó a buen ritmo con el desarrollo de las historias de usuario planificadas para el sprint  $1.$ 

Acta de la Reunión

Página 3 de 5

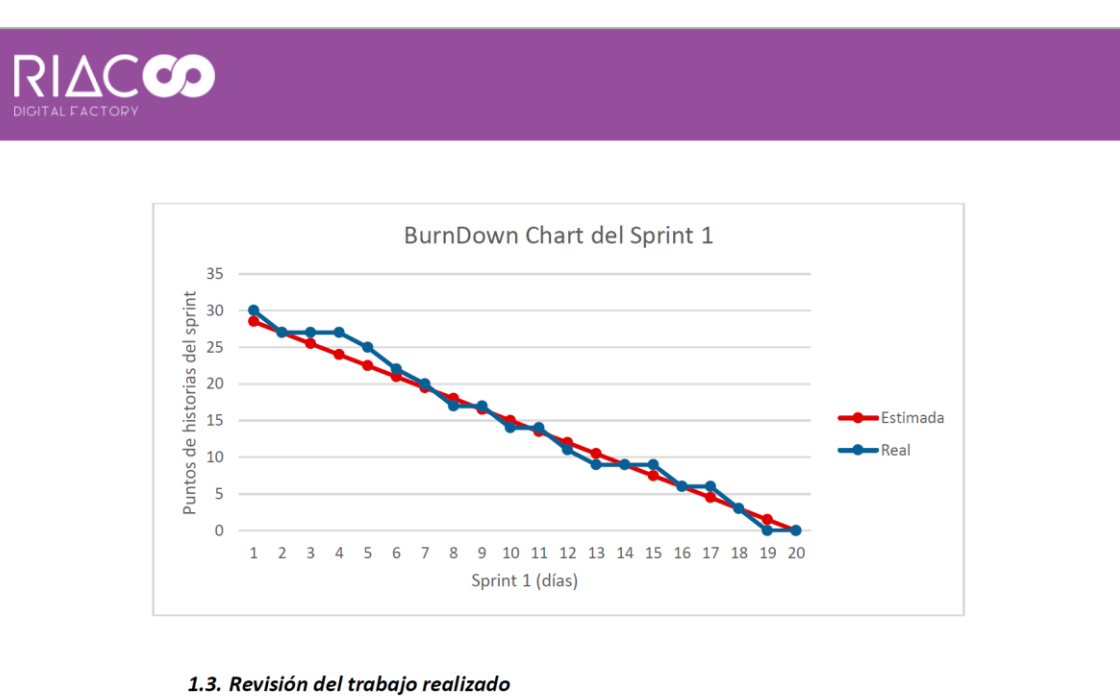

*Figura 67: Acta de Reunión - Fin de Sprint 1. Página 4.*

#### Se realizó una revisión de las funcionalidades desarrolladas, se validaron los criterios de aceptación de cada historia de usuario planificadas para el sprint1 y se aceptaron todos los entregables por parte del Product Owner.

#### 1.4. Planificación del próximo Sprint

Se continuará con un Sprint de cuatro semanas, desde el día martes 05/02/2019 hasta el lunes 04/03/2019, respetando el cronograma del proyecto y comprometiendo 10 historias de usuarios. La finalidad del mismo es continuar con el desarrollo de las funcionalidades planificadas y cumplir con las siguientes historias de usuario comprometidas:

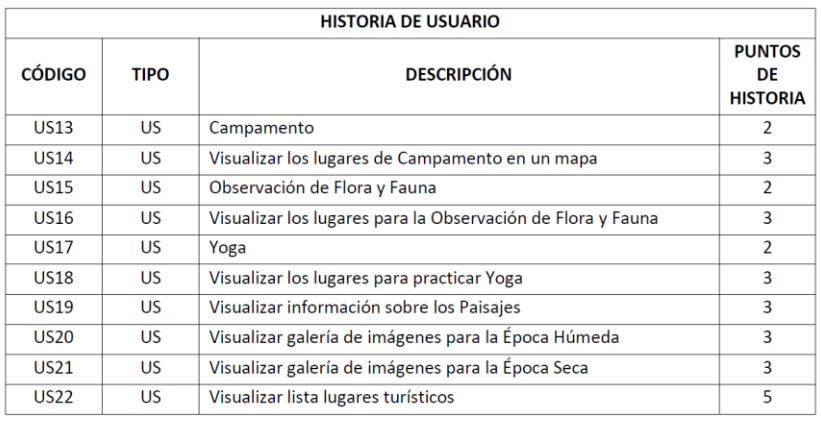

Acta de la Reunión

Página 4 de 5

*Figura 68: Acta de Reunión - Fin de Sprint 1. Página 5.*

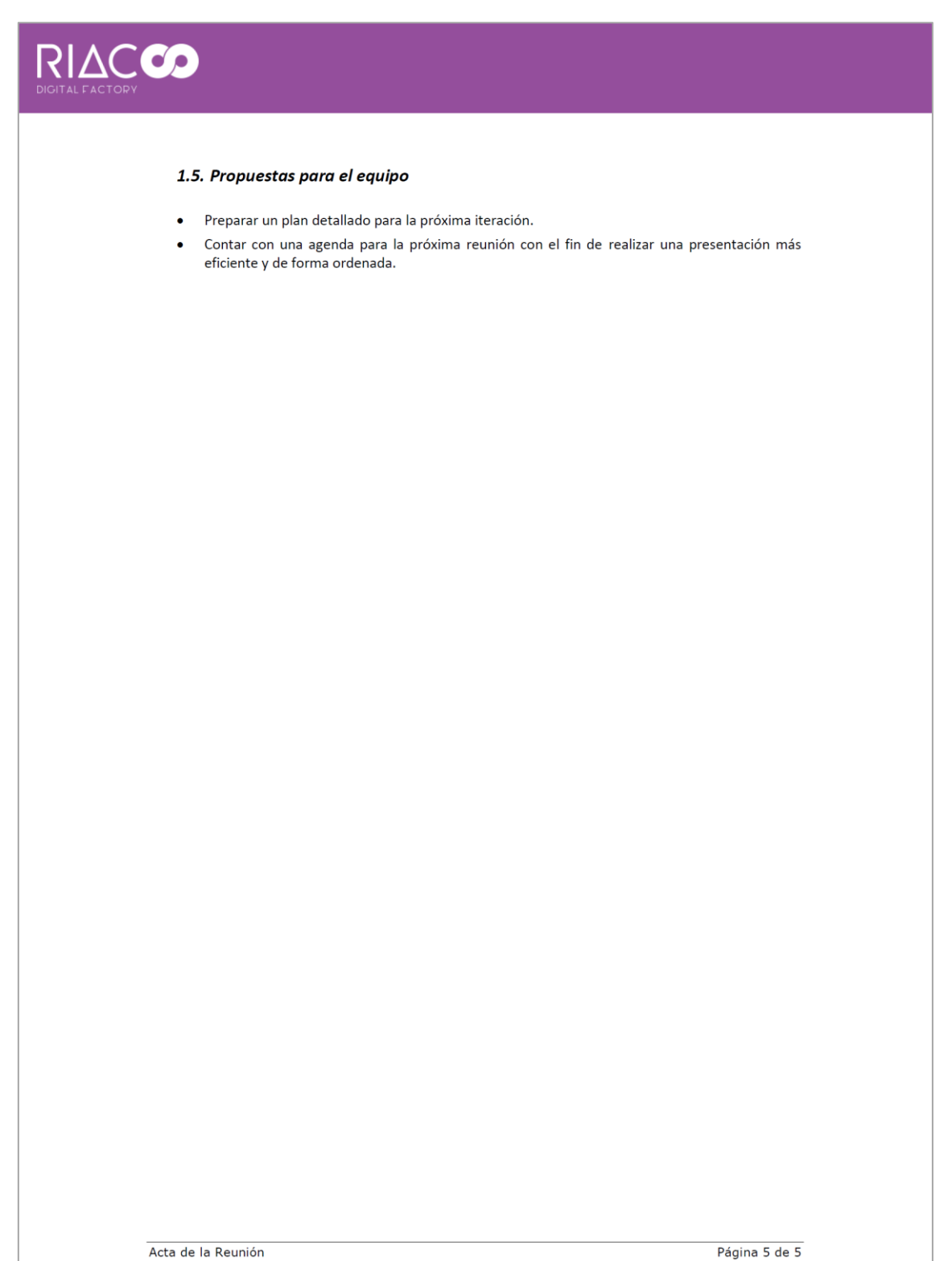

## **ANEXO 5: ACTA DE REUNIÓN DEL SPRINT REVIEW (SPRINT 2)**

*Figura 69: Acta de Reunión - Fin de Sprint 2. Página 1.*

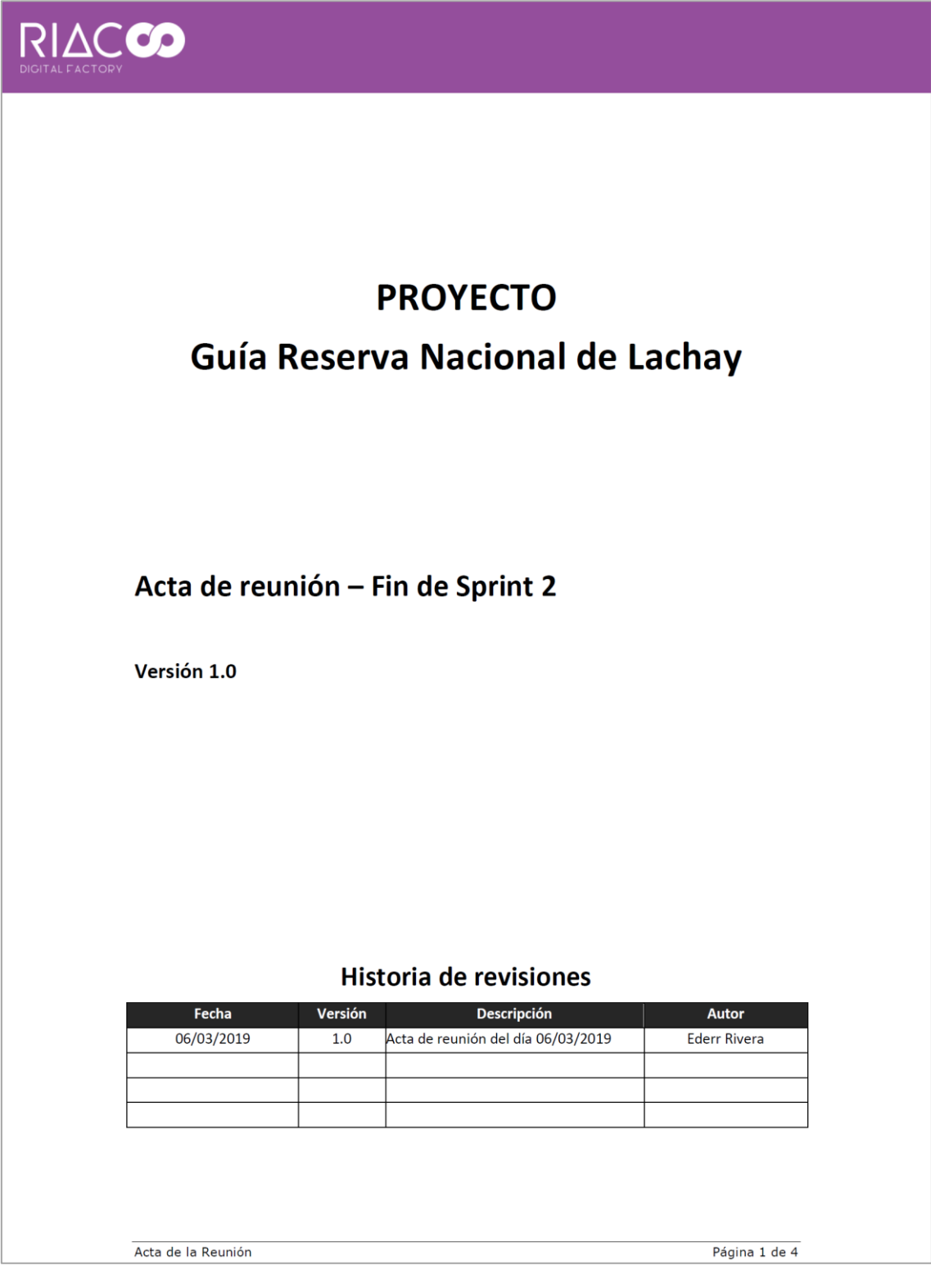

*Figura 70: Acta de Reunión - Fin de Sprint 2. Página 2.*

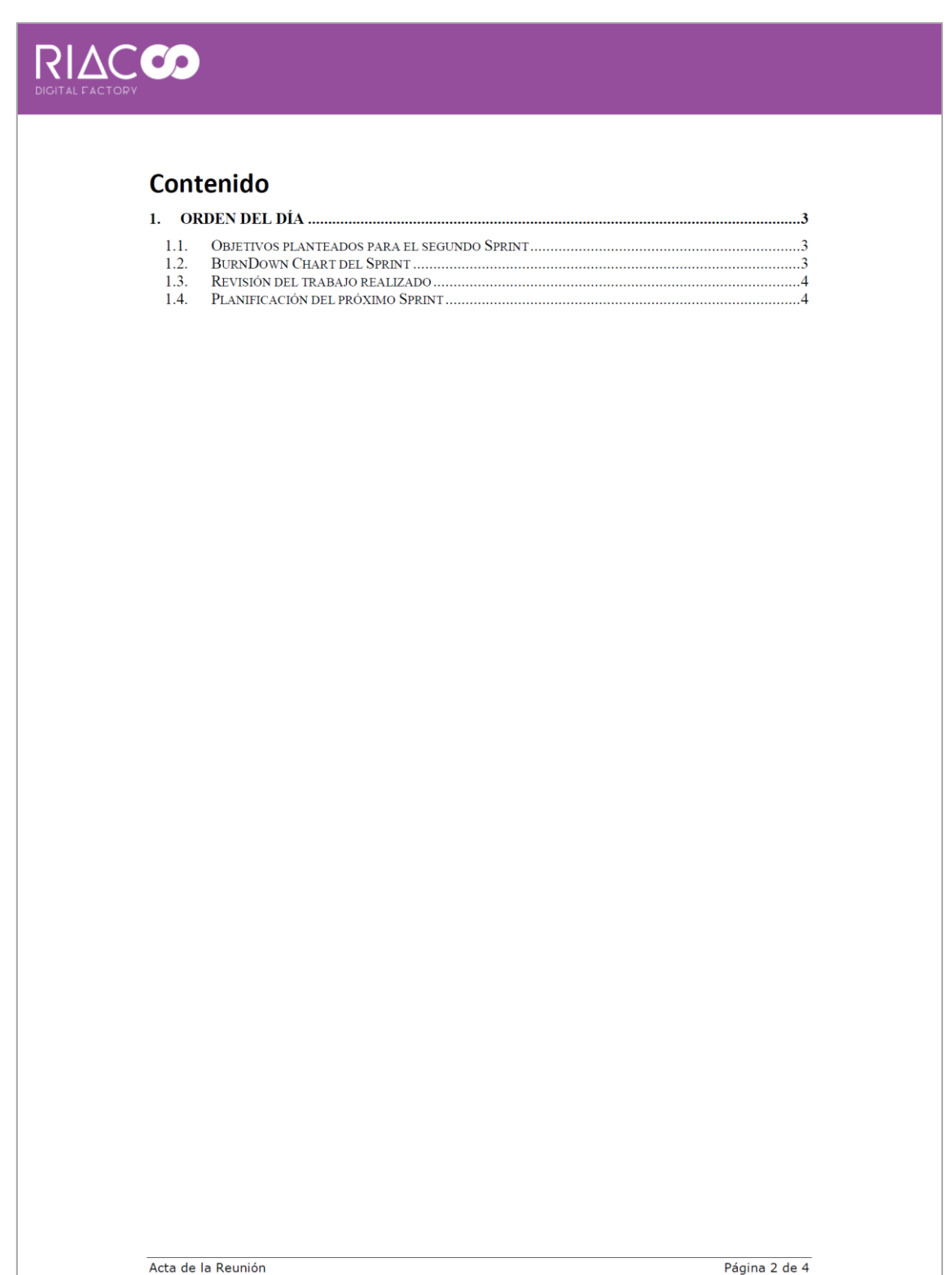

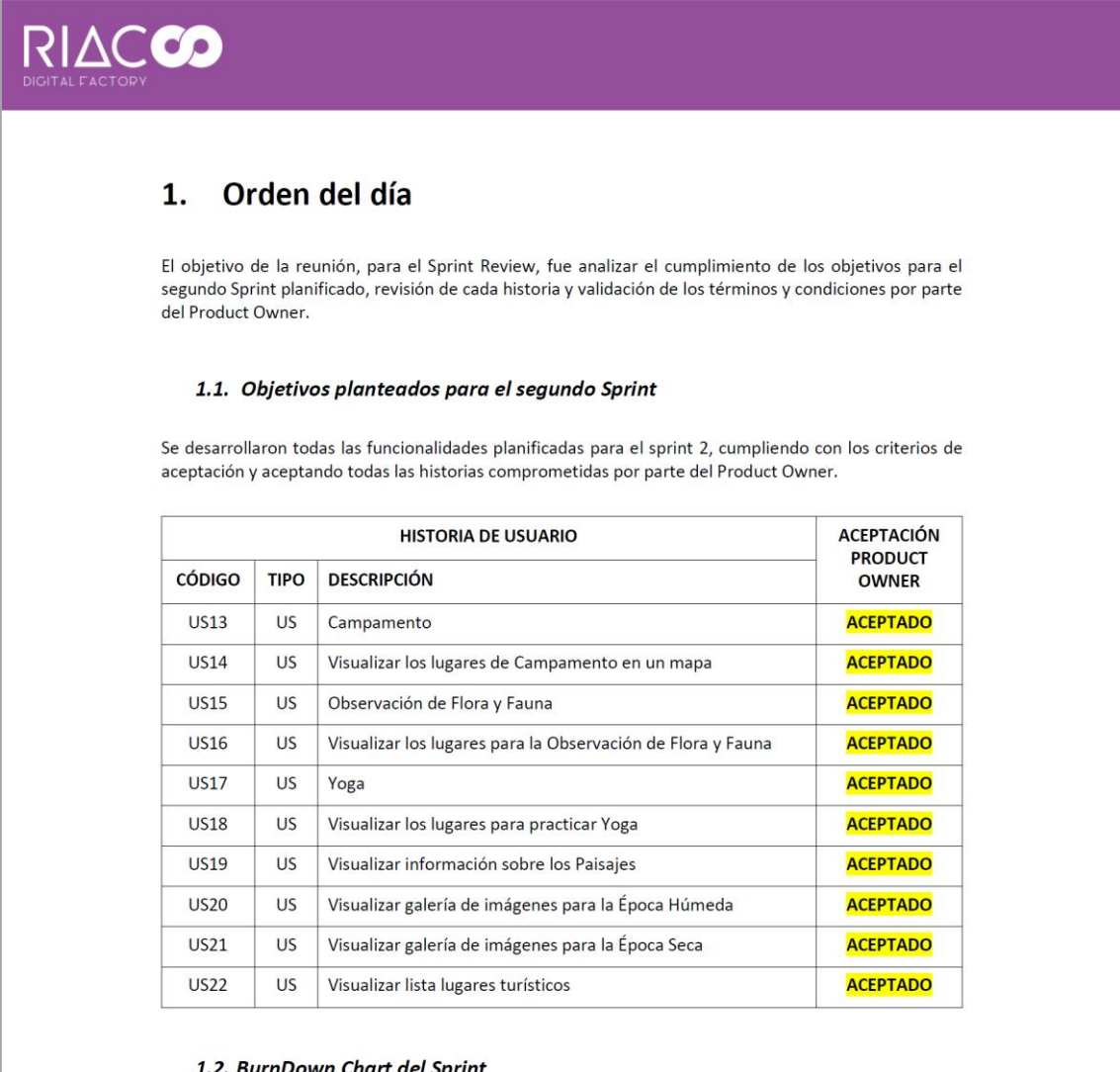

#### 1.2. BurnDown Chart del Sprint

El BurnDown Chart, muestra la cantidad de esfuerzo restante. La línea roja muestra el esfuerzo estimado restante, mientras que la línea azul muestra el esfuerzo real restante. Mediante este gráfico se observa que en los primeros días del sprint, el esfuerzo dedicado al desarrollo de las actividades comprometidas superó por un poco a la estimación inicial; pero al final se avanzó a buen ritmo, llegando a la fecha planificada sin necesidad de extender la duración del sprint 2.

Acta de la Reunión

Página 3 de 4

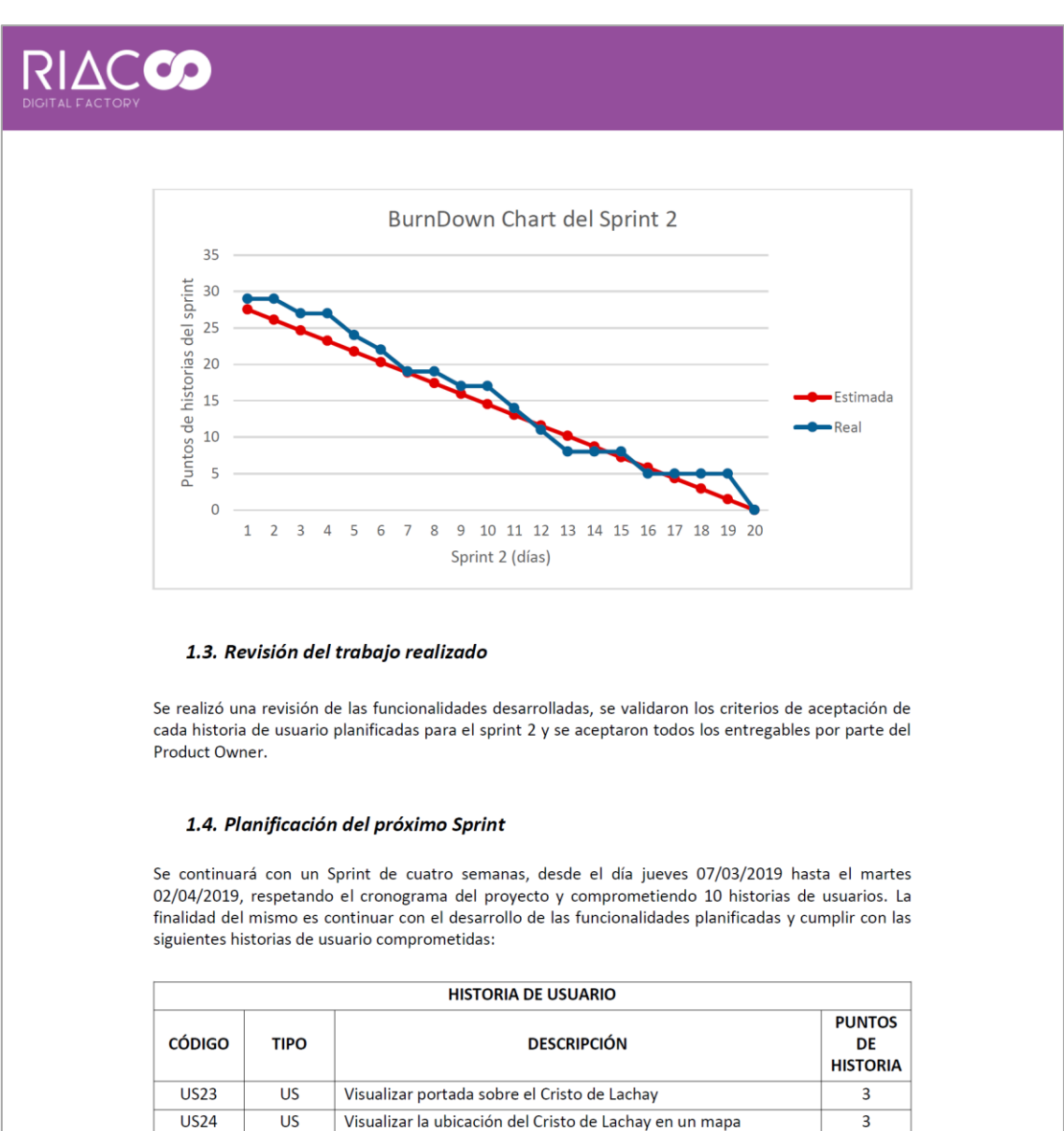

#### *Figura 72: Acta de Reunión - Fin de Sprint 2. Página 4.*

*FUENTE: Elaboración propia*

Visualizar la ubicación de la Virgen en un mapa

Visualiza información sobre las Pinturas Rupestres

Visualizar galería de imágenes del Cristo de Lachay

Visualizar la ubicación de la Cabeza de Águila en un mapa

Visualizar la ubicación de las Concavidades en un mapa

Visualizar la ubicación de la Cabeza de León en un mapa

Visualizar la ubicación del Mapa de Sudamérica en un mapa

Lista de Formaciones Geológicas

 $\overline{US25}$ 

 $\overline{US26}$ 

**US27** 

**US28** 

**US29** 

 $\overline{U}$ 

 $\overline{US31}$ 

**US32** 

Acta de la Reunión

 $\overline{US}$ 

 $\overline{US}$ 

 $\overline{US}$ 

 $\overline{US}$ 

 $\overline{US}$ 

 $\overline{US}$ 

 $\overline{US}$ 

 $\overline{US}$ 

 $\overline{\phantom{a}}$ 

 $\overline{3}$ 

 $\overline{3}$ 

 $\overline{3}$ 

 $\overline{3}$ 

 $\overline{3}$ 

 $\overline{a}$ 

 $\overline{3}$ 

Página 4 de 4

## **ANEXO 6: ACTA DE REUNIÓN DEL SPRINT REVIEW (SPRINT 3)**

*Figura 73: Acta de Reunión - Fin de Sprint 3. Página 1.*

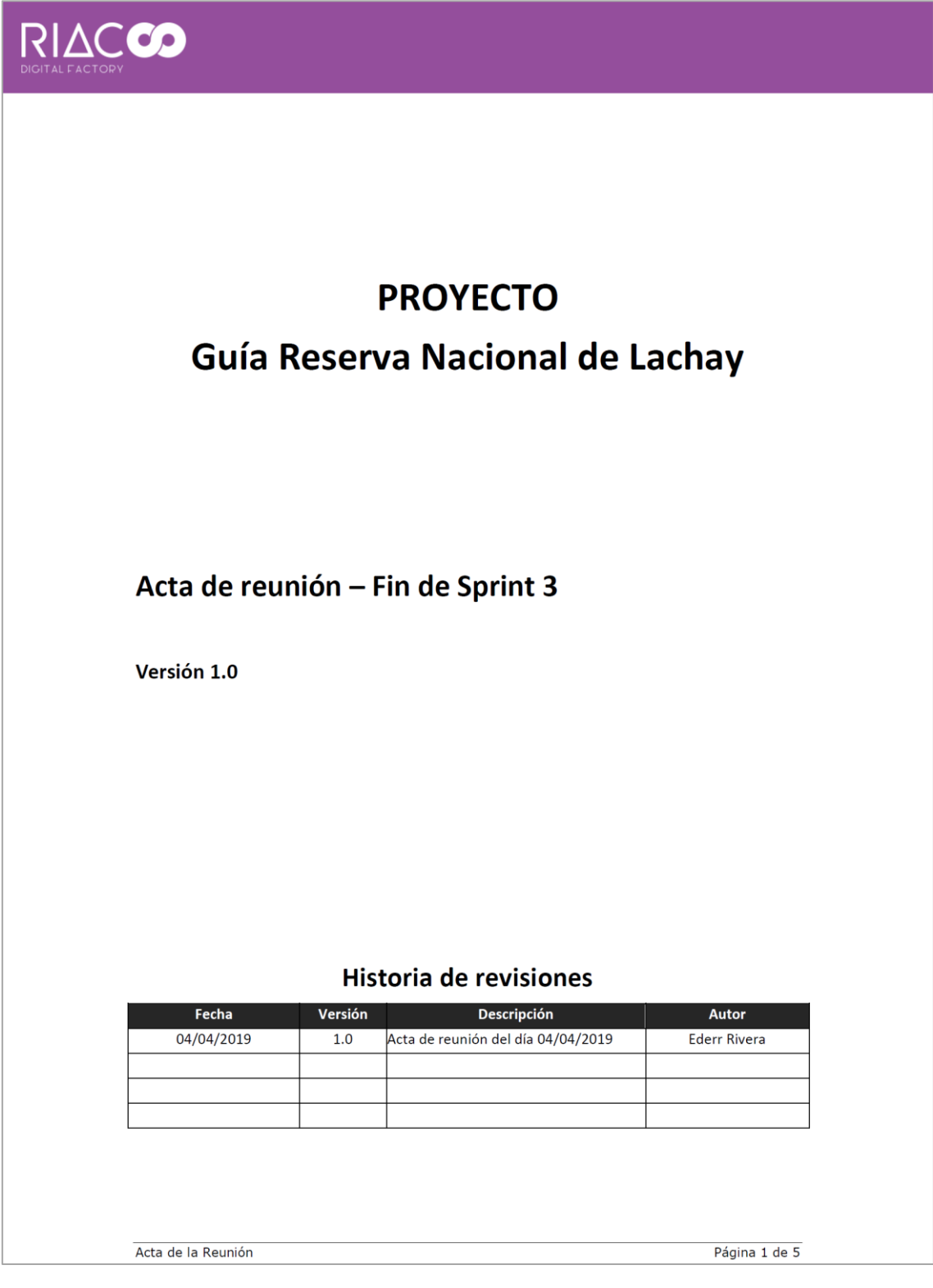

*Figura 74: Acta de Reunión - Fin de Sprint 3. Página 2.*

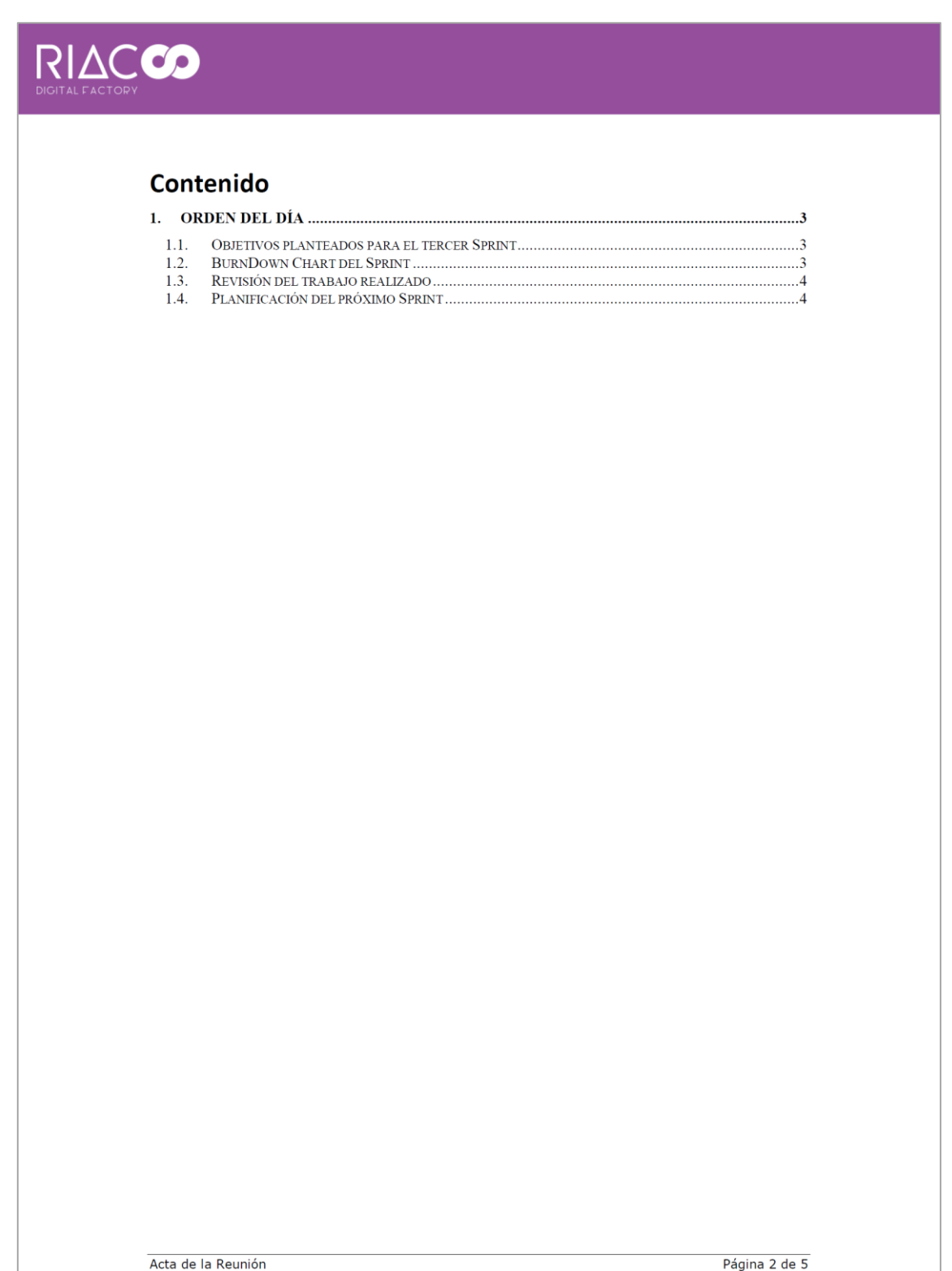

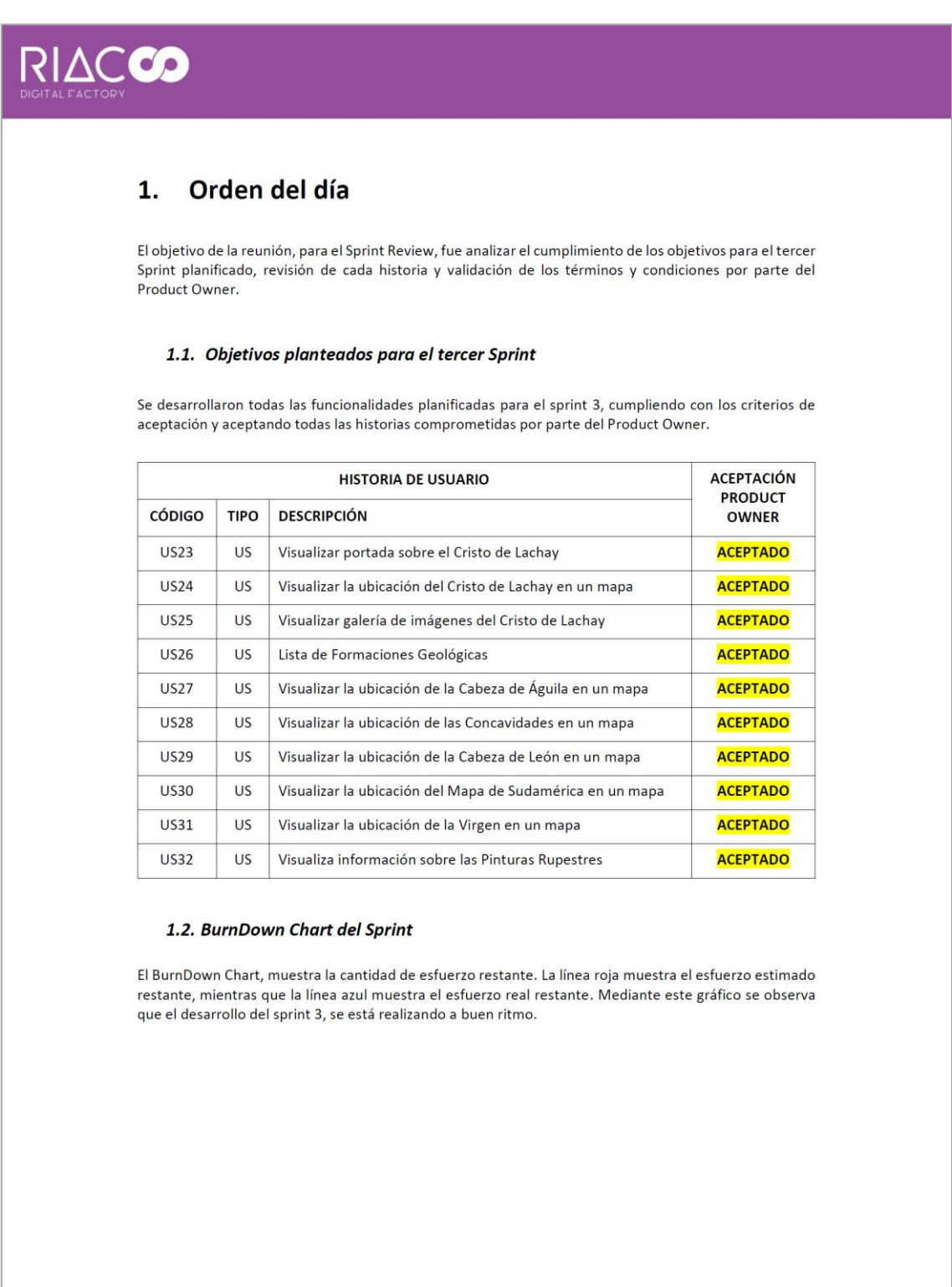

Acta de la Reunión

Página 3 de 5

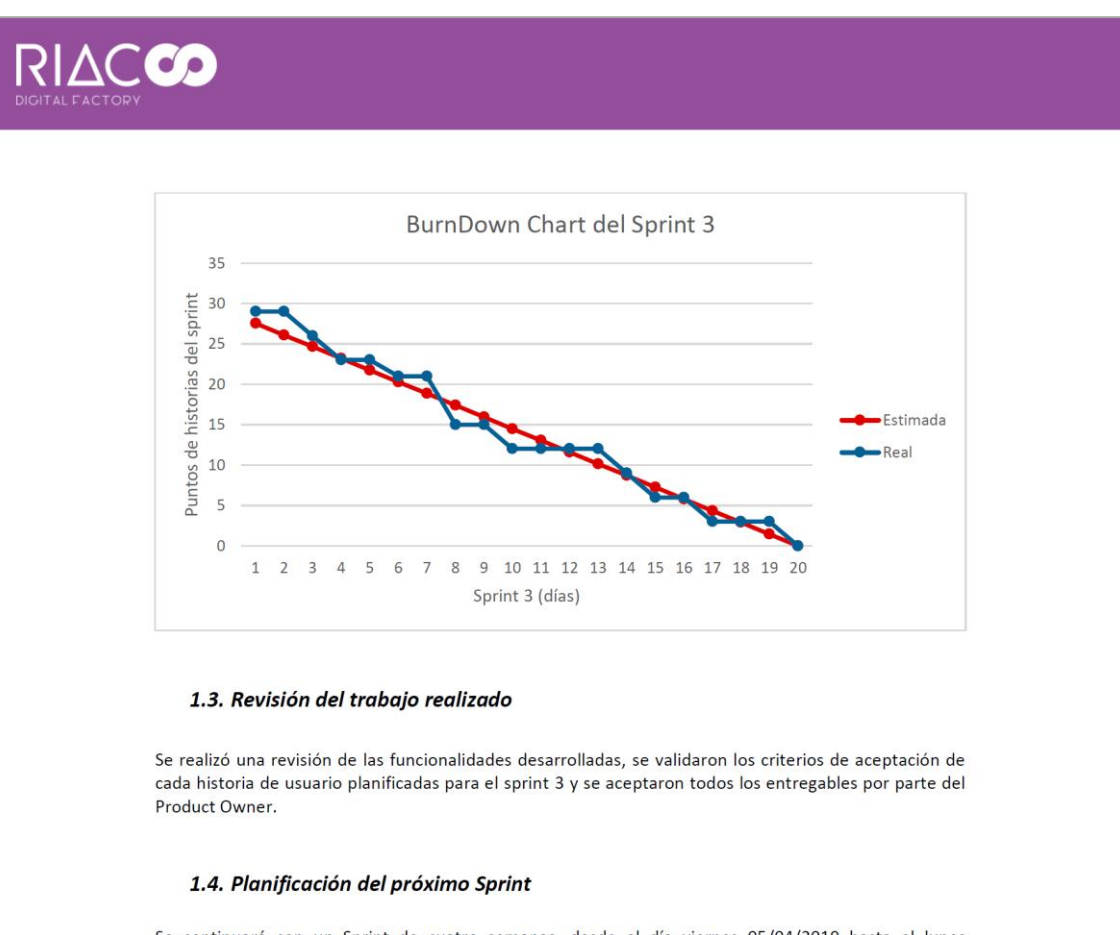

#### *Figura 76: Acta de Reunión - Fin de Sprint 3. Página 4.*

Se continuará con un Sprint de cuatro semanas, desde el día viernes 05/04/2019 hasta el lunes 22/04/2019, respetando el cronograma del proyecto y comprometiendo 10 historias de usuarios. La finalidad del mismo es continuar con el desarrollo de las funcionalidades planificadas y cumplir con las siguientes historias de usuario comprometidas:

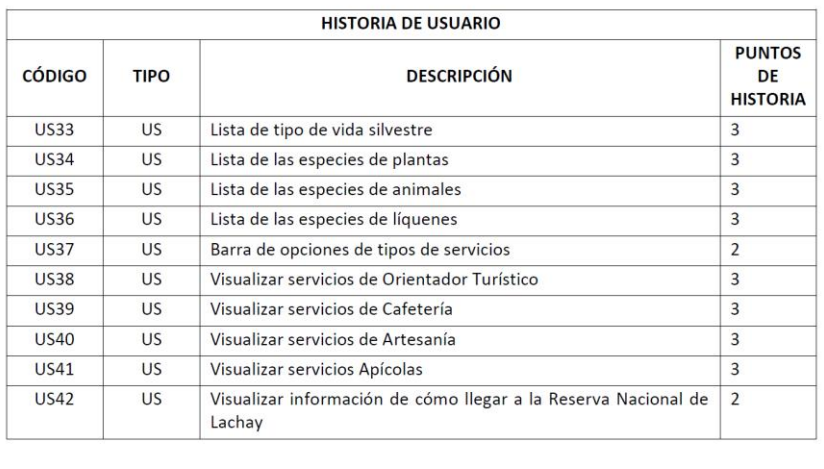

Acta de la Reunión

Página 4 de 5

# **ANEXO 7: ACTA DE REUNIÓN DEL SPRINT REVIEW (SPRINT 4)**

*Figura 77: Acta de Reunión - Fin de Sprint 4. Página 1.*

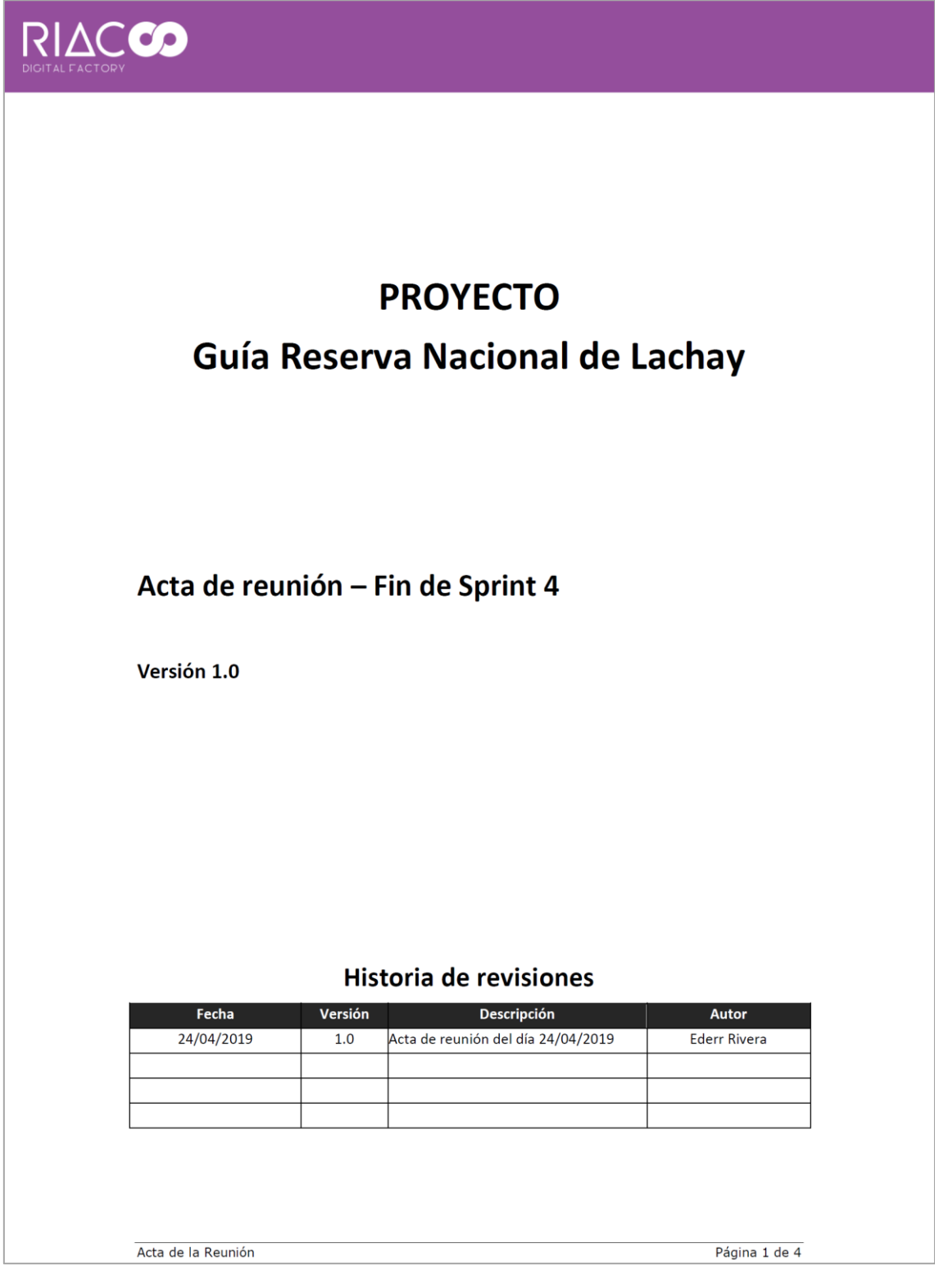

*Figura 78: Acta de Reunión - Fin de Sprint 4. Página 2.*

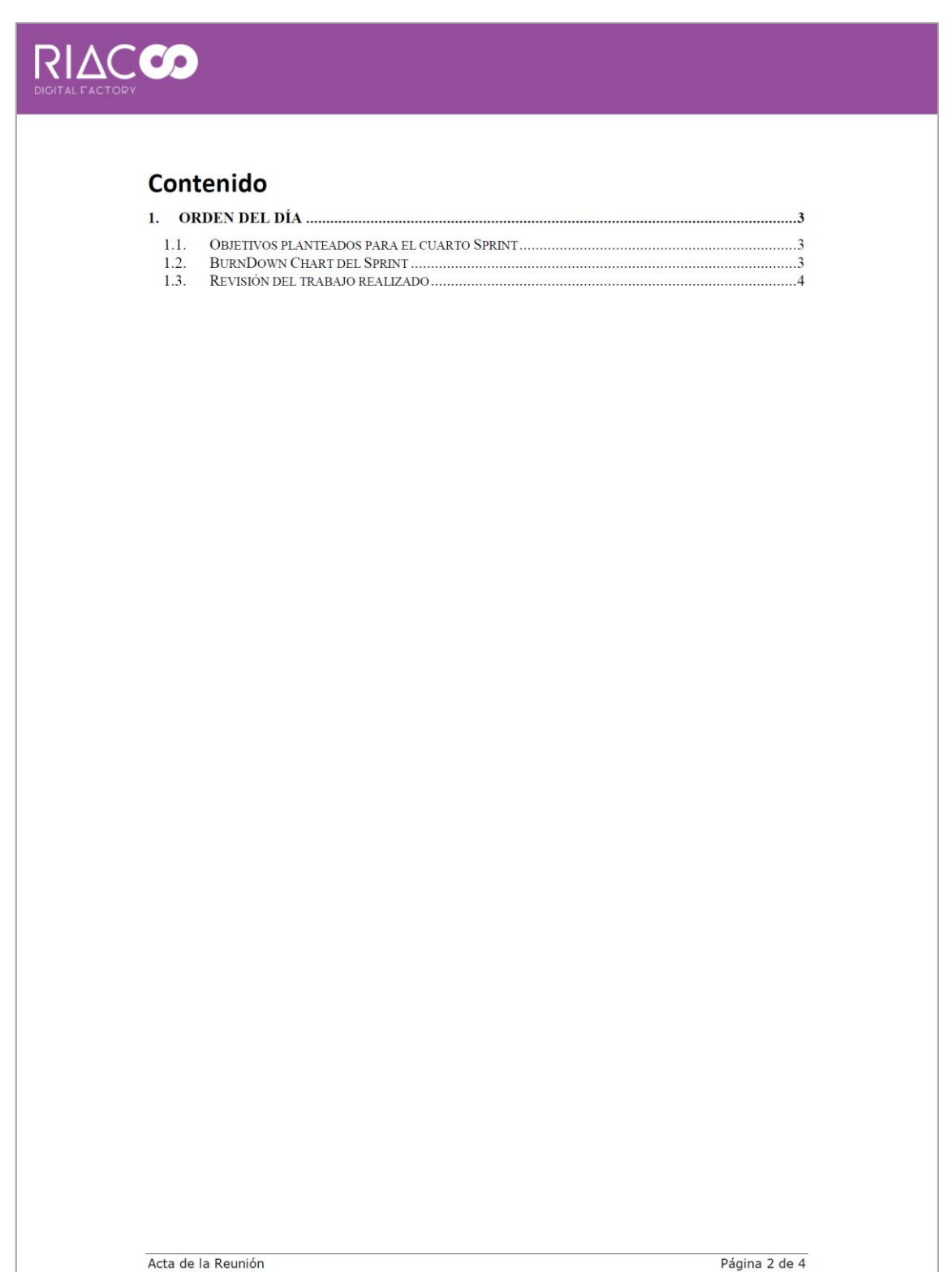

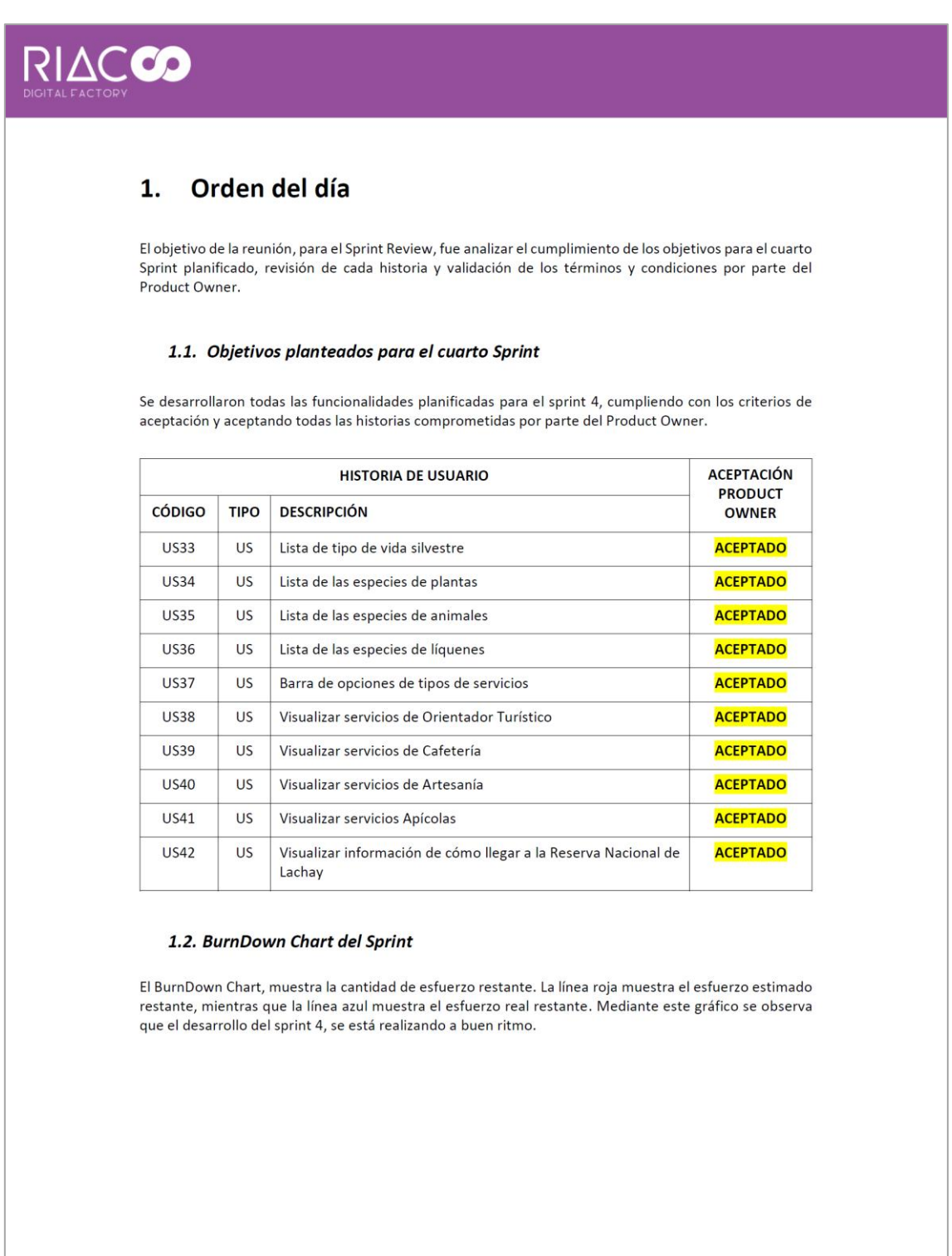

Acta de la Reunión

Página 3 de 4

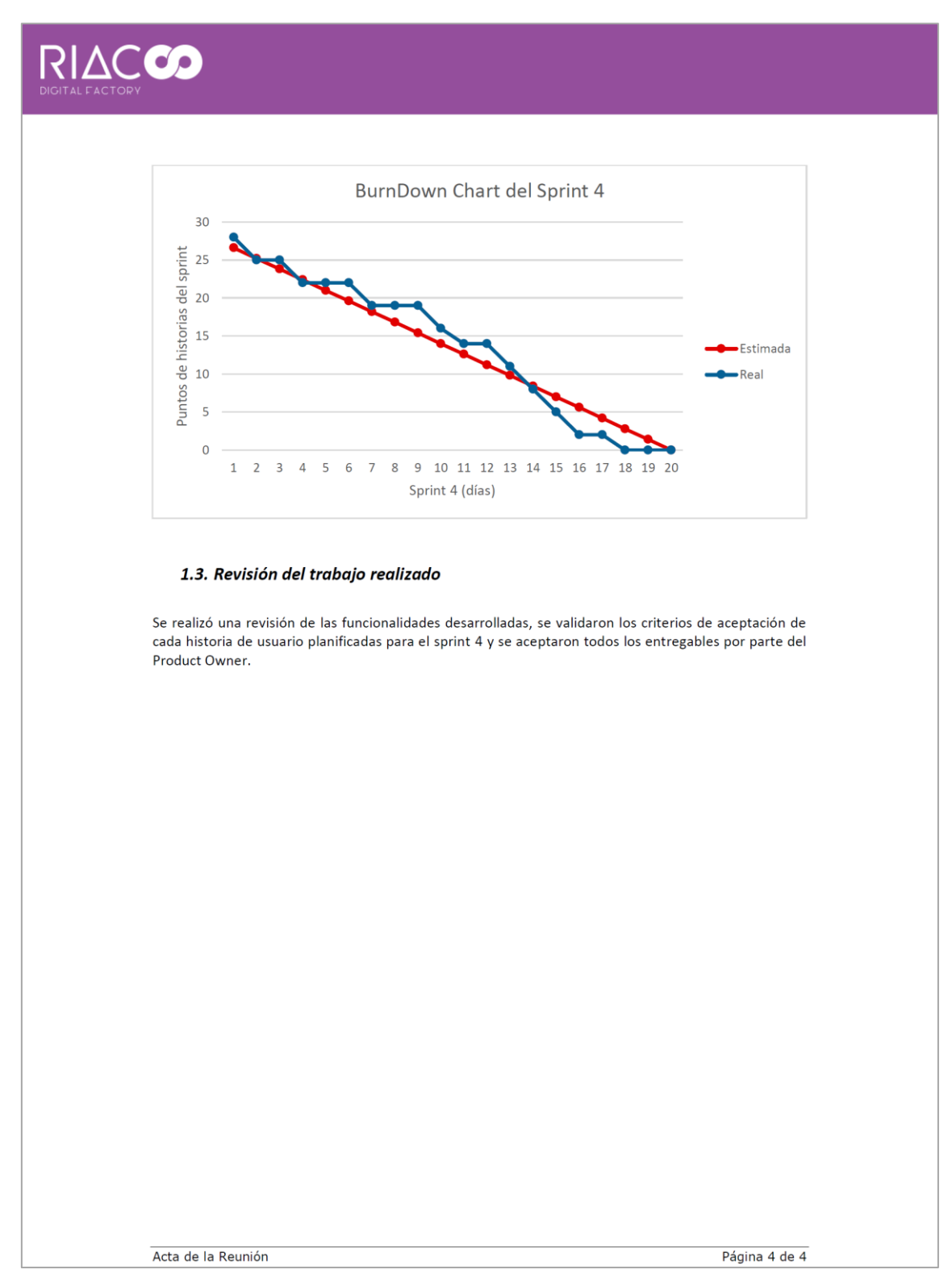

#### *Figura 80: Acta de Reunión - Fin de Sprint 4. Página 4.*